# **Practical ELK** Stack

**Build Actionable Insights and Business** Metrics Using the Combined Power of Elasticsearch, Logstash, and Kibana

Gurpreet S. Sachdeva

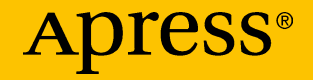

## Practical ELK Stack

Build Actionable Insights and Business Metrics Using the Combined Power of Elasticsearch, Logstash, and Kibana

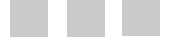

Gurpreet S. Sachdeva

Apress<sup>®</sup>

#### *Practical ELK Stack: Build Actionable Insights and Business Metrics Using the Combined Power of Elasticsearch, Logstash, and Kibana*

Gurpreet S. Sachdeva New Delhi, Delhi India

DOI 10.1007/978-1-4842-2626-1

ISBN-13 (pbk): 978-1-4842-2625-4 ISBN-13 (electronic): 978-1-4842-2626-1

Library of Congress Control Number: 2017931690

Copyright © 2017 by Gurpreet S. Sachdeva

This work is subject to copyright. All rights are reserved by the Publisher, whether the whole or part of the material is concerned, specifically the rights of translation, reprinting, reuse of illustrations, recitation, broadcasting, reproduction on microfilms or in any other physical way, and transmission or information storage and retrieval, electronic adaptation, computer software, or by similar or dissimilar methodology now known or hereafter developed.

Trademarked names, logos, and images may appear in this book. Rather than use a trademark symbol with every occurrence of a trademarked name, logo, or image we use the names, logos, and images only in an editorial fashion and to the benefit of the trademark owner, with no intention of infringement of the trademark.

The use in this publication of trade names, trademarks, service marks, and similar terms, even if they are not identified as such, is not to be taken as an expression of opinion as to whether or not they are subject to proprietary rights.

While the advice and information in this book are believed to be true and accurate at the date of publication, neither the authors nor the editors nor the publisher can accept any legal responsibility for any errors or omissions that may be made. The publisher makes no warranty, express or implied, with respect to the material contained herein.

Managing Director: Welmoed Spahr Editorial Director: Todd Green Acquisitions Editor: Celestin Suresh John Development Editor: Laura Berendson Technical Reviewers: Shyam Seshadri and Amit Singh Coordinating Editor: Sanchita Mandal Copy Editor: Mary Behr Compositor: SPi Global Indexer: SPi Global Artist: SPi Global Cover image designed by Freepik

Distributed to the book trade worldwide by Springer Science+Business Media New York, 233 Spring Street, 6th Floor, New York, NY 10013. Phone 1-800-SPRINGER, fax (201) 348-4505, e-mail [orders-ny@springer-sbm.com](mailto:orders-ny@springer-sbm.com), or visit <www.springeronline.com>. Apress Media, LLC is a California LLC and the sole member (owner) is Springer Science + Business Media Finance Inc (SSBM Finance Inc). SSBM Finance Inc is a **Delaware** corporation.

For information on translations, please e-mail [rights@apress.com](mailto:rights@apress.com), or visit [http://www.](http://www.apress.com/rights-permissions) [apress.com/rights-permissions](http://www.apress.com/rights-permissions).

Apress titles may be purchased in bulk for academic, corporate, or promotional use. eBook versions and licenses are also available for most titles. For more information, reference our Print and eBook Bulk Sales web page at <http://www.apress.com/bulk-sales>.

Any source code or other supplementary material referenced by the author in this book is available to readers on GitHub via the book's product page, located at [www.apress.com/](http://www.apress.com/source-code/) [978-1-4842-2625-4/](http://www.apress.com/source-code/). For more detailed information, please visit [http://www.apress.com/](http://www.apress.com/source-code) [source-code](http://www.apress.com/source-code).

Printed on acid-free paper

*To my mother and father*

## **Contents at a Glance**

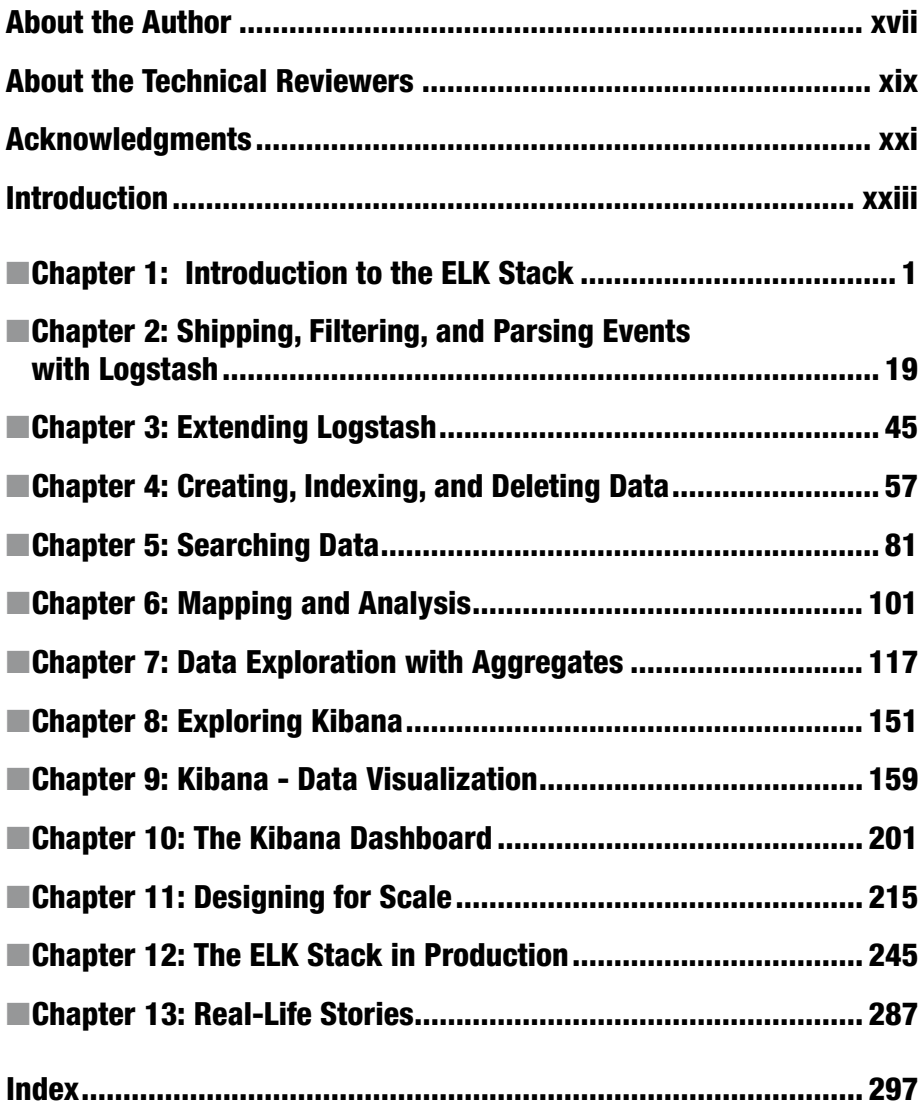

## **Contents**

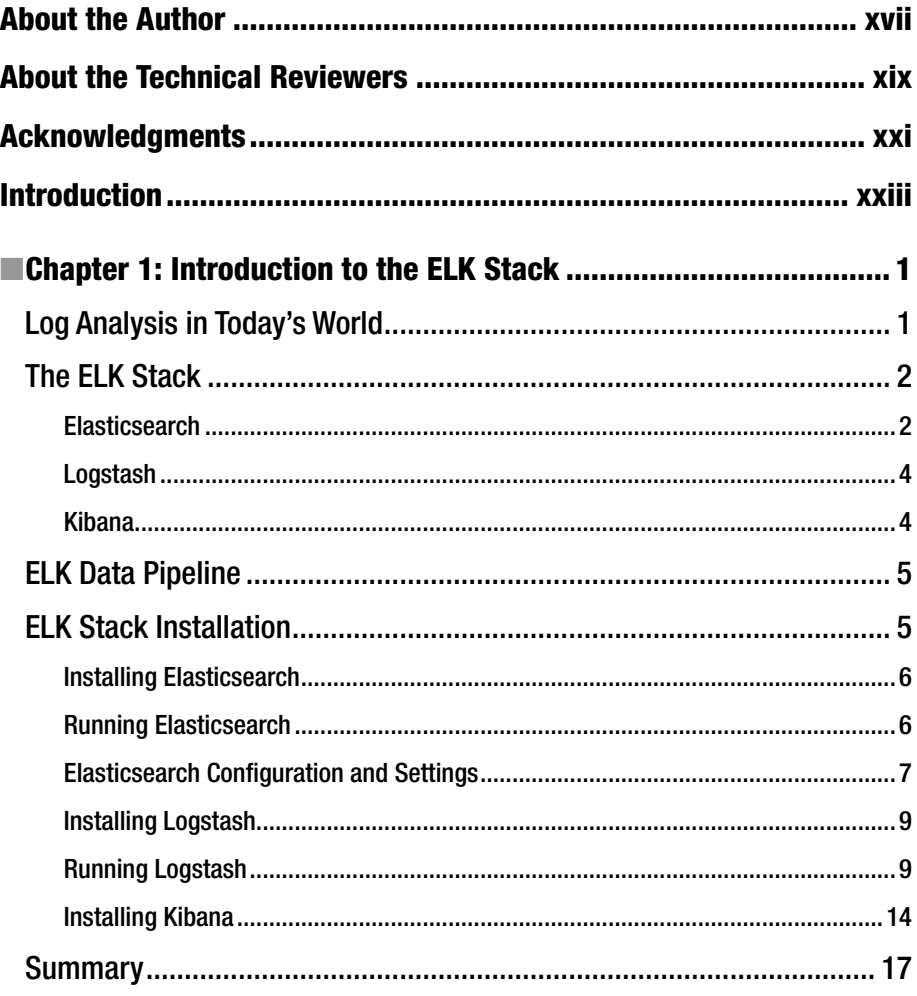

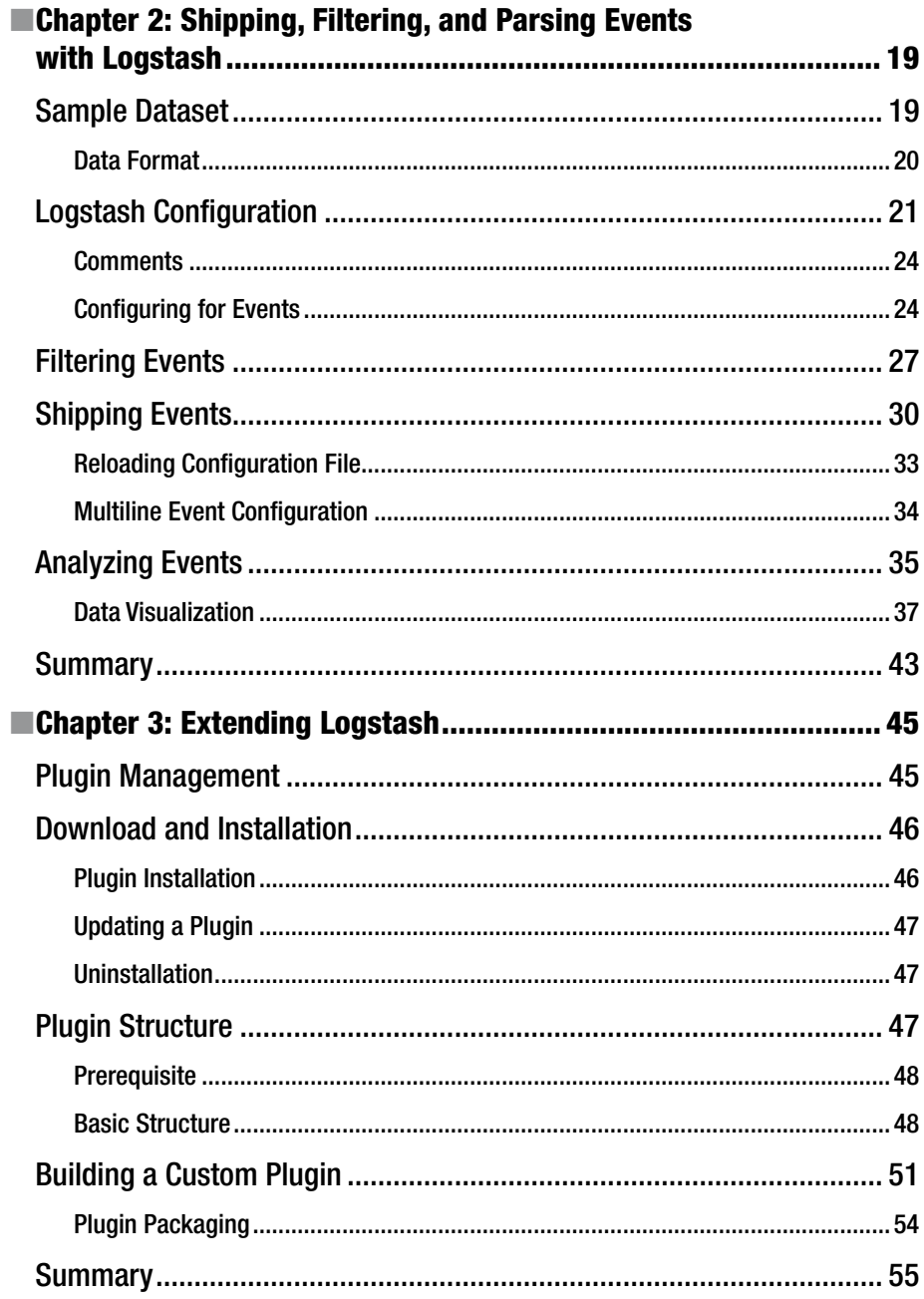

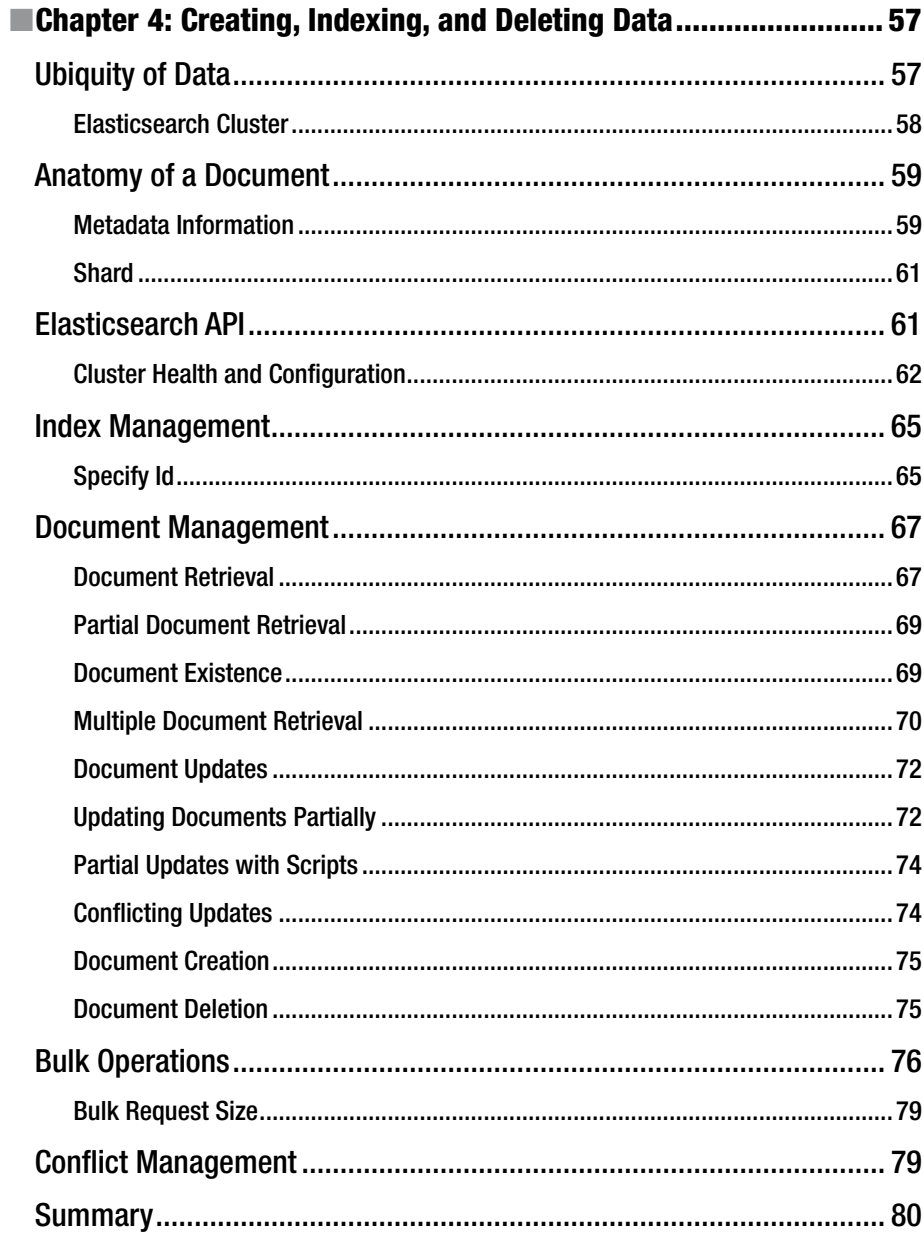

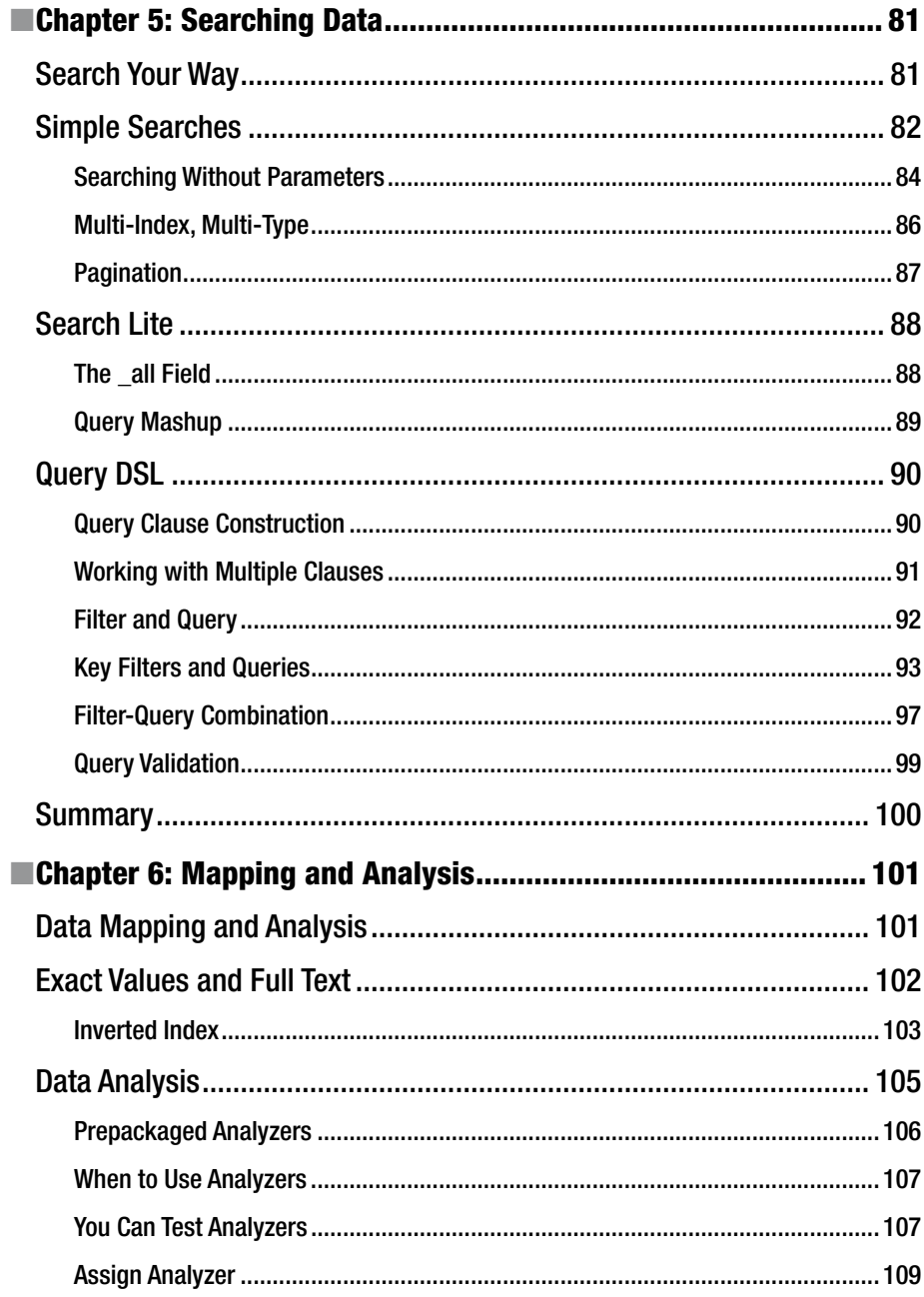

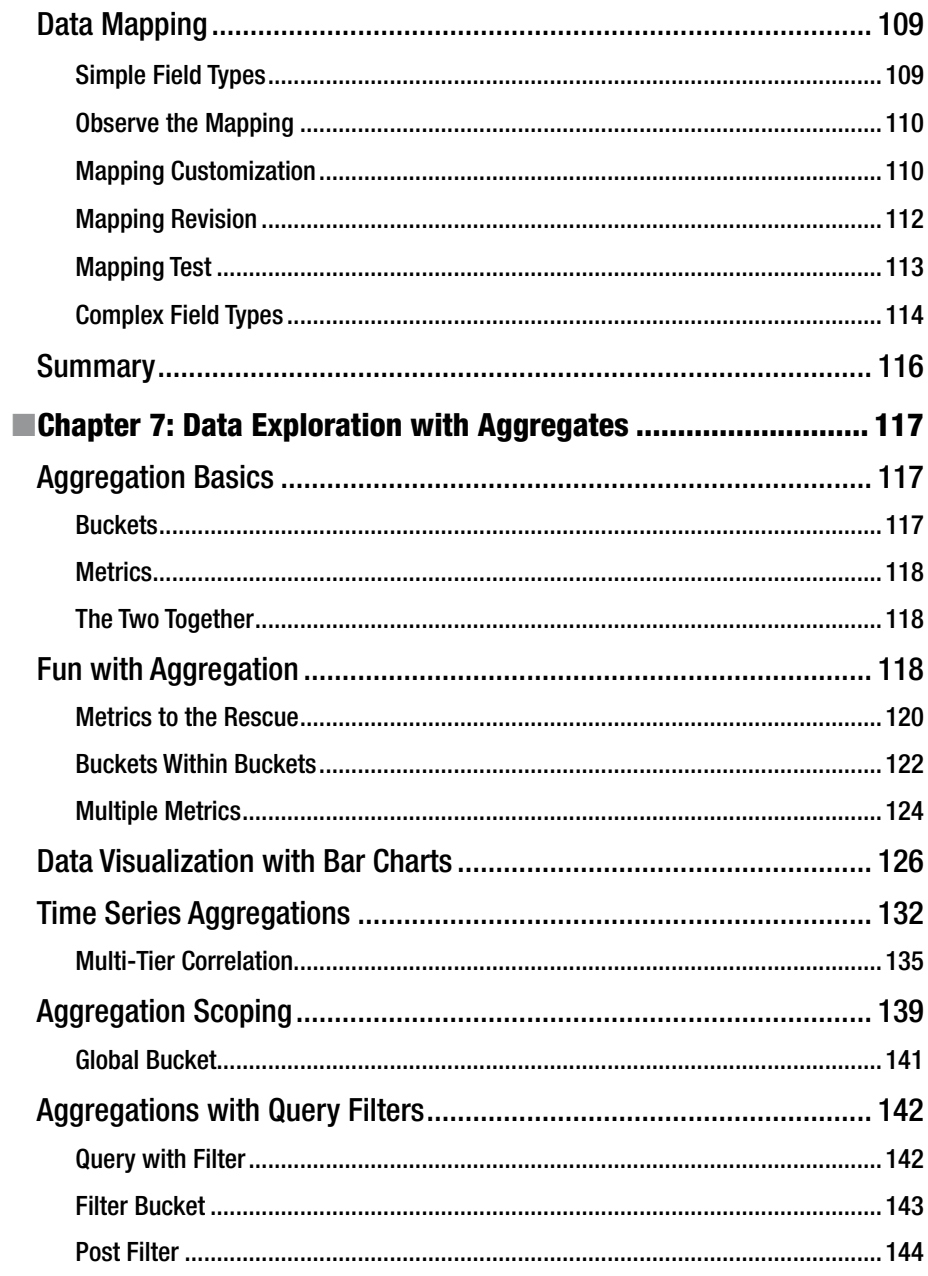

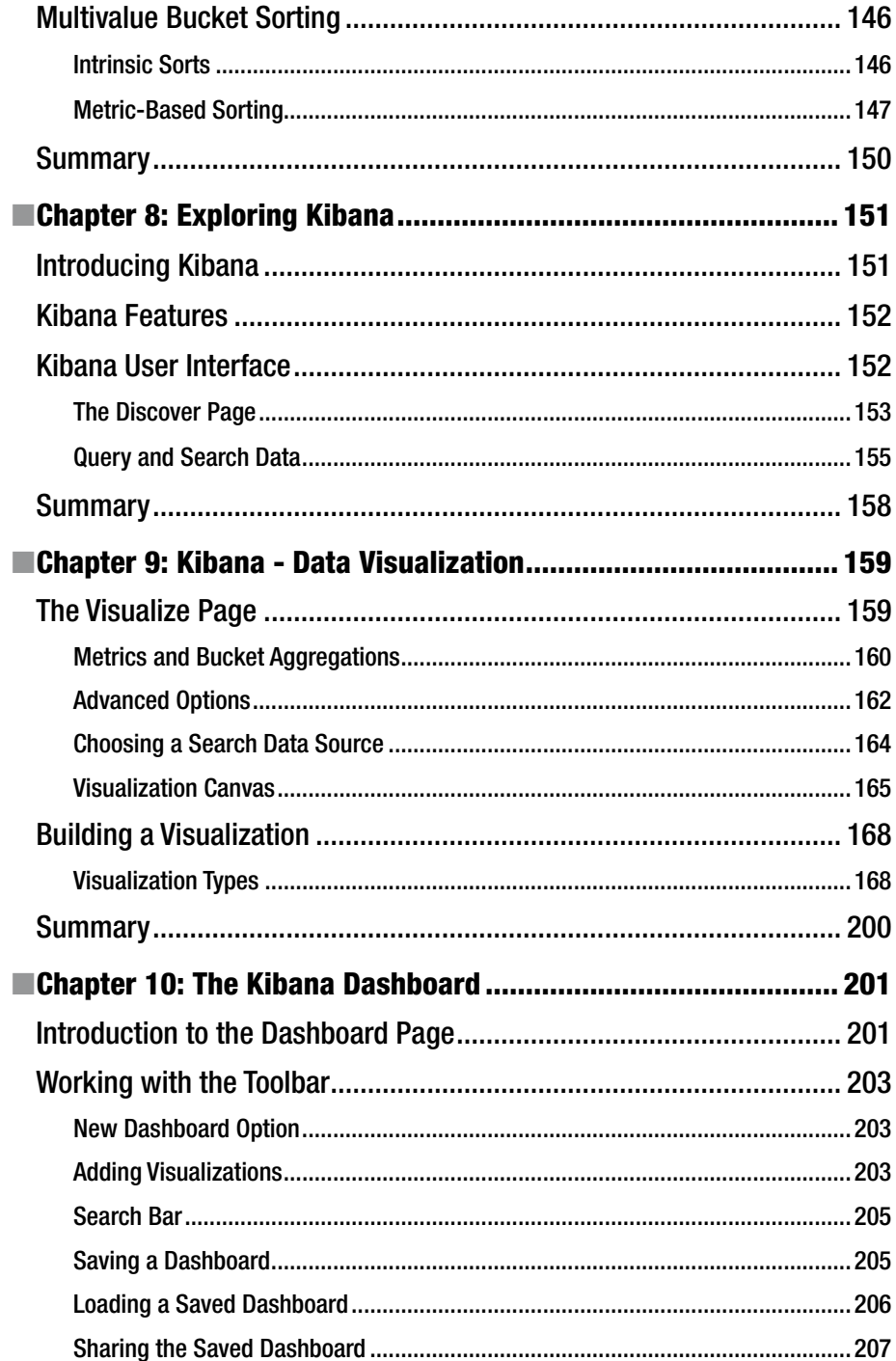

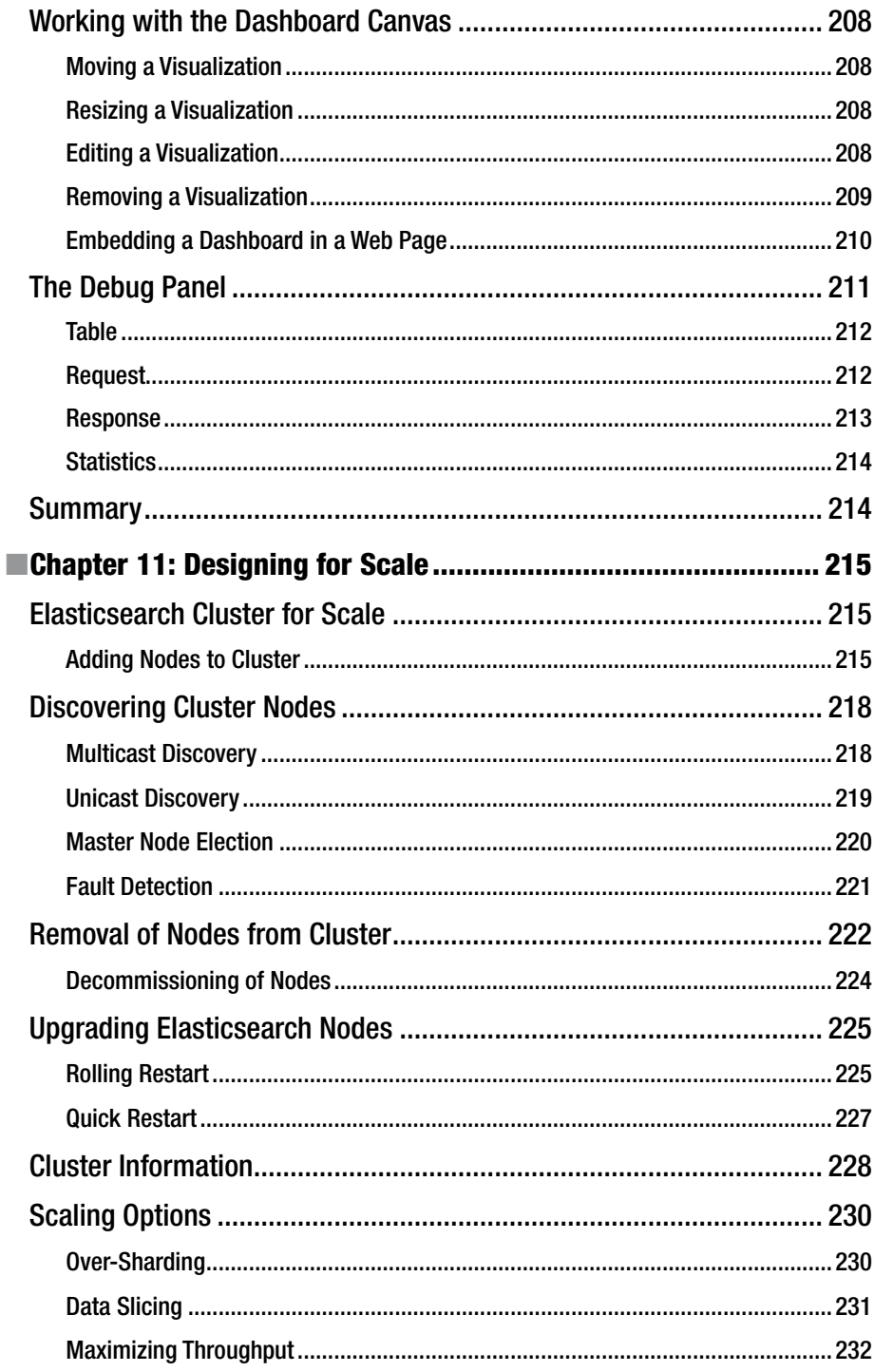

#### CONTENTS

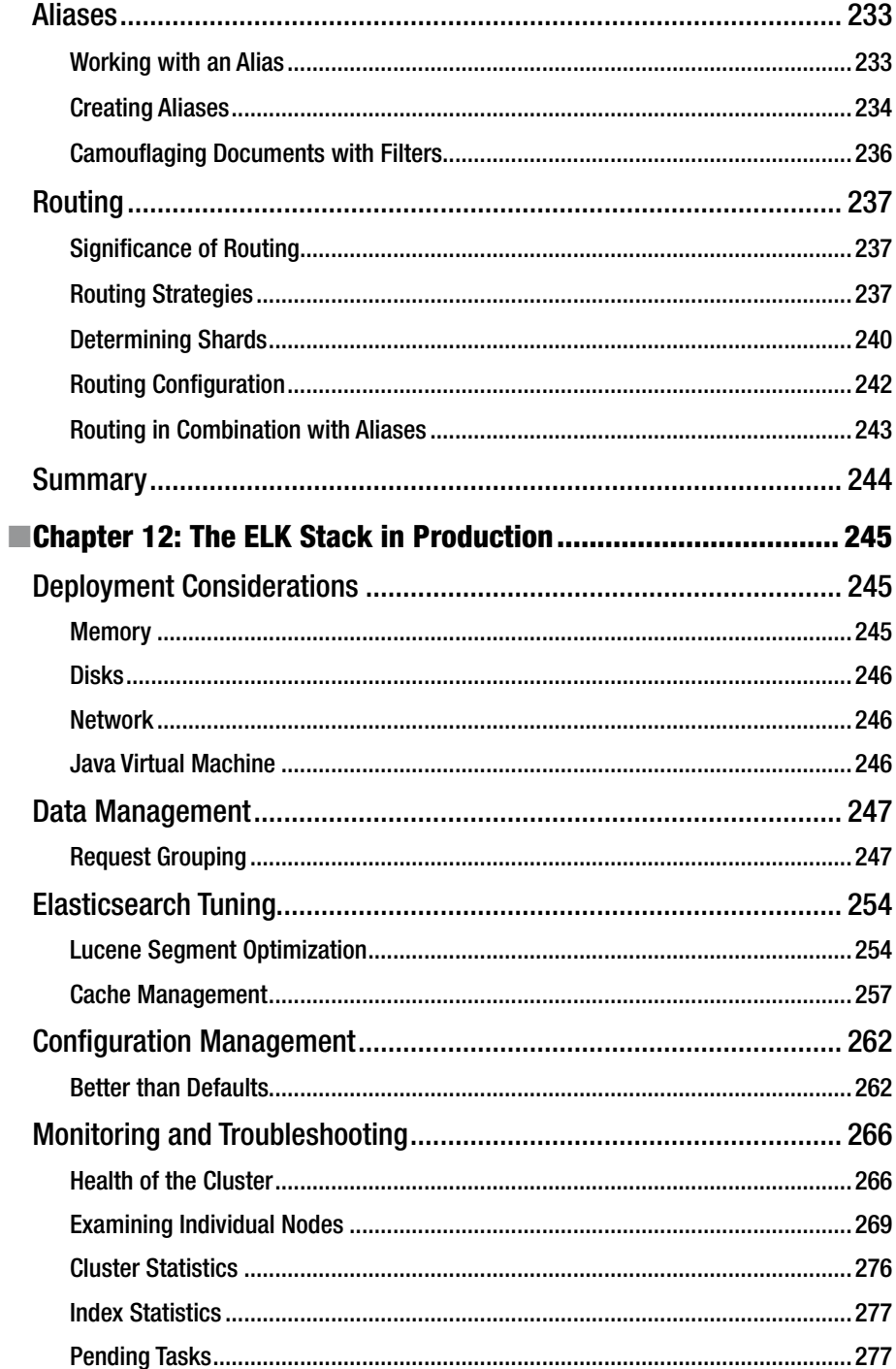

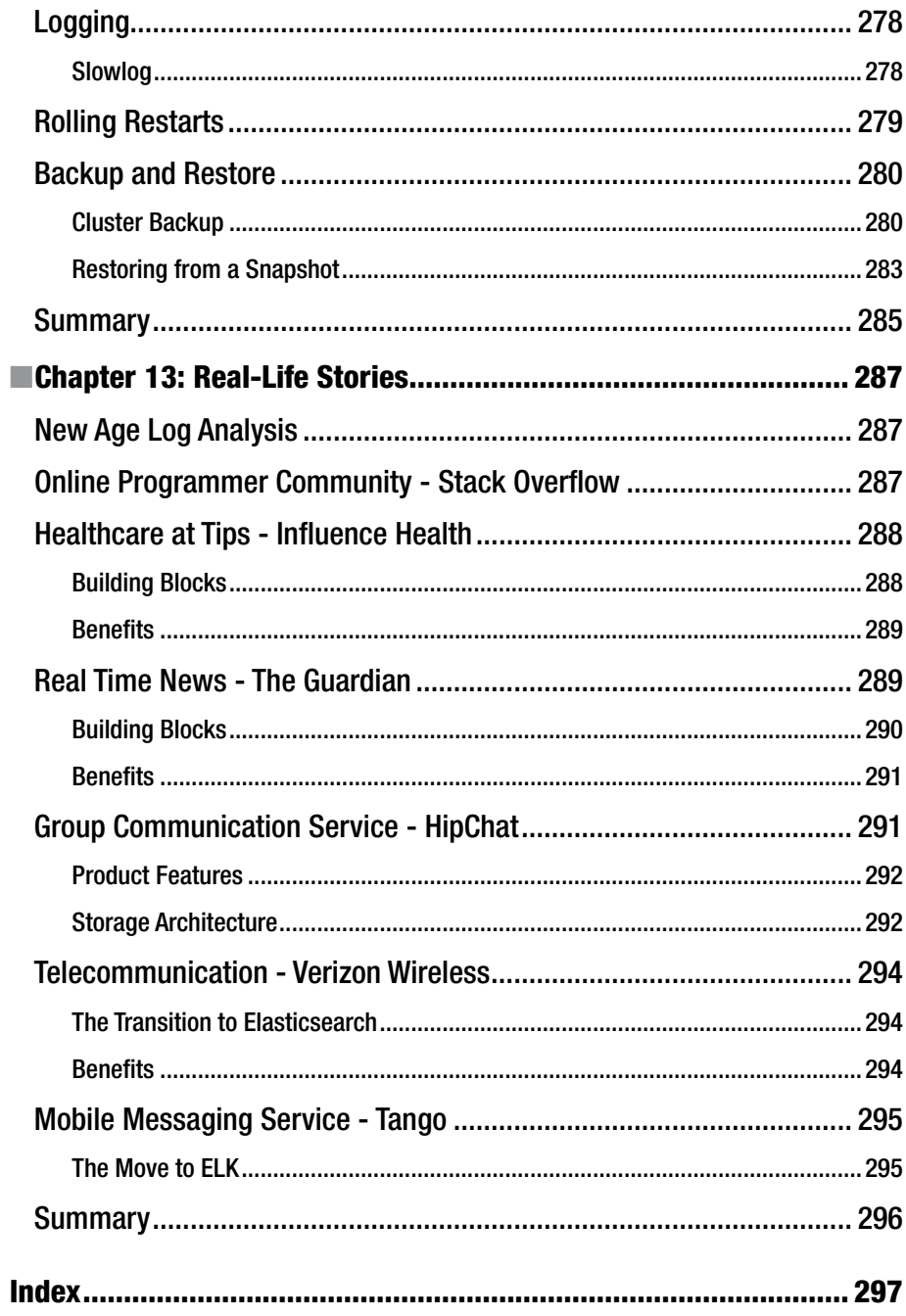

## **About the Author**

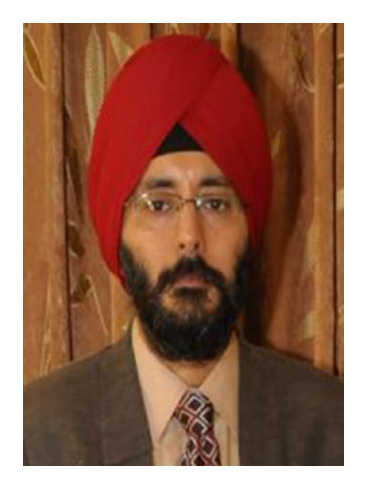

**Gurpreet S. Sachdeva** is a technology leader with 20 years of experience working on some of the most challenging technologies related to communication software, enterprise computing, and cloud computing. Gurpreet did his B. Tech (Computer Engineering) at NIT, Kurukshetra and M.S. (Software Systems) at BITS, Pilani. He is currently working as Director – Technology at Aricent, Gurgaon. He is a keen Java enthusiast and co-founder of Delhi - NCR - Java User Group. Gurpreet is passionate about building cloud scale software and managing it through the ELK stack along with other DevOps tools.

Gurpreet is an invited speaker at prestigious conferences like Oracle – Java One, Great India Developer Summit, and Indic Threads. Gurpreet blogs at [www.thistechnologylife.com](http://www.thistechnologylife.com/).

## **About the Technical Reviewers**

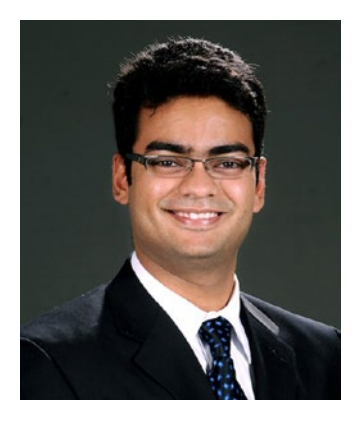

**Shyam Seshadri** is currently a senior engineer at Amazon, and before that headed the engineering for Hopscotch, an e-commerce company targeted at moms, and founded Fundoo Solutions Private Limited, a Tech startup specializing in JavaScript (AngularJS & NodeJS) and BigData. He co-authored the book on AngularJS for O'Reilly publications, and conducts Hands-on AngularJS workshops across the globe. A geek at heart, even an MBA from the Indian School of Business couldn't keep him away from the technology space.

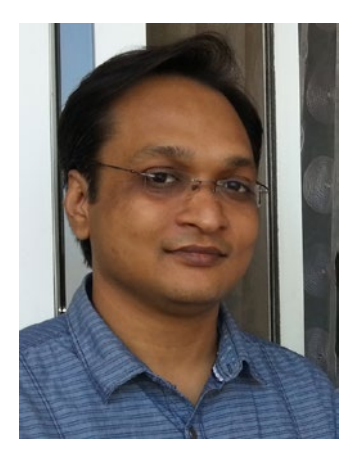

**Amit Singh** is the Director of Engineering with the Analytics and Information Management Practice in Cognizant Technology Solutions. He has a Bachelor's of Technology Degree in Computer Science from MIET, Meerut and a Post Graduate Diploma in IT from IIIT-Bangalore. He is a seasoned Big Data Architect with expertise in Fast Data and Search based analytics. His current area of focus is IoT Analytics and is also currently pursuing PhD in Data Sciences from IIIT-Bangalore.

## **Acknowledgments**

Writing this book was a challenging task but it provided me an opportunity to explore something new. As pages were created and added, I realized how difficult it is to fit all the details of the ELK stack within the page limit. I hope I have done the topic justice.

This book would not have been possible without the support and encouragement of quite a few people. First of all, a big thanks to the makers of Elasticsearch, Logstash, and Kibana. This wonderful stack has kept me hooked and provided the motivation to write this book.

My sincere gratitude goes to Apress, my publisher, for giving me the opportunity to author this book. Many people at Apress provided their invaluable support to make this book possible:

- • Celestin Suresh John, Senior Manager, Editorial Acquisition: I met Celestin at a conference in Bangalore and casually discussed the idea of writing a book. Celestin was open to it and asked me to share ideas. After circulating few ideas and discussing them, we settled on this book. Thank you, Celestin, for having the confidence in me and for setting up the Apress team to work with me.
- Sanchita Mandal, Coordinating Editor: I have had support from Sanchita in so many ways: by providing valuable feedback on draft chapters; helping to plan the book and the structure of the chapters; encouraging me; guiding me on upcoming steps; and helping me overcome bumps in the road.
- Laura Berendson, Development Editor: Laura has done an awesome job reviewing the complete book contents in a limited time and catching even the smallest errors in the book. She played a major role in shaping the organization of individual chapters and the overall book.
- Technical reviewers Amit Singh and Shyam Seshadri have done a terrific job of reviewing the contents and sharing their valuable feedback and comments. The reviewers' detailed feedback has helped me to improve the book throughout the writing process.
- I remain obligated to my organization, Aricent, and my colleagues for providing me opportunity to explore lots of interesting technologies and experiment with them.

Finally, I would like to thank my wife, Ina, daughter, Jasmine, and son, Ishu. This book would not have been possible without their unconditional love, support, and encouragement.

### **Introduction**

*"In God we trust. All others must bring data."*

—W. Edwards Deming, statistician, professor, and author.

We are living in an increasingly connected world, with the IoT and big data raising the bar for the amount of data that can be comprehended. There is an increasing trend of IT infrastructure moving to public clouds like Amazon Web Services and Microsoft Azure, making log analytics platforms more and more critical. Isolating performance issues becomes challenging due to factors like load fluctuation, dynamic number of users, and change in environments. These issues cannot be monitored by traditional log management systems. Similarly, almost all kinds of computing devices, systems, and applications emit logs to indicate the state of these systems. Elasticsearch is uniquely positioned to perform log management for both cloud scale systems and traditional computing environments.

**The ELK stack, Elasticsearch, Logstash, and Kibana**, is a powerful combination of tools to address log management and data analytics. Elasticsearch provides deep search and data analytics capabilities. It is a distributed, multitenant-capable, full-text search engine with an HTTP web interface and schema-free JSON documents. Logstash enables centralized logging, log enrichment, and parsing. It facilitates centralized data processing of all types, normalizing varying schema and formats. Kibana provides powerful and beautiful data visualizations. It provides visualization capabilities on top of the content indexed on an Elasticsearch cluster. In short, the ELK stack makes searching and analyzing data easier than ever before.

#### **What Is This Book About?**

I was first introduced to the ELK stack three years back while working on a project to centralize logs and provide analytics on top of it. I was impressed by the capabilities of this suite of tools and realized its potential to skim though huge quantities of logs and provide elegant visualizations for it. Through this book I want to showcase the amazing capabilities of Elasticsearch, Logstash, and Kibana. Just as it has helped me in troubleshooting many challenging situations, I hope the readers will also benefit in a similar manner.

This book will first introduce the ELK (Elasticsearch, Logstash, and Kibana) stack, starting with showing how to set up the stack by installing the tools and the basic configuration. Then it will demonstrate building a basic data pipeline using the ELK stack. Next, you'll explore the key features of Logstash and its role in the ELK stack, including creating Logstash plugins, which will enable you to use your own customized plugins. The importance of Elasticsearch and Kibana in the ELK stack is also covered, along with various types of advanced data analysis, and a variety of charts, tables, and maps. This book will cover the practical cases where the ELK stack is being used to

provide actionable insights. Detailed coverage is given to production-related aspects and scaling the stack.

#### **How Is the Book Organized?**

**Chapter [1](http://dx.doi.org/10.1007/978-1-4842-2626-1_1)** emphasizes the importance of log analysis in today's big data-crazy world. It analyzes the challenges with log analysis. It presents the ELK stack as a thorough solution for log analysis. Different components of the ELK stack (Elasticsearch, Logstash, and Kibana) are introduced with a description of their functions and installation.

**Chapter [2](http://dx.doi.org/10.1007/978-1-4842-2626-1_2)** gets you started with using Logstash for log generation, collection, and filtering. It begins with introducing the configuration settings of Logstash. It then goes on to illustrate how Logstash facilitates shipping of logs, filtering, and transforming any type of data to a common format. This can further help in arriving at actionable insights.

**Chapter [3](http://dx.doi.org/10.1007/978-1-4842-2626-1_3)** throws light on the internal organization of Logstash and its plugins. Logstash has a diverse collection of input, filter, codec, and output plugins. An overview of the common plugins is provided. It then shows you how to create and use your own custom plugin.

**Chapter [4](http://dx.doi.org/10.1007/978-1-4842-2626-1_4)** introduces data management using Elasticsearch. This chapter shows how to add data, index it, update it, and delete it. It goes on to show how to work with distributed document stores.

**Chapter [5](http://dx.doi.org/10.1007/978-1-4842-2626-1_5)** explores the elaborate mechanism for searching for data available in Elasticsearch. It also illustrates Query DSL and filters.

**Chapter [6](http://dx.doi.org/10.1007/978-1-4842-2626-1_6)** examines how Elasticsearch maps data. It then goes on to show how to map data for relevant analysis.

**Chapter [7](http://dx.doi.org/10.1007/978-1-4842-2626-1_7)** explores the subject of aggregates. It provides a top-level view of the entire set of documents. This is unlike queries, which just focus on a particular document. It also covers grouping of documents into buckets.

**Chapter [8](http://dx.doi.org/10.1007/978-1-4842-2626-1_8)** introduces Kibana. It explains basic concepts and key features.

**Chapter [9](http://dx.doi.org/10.1007/978-1-4842-2626-1_9)** shows how to work with Kibana by illustrating its interface to filter and visualize log messages gathered by Elasticsearch. It covers the main interface components, and demonstrates how to create searches, visualizations, and dashboards.

**Chapter [10](http://dx.doi.org/10.1007/978-1-4842-2626-1_10)** covers the last piece in the Kibana armor: the dashboard. Various visualizations can be combined to give a holistic view using a dashboard. This serves as a single area for visualizing and analyzing data in real time.

**Chapter [11](http://dx.doi.org/10.1007/978-1-4842-2626-1_11)** provides guidance on scaling the ELK cluster. This enhances the capability to handle more data, index many more datasets, and search data faster. In these days of cloud computing and NoSQL databases, scaling is very important because there are situations when it is required to process millions or even billions of documents. It's not always possible to support this kind of load with one instance of Elasticsearch.

**Chapter [12](http://dx.doi.org/10.1007/978-1-4842-2626-1_12)** addresses the key aspects of running the ELK stack in a production environment. Monitoring the different components and troubleshooting any problem is quite important. Custom configurations are required for specific scenarios.

**Chapter [13](http://dx.doi.org/10.1007/978-1-4842-2626-1_13)** highlights some of the real life stories of how the ELK stack is being used for a diverse set of scenarios. The ELK stack has transcended from the realm of lab trials to live multinode clusters. These success stories should encourage you to experiment with the ELK stack for your data storage and search needs.

#### **Who Should Read This Book?**

This book is for anybody who is dealing with data. The ELK stack can help in solving existing problems and open the way to new features that have yet to be rolled in. This book is for beginners and experienced users alike. While the beginners will get introduced to the concepts, the more experienced reader will gain an understanding of how these concepts have been implemented and how they interact. Whether you are developing features or providing DevOps support, the use of the ELK stack will go a long way in building systems that provide amazing insights and business metrics out of different data sources.

I wish you all the best in your journey of exploring the ELK stack.

#### **CHAPTER 1**

## **Introduction to the ELK Stack**

Traditionally, logs are lines of text intended for offline human consumption. With the advent of the cloud and big data, there has been a phenomenal shift in what can be logged. Systems can now log any piece of structured or unstructured data, application logs, transactions, audit logs, alarms, statistics, or even tweets. Add to this the scale of logs. The earlier methodology of human analysis would not work in this kind of scenario. There has to be some automated mechanism for log analysis and deciphering useful information from them.

This chapter begins the journey of next generation log analysis by emphasizing the importance of log analysis in today's connected world. It introduces the troika of Logstash, Kibana, and Elasticsearch, which is one of the most popular open source solutions for logs management. The three products together are known as the ELK stack and they provide an elegant solution for log management. Key features of each of them will be described along with installation and configuration steps.

#### Log Analysis in Today's World

Almost all kinds of computing devices, systems, and applications emit some kind of log to indicate the state of the system. Put simply, a log is just a stream of messages in a time sequence. They may be directed to files and stored on a disk or directed to a log collector. Raw logs are just data, but when they are processed and analyzed, they provide useful information. Log analyzers take as input the mass of data produced by our firewalls, routers, IDS, and applications, and turn that data into actionable intelligence.

Whenever a developer or system admin faces an issue with the system, the first instinct is to look at the logs. For a long time, we have relied on basic tools like grep, awk, or perl to perform log analysis. However, with changing times and cloud-scale applications, the earlier techniques no longer suffice. Imagine a system with tens, hundreds, or thousands of hosts. There are multiple instances of different applications running on all these hosts. To make things more interesting, these hosts may not be

© Gurpreet S. Sachdeva 2017 1 G. S. Sachdeva, *Practical ELK Stack*, DOI 10.1007/978-1-4842-2626-1\_1

**Electronic supplementary material** The online version of this chapter (doi:[10.1007/978-1-4842-2626-1\\_1](http://dx.doi.org/10.1007/978-1-4842-2170-9_1)) contains supplementary material, which is available to authorized users.

located at the same location, and we may have to deal with millions of lines in logs. In such a world, it is not possible to troubleshoot problems by using earlier-used tools or just looking at one particular host. Add to this the fact that the logs may be generated in different time zones, formats, and even in different languages. What is required a holistic log generation, parsing, storage, and analysis solution.

More and more IT infrastructure is moving to public clouds such as Amazon Web Services and Microsoft Azure, making log analytics platforms more and more critical. Performance isolation is not trivial in cloud-based infrastructures. There are many factors for this, like load fluctuation on virtual machines, the dynamic number of users, and change in the environment. These issues can be monitored only by a next generation log management platform that can scan through different sources like system logs, web server logs, application logs, and ELB and S3 logs on AWS. Proper log analysis can help DevOps engineers, system administrators, site reliability engineers, and developers to make better decisions.

#### The ELK Stack

The ELK Stack (Elasticsearch, Logstash, and Kibana) is made up of open source projects that take data from any source and any format and then search, analyze, and visualize it in real time. It offers a next generation log management platform which addresses the issues associated with heterogeneity and scale of logs. At the heart of the ELK stack is Elasticsearch, which is a distributed, open source search and analytics engine. It is based on **Apache Lucene** and is designed for horizontal scalability, reliability, and easy management. Logstash is a data collection, enrichment, and transportation pipeline. The ability to integrate connectors with common infrastructure gives Logstash the power to process multiple types of log, event, and unstructured data sources for distribution into a variety of outputs, including Elasticsearch. The ELK stack is completed by Kibana, which is a data visualization platform that enables interaction with data through stunning, powerful graphics. Kibana can bring data to life with dashboards leveraging a range of visuals from histograms to geomaps.

Let's deep dive into each of these components.

#### Elasticsearch

Elasticsearch is a search server based on Apache Lucene. It provides real-time, distributed, multitenant-capable, full-text search engine capability. It provides a RESTful API using JSON documents. It can be used for full-text search, structured search, analytics, or a combination of all three. Elasticsearch is developed in Java and is released as open source under the terms of the Apache 2.0 license. One of its key features is the ability to search fast by indexing the text to be searched.

Many search engines have been available for a long time with the ability to search on the basis of timestamp or exact values. So, what's the big deal about Elasticsearch? It differentiates by performing full text search, handling synonyms, and scoring documents by relevance. Moreover, it can also generate analytics and aggregation from the same data in real time. This is where Elasticsearch scores above other search engines. Elasticsearch will make you fall in love with your data.

Elasticsearch is quite popular in many big companies. The following are some use cases:

- Netflix uses Elasticsearch to deliver millions of messages to customers on any given day across multiple channels like email, push notifications, text, voice calls, etc.
- Salesforce has built a custom plugin on top of Elasticsearch that enables the collection of Salesforce log data, facilitating insights into organizational usage trends and user behavior.
- The New York Times uses Elasticsearch to put all 15 million of its articles published over the last 160 years. This enables awesome search capability on the archives.
- Microsoft is using Elasticsearch for search and analytics capabilities across various products like MSN, Microsoft Social Listening, and Azure Search.
- • EBay has used Elasticsearch to build a flexible search platform and is further leveraging it for data analytics.

If the above use cases give you an impression that Elasticsearch is only for large corporations, then let me assure you that it is being used in many startups and small corporations also. The beauty of Elasticsearch is that you can run it on your laptop or scale it out to hundreds of servers and petabytes of data.

Now let's look at some of the key features of Elasticsearch:

- • It provides real-time search and analytics of your data.
- Elasticsearch is a truly distributed system and can run from a humble laptop to thousands of nodes.
- • It can be deployed as highly available clusters with support for multitenancy. Upon the addition of a new node or failure of a node, it reorganizes and rebalances data automatically.
- • Elasticsearch provides a user-friendly RESTful interface using JSON over HTTP. All data or information is stored as structured JSON documents.
- • Elasticsearch is built on top of Apache Lucene and is available as open source software under the Apache 2 license.

■ **Tip** Multitenancy is a software architecture in which a single instance of an application or service supports multiple customers (tenants) while ensuring privacy and security for these customers.

#### Logstash

Instead of using the traditional ways of generating and analyzing logs, which has its own pitfalls, it is much better to use Logstash, which is the next generation logging framework. Logstash is essentially an integrated framework for log collection, centralization, parsing, storage, and search. It is an open source software that can dynamically unify data from disparate sources and normalize the data into destinations of your choice.

Logstash enables any type of event to be enriched and transformed with a broad array of input, filter, and output plugins, with many native codecs further simplifying the ingestion process. Logstash provides insights by harnessing a greater volume and variety of data. Logstash can take input from various input mechanisms like files, Syslog, TCP/UDP, stdin, and many others. There is an extensive bouquet of filters that can be applied to the collected logs to transform the events. Logstash does not disappoint while outputting data because it supports multiple options like TCP/UDP, files, email, HTTP, Nagios, and many other network services.

Logstash has an extensible architecture and a developer-friendly plugin ecosystem. Logstash is the most popular event collection framework for consumption of data shipped from mobile devices to intelligent homes, connected vehicles, healthcare sensors, and many other industry-specific applications. It offers near real-time insights immediately at index or output time. Logstash offers many aggregations and mutations along with pattern matching, geo mapping, and dynamic lookup capabilities. Forwarding these logs from Logstash to Elasticsearch allows for performing a diverse range of mappings, aggregations, and searching.

#### Kibana

Kibana is an open source analytics and visualization platform that works on top of Elasticsearch. It can be used to search, view, and interact with any structured or unstructured data stored in Elasticsearch. It facilitates advanced data analysis seamlessly and enables visualization of data in a variety of histograms, charts, graphs, tables, and maps.

Understanding large volumes of data is quite intuitive with Kibana. This is enabled by the simple browser-based interface that lets you quickly create and share dynamic dashboards, which can display changes to Elasticsearch queries in real time.

Some of the key features of Kibana are the following:

- Seamless integration with Elasticsearch allows visualization of any kind of structured or unstructured data. Data pushed into Elasticsearch from any source can be visualized easily.
- Better understanding of data by representing it in various forms, like bar charts, line and scatter plots, histograms, pie charts, and maps.
- • Integration with Elasticsearch's powerful analytics capabilities helps to analyze data from different angles.
- • It's easy to set up and use. Kibana's flexible interface makes it easy to create, save, share, export, and embed visualized data for further communication.

#### ELK Data Pipeline

The ELK stack works on the concept of chaining one component with another. This creates a data pipeline, which is illustrated in Figure 1-1.

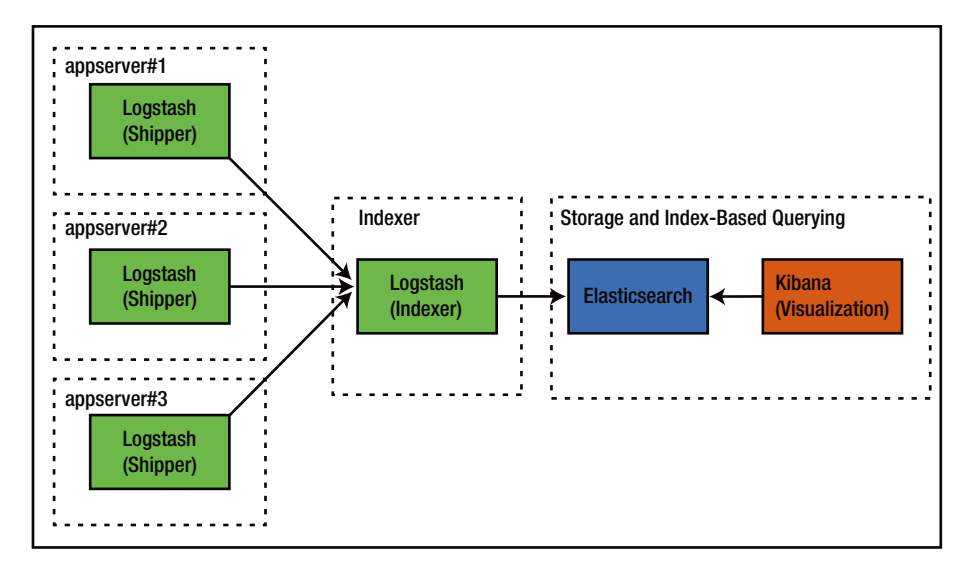

*Figure 1-1. Example of ELK data pipeline*

Each application runs a **logstash shipper** at its end, which pushes the logs to the central Logstash server known as the **indexer**. The use of a shipper at the application ends avoids the need to have a full installation of Logstash everywhere. As you can see, the central Logstash indexer can receive logs from multiple applications. From there, the logs are transmitted to Elasticsearch cluster. Kibana can be utilised to query the Elasticsearch cluster to display awesome charts and build dashboards.

#### ELK Stack Installation

The best way to understand the capabilities of the ELK stack is to get your hands dirty exploring it. The first step is to install all the three components. The prerequisite for installing the ELK stack is the latest version of the Java runtime. At a minimum, **Java 7** is required although it is better to install the latest version. It is recommended to install **Java 8 update 20** or later, or **Java 7 update 55** or later. Previous versions of Java 7 are known to have compatibility issues with Elasticsearch.

The latest version of Java can be downloaded from [www.java.com](http://www.java.com/). Before proceeding ahead with the installation, verify the Java version in the following manner:

```
author@DataNode:~$ java -version
java version "1.8.0_91"
```
Chapter 1 ■ Introduction to the ELK Stack

```
java(TM) SE Runtime Environment (build 1.8.0_91-b14)
java HotSpot(TM) 64-Bit Server VM (build 25.91-b14, mixed mode)
```
#### Installing Elasticsearch

At the time of writing this book, the latest version of Elasticsearch is 2.3.3 and can be downloaded from [www.elastic.co/downloads/elasticsearch](http://www.elastic.co/downloads/elasticsearch).

```
curl -L –O https://download.elastic.co/elasticsearch/elasticsearch/
elasticsearch-2.3.3.tar.gz
tar -zxvf elasticsearch-2.3.3.tar.gz
cd elasticsearch-2.3.3
```
■ **Tip** You can also use Debian or RPM packages provided on the download page to install Elasticsearch. Alternatively, you can also use the officially supported Pupper module or Chef cookbook.

Installing Elasticsearch is that simple. Now you are ready to run it.

#### Running Elasticsearch

In order to start Elasticsearch, execute the following command:

bin/elasticsearch

■ **Tip** You can run it in the background as a daemon by using the -d option.

It is very simple to test whether Elasticsearch is running properly or not. Just enter the following command in another window:

```
curl 'http://localhost:9200/?pretty'
```
You should get the following output:

```
{
   "status" : 200,
   "name" : "Hazard",
   "cluster_name" : "elasticsearch",
   "version" : {
     "number" : "2.3.3",
     "build_hash" : "218bdf10790eef486ff2c41a3df5cfa32dadcfde",
     "build_timestamp" : "2016-05-17T15:40:04Z",
    "build snapshot" : false,
     "lucene_version" : "5.5.0"
```

```
 },
 "tagline" : "You Know, for Search"
}
```
■ **Tip** The name (Hazard, in this case) depends on the Elasticsearch version and varies across different Elasticsearch versions.

#### Elasticsearch Configuration and Settings

The following sections cover the configurations and settings.

#### Environment Variables

The JAVA\_OPTS passed to JVM is accessible within the Elasticsearch scripts. The most common practice is to use -Xmx to set maximum allowed process memory and use -Xms to set the minimum allocated memory for the process.

It is a best practice to not use JAVA\_OPTS but instead to use an ES\_HEAP\_SIZE environment variable to set the heap memory allocated to the process. It is recommended to set both the minimum and maximum process memory to the same value.

■ **Tip** Make sure the heap size is not more than 32GB or half of the system's RAM.

#### System Configuration

Before starting to use Elasticsearch, increase the number of open **File Descriptors** to **32K** (even **64K** is fine). If you want to see how many files the process can open, start it with -Des.max-open-files set to true. This will print the maximum number of open files with which your installation of Elasticsearch can work.

As part of process scheduling, almost all operating systems try to use as much memory as possible for file system caches and promptly swap out unused application memory. This, in some cases, may result in Elasticsearch getting swapped out. You have a few options to ensure that Elasticsearch does not get swapped out.

**Disable Swap**: If Elasticsearch is the only serving process on a system, you can simply disable swap. On Linux system you can use the following command:

sudo swapoff -a

**Configure Swappiness**: You can reduce the kernel's tendency to swap by setting vm.swappiness to 0.

**mLockAll**: In this option, you can use mlockall on Linux/Unix systems, or **VirtualLock** on Windows, to try to lock the process address space into RAM, preventing any Elasticsearch memory from being swapped out.

Elasticsearch comes with the following configuration files:

- elasticsearch.yml: This is used for configuring different Elasticsearch modules.
- logging.yml: This is used for configuring the Elasticsearch logging.

■ **Tip** Set the environment variable ES\_HOME to point to the Elasticsearch home folder.

Both these configuration files can be found under the ES\_HOME/config folder. The configuration format is YAML.

To specify the network address where all components will bind and publish to, use the following settings in elasticsearch.yml:

Network.host : 10.0.0.4

The path of data and log files can be changed in the following manner:

path:

```
 logs: /var/log/elasticsearch
 data: /var/data/elasticsearch
```
It is a good practice to specify name for a cluster in production and this can be done as follows:

#### cluster:

name: <NAME OF YOUR CLUSTER>

■ **Tip** Don't reuse the same cluster names in different environments; otherwise you might end up with nodes joining the wrong cluster. For instance, in order to avoid confusion, you could use logging-dev, logging-stage, and logging-prod for the development, staging, and production clusters.

In order to make troubleshooting easier, it is better to change the default node name for each node to something like the display hostname.

node: name: <NAME OF YOUR NODE>

#### Installing Elasticsearch Plugins

Elasticsearch comes with a rich set of plugins that make easy the tasks of managing indexes, clusters, and so on. Some of the more commonly used plugins are Marvel, Kopf, Sense, Shield, and so on.

Marvel is a plugin that does management and monitoring. It has an interactive console called Sense, which makes it seamless to communicate to Elasticsearch directly from your browser. To download and install Marvel, run this command in the Elasticsearch directory:

```
bin/plugin install license
bin/plugin install marvel-agent
```
In order to disable data collection, run the following command:

```
echo 'marvel.agent.enabled: false' >> ./config/elasticsearch.yml
```
#### Installing Logstash

Logstash is written in Ruby and it's available as a tarball. At the time of writing this book, the latest version of Logstash is 2.3.3 and can be downloaded from [www.elastic.co/](http://www.elastic.co/downloads/logstash) [downloads/logstash](http://www.elastic.co/downloads/logstash).

■ **Tip** Don't install Logstash from the Elasticsearch folder.

```
curl -L https://download.elastic.co/logstash/logstash/logstash-2.3.3.tar.gz
tar -zxvf logstash-2.3.3.tar.gz
cd logstash-2.3.3
```
You are now all set to run Logstash with the basic configuration.

#### Running Logstash

After unpacking the tarball and changing to the resulting directory, the Logstash binary can be launched with command line options. The following example demonstrates Logstash working interactively:

```
bin/logstash -e 'input { stdin { } } output { stdout {} }'
```
■ **Tip** Start providing input data once you see the message "**Pipeline main started**".

Let's type something in the command prompt:

hello logstash

You should see the following output:

```
2016-07-04T12:07:47.446Z DataNode hello logstash
```
You can see that Logstash is being run with the stdin input and stdout output, and this configuration prints whatever you type in a structured format as the output. The -e flag enables quick testing of the configuration from the command line.

Now let's see the codec setting for a pretty formatted output using a configuration file. Let's call the configuration file as sample.conf; its contents are as follows:

```
input {
     stdin { }
}
output {
     stdout {
          codec => rubydebug
     }
}
```
The configuration file contains two blocks: **input** and **output**. These are two of three types of plugin components in Logstash that you can use. The third type is **filter**; you'll learn more about this in later chapters. Each type configures a different portion of the Logstash agent.

- **inputs**: How events get into Logstash
- filters: How you can manipulate events in Logstash
- • **outputs**: How you can output events from Logstash

Each component block can have an associated plugin. In the example above, the input block has **stdin** plugin and the output block has **stdout** plugin. The stdout plugin has a codec with a value of **rubydebug**, which helps in outputting each event as a JSON hash.

Now let's run Logstash with the configuration file.

```
bin/logstash agent --verbose -f sample.conf
```
Now let's give some input:

```
Hello World
```
The following is the output:

```
{
     "message" => "Hello World",
```
10

```
"\&over "@timestamp" => "2016-07-04T12:13:22.667Z",
 "host" => "DataNode"
```
}

The generated output contains the following components:

- "**message**": Includes the complete input message or the event line
- • "**@timestamp**": Includes the timestamp of the time when the event was indexed; or if date filter is used, this value can also use one of the fields in the message to get a timestamp specific to the event
- • "**host**": Represents the machine where this event was generated

#### Logstash with Elasticsearch Output

**Tip** Make sure Elasticsearch is already running.

The most common deployment scenario in an ELK platform is to configure Logstash to output all inputs to an Elasticsearch instance:

```
bin/logstash -e 'input { stdin { } } output { elasticsearch { host =
localhost } }'
bin/logstash -e 'input { stdin { } } output { elasticsearch {hosts =>
["localhost:9200"]} }'
```
You can see the indexes in Elasticsearch through http://localhost:9200/ search. component

#### Configuring Logstash

Logstash configuration files are in JSON format, with separate sections for each type of plugin that you want to add to the event processing pipeline. For example,

```
# This is a comment. You should use comments to describe
# parts of your configuration.
input {
   ...
}
filter {
   ...
}
```
#### Chapter 1 ■ Introduction to the ELK Stack

```
output {
   ...
}
```
Plugins can be configured in each section. If you specify multiple filters, they are applied in the order of their appearance in the configuration file.

Often Logstash consumes a significant amount of memory. This can put a tremendous stress on small machines trying to send logs. It also has some requirements like Java installation on the platform. This makes running full-blown Logstash everywhere more of a hassle. Thankfully, Logstash installation can be split into two key components:

- Logstash Agent: The central component that collects data from all the sources.
- • **Logstash Forwarder**: The client component installed on all the machines that pushes data to Logstash agent.

In order to optimise on memory requirements, you can use the **Logstash forwarder** (previously known as **Lumberjack**). The forwarder uses Lumberjack's protocol to ship compressed logs in a secured manner. This leads to a reduction on resource consumption and bandwidth. It has a flexibility of directing output to multiple destinations. There are other options also, like using rsyslong on Linux machines or using nslog on Windows machines.

#### Installing Logstash Forwarder

After downloading the latest Logstash forwarder release from the download page (<https://github.com/elastic/logstash-forwarder>), prepare the configuration file. It contains input plugin details and ssl certificate details to establish a secure communication between your forwarder and indexer servers. Run the forwarder using the following command:

```
Logstash forwarder -config Logstash forwarder.conf
```
The forwarder configuration is specified in forwarder.conf. In Logstash, you can use the Lumberjack plugin to get data from the forwarder:

```
input {
   lumberjack {
     # The port to listen on
    port \Rightarrow 12345
     # The paths to your ssl cert and key
    ssl certificate => "path/to/ssl.crt"
    ssl key => "path/to/ssl.key"
     # Set the type of log.
     type => "log type"
   }
```
#### Extending Logstash Functionality

Logstash comes with several plugins, which can extend its functionality. These plugins come in the form of self-contained packages called **gems** and can be found at **RubyGems**. Details of some of the major plugins can be found in the following sections.

#### Logstash Input Plugins

You can use input plugins to push events into Logstash. Input plugins have common configuration options.

- **Beats:** This can be used to forward logs on servers to other machines for further processing. Being lightweight, it consumes minimal resources.
- **Date**: You can use this plugin to look for dates in fields. Thereafter, you can use that date as the logstash **@timestamp** for the event.
- • **File**: This plugin constantly monitors files for any changes and pulls the new content as soon as it is appended. These new changes are then streamed as events.
- **Filter Plugins:** This plugin offers an optional facility where the original events can be modified and manipulated.
- • **GEOIP**: This plugin fetches geographical location information from IP addresses. The logs are then enhanced with the location information.
- **Grok**: This plugin is the "heart and soul" of Logstash filters. It is quite popular for giving the proper form to unstructured data. You first define a search and then extract parts of the log line into structured fields.
- **Lumberjack**: This plugin utilizes the Lumberjack protocol to receive events. The Lumberjack protocol is not only secure, but is also reliable, has low latency offers, and needs lower resources. The use of the logstash-forwarder client makes it fast and lighter as compared to logstash.
- • **Multiline**: If you want to transform multiline messages from a single source into one logstash event, then go for this plugin.
- **TCP**: This is the best way to forward events coming over a TCP socket. Every event is treated as one line of text.

#### Logstash Codecs

Codecs can be used to encode or decode output or input data. Some common codecs are the following:

- **Default:** Use the default "**plain**" codec for plain text with no delimitation between events.
- **json**: It encodes JSON events in inputs and decodes JSON messages in outputs.
- **json lines**: Use this codec to receive and encode JSON events delimited by \n or to decode outputs with JSON messages delimited.
- • **rubydebug**: This codec allows you to output Logstash events as data Ruby objects, thereby helping in debugging.

#### Logstash Output Plugins

Logstash outputs are the end stage of the event pipeline. Before completing the event pipeline, you can use output plugins to forward the output to a particular destination. Some popular output plugins are the following:

- **Redis**: Redis is a very popular key-value in-memory data store and can be used as a buffer layer for the data pipeline. You can push the events to Redis by using the Redis plugin which utilizes **RPUSH**.
- • **Kafka**: Kafka is a fast, scalable, and fault-tolerant commit log service. It can be used to provide the functionality of a **distributed messaging system**. You can use the Kafka plugin to write events to Kafka topic by leveraging the **Kafka Producer APIs**.
- **Stdout:** This is plain vanilla simple output that prints to the stdout of the shell where logstash is running. It can be quite helpful for debugging plugin configurations

#### Installing Kibana

At the time of writing this book, the latest version of Kibana is 4.5.1 and is compatible with Elasticsearch 2.3.x. It can be downloaded from [www.elastic.co/downloads/kibana](http://www.elastic.co/downloads/kibana).

```
curl -L –O https://download.elastic.co/kibana/kibana/kibana-4.5.1.tar.gz
tar -zxvf kibana-4.5.1.tar.gz
cd kibana-4.5.1
```
■ **Tip** Before running Kibana, make sure that Elasticsearch is installed and its HTTP service is running on port 9200 (default).

Run Kibana to start the node and cluster using the following command:

bin/kibana

To verify that Kibana is installed and running properly, open http:// localhost:5601 in your browser (see Figure 1-2).

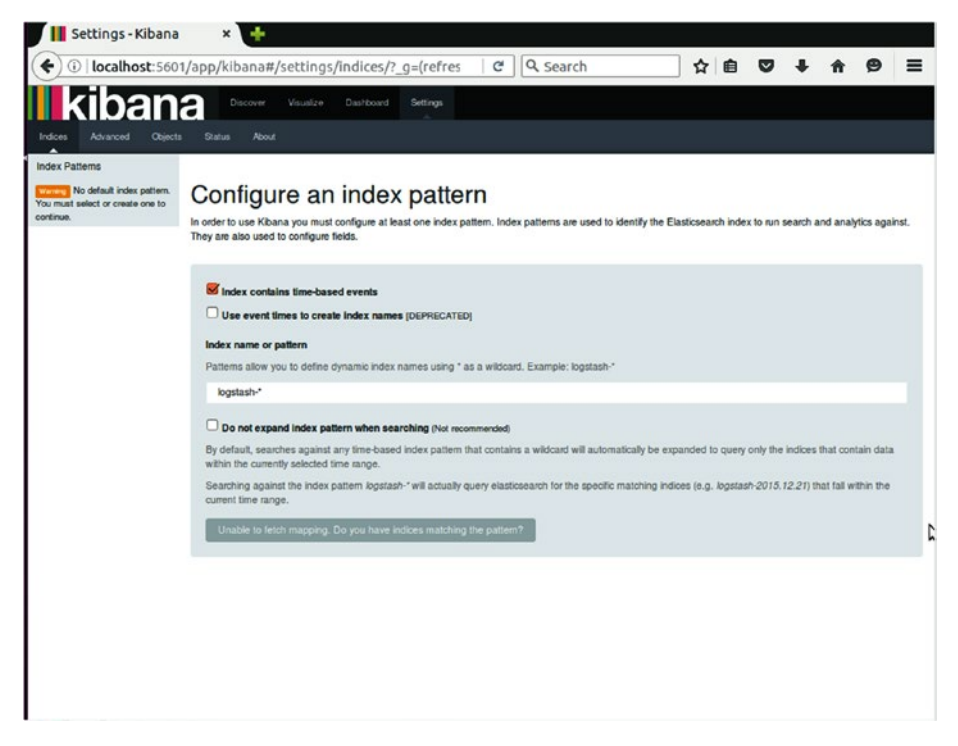

*Figure 1-2. Kibana configuration*

#### Kibana Configuration

Inside the Kibana installation, there is a config folder that contains the configuration file (config/kibana.yml). Some of the important configuration settings are as follows:

- • **port** controls the port to use and has the default value of **5601**.
- • **host** is the property to set which host to bind with; the default value is "**localhost**".
- • **elasticsearch\_url** points at your Elasticsearch instance, the default being http://localhost:9200.

#### Kibana Interface

Kibana interface consists of four main components: **Discover**, **Visualize**, **Dashboard**, and **Settings**.

#### Discover

Kibana provides a **Discover** page for exploring matching data as per selected index pattern. On this page, you can query data, search with a filter, and view data from a document. You can also see the count of matching results and statistics related to a field. If you configure the **timestamp** field in the indexed data, it will also display, by default, a histogram showing distribution of documents over time.

#### Visualize

Kibana provides Visualize page to create new visualizations. These can be on the basis of different data sources, such as an already saved search, a new search, or a saved visualization. You can create the following visualization with Kibana 4:

- Area chart: Use area charts to see the overall contribution of several different series.
- • **Data table**: If you have raw data of a composed aggregation, you can use a data table to see it.
- **Line chart:** This makes it convenient to compare different series.
- **Markdown widget:** This can expose free-form information or instructions about your dashboard.
- **Metric**: Great for displaying a single number on your dashboard.
- Pie chart: Makes it easy to visualize each source's contribution to a total.
- • **Tile map**: Ties together the results of an aggregation with geographic points.
- • **Vertical bar chart**: A general-purpose chart.

These visualizations can be saved, used individually, or can be used in dashboards (see Figure [1-3\)](#page-36-0).
|                   |                        | Create a new visualization<br>Step 1                                                                                                    |
|-------------------|------------------------|----------------------------------------------------------------------------------------------------|
|                   | Area chart             | Great for stacked timelines in which the total of all series is more important than comparing any two or more series. Less useful for assessing the relative<br>change of unrelated data points as changes in a series lower down the stack will have a difficult to gauge effect on the series above it. |
| ₩                 | Data table             | The data table provides a detailed breakdown, in tabular format, of the results of a composed aggregation. Tip, a data table is available from many other<br>charts by clicking grey bar at the bottom of the chart.                                                                                      |
|                   | Line chart             | Often the best chart for high density time series. Great for comparing one series to another. Be careful with sparse sets as the connection between points<br>can be misleading.                                                                                                    |
| $\langle \rangle$ | Markdown widget        | Useful for displaying explanations or instructions for dashboards.                                                                                                    |
| 酾                 | <b>Metric</b>          | One big number for all of your one big number needs. Perfect for show a count of hits, or the exact average a numeric field.                                                                                                    |
|                   | Pie chart              | Ple charts are ideal for displaying the parts of some whole. For example, sales percentages by department.Pro Tip: Ple charts are best used sparingly, and<br>with no more than 7 slices per pie.                                                                                                    |
|                   | Tile map               | Your source for geographic maps, Requires an elasticsearch geo_point field. More specifically, a field that is mapped as type:geo_point with latitude and<br>longitude coordinates.                                                                                                    |
|                   | Ill Vertical bar chart | The goto chart for oh-so-many needs. Great for time and non-time data. Stacked or grouped, exact numbers or percentages. If you are not sure which chart<br>your need, you could do worse than to start here.                                                                                             |

*Figure 1-3. Kibana visualization*

### Dashboard

The dashboard is a collection of saved visualizations in different groups. You can arrange these visualizations freely with a drag-and-drop kind of feature. They can be ordered as per the importance of the data. Dashboards can be easily saved, shared, and loaded at a later point in time.

### Settings

You can use Settings page to configure Elasticsearch indices that you want to explore. You can also specify various index patterns. This page shows various indexed fields in one index pattern and data types of those fields. You can also create scripted fields, which are computed on the fly from the data.

## **Summary**

This chapter covered a basic understanding of the ELK stack. It also elaborated why we need log analysis, and what makes the ELK stack so popular. It provides step-by-step instructions to install, configure, and run Elasticsearch, Logstash, and Kibana.

The next chapter will show you how to use Logstash for building a data pipeline for analysis.

## **CHAPTER 2**

# **Shipping, Filtering, and Parsing Events with Logstash**

In the previous chapter, you saw an overview of each component of the ELK stack (Elasticsearch, Logstash, and Kibana). You now have all of these components installed and configured. The importance of log analyses was stressed and the challenges associated with log analysis were specified. The cloud and big data have led to a variety of log formats tailored for specific applications.

In this chapter, you will learn how to ship log events, filter them, and send the output somewhere. This will enable you to build your first basic data pipeline using the components of the ELK stack. It will also demonstrate the power and simplicity of the components of the ELK stack to build an end-to-end data pipeline.

Before starting with the examples of this chapter, make sure that you have already installed Elasticsearch, Logstash, and Kibana as described in the previous chapter.

## Sample Dataset

You are going to use the daily maximum temperature from January 1, 1986 to December 31, 2010, as recorded at Pasadena, CA, Station 046719. This information is provided by The Carbon Dioxide Information Analysis Center (CDIAC). This organization serves as the primary climate-change data and information analysis center of the U.S. Department of Energy (DOE). This dataset will help you understand the concept of log analysis using the ELK stack.

■ **Tip** This dataset can be downloaded from the following location:

[http://cdiac.ornl.gov/ftp/us\\_recordtemps/sta424/tmax\\_serial/CA\\_6719tmax.txt](http://cdiac.ornl.gov/ftp/us_recordtemps/sta424/tmax_serial/CA_6719tmax.txt)

The sample data has the following fields:

- Station Number (i.e., 046719: two-digit state code, followed by four-digit station code)
- Day of Year (1-365)
- Year
- **Month**
- • Day of Month
- Tmax (Maximum Temperature)

For the purpose of this analysis, you will use data starting from January 1, 1986. You'll remove the data field of Station Number because it is a constant in your dataset. You'll also remove records where there is no valid value for Tmax.

### Data Format

The most significant fields are Timestamp and the daily Maximum Temperature. A snippet of the data can be seen in Table 2-1.

| <b>Station Number</b> | Day of Year    | Year | <b>Month</b> | Day of Month   | <b>Maximum</b><br><b>Temperature</b> |
|-----------------------|----------------|------|--------------|----------------|--------------------------------------|
| 046719                | ı              | 1986 | 1            | 1              | 62                                   |
| 046719                | $\overline{2}$ | 1986 | 1            | $\overline{2}$ | 63                                   |
| 046719                | 3              | 1986 | 1            | 3              | 65                                   |
| 046719                | 4              | 1986 | 1            | 4              | 66                                   |
| 046719                | 5              | 1986 | 1            | 5              | 66                                   |
| 046719                | 6              | 1986 | 1            | 6              | 73                                   |
| 046719                | 7              | 1986 | 1            | 7              | 74                                   |
| 046719                | 8              | 1986 | 1            | 8              | 72                                   |
| 046719                | 9              | 1986 | 1            | 9              | 76                                   |
| 046719                | 10             | 1986 | 1            | 10             | 82                                   |

*Table 2-1. Daily Maximum Temperatures*

Since the station number is redundant, you'll remove it for the purpose of analysis. The year, month, and day of month have been combined to provide the timestamp.

This data has to be put in a format and location that is accessible to the ELK stack. Let's see how the CSV data looks by using the UNIX head command:

\$ head tmax.csv 1,1986-01-01,62 2,1986-01-02,63 3,1986-01-03,65 4,1986-01-04,66 5,1986-01-05,66 6,1986-01-06,73 7,1986-01-07,74 8,1986-01-08,72 9,1986-01-09,76

Each row corresponds to the maximum temperature of a day. Now that you are familiar with the dataset, let's see how to set up the ELK data pipeline by processing the data using Logstash, indexing it in Elasticsearch, and visualizing it using Kibana.

## Logstash Configuration

Before proceeding with log analysis, Logstash has to be configured to accept input from a particular source and in a particular format. In order to read, parse, and filter different types of data, Logstash enables you to specify different types of inputs, outputs, and filters. This is facilitated by a diverse set of plugins. In order to read data from a file, the **file** plugin can be used.

Each line in the source file is treated as a separate event and streamed by the file input plugin. In running systems, typically the log files rotate. The file input plugin has the ability to detect file rotation and handle it accordingly. This it does by maintaining the last read location. New data is automatically detected if the correct configuration is done. Files are read in the following manner:

tail -0f

File input configuration typically looks like the following:

input {

}

```
 file {
     path => #String (path of the files) (required)
    start position => #String (optional, default "end")
     tags => #array (optional)
     type => #string (optional)
 }
```
A brief description of the configuration settings is as follows:

- **path**: It is the only mandatory field in the file input plugin and is used to specify the path of the file from where input events have to be received and processed.
- • **start\_position**: Logstash can start reading from any point in the source file and this point is specified by **"start\_position"**. It can take the value of **"beginning"** or **"end"**. In order to read live streams, specify the default value of "end". Only if you want to read any historical data do you need to specify a value as "beginning".
- tags: This field helps in filtering and processing events. Any number of filter strings can be specified as an array for this purpose.
- • **type**: In order to mark a specific type of events, you can categorize a specific type of events by using this field. Type is added to a document that is indexed in Elasticsearch. It can be later viewed in Kibana under the **\_type** field. For example, you can assign type as **"critical"** or **"warning"**.

■ **Tip** Put tmax.csv at the path /opt/logstash/input.

Since the dataset you are going to analyze is in a source file, you are going to use the file input plugin. The configuration will look like the following:

```
input {
     file {
         path =>"/opt/logstash/input/tmax.csv"
        start position =>"beginning"
     }
}
```
The path of the input CSV file is specified as the path attribute. Since the dataset is historic, the start\_position is specified as **"beginning".**

■ **Tip** If there is more than one input file, the corresponding sections can be specified for file input plugin.

You can use glob expressions to specify a group of files.

The configuration varies according to the plugin type. Often there are cases where a plugin may require the value to be of a certain type such as string or array. The following value types are supported:

Array: If you want to specify multiple values, then use the array type. Specifying the same setting multiple times appends to the array. Let's look at the following example for illustration:

```
path => [ "/var/log/*.log", "/var/log/postgresql/*.log" ]
path => "/var/log/apache/*.log"
```
As you can see, this example specifies **path** to be an array with an element for each of the strings.

• **Boolean**: The value of a Boolean type can be either **true** or **false**. Take care that the true and false keywords are not within quotes. For example,

ssl enable => false

• **Bytes**: This field is a string field representing a valid unit of bytes. It provides a convenient way to use specific sizes in plugin options. It support both **base-1000 SI** (k M G T P E Z Y) and **base-1024 Binary** (Ki Mi Gi Ti Pi Ei Zi Yi) units. Not only are these fields case-insensitive but they also accept spaces between value and unit. If no unit is specified, the integer string stands for the number of bytes.

```
my_bytes => "1345" # 1345 bytes
my_bytes => "20MiB" # 20971520 bytes
my_bytes => "200kib" # 204800 bytes
my_bytes => "290 mb" # 290000000 bytes
```
• **Codec**: This field represents name of the Logstash codec being used for input or output. **Input** codecs facilitate decoding data before actual processing. **Output** codecs facilitate encoding data before outputting it. By using an input or output codec, you eliminate the need for using a separate filter. See the following for an example:

```
codec => "plain"
```
• **Hash**: A collection of **key value pairs** in the form "field1" => "value1". The comma separator is used to separate multiple key value entries. See the following for an example:

```
match \Rightarrow {
   "key1" => "value1"
   "key2" => "value2"
   ...
}
```
**Number**: It represents valid **numeric** values (floating point or integer). For example,

```
num descriptor => 25
```
**Password:** Represents a string that will be neither **logged** nor **printed**. For example,

```
admin password => "password"
```
• **Path:** Used to specify a valid system path. For example,

```
log path => /var/opt/log
```
• **String**: String values are single character sequences enclosed in **quotes** (double or single). You need to use the **backslash** to escape literal quotes if they are of the same kind as the string delimiter. You need to escape both double quotes within a double-quoted string and single quotes within a single-quoted string. For example,

```
name => "Good Bye"
name => 'It\'s a hot afternoon'
name => "I like \"red\" shirts"
```
### **Comments**

You can put comments in the configuration file in the same way as is done in Perl, Ruby, and Python. You can start the comment with a **# character**, and it can be in any position in a line, like so:

```
# Comment from start of the line
input { # Comment at the end of line
  # ...
}
```
## Configuring for Events

The Logstash event pipeline consists of three stages: **inputs**, **filters**, and **outputs**. Events are generated by inputs and modified by filters. Events are shipped by outputs. The event properties are referred to as **fields** by Logstash. For example, an HTTP request has an HTTP verb like GET or PUT. Event-specific configuration can be done in Logstash. Since events are generated by inputs, the event-specific configuration applies only after the input phase. The event-specific configuration works only within filter and output blocks.

■ **Tip** Event-specific configuration does not work in the inputs block.

## Field References

It can be more intuitive to refer to a field by name, and this is exactly what the Logstash field reference syntax achieves. You can access a field by **[fieldname]**. For **top-level fields**, just **omit** the [] and simply use fieldname. For **nested fields**, specify the full path to that field: **[top-level-field][nested field]**. For example, the following event has two nested fields and one top level field:

```
{
   "network": {
     "ip": [ "192.168.1.21" ],
     "timeout": 20,
   },
   "path": "/var/log/syslog"
}
```
To reference the **timeout** field, you specify **[network][timeout]**. To reference a toplevel field such as **path**, just specify the field name.

### sprintf Format

You can use field reference format in sprintf format also. This way you can refer to field values from within other strings. For example, the statsd output can increment field values like timeout.

```
output {
   statsd {
     increment => "syslog.%{[response][status]}"
   }
```
## **Conditionals**

In certain scenarios, you may want to filter or output an event under certain conditions. This is where you can use a conditional. Logstash conditionals are pretty similar to their programming language counterpart. Logstash supports if, else, and else statements, which can be nested also. The syntax looks like the following:

```
if EXPRESSION {
   ...
} else if EXPRESSION {
   ...
} else {
 ...
}
```
Comparison uses Boolean logic to arrive at the correct path. The following comparison operators can be used:

- The **equality** operators are  $==, !=, <, >, <=, >=$ .
- The **regexp** operators of  $=\sim$ ,  $\sim$  check a pattern on the right-hand side against a string value on the left-hand side.
- • The **inclusion** operators are in and not in.

You can use the following binary operators:

```
•	 and, or, xor, nand
```
You can use the following unary operator:

• **!**

There are lots of permutations and combinations possible with expressions. They can include other expressions or group few expressions using parenthesis (…). In the following expression, a conditional check is used to take an action, which in this case is to **drop** events that contain DEBUG or INFO level log information:

```
filter {
     #Rest of the processing
     if [type] == "linux-syslog" and [messagetype] in ["DEBUG", "INFO"] {
         drop {}
     }
}
```
Multiple expressions can be combined in a single condition.

```
output {
  # Send production errors to stdout
 if [loglevel] == "ERROR" and [type] == "apache-error" stdout { codec => rubydebug }
   }
}
```
### Metadata

From Logstash 1.5 onwards, you can specify metadata with events. It is a neat way to extend and build event fields with field references and sprintf formatting. The metadata information is specified by using **@metadata** field.

A common use for metadata tag is to handle logs of different applications running on the same machine. Each application emits its own logs in a separate log file. The local Logstash reads all the messages, processes, and forwards ahead to the central Logstash server or Elasticsearch server. It can be challenging to ensure that the correct filters and output run on the logs. Adding the "tags" field to the input and checking for it in filters

and output is a common practice. This requires some discipline in removing the tag in the output. More often than not, the tag stays in the output and leads to unexpected results. This can now be avoided by intelligently adding metadata to events. In fact, a metadata tag can be used to form an independent Logstash pipeline for each application running on the same system without the need of running multiple instances of Logstash.

The following example shows how to use metadata tags for RabbitMQ logs. On reading logs from a RabbitMQ topic and processing them, each type of log is dumped into its own RabbitMQ topic (based on the type field of the event).

```
# separate-logs.conf
input {
   rabbitmq {
     zk_connect => 'zookeeper.foo.com:3182'
     topic_id => 'logstash_logs'
    add field => \{ "[@metadata][route]" => "separate-logs" }
   }
}
filter {
   if [@metadata][route] == "separate-logs" {
# If error in parsing logs, then drop it.
if " jsonparsefailure" in [tags] {
        drop {}
     }
   }
}
output {
   if [@metadata][route] == "separate-logs" {
       kafka {
        topic id => "%{[type]}"
         broker_list => 'rabbitmq.foo.com:9093'
       }
  }
}
```
As you can see, the use of metadata makes it easier to create an individual Logstash pipeline. This facilitates easier troubleshooting and fewer bugs.

## Filtering Events

Before proceeding with log analysis, Logstash has to be configured to accept input from a particular source and in a particular format. In order to read, parse, and filter different types of data, Logstash lets you specify different types of inputs, outputs, and filters. This is facilitated by a diverse set of plugins. In order to read data from a file, the **file** plugin can be used.

After configuring the input file, the appropriate filter needs to be applied on the input so that only useful fields are picked and analyzed. For this purpose, a **filter** plugin can be used to perform intermediate processing on the input event. This filter can be applied on selective fields based on conditions. Since your input file is in a CSV format, it is best to use the **csv** filter. On receiving the input event, the csv filter parses it and stores its individual fields. Besides the comma, it can parse data with other separators also. Generally, the csv filter looks like following:

```
filter {
     csv {
         columns => #Array of column names.
         separator => #String ; default -","
     }
}
```
Optionally, the attribute columns can be used to specify the name of fields in an input csv file. The default nomenclature would be column1, column2, and so on. The separator attribute specifies the character to be used to separate the different columns in the file.

■ **Tip** The default separator is the **comma**, but you can specify any other character also.

For your example, let's use the following csv filter:

```
filter {
     csv {
         columns => ["day of year","date of record","max temp"]
         separator \Rightarrow ","
     }
}
```
As you can see, the column names are the same as the ones in the input CSV file. The separator has been explicitly specified as a comma to avoid any confusion. After doing csv filter configuration, the next step is to associate specific data types with columns. The first step is to identify which column is going to represent the **date** field. This is important as this field can then be explicitly indexed as a date type and the event can be filtered based on date. There is a specific **date filter** in Logstash and it looks as following:

```
filter {
     date {
         match => # array (optional), default: []
         target => # string (optional), default: "@timestamp"
         timezone => # string (optional)
     }
}
```
The match attribute is associated with an array in the format [field, formats]. It is followed by a set of time formats which can be applied to the field. If the input events have multiple formats, the following code can be used:

```
match => [ "date field", "MMM dd YYY HH:mm:ss",
           "ISO8601", "MMddYYYY", "MMM d YYY HH:mm:ss" ]
```
■ **Tip** Logstash supports multiple date formats as per the JodaTime DateTimeFormat library:

```
http://joda-time.sourceforge.net/apidocs/org/joda/time/format/
DateTimeFormat.html
```
Based on the input event date format, the date filter would be the following:

```
date{
    match => ["date of record", "yyyy-MM-dd"]
     target => "@timestamp"
}
```
The matching timestamp is mapped using the **target** filter. The default value is **@timestamp** (the time when the event was captured). For your purpose, since you are dealing with historical data, it would be misleading to have the event capture time (the time when event was processed by Elasticsearch) to be in **@timestamp**. Rather, it should be the date of record. The **date** field would be mapped to **@timestamp**. This is not mandatory but it is recommended.

Once the data types of the **date** fields are updated, the next step is to update the data type of fields, which are required for **numeric** comparison or operation. The default value is the **string** data type. It will be converted to **integer** so that operations like **aggregations** and **comparisons** can be performed on the data. For conversion of fields to a specific data type, the **mutate** filter can be used. This filter performs general mutations such as modification of data types, renaming, replacing fields, and removing fields. It can also perform other advanced functions like merging two fields, performing uppercase and lowercase conversion, split and strip fields, and so on.

Generally, a **mutate** filter looks like following:

```
filter {
```

```
 mutate {
```

```
 convert => # hash of field and data type (optional)
 join => # hash of fields to be joined (optional)
 lowercase => # array of fields to be converted (optional)
 merge => # hash of fields to be merged (optional)
 rename => # hash of original and rename field (optional)
 replace => # hash of fields to replaced with (optional)
 split => # hash of fields to be split (optional)
```

```
Chapter 2 ■ Shipping, Filtering, and Parsing Events with Logstash
```

```
 strip => # array of fields (optional)
         uppercase => # array of fields (optional)
     }
}
```
The mutate filter in your case looks like the following:

```
mutate {
     convert => \lceil \cdot \rceil" max temp", "integer"]
}
```
The convert functionality is being used to convert max\_temp (maximum temperature) to an integer.

## Shipping Events

After transforming data into a CSV format, configuring Logstash to accept data from a CSV file, and process it based on the specified data type, you are all set to ship the events. In your example, Logstash will fetch the data from the CSV file and ship it to **Elasticsearch**, where the different fields can be indexed. This will facilitate the visualization of data using the **Kibana** interface. The **output** plugin of Logstash can be used to get output in a form acceptable by Elasticsearch.

Generally, the Elasticsearch plugin configuration looks like the following:

```
output {
     elasticsearch {
         action => # string (optional), default: "index"
        hosts \Rightarrow # array
         document_id => # string (optional), default: nil
         index => # string (optional), default: "logstash-%{+YYYY.MM.dd}"
         path => # string (optional), default: "/"
         timeout => # number
  }
}
```
A brief description of the key components of the Elasticsearch plugin follows:

- **action**: The action to take on incoming documents. The default action is "**index**" which can be changed to "delete". For indexing a document, use the "index" value; for deleting a document, use the "delete" value.
- **hosts:** IP address or hostname(s) of the node(s) where Elasticsearch is running. If multiple hosts are specified, requests will be load balanced. For example, a single host can be specified as "127.0.0.1" and multiple hosts can be specified as ["127.0.0.1:9200", "127.0.0.2:9200"].
- **document id:** Document id of the index; useful to delete or overwrite the existing entries.
- **index**: The index name where incoming events have to be written. The default action is to index based on each day and name it as "logstash-%{+YYYY.MM.dd}". The timestamp value is based on the filter criteria (event capture time or event raising time).
- • **path**: HTTP path at which Elasticsearch is accessible.
- • **timeout**: The timeout value for network requests and requests send to Elasticsearch.

The **elasticsearch** output configuration for your case looks like the following:

```
output{
     elasticsearch {
         host => "localhost"
     }
}
```
■ **Tip** Logstash is assumed to be installed at *l* opt/logstash.

Default values have been used for most of the settings including index. After looking at the configuration of individual plugins in a piecemeal fashion, let's see what the overall Logstash configuration looks like.

```
input {
     file {
          path =>"/opt/logstash/input/tmax.csv"
         start position =>"beginning"
     }
}
filter {
     csv {
         columns => ["day_of_year","date_of record","max temp"]
         separator \Rightarrow ","
     }
     date {
         match => ["date of record", "YYYY-MM-DD"]
          target => "@timestamp"
     }
     mutate {
         convert => \lceil \cdot \rceil" max temp", "integer"]
     }
}
```

```
output {
     elasticsearch {
          hosts => "localhost"
     }
}
```
■ **Tip** Before running Logstash with this configuration, ensure that Elasticsearch is running as per the instructions from Chapter [1.](http://dx.doi.org/10.1007/978-1-4842-2626-1_1)

```
$ bin/logstash –f config/tmax.conf
```
When running with the defined configuration, Logstash will keep on indexing all incoming events to the Elasticsearch indexes. You can see an output similar to this on the console:

```
[2016-07-29 13:25:33,330][INFO ][node ] [Vermin] 
version[2.3.3], pid[2101], build[218bdf1/2016-05-17T15:40:04Z]
[2016-07-29 13:25:33,355][INFO ][node ] [Vermin] 
initializing ...
[2016-07-29 13:25:39,249][INFO ][plugins ] [Vermin] modules 
[reindex, lang-expression, lang-groovy], plugins [], sites []
[2016-07-29 13:25:39,681][INFO ][env ] [Vermin] using 
[1] data paths, mounts [[ / (dev/sda1)]], net usable space [352.7mb], net
total space [6.7gb], spins? [possibly], types [ext4]
[2016-07-29 13:25:39,682][INFO ][env ] [Vermin] heap 
size [1015.6mb], compressed ordinary object pointers [true]
[2016-07-29 13:25:39,684][WARN ][env ] [Vermin] max 
file descriptors [65535] for elasticsearch process likely too low, consider 
increasing to at least [65536]
[2016-07-29 13:26:07,730][INFO ][node ] [Vermin] 
initialized
[2016-07-29 13:26:07,741][INFO ][node ] [Vermin] 
starting ...
[2016-07-29 13:26:08,536][INFO ][transport ] [Vermin] 
publish address {127.0.0.1:9300}, bound addresses {[::1]:9300},
{127.0.0.1:9300}
[2016-07-29 13:26:08,596][INFO ][discovery ] [Vermin] 
elasticsearch/rKNxtWEyQGKWAD7QcGUNEg
[2016-07-29 13:26:11,890][INFO ][cluster.service ] [Vermin] new_
master {Vermin}{rKNxtWEyQGKWAD7QcGUNEg}{127.0.0.1}{127.0.0.1:9300}, reason: 
zen-disco-join(elected as master, [0] joins received)
```

```
[2016-07-29 13:26:12,040][INFO ][http ] [Vermin] 
publish address {127.0.0.1:9200}, bound addresses {[::1]:9200},
{127.0.0.1:9200}[2016-07-29 13:26:12,044][INFO ][node ] [Vermin] started
```
You can query the document indexing status at Elasticsearch by giving the following command:

curl -XGET 'http://localhost:9200/\_cluster/health?pretty=true'

You should get response similar to the following:

```
{
  "cluster name" : "elasticsearch",
  "status": "red",
   "timed_out" : false,
  "number of nodes" : 1,
  "number of data nodes" : 1,
  "active primary shards" : 2188,
   "active_shards" : 2188,
   "relocating_shards" : 0,
  "initializing_shards" : 4,
  "unassigned shards" : 5560,
  "delayed unassigned shards" : 0,
  "number of pending tasks" : 1676,
  "number of in flight fetch" : 0,
  "task max waiting in queue millis" : 466560,
  "active shards percent_as_number" : 28.224974200206397
}
```
### Reloading Configuration File

From Logstash 2.3 onwards, it is possible for Logstash to detect and **reload** configuration changes automatically. To enable this, Logstash should be started with the --autoreload (or -r) command line options. See the following for an example:

```
bin/logstash –f logstash.config --auto-reload
```
The default configuration is that Logstash checks for configuration changes every **3 seconds**. If you want to change the monitoring interval, use the --reload-interval <seconds> option, where seconds specifies the monitoring interval.

If Logstash is already running without auto-reload enabled and you want it to reload config file and restart the pipeline, just send a SIGHUP (signal hangup) to the Logstash process. See the following for an example:

```
kill -1 3452
```
where 3452 is the **process id** of Logstash.

■ **Tip** In an Unix environment, you can find out the process id by using the ps command.

Whenever there is a change in configuration and Logstash detects it, without restarting the process, it stops the pipeline. It then tries to create a new pipeline with the updated configuration. Once the syntax of the new configuration is validated, Logstash ensures that all inputs and outputs can be initialized. If inputs and outputs are working fine, then Logstash replaces the existing pipeline with the new pipeline. If there is a challenge with inputs and outputs, the old pipeline keeps on running and error message is displayed on console.

## Multiline Event Configuration

Often there are cases when events span **multiple** lines. For Logstash to correctly handle these multiline events, proper configuration is required. Multiline event processing is not trivial and requires proper event ordering. The best practice is to incorporate the processing early in the pipeline and the preferred way is to use multiline codec. This codec merges lines from a single source of input by using simple set of rules. The key things to keep in mind while configuring multiline codec are as follows:

- **pattern**: This option specifies a regular expression. Lines matching specified regular expressions are assumed to be either **continuations** of a previous line or the start of a new multiline event. The Grok regular expression template is the best fit for this option.
- • **what**: This option can take two values: **next** or **previous**. The previous value is used to specify that lines matching the pattern option value are part of the previous line. The next value, on the other hand, specifies that lines matching the pattern option value are part of the following line.
- • **negate**: This option applies the multiline codec to lines not matching the regular expression specified in the pattern option.

Let's see how multiline configuration can be used to parse Java application logs. A typical **exception log** for Java application looks like the following:

```
SEVERE: Exception:
java.lang.BufferOverflowException:
  at Foo.main(Foo.java:25)
```
Let's see another example with a longer stack trace:

```
SEVERE: Exception:
java.io.FileNotFoundException: Bar.log (No such file or directory)
   at java.io.FileInputStream.open(Native Method)
   at java.io.FileInputStream.<init>(FileInputStream.java:146)
   at java.io.FileInputStream.<init>(FileInputStream.java:101)
   at java.io.FileReader.<init>(FileReader.java:58)
   at Foo.main(Foo.java:20)
```
The Grok filter in combination with the multiline filter can be used to parse Java application logs. A typical multiline filter configuration would look like following:

```
codec => multi-line {
  pattern => "^[a-zA-Z]{3} [0-9]{2}"
  what => "next"negative \Rightarrow true}
```
The default logging configuration for Java is to record log entries starting with a three-letter month followed by the day. Whenever the multiline filter comes across this pattern, it treats it as a new event. This configuration makes sure that Logstash treats every pattern match as a new event and treats the following lines that don't match the pattern as part of the same event.

## Analyzing Events

Once the events are processed and filtered by Logstash and further shipped to Elasticsearch, it is now time to analyze these events. Kibana is an excellent tool for analyzing events with some amazing visualization. After you have verified that data is indexed in Elasticsearch successfully, look at the Kibana interface to get some useful analytics around the data.

As per the instructions given in previous chapter, start Kibana from the installation directory using the following command:

```
$ bin/kibana
```
After startup, Kibana can be accessed from the browser. It can be accessed using the following URL:

```
http://localhost:5601
```
The running Kibana would appear similar to the screenshot in Figure 2-1.

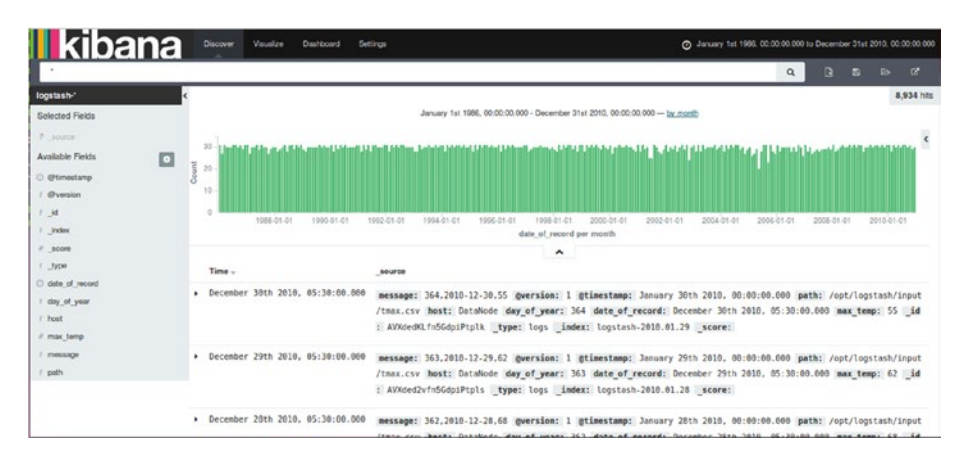

*Figure 2-1. Kibana's Discover page*

Since Kibana is set up to take **logstash-\*** indexes by default, it will show the indexed data as a **histogram** of counts. The associated data fields are shown in a **JSON** format. The first step is to set the date filter to filter based on date range so that analyses can be based on the same. Since the data was taken from January 1, 1986 to December 31, 2010, the date filter will be configured for the same. By clicking the Time Filter icon at the extreme top-right corner, you can set the **Absolute Time Filter** based on the range, as shown in Figure 2-2.

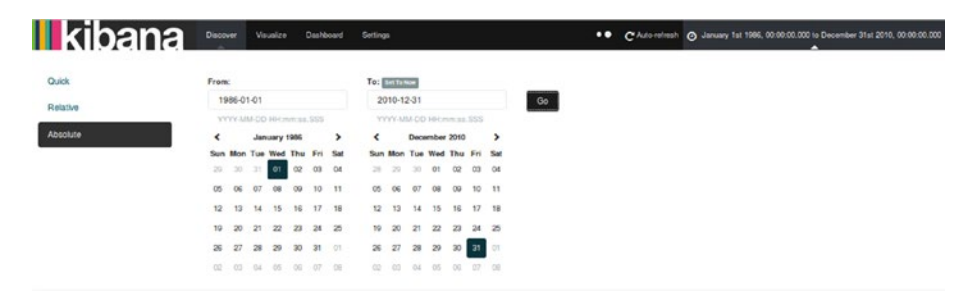

*Figure 2-2. Kibana time filter*

Let's build beautiful visualizations on the collected dataset using the rich set of features that Kibana provides. An important step before building visualization is to confirm whether all fields are indexed properly with their associated data types so that appropriate operations can be performed. In order to do this, click the Settings page at the top of the screen and select the logstash-\* index pattern on the left of the screen. The page will look like Figure [2-3](#page-55-0).

<span id="page-55-0"></span>

| * logstesh* | ★ logstash-*                                                                                                    | $\star$ 0 0 |          |              |              |          |
|-------------|----------------------------------------------------------------------------------------------------|-------------|----------|--------------|--------------|----------|
|             | This page lists every field in the logstash-* index and the field's associated core type as recorded by Elasticsearch. While this list allows you to view the core type of each field, changing field types<br>must be done using Elasticsearch's Mapping API % |             |          |              |              |          |
|             | Fiter                                                                                                    |             |          |              |              |          |
|             | scripted fields (0)<br>fields (20)<br>name a                                                                                                    | type a      | format o | analyzed 0 - | indexed @ c  | controls |
|             | message                                                                                                    | string      |          | $\checkmark$ | $\checkmark$ | ø        |
|             | day of year                                                                                                    | string      |          | ٠            | $\checkmark$ | ø        |
|             | host                                                                                                    | string      |          | $\checkmark$ | $\checkmark$ | ø        |
|             | path                                                                                                    | string      |          | ٠            | $\checkmark$ | ø        |
|             | 50000                                                                                                    | number      |          |              |              | ø        |
|             | $1$                                                                                                    | string      |          |              |              | ø        |
|             | $\overline{a}$                                                                                                    | string      |          |              |              | ø        |
|             | source                                                                                                    | source      |          |              |              | ø        |
|             | geoip.latitude                                                                                                    | number      |          |              | $\checkmark$ | $\Box$   |
|             | date_of_record O                                                                                                    | date        |          |              | $\checkmark$ | ø        |

*Figure 2-3. Kibana's Settings page*

As you can see, it displays all the fields that were indexed, their data types, index status, and popularity value.

## Data Visualization

Let's start by building some basic visualizations that can be later used in a dashboard. First, click the visualization page link at the top of the Kibana home page and then click the new visualization icon. This page shows various types of visualizations made possible by Kibana; see Figure 2-4.

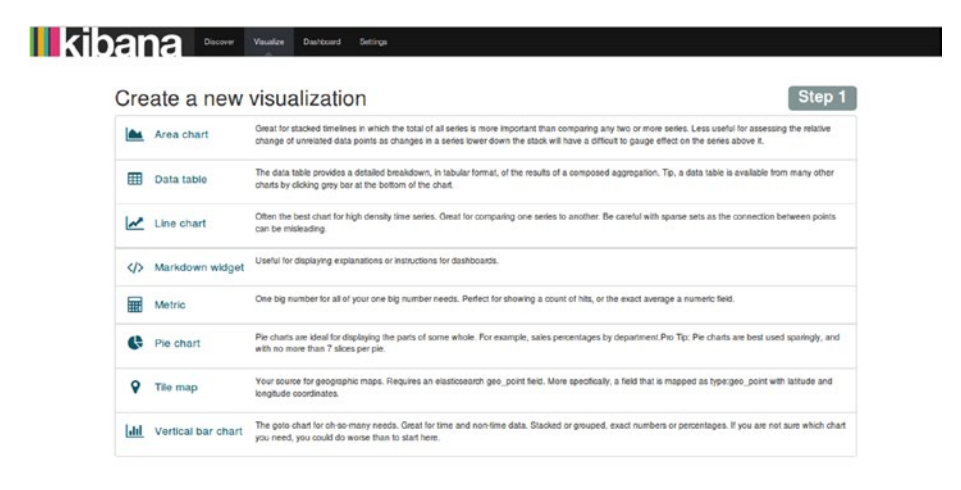

*Figure 2-4. Kibana's Visualization menu*

## Building a Line Chart

A line chart is the first visualization to build, and it will show the daily movement of the maximum temperature over a period of 25 years. First, select Line Chart from the Visualization menu. Then, select Y-Axis metrics as Max and Field as Tmax. In the Buckets section, chose Aggregation as Date Histogram based on the @timestamp field with Interval as Daily, and click the Apply button. See Figure 2-5.

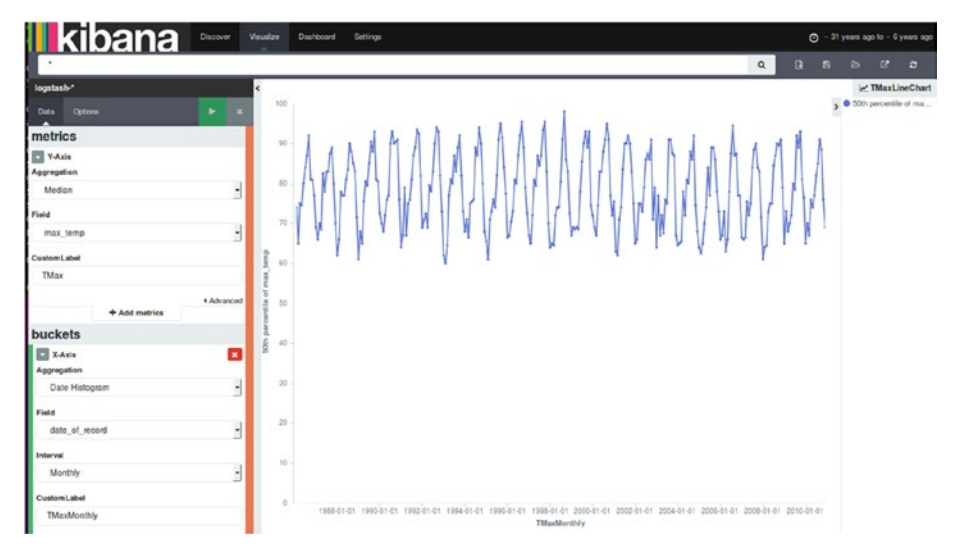

*Figure 2-5. Kibana line chart*

Give a name to the line chart and save it. The name will help in pulling the line chart into a dashboard later.

## Building a Bar Chart

Let's now build a vertical bar chart depicting the movement of the daily maximum temperature over a period of 25 years. First, select Vertical Bar Chart from the Visualization menu. Thereafter, select Y-Axis Aggregation as Sum and Field as Tmax. In the Buckets section, chose X-Axis Aggregation as Date Histogram with Field as  $\varphi$ timestamp and Interval as Daily. After clicking the Apply button, you will see a vertical bar char representing the daily maximum temperature over a period of 25 years, as shown in Figure [2-6.](#page-57-0)

#### Chapter 2 ■ Shipping, Filtering, and Parsing Events with Logstash

<span id="page-57-0"></span>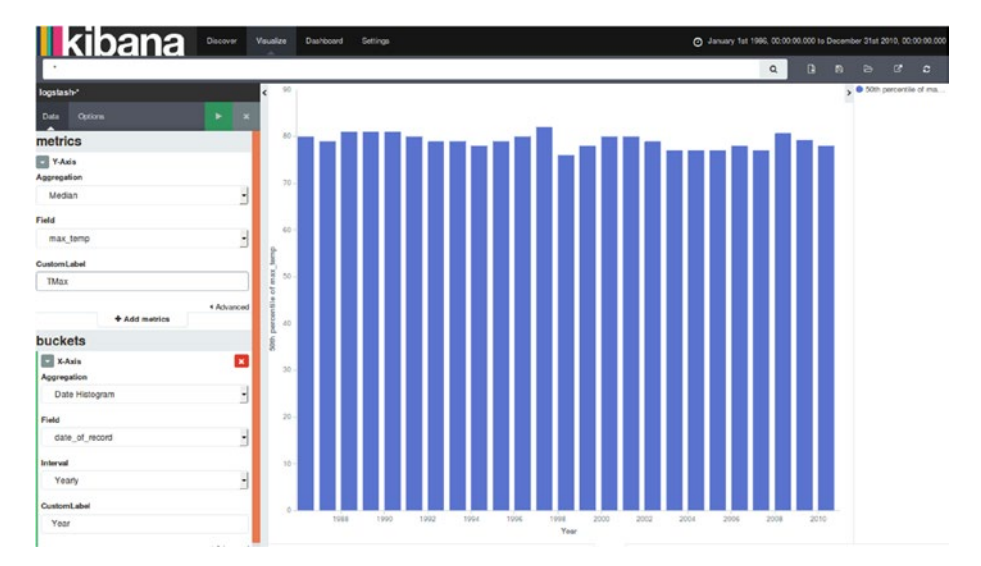

*Figure 2-6. Kibana bar chart*

Give a name to the bar chart and save it. The name will help in pulling the bar chart into the dashboard later.

## Building a Metric

If you want to showcase one big number related to data, then metrics is the way to go. Let's see the highest maximum temperature recorded in a day over a period of 25 years. First, select Metric in the Visualization menu. Then, select Metric Aggregation as Max, Field as Tmax. After clicking the Apply button, you will see the result of visualization on the right, as shown in Figure 2-7.

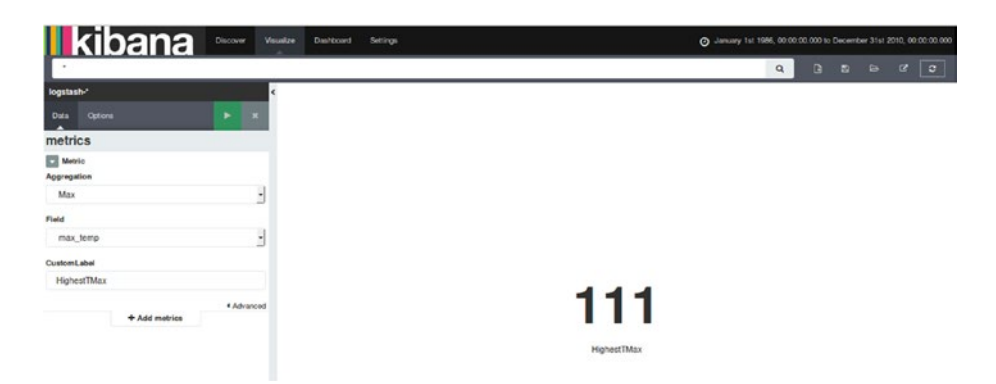

*Figure 2-7. The highest maximum temperature metric shown in Kibana*

Give a name to the metric and save it. The name will help in pulling the metric into the dashboard later. Similarly, let's see the metric for the lowest temperature; see Figure 2-8.

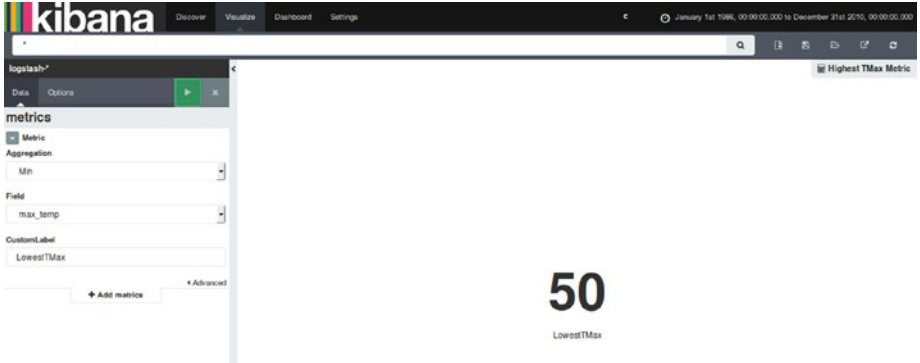

*Figure 2-8. The lowest maximum temperature metric*

## Building a Data Table

Data tables serve the purpose of showing detailed breakdowns in a tabular format for results of some composed aggregations. Let's create a data table of the monthly average maximum temperature over a period of 25 years. First, select Data table from the Visualization menu. Then, click Split rows and select Aggregation as Average and Fields as Tmax. In the Buckets section, chose Aggregation as Date Histogram, Fields as  $\omega$ timestamp, and Interval as Monthly. Upon clicking the Apply button, you will see the data shown in Figure [2-9](#page-59-0).

#### Chapter 2 ■ Shipping, Filtering, and Parsing Events with Logstash

<span id="page-59-0"></span>

| <b>I</b> kibana <b>mana</b>  |                                                            |                               | $\alpha$ |  | <b>BBBC</b> |  |
|------------------------------|------------------------------------------------------------|-------------------------------|----------|--|-------------|--|
| logstash*                    | ć<br>Year $\circ$ Q                                        | 50th percentile of max_temp : |          |  |             |  |
| Options<br>Data<br>٠         | January 1st 1986, 00:00:00.000<br>$\overline{\phantom{a}}$ | 80                            |          |  |             |  |
| metrics                      | January 1st 1987, 00:00:00:000                             | 79                            |          |  |             |  |
| Metric                       | January 1st 1988, 00:00:00.000                             | 81                            |          |  |             |  |
| Aggregation                  | January 1st 1989, 00:00:00:000                             | 81                            |          |  |             |  |
| Median                       | $\cdot$<br>January 1st 1990, 00:00:00:000                  | 81                            |          |  |             |  |
| Field                        | January 1st 1991, 00:00:00:000                             | 80 <sub>0</sub>               |          |  |             |  |
| max temp                     | January 1st 1992, 00:00:00.000<br>$\overline{\phantom{a}}$ | 79                            |          |  |             |  |
|                              | January 1st 1993, 00:00:00.000                             | 79                            |          |  |             |  |
| CustomLabel<br>Mean Max Temp | January 1st 1994, 00:00:00.000                             | 78                            |          |  |             |  |
|                              | January 1st 1995, 00:00:00.000                             | 79                            |          |  |             |  |
| + Add metrics                | 4 Advanced                                                 |                               |          |  |             |  |
|                              | Export: Raw & Formatted &                                  |                               |          |  |             |  |
| <b>buckets</b>               |                                                            |                               |          |  | 1, 2, 3     |  |
| Split Rows<br>Aggregation    | ø                                                          |                               |          |  |             |  |
| Date Histogram               | 3                                                          |                               |          |  |             |  |
|                              |                                                            |                               |          |  |             |  |
| Field                        |                                                            |                               |          |  |             |  |
| date of record               | $\overline{a}$                                             |                               |          |  |             |  |
| Interval                     |                                                            |                               |          |  |             |  |
| Yearly                       | $\frac{1}{2}$                                              |                               |          |  |             |  |
| CustomLabel                  |                                                            |                               |          |  |             |  |
| Year                         |                                                            |                               |          |  |             |  |

*Figure 2-9. Kibana data table*

Give a name to the data table and save it. The name will help in pulling the data table later into a dashboard.

Now that you have built several visualizations, let's build a dashboard that includes all of these visualizations. First, select the Dashboard page link at top of the page. Then, click the Add Visualization link to select visualizations from the saved visualizations and arrange them. The final dashboard will look like Figure [2-10.](#page-60-0)

#### <span id="page-60-0"></span>Chapter 2 ■ Shipping, Filtering, and Parsing Events with Logstash

| MaxLineChart<br>$\prime x$                                                                                                    | Data Table TMax                                                                                                    | $\lambda$ x                                                                               |
|----------------------------------------------------------------------------------------------------|----------------------------------------------------------------------------------------------------|-------------------------------------------------------------------------------------------|
| 35<br>» TMax<br>30<br><b>FRIVITTIVILL</b><br>25<br>20<br>15<br>10<br>5<br>$\alpha$<br>1988-01-01 1992-01-01 1996-01-01 2000-01-01 2004-01-01 2008-01-01<br>TMaxMonthly | Year $\circ$ Q<br>January 1st 1986, 00:00:00.000<br>January 1st 1987, 00:00:00.000<br>January 1st 1988, 00:00:00.000<br>January 1st 1989, 00:00:00.000<br>January 1st 1990, 00:00:00.000<br>January 1st 1991, 00:00:00.000<br>January 1st 1992, 00:00:00.000<br>January 1st 1993, 00:00:00.000<br>January 1st 1994, 00:00:00.000<br>January 1st 1995, 00:00:00.000 | 50th percentile of max_temp c<br>80<br>79<br>81<br>81<br>81<br>80<br>79<br>79<br>78<br>79 |
| ۸<br><b>M. TMaxBarChart</b><br>$\theta$ x                                                                                                    | Highest TMax Metric                                                                                                    | $\hat{\phantom{a}}$<br>Lowest TMax Metric<br>$\prime x$<br>$\prime x$                     |
| S0th percentile of ma<br>$\lambda$<br>을 10<br>60<br>40<br>20<br>$\circ$<br>1988 1990 1992 1994 1996 1998 2000 2002 2004 2006 2008 2010<br>Year<br>$\hat{\phantom{a}}$  | 111<br><b>HighestTMax</b><br>۸                                                                                                    | 50<br>LowestTMax<br>۸                                                                     |

*Figure 2-10. Kibana dashboard*

You can save this dashboard using the Save button. It can be pulled later and shared easily. Dashboards can even be embedded as an Iframe in other systems or can be directly shared across as links. For sharing dashboard, click the Share button, as shown in Figure 2-11.

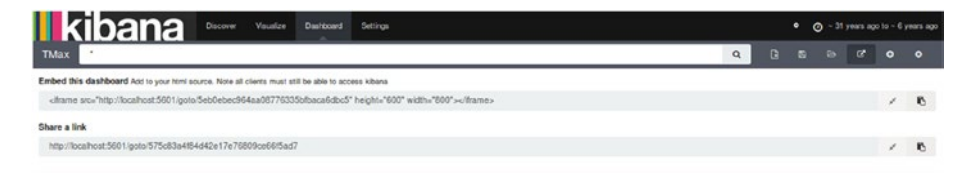

*Figure 2-11. Kibana share options*

If you have kept up with these instructions, then let me congratulate you on successfully setting up your first ELK data pipeline.

## **Summary**

In this chapter, you saw how to utilize different Logstash plugins like input, filter, and output to gather, parse, and index data to Elasticsearch. This indexed data is later analyzed by using the Kibana interface, which provides visualization layers over Elasticsearch indexes. You also saw how to create visualizations. The highlight of this chapter is that you successfully created your first ELK data pipeline.

The next chapter will provide in-depth analyses of individual components.

## **CHAPTER 3**

# **Extending Logstash**

In the previous chapter, you saw how to leverage different Logstash plugins like input, filter, and output to parse and prepare data. This data can be indexed at Elasticsearch and analyzed using the Kibana interface. Different types of visualizations and metrics can be built using Kibana. This chapter covers advanced concepts for Logstash plugins. An overview of plugin management in Logstash will be provided, and you will learn how to download and install community-managed plugins and extend Logstash functionality by building custom plugins.

## Plugin Management

Logstash has an extensive collection of plugins (**inputs, filters, outputs, codecs**). These plugins are developed by Elasticsearch but also get significant contributions from the community. The biggest forte of Logstash is the ease of availability of plugins and the flexibility of adding new ones to provide more features. In fact, about **200** plugins are available for you to choose from and work with.

Plugins in Logstash are not part of the core package. Ruby is used to develop Logstash plugins. The Ruby programming language comes with a package manager called RubyGems. This package manger specifies a common format for distributing programs and libraries built in Ruby. It manages the installation and distribution of gems. RubyGems is used to make Logstash plugins available as separate self-contained packages. RubyGems provides the support required for the release of plugin updates independently from Logstash releases. This approach ensures that the size of the Logstash core package does not go beyond reasonable limits.

The key advantages of moving plugins away from the Logstash core are as follows:

- The Logstash release can be independent of plugin updates.
- Developers can release new features and bug fixes for plugins without being tied to the Logstash release plan.
- It offers easy-to-describe external dependencies.
- It means a leaner core Logstash distribution package.

Logstash plugins, both core and community ones, can be downloaded from <https://rubygems.org/>*.*

The GitHub repository is another place where you can access all of the Logstash plugins:

<https://github.com/logstash-plugins>*.*

## Download and Installation

You can visit [https://rubygems.orgs](https://rubygems.orgs/) and search for **Logstash** to explore what plugins are available. Figure 3-1 shows some of the plugins available.

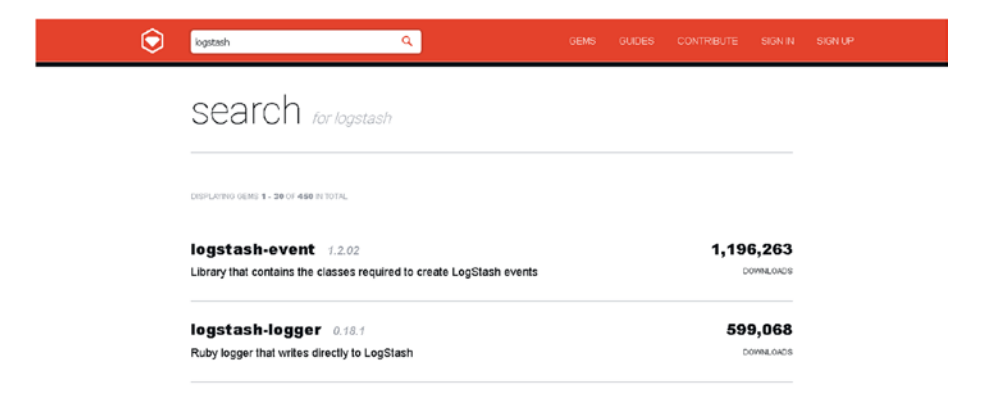

*Figure 3-1. Logstash plugins*

### Plugin Installation

Let's say you want to install the **logstash-output-mongodb** plugin. You can issue the following command from the Logstash installation folder:

■ **Tip** The Logstash installation folder in the UNIX environment is /opt/logstash.

\$bin/logstash-plugin install logstash-output-mongodb

This command will install the **logstash-output-mongodb** plugin to the Logstash installation. If you want to install a particular version, you can specify the --version parameter.

■ **Tip** Note that the logstash-output-mongodb plugin formats output in a format that is understood by mongodb.

If you have made a plugin locally and it is not yet released and hosted on RubyGems. org, you can use the following command to **install**:

\$bin/logstash-plugin install path/to/<plugin-name>.gem

## Updating a Plugin

Whenever a new version of a plugin is released, you may want to upgrade the existing installation of that plugin. This can be done by using the following command:

\$bin/logstash-plugin update logstash-output-mongodb

This command will **update** the logstash-output-mongodb plugin to its latest version.

## **Uninstallation**

If you no longer wish to use a particular plugin, you can uninstall it in the following manner:

\$bin/logstash-plugin uninstall logstash-output-mongodb

This command will **uninstall** the logstash-event plugin from the Logstash installation.

## Plugin Structure

Elastic provides a great way to examine plugin structure by maintaining sample plugins for each type:

- inputs: [https://github.com/logstash-plugins/logstash](https://github.com/logstash-plugins/logstash-input-example)[input-example](https://github.com/logstash-plugins/logstash-input-example)
- • **outputs**: [https://github.com/logstash-plugins/logstash](https://github.com/logstash-plugins/logstash-output-example)[output-example](https://github.com/logstash-plugins/logstash-output-example)
- • **filters**: [https://github.com/logstash-plugins/logstash](https://github.com/logstash-plugins/logstash-filter-example)[filter-example](https://github.com/logstash-plugins/logstash-filter-example)
- • **codecs**: [https://github.com/logstash-plugins/logstash](https://github.com/logstash-plugins/logstash-codec-example)[codec-example](https://github.com/logstash-plugins/logstash-codec-example)

Examining these sample plugins is the best way to learn about the structure of a Logstash plugin and to access all of the boilerplate code. You can start by cloning the plugin you need. Run the following commands to add the sample repository as a remote, and pull the master from there:

```
mkdir logstash-input-foo
cd logstash-input-foo
```

```
CHAPTER 3 EXTENDING LOGSTASH
```

```
git init
git remote add example git@github.com:logstash-plugins/logstash-input-
example.git
git clone https://github.com/logstash-plugins/logstash-input-example.git
```
■ **Tip** All logstash plugins should follow the naming pattern of **logstash-[type]-[name]**.

## Prerequisite

After getting the sample code, you can start replacing the sample information with your custom details.

```
mv logstash-input-example.gemspec logstash-input-foo.gemspec
mv lib/logstash/inputs/example.rb lib/logstash/inputs/foo.rb
mv spec/inputs/example_spec.rb spec/inputs/foo_spec.rb
```
■ **Tip** It is recommended that you use JRuby as your local Ruby interpreter.

The next step is to change the plugin details in the logstash-input-foo.gemspec file. Details regarding the project such as **author**, **website**, and **dependencies** are kept in this file. Let's start by changing the author and project details. Ensure that the bundler knows that you are using **JRuby** by changing **Gemfile** like this:

```
source 'https://rubygems.org'
ruby "1.9.3", :engine => "jruby", :engine version => "1.7.19"
gemspec
```
You can now install all of the plugin's dependencies by running bundle install.

■ **Tip** Before updating dependencies, install the bundler gem on your system. It can be installed by running gem install bundler.

### Basic Structure

The structure of all Logstash plugins follows the same pattern. The following is a brief outline:

```
# Required dependencies
require "logstash/inputs/base"
```

```
require "logstash/namespace"
require "stud/interval"
require "socket" # for Socket.gethostname
# Class definition
class LogStash::Inputs::Example < LogStash::Inputs::Base
   # Readable name for the plugin
   config_name "example"
   # If undefined, Logstash will complain, even if codec is unused.
   default :codec, "plain"
   # The message string to use in the event.
   config :message, :validate => :string, :default => "Hello World!"
   # Set frequency of messages.
   # Default value of 1 sends a message every second
  config :interval, :validate => :number, :default => 1
   public
   # Setup phase
   def register
     # Perform one time long running tasks here
   end # def register
   # Actual processing phase
   def run(queue)
     # Generate events and push them to the queue
   end # def run
   # Shutdown phase
   def stop
     # Close connections, cleanup temporary files, terminate threads
   end
end # class LogStash::Inputs::Example
```
#### ■ **Tip** The plugin outline varies for different types of plugins

In order to initialize instance variables and to execute actual operations, each plugin type provides certain methods that must be implemented.

**Input plugin: [You](https://github.com/logstash-plugins/logstash-input-example) need to implement the register and run** methods. The register method initializes the instance variables. The run method transforms the stream of incoming messages to events for further processing.

#### CHAPTER 3 **EXTENDING LOGSTASH**

- **Filter plugin: You** need to implement the register and filter methods. The register method initializes the instance variables. Actual filtering of events happens in the filter method. You can use config parameters set using '@' prefix to have event properties available as event hashmap.
- **Output plugin** : [You](https://github.com/logstash-plugins/logstash-input-example) need to implement the register and run methods. The register method initializes the instance variables. Events are processed in the receive method before forwarding them to the output destination.
- • **Codec plugin**: The codec plugin is used with other plugins to decode an input event or encode an output event. You need to implement register method and either the encode or decode method. The register method initializes the instance variables. The encode method transforms the event to another format. The decode method transforms incoming data to the event.

Logstash plugin development consists of four major parts.

## **Configuration**

First of all, the required dependencies are specified. The first requirement is to load the logstash/namespace.rb file. It defines the modules namespace for the input, filter, output, and codec plugins. For filter plugin, you will need the dependency for the filter: /logstash/filters/base. If you are developing an input plugin, then you can add /logstash/inputs/base. Similarly, for output plugin you can add / logstash/outputs/base.

Each plugin has its own class and should include the required **Base class**. In the sample configuration given above, the base class is included.

```
class LogStash::Inputs::Example < LogStash::Inputs::Base
```
At the beginning of the plugin class, there are various methods used to define the plugin. The plugin **header** specifies basic meta information, configuration, and behavior of the plugin. The next step is to use the specified configuration options to set up the plugin. There are many configurable options available and you should try to use as many as possible. The name of the plugin to be used in the Logstash configuration is done by declaring **config\_name**:

```
config_name "example"
```
■ **Tip** Rather than hardcoding a value, make it as a configurable option.

You can define as many configuration options as required for your plugin. You can specify the name of the option, its data type, and the default value in the following manner:

- **:validate** : [Helps](https://github.com/logstash-plugins/logstash-output-example) in specifying the datatype for the option. You can chose from :string, :number, :array, :hash, and :boolean.
- • **:default** : Use it to specify the default value.
- • **:required**: Specify whether a particular option is mandatory or not. Possible values are true or false.

## Setup

The register method of your plugin will be called once when **initializing**. This is a trigger for the plugin to initialize or start anything needed later. One-time tasks should be performed here. Possible candidates are tasks like initializing connections, clients, or lists. All this will happen before start of event processing by Logstash.

## Execution

The run method is invoked when Logstash starts event processing. A SizedQueue is passed as parameter to the run method and new events have to be pushed in this SizedQueue. The information contained in Events is defined by the Logstash::Event class. You can use the decorate method to add fields and tags before pushing them onto the queue.

## **Teardown**

It is always a good practice to do proper **cleanup** before Logstash stops running. Take care to close connections, clean up files, and terminate threads and any other resources that were created when the plugin was running.

## Building a Custom Plugin

After going through all the details of plugin development, I am sure you must be excited to build a custom plugin of your own. Now you will leverage the know-how of the previous sections to create a simple filter plugin. Let's assume that you have an incoming sequence of numbers in a stream. These numbers reflect the money worth in **Euro**. You want to convert them in **USD** value. The Euro value will be passed as a parameter to the plugin. For this particular exercise, assume an exchange rate of **1.12** between USD and Euro. You'll set the exchange rate as a configurable value, which can be changed to reflect a real conversion ratio.

■ **Tip** Create your custom plugin in the local GitHub repo. Let's see what this simple exchange filter plugin looks like.

```
# Convert Euro to USD value
#
require "logstash/filters/base"
require "logstash/namespace"
# Class definition
class LogStash::Filters::Exchange < LogStash::Filters::Base
  config_name "exchange"
 config :rate, :validate => :number, :default => 1.12 public
  def register
  #do nothing
  end
  public
  def filter(event)
       if @rate
           msg = @rate * event["message"]
           event["message"] = msg
       end
  end
```

```
end
```
Let's now examine how the filter plugin is organized.

#### ■ **Tip** Make sure you add the dependency for the required classes to start with.

The dependencies are added in the following manner:

```
require "logstash/filters/base"
require "logstash/namespace"
```
The next step is to define the filter class:

```
class LogStash::Filters::Exchange < LogStash::Filters::Base
```
It is essential for the filter to have a name. In this case, the filter is coined the name **exchange** using **config\_name**.

```
config_name "exchange"
```
Now comes the point when the configuration option need for this filter should be specified. In this case, it is the exchange rate of conversion from Euro to USD and is defined as follows:

config :rate, :validate => :number, :default => 1.12

Since there is no need for any instance variable, the register method is empty in this case.

```
public
def register
#do nothing
end
```
Now comes the point when the business logic has to be defined in the filter method. This method will take an event and apply the logic for currency conversion.

```
public
def filter(event)
     if @rate
         msg = @rate * event["message"]
         event["message"] = msg
     end
end
```
The filter method first checks the value of the name filter. If it is present, the value will be assumed to be in Euro and converted into USD value. Otherwise, it will be ignored. You can use the filter in the following manner:

```
filter {
      exchange{
           rate \Rightarrow 1.12
      }
}
```
If your input indicates 150 Euro, then after applying this filter, the output from the Logstash filter plugin will look like this:

```
{
"@timestamp" => "2016-08-15T11:09:37.117Z",
"message" => "168",
}
```
CHAPTER 3 **EXTENDING LOGSTASH** 

## Plugin Packaging

After creating the plugin, save it as exchange. rb with the following folder structure:

```
logstash-filter-exchange
\Boxlib
     | └───logstash
         | └───filters
             | └───exchange.rb
Gemfile
└───spec
    | └───filters
| └───logstash-filter-exchange.gemspec
```
The next step is to have a **gemfile** and a **gemspec** in the logstash-filter-exchange top folder so that a **RubyGem** can be created. Let's add some specifications to your gemspec file:

```
Gem::Specification.new do |s|
  s.name = 'logstash-filter-exchange'
 s.version = '0.1.0' s.licenses = ['Apache License (2.0)']
   s.summary = "This plugin converts Euro to USD."
  s.description = "This plugin is used to convert Euro values to USD values. 
 It assumes a default rate of 1.12"
  s.authors = ["Gurpreet Sachdeva"]
  s.email = 'gurpreets@yahoo.com'
 s. require paths = ['lib"] # Files
s.files = Dir['lib/**/*','spec/**/*','vendor/**/*','*.gemspec','*.md','CONTR
IBUTORS','Gemfile','LICENSE','NOTICE.TXT']
  # Special flag to let us know this is actually a logstash plugin
 s.metadata = { "logstash plugin" => "true", "logstash group" => "filter" }
  # Gem dependencies
  s.add_runtime_dependency "logstash-core", '>= 1.4.0', '< 2.0.0'
  s.add development dependency 'logstash-devutils'
end
```
Save the logstash-filter-exchange.gemspec file under the root plugin folder as depicted in the folder structure. You need Ruby gem builders to build gems based on these files. It can be installed on Ruby console using

\$gem install bundler
You can build the gem by the following command:

\$gem build logstash-filter-exchange.gemspec

You are almost done. Check the folder for the gem that was created with the name of logstash-filter-exchange-0.1.0.gem. You can install it to the existing Logstash installation easily:

\$bin/plugin install file:/path/to/ logstash-filter-exchange-0.1.0.gem

Check the plugin in the listing:

\$bin/plugin list

You can quickly test the plugin using the logstash -e flag option:

```
bin/logstash -e 'input { stdin{} } filter { exchange { rate => 1.12 } }
output {stdout { codec => rubydebug }}'
```
See that any number you write is multiplied by 1.12 to convert a Euro value to a USD value:

```
150
{
       "message" => "168"
      "@version" => "1",
       "@timestamp" => "2016-08-15T11:09:37.117Z",
       "host" => "elknode"
}
```
You can see the incoming value of 150 being converted to 168. With this you have successfully created your first Logstash filter plugin and tested it successfully. In a similar fashion, you can create and deploy plugins of input, output, and codec types.

# **Summary**

In this chapter, you were introduced to the different plugins available for Logstash and where to access them. An overview was provided for accessing and installing plugins. Thereafter, different types of plugins were covered. This chapter also gave details of what goes into making a Logstash plugin. You saw the whole process of plugin creation, deployment, and execution.

#### **CHAPTER 4**

# **Creating, Indexing, and Deleting Data**

In the previous chapter, you were introduced to the Logstash plugin ecosystem. The entire process of developing, deploying, and running plugins was covered. In this chapter, I will shift gears and talk about the fundamental piece in the ELK stack: Elasticsearch. Besides covering the features of Elasticsearch, I will also look into the DNA of Elasticsearch and show why it is an apt platform for performing search and analytics in this era of big data and cloud computing. Before proceeding with this chapter, make sure that you have installed Elasticsearch and configured the data pipeline as per the instructions given in Chapter [2](http://dx.doi.org/10.1007/978-1-4842-2626-1_2).

# Ubiquity of Data

We are living in an increasingly connected world what with the IoT and big data raising the bar for the amount of data that can be comprehended. There is an increasing trend of IT infrastructure moving to public clouds like Amazon Web Services and Microsoft Azure, making log analytics platforms more and more critical. Isolating performance issues becomes challenging due to factors like load fluctuation, dynamic number of users, and changes in environment. These issues cannot be monitored by traditional log management systems. Similarly, almost every kind of computing devices, systems, and applications emit logs to indicate the states of these systems. Elasticsearch is uniquely positioned to perform log management for both cloud scale systems and traditional computing environments.

The most popular way of abstracting data is to encapsulate it into objects. The object-oriented programming paradigm has been hugely popular and has been successful to a large extent. There is no better way to represent and handle real-world entities with complex data structures. However, when we need to store these entities, things become challenging.

The most popular way is to store these entities in relational databases arranged in columns and rows. The relational databases work by organizing data into a structure of tables and rows, which are also known as **relations** and **tuples**. In this model, a tuple is a set of name-value pairs and a relation is a set of tuples. This provides a simple and elegant solution but not without limitations. The most crucial limitation is that the values in a relational tuple have to be simple. They cannot be structures like nested records or lists. This leads to an **impedance mismatch** between the in-memory entity representation and relational storage.

During the 2000s, there was an increasing shift to **web services** with applications communicating over **HTTP**. This enabled the use of richer data structures, which were more often than not nested. The best way to represent these data structures is using **XML**, or in recent times, **JSON**. This representation reduces the number of round trips involved in the interaction. Use of web services popularized JSON and it became the de facto standard for exchanging data. Another thought came around that lets us store objects as objects rather than as relations. This eliminates the impedance mismatch between the application and database. The rise of **NoSQL** databases was a result of moving away from a strict schema to a schemaless storage. JSON became one of the most popular representations to store data in NoSQL databases. In simple terms, an object serialized into JSON can be called a **JSON document**.

Elasticsearch is a search and analytics platform that uses a document storage system. Elasticsearch can be considered as a **NoSQL document database**. Just like all NoSQL document databases, it provides the facility to store data in an unstructured way which cannot be queried using SQL. Elasticsearch is feature rich with a strong focus on search capabilities. Complex data structures can be stored as serialized JSON documents and can be retrieved from any node in an Elasticsearch cluster.

#### Elasticsearch Cluster

An Elasticsearch cluster is a collection of one or mode nodes (servers) that together hold the indexed data. Elasticsearch provides a **federation** of **indexing** and **search** capabilities across all nodes. You can identify an Elasticsearch cluster by a cluster name. By default, it is set as "**elasticsearch**". You can configure it by changing the value of the cluster.name property in the elasticsearch.yml configuration file.

#### Node

A single running instance of Elasticsearch is known as a node. The default behavior is for a node to join the cluster named "**elasticsearch**". The node settings can be configured in elasticsearch.yml. Different nodes can have different settings.

The different types of roles played by nodes are as follows:

- • **Data node**: The job of indexing documents and executing search queries on indexed documents is performed by data nodes. In order to increase performance, you can add more data nodes.
- • **Master node**: Cluster management is performed by the master node. It does not store indices or perform searches. For a smaller Elasticsearch cluster, even one master node may suffice, but for larger clusters, the recommendation is to have three dedicated master nodes (**one primary and two backup**).
- • **Load balancer node**: This node performs the job of load balancing or routing of requests for searches or indexing the document to appropriate nodes. It does not perform the role of either the data node or master node. The routing node plays a crucial part in the case of high volume searches or index operations.

# Anatomy of a Document

The document is the central part of the entire Elasticsearch storage ecosystem. Put simply, a document is the serialized state of an object in the form of JSON. A JSON document has **keys** and **values**. The name of a field or property is referred to as key and the corresponding values can be of different types like string, number, Boolean, object, or array of values. The following is an example of an Employee document:

```
{
        "name": "Tom Smith",
        "id": 33124,
         "manager": "Rob Stewart",
       "department":
        "contact details": {
                "mobile phone": "+12072553130",
                "email": "tom.smith@foo.com"
        }
}
```
A basic unit inside a document is referred to as **field**. In the preceding example, following key-value pair can be classified as a field:

"name": "Tom Smith"

There is a tendency to use the terms *object* and *document* interchangeably. They are similar but there is a subtle difference. The term *object* refers to any JSON object that contains information in the form of hashmap, dictionary, or associative array. It may contain a nested object. However, the term *document* refers to the top-level or root object that is serialized into JSON. Elasticsearch stores this object with a unique ID.

#### Metadata Information

Besides containing data, each document also has associated metadata information. The three key metadata components are

- index: [Area](https://github.com/logstash-plugins/logstash-input-example) of storage of document
- • **type**: [Category](https://github.com/logstash-plugins/logstash-output-example) of object represented by the document
- id: Unique identifier of the document

Let's look at the components of the metadata information in detail.

#### Index

An index is a place to **store** and **index** documents that have some common characteristics. It is analogous to a **database** in a relational database.

■ **Tip** An index spans multiple shards, which are the actual places where documents are stored.

An index consists of multiple types, which in turn consist of multiple documents. Each document can contain multiple fields. An index stores multiple JSON documents. An Elasticsearch cluster can have multiple indices. You can either let Elasticsearch use the default index name or you can specify your own index name criteria. You can query and search an index by using the following URL:

```
http://localhost:9200/[index]/[type]/[operation]
```
Elasticsearch maps each field of the document with its associated data type, which can be of string, integer, float, double, and so on. A **mapping** for fields is created during index creation. These mappings can be queried or updated based on any specific requirement.

### Type

Elasticsearch indices are logically partitioned using type. Similar kinds of documents are represented by the same type. This concept is borrowed from the way relational databases store objects. In relational databases, similar objects are stored in the same table and they all share the same schema. Each type has its own mapping, which specifies the data structure for documents of that type. This is similar to columns in a database table.

An index can consist of more than one type, which can be defined as per context. For example, the index for LinkedIn can have connections as one of the index types and post as another.

Figure 4-1 illustrates the relationship among cluster, node, index, type, and document.

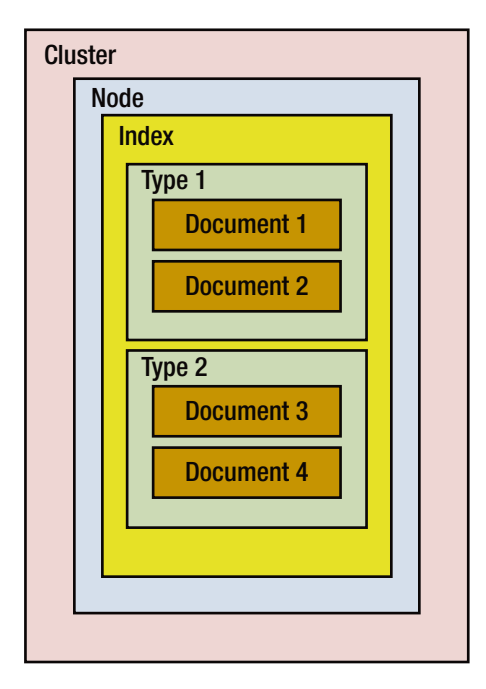

*Figure 4-1. Document storage in a cluster*

#### Id

The index and type, combined with the id string, can uniquely identify a document. You can specify your own id while creating a new document. Otherwise, Elasticsearch will automatically generate the id.

#### Shard

The shard is the actual physical area where documents are stored. The index is just a logical namespace that references one or more shards. Applications need not be bothered with the details of shards and they can perform all operations using the index.

#### Primary and Replica Shards

In order to maintain the availability of data in an Elasticsearch cluster, all documents are stored on one **primary** shard and multiple **replica** shards. When a document is indexed, it is first stored in its primary shard and then on corresponding replica shards. The default number of primary shards is **5** and it can be configured as per your needs. Replica shards generally reside on a node different from the primary shard. Replica shards load balance requests to take care of a high load and play a key role in case of failover.

Figure 4-2 illustrates the relationship among the primary and replica shards.

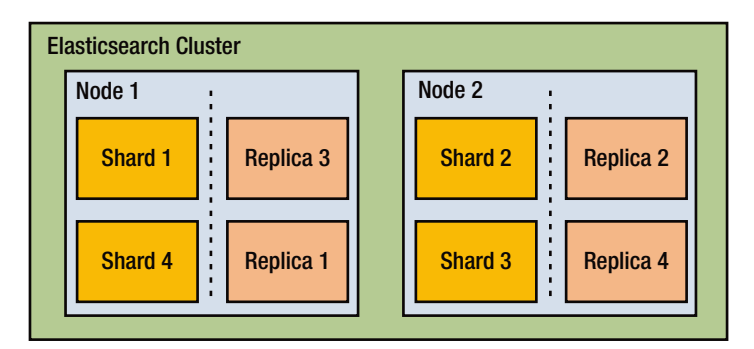

*Figure 4-2. Shards and replicas*

# Elasticsearch API

Elasticsearch provides powerful REST-based APIs for performing various tasks like index management, document operations, and support of various types of search queries. Knowledge of the Elasticsearch APIs helps in performing complex operations with elegance. All APIs have the following generic syntax:

```
$curl -X<VERB> '<PROTOCOL>://<HOST>:<PORT>/<PATH>/<OPERATION_NAME>?<QUERY_
STRING>' -d '<BODY>'
```
A brief overview of each part is given below:

- • **VERB**: The first thing is to specify the HTTP operation to be performed. You can perform HTTP **GET**, **POST**, **PUT**, **DELETE**, or **HEAD** operations.
- **PROTOCOL:** It can be either **HTTP** or **HTTPS**.
- **HOST**: Specify the hostname of Elasticsearch node. If you are running a query on a local installation, you can specify either "**localhost**" or "**127.0.0.1**".
- **PORT**: Elasticsearch runs on this port, with the default being **9200**.
- **PATH:** The name of the index, type, or ID to be queried is specified here.
- **OPERATION NAME:** Specify the operation to be performed on Elasticsearch. For example, \_search, \_count, etc.
- **QUERY\_STRING:** An optional parameter that can be used to specify query options. For example, "**?pretty**" can be specified for pretty printing of documents.
- • **BODY**: Body text

#### Cluster Health and Configuration

Elasticsearch provides APIs not only for document and index operations but also for checking its **internal health** and **configuration**. You can list all nodes in the cluster by giving the following command:

\$ curl -XGET 'localhost:9200/\_cat/nodes?v'

This command will collect information about all the nodes and display it in the following fashion:

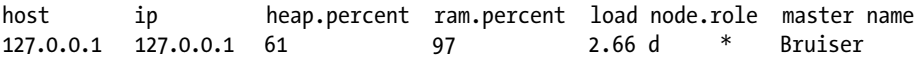

This information is based on the documents created as part of setting up the data pipeline in Chapter [2](http://dx.doi.org/10.1007/978-1-4842-2626-1_2). Since you have a single node cluster, the above snippet shows only one node and its related memory characteristics.

Elasticsearch has a crisp interface for checking the cluster health. Cluster health is a combination of various factors and can change due to them. The following command can be used to check the **cluster health**:

curl -XGET 'http://localhost:9200/\_cluster/health?pretty=true'

This command will display the cluster health information in the following format:

```
{
  "cluster name" : "elasticsearch",
  "status": "yellow",
  "timed out" : false,
  "number of nodes" : 1,
  "number_of_data_nodes" : 1,
   "active_primary_shards" : 3876,
   "active_shards" : 3876,
   "relocating_shards" : 0,
   "initializing_shards" : 0,
  "unassigned shards" : 3876,
  "delayed unassigned shards" : 0,
  "number of pending tasks" : 0,
  "number_of_in_flight_fetch" : 0,
  "task max waiting in queue millis" : 0,
  "active shards percent as number" : 50.0
}
```
The combined status of this cluster is shown as **yellow**. The different colors in the Elasticsearch health status have the following significance:

- • **Red**: Some or all primary shards are not ready to receive the requests.
- • **Yellow**: All primary shards are allocated but some or all of the replicas are unallocated. For single node clusters, the normal status should be yellow because no other node is available for replication.
- • **Green**: All shards and their replicas are well allocated and the cluster is working fine.

You can check the health of not only the entire cluster but also of a particular **shard** or **index**. Give the following command to check the status of shards:

curl -XGET 'http://localhost:9200/\_cluster/health?level=shards&pretty=true'

This will display the status of all of the shards, a snippet of which follows:

```
............................................
 "indices" : {
   "logstash-1993.01.24" : {
     "status" : "yellow",
    "number of shards" : 5,
    "number of replicas" : 1,
     "active_primary_shards" : 5,
     "active_shards" : 5,
```

```
 "relocating_shards" : 0,
       "initializing_shards" : 0,
      "unassigned shards" : 5,
       "shards" : {
         "0" : {
           "status" : "yellow",
          "primary active" : true,
           "active_shards" : 1,
          "relocating shards" : 0,
          "initializing shards" : 0,
           "unassigned_shards" : 1
         },
        i_{1}" : {
           "status" : "yellow",
          "primary active" : true,
           "active_shards" : 1,
           "relocating_shards" : 0,
           "initializing_shards" : 0,
           "unassigned_shards" : 1
 },
 "2" : {
           "status" : "yellow",
          "primary active" : true,
          "active shards" : 1,
           "relocating_shards" : 0,
           "initializing_shards" : 0,
          "unassigned shards" : 1
         },
............................................
```
Similarly, you can **check the health of the indices**. Give the following command to check the status of the indices:

curl -XGET 'http://localhost:9200/\_cluster/health?level=indices&pretty=true'

This will display the status of all of the indices, a snippet of which follows:

```
............................................
 "indices" : {
   "logstash-1993.01.24" : {
     "status" : "yellow",
     "number_of_shards" : 5,
    "number of replicas" : 1,
    "active primary shards" : 5,
    "active shards" : 5,
     "relocating_shards" : 0,
     "initializing_shards" : 0,
```

```
 "unassigned_shards" : 5
     },
    "logstash-1993.01.23" : {
      "status" : "yellow",
       "number_of_shards" : 5,
       "number_of_replicas" : 1,
       "active_primary_shards" : 5,
       "active_shards" : 5,
       "relocating_shards" : 0,
      "initializing shards" : 0,
       "unassigned_shards" : 5
    },
     "logstash-1993.01.22" : {
       "status" : "yellow",
      "number of shards" : 5,
      "number of replicas" : 1,
      "active primary shards" : 5,
       "active_shards" : 5,
       "relocating_shards" : 0,
       "initializing_shards" : 0,
       "unassigned_shards" : 5
    },
............................................
```
# Index Management

Elasticsearch has crisp APIs for index management to index documents and make them **searchable**.

### Specify Id

You need to first decide where the document will reside. As mentioned, a document is uniquely identified by its **index**, **type**, and **id** values. You can either specify the id value or let Elasticsearch generate one.

### Custom Id

Often the document you want to index contains a field that can serve as an identifier. Some examples are bank account number, employee id, student id, etc. If you want to provide your own id, use the following API:

```
PUT /{index}/{type}/{id}
{
"field": "value",
...
}
```
Let's take example of an employee information system in a company called **Foo**. The name of the company can be the index and **eis** (short for Employee Information System) can be the type. Let's choose the employee id as the document id. The request for indexing the document will look like this:

```
curl -XPUT "http://localhost:9200/foo/eis/33124" -d '
{
     "name": "Tom Smith",
     "id": 33124,
     "manager": "Rob Stewart",
     "department": "sales",
     "contact details": {
         "mobile phone": "+12072553130",
         "email": "tom.smith@foo.com"
     }
}
'
```
The response from Elasticsearch is as follows:

```
{
     "_index":"foo",
     "_type":"eis",
       "_id":"33124",
     "_version":1,
     "_shards":{
          "total":2,
          "successful":1,
          "failed":0
     },
     "created":true
}
```
If you look at the response, you can see that the request has been successful and Elasticsearch outputs the index, type, id, and **version**. When a document is first created, a version number is associated with it. Thereafter, for all changes, the version number is incremented.

#### Auto-Generated Id

If your data does not have a field that is a natural fit for being a unique ID, you can let Elasticsearch take care of this by autogenerating a unique id. You must use a different request verb. Instead of the **PUT** verb ("store the document at specified URL"), you have to now use the **POST** verb ("store the document under specified URL"). There is no need to specify any id. The following request contains only the index and type:

```
curl -XPOST "http://localhost:9200/foo/eis" -d '
```

```
{
     "name": "Eric Anderson",
     "id": 45796,
     "manager": " Marcus Benson",
     "department": "hr",
     "contact details": {
         "mobile phone": "+12074235478",
         "email": "eric.anderson@foo.com"
     }
}
'
```
Elasticsearch stores the document with an autogenerated id and gives the following response:

```
{
     "_index":"foo",
     "_type":"eis",
     "_id":"AVbA4WNg7uqRWQFJiJSn",
     "_version":1,
     "_shards":{
          "total":2,
          "successful":1,
          "failed":0
     },
     "created":true
}
```
You can see that Elasticsearch responds in a similar manner with a notable exception that the **\_id** field has been **autogenerated**. Elasticsearch generates an id that is 22 characters long, which is URL-safe and Base-64 encoded **UUID (Universally Unique Identifiers)**.

# Document Management

In this section, you will explore Elasticsearch APIs for performing various operations on documents like creation, retrieval, update, etc.

#### Document Retrieval

You can use \_index, type, and \_id to fetch the document from Elasticsearch using the HTTP GET verb:

```
curl -XGET "http://localhost:9200/foo/eis/33124?pretty"
```
In response, you get the metadata elements and the source field that contains the original JSON document:

```
{
   "_index" : "foo",
   "_type" : "eis",
     "_id" : "33124",
  "\barversion" : 1,
   "found" : true,
  " source" : \{\overline{\phantom{x}}"name" : "Tom Smith",
     "id" : 33124,
    "manager" : "Rob Stewart",
     "department" : "sales",
     "contact details" : {
        "mobile phone" : "+12072553130",
        "email" : "tom.smith@foo.com"
     }
   }
}
```
■ **Tip** In order to **pretty print** the JSON response, add **pretty** to the query string parameters.

Since the document was retrieved successfully; Elasticsearch sets the value of field "**found**" as "**true**". This is a confirmation that the document was indeed found. If you request a document that does not exist, you get an error JSON response with the value of "**found**" set as "**false**". The HTTP response code is then **404 Not Found** instead of **200 OK**. You can verify this by passing the argument **"-i"** to curl, which then displays the response headers also:

```
curl -i -XGET "http://localhost:9200/foo/eis/73124?pretty"
```
You get the following response:

```
HTTP/1.1 404 Not Found
Content-Type: application/json; charset=UTF-8
Content-Length: 80
{
  " index" : "foo",
   "_type" : "eis",
  \overline{\text{id}}^{\text{b}} : "73124",
   "found" : false
}
```
#### Partial Document Retrieval

The default behavior of a GET request is to return the whole document associated with the **\_source** field. There may be cases when you may be interested in only particular fields. For example, you may be interested only in knowing the department to which an Employee belongs to. You can utilize the \_source parameter to request for specific fields. You can also request for multiple fields by specifying them as a comma-separated list:

```
curl -XGET "http://localhost:9200/foo/eis/33124? source=name,department"
```
You can see that the source field now contains only fields that were requested and has filtered out the rest of the fields.

```
{
   "_index" : "foo",
   "_type" : "eis",
   "_id" : "33124",
  " version" : 1,
   "found" : true,
   "_source" : {
    \overline{\ } "name" : "Tom Smith",
     "department" : "sales",
   }
}
```
If you want to fetch just the \_source field without any metadata, you can simply use the source endpoint:

```
curl -XGET "http://localhost:9200/foo/eis/33124/_source "
```
The response has just the \_source field without any metadata:

```
{
   "name" : "Tom Smith",
   "id" : 33124,
   "manager" : "Rob Stewart",
   "department" : "sales",
   "contact details" : {
     "mobile phone" : "+12072553130",
     "email" : "tom.smith@foo.com"
}
```
#### Document Existence

There could be times when instead of fetching the complete document, you just want to check whether the document **exists or not**. The **HTTP HEAD** method is very handy in this kind of situation. HTTP HEAD requests just do a dip check on the REST end point, but don't return the body. See for yourself:

curl -i -XHEAD http://localhost:9200/foo/eis/33124?pretty

In this case, Elasticsearch returns **200 OK** status code if the document exists:

```
HTTP/1.1 200 OK
Content-Type: text/plain; charset=UTF-8
Content-Length: 0
```
Now let's try to check for a document that does not exist:

curl -i -XHEAD http://localhost:9200/foo/eis/33129?pretty

Elasticsearch returns a **404 Not Found** in this case:

```
HTTP/1.1 404 Not Found
Content-Type: text/plain; charset=UTF-8
Content-Length: 0
```
#### Multiple Document Retrieval

Elasticsearch allows you to fetch multiple documents in a faster manner rather than fetching them one after another. You can use the **multi-get** or **mget** API to give a single request instead of retrieving document by document. The mget API takes the **docs array** as a parameter. Each element of this docs array should contain the type and id of the document that you want to retrieve. If you want to fetch one or more specific fields, you can use the source parameter.

```
curl -XGET "http://localhost:9200/_mget" -d '{
     "docs" : [
         {
              "_index" : "foo",
             "type" : "eis",
             "_id" : "33124"
         },
\{ "_index" : "foo",
             "type": "eis",
             "_id" : "AVbA4WNg7uqRWQFJiJSn",
             "_source" : "department"
         }
   ]
}'
```
A docs array is returned in the response body. This docs array contains a response per document and it is in the same order as specified by the request. You can see that each of these responses is the same that is expected from an individual get request. Since you had specified only one particular field, such as "**department**" for the second document, you can see that for the second document only this particular field is present in the response body.

```
{
"docs":[{"_index":"foo","_type":"eis","_id":"33124","_version":1,
"found":true,"_source":
{
     "name": "Tom Smith",
     "id": 33124,
     "manager": "Rob Stewart",
     "department": "sales",
     "contact details": {
     "mobile phone": "+12072553130",
     "email": "tom.smith@foo.com" }}
},
{"_index":"foo","_type":"eis","_id":"AVbA4WNg7uqRWQFJiJSn","_version":1,
"found":true,"_source":
{
     "department": "hr",
}
}]}
```
If the documents you want to retrieve have the same \_index value, you can just specify the default index in the URL:

```
curl -XGET "http://localhost:9200/foo/_mget" -d '{
     "docs" : [
         {
              "type" : "eis",
              "_id" : "33124"
          },
          {
              "type": "eis",
              "_id" : "AVbA4WNg7uqRWQFJiJSn",
              "_source" : "department"
         }
    ]
}'
```
Similarly, if the documents have the same \_index and \_type value, you can specify the \_index and \_type values in the URL. You can pass an array of ids instead of complete docs array.

```
curl -XGET "http://localhost:9200/foo/eis/_mget" -d '{
     "ids" : [ "33124", "AVbA4WNg7uqRWQFJiJSn" ]
}'
```
#### Document Updates

An interesting facet of Elasticsearch is that the documents are **immutable**; in other words, you cannot change them. Does this mean that you can't modify them? Not exactly. If you want to update an existing document, you must either **reindex** or **replace** it. The Index API can be used to perform this operation. Let's try to update an earlier created Employee document.

```
curl -XPUT "http://localhost:9200/foo/eis/33124" -d '
{
     "name": "Tom Smith",
     "id": 33124,
     "manager": "Rob Stewart",
     "department": "sales",
     "contact details": {
         "mobile phone": "+12072553130",
         "email": "tom.smith@foo.com"
     }
}
'
```
The response from Elasticsearch is as follows:

```
{
      "_index":"foo",
     "_type":"eis",
     "_id":"33124",
    \frac{1}{2} version":2,
     "shards":{
          "total":2,
          "successful":1,
          "failed":0
      },
      "created":false
}
```
Note that Elasticsearch has incremented the **\_version number**. Also, the **created** flag is set to **false** because a document with the same index, type, and id already exists. Internally, Elasticsearch marks the old document as deleted and adds a new document. The old documents are not cleaned up immediately but a background job does that after some time.

#### Updating Documents Partially

You can make partial updates to existing documents by using the **update** API. Documents in Elasticsearch, as mentioned, are **immutable**. They can only be replaced, not changed. While using the update API it might appear that actually the existing document is getting modified. However, internally the update API just retrieves the document and reindexes it. A key difference is that all this happens within a shard, which avoids network overhead of multiple requests. This also helps in avoiding conflicts.

The best way to give an update request for partial document update is to use the **doc** parameter. This ensures that the objects merge together, existing scalar fields are overwritten, and any new fields are added. Add a "role" field to the Employee document:

```
curl -XPOST "http://localhost:9200/foo/eis/33124" -d '
{
     "doc": {
         "role": "Analyst"
     }
}
'
```
On successful execution of the request, Elasticsearch gives the following response:

```
{
     "_index":"foo",
     "_type":"eis",
     "_id":"33124",
     "_version":3,
     "_shards":{
          "total":2,
          "successful":1,
          "failed":0
     },
}
```
If you retrieve the document, you will see that the \_source field has been successfully updated:

```
{
   "_index" : "foo",
   "_type" : "eis",
   "_id" : "33124",
  "version" : 3, "found" : true,
   "_source" : {
    .<br>"name" : "Tom Smith",
     "id" : 33124,
     "manager" : "Rob Stewart",
     "department" : "sales",
     "contact details" : {
       "mobile phone" : "+12072553130",
       "email" : "tom.smith@foo.com"
 }
     "role" : "Analyst"
  }
}
```
#### Partial Updates with Scripts

You can also use scripts in the update API to modify the contents of the source field. The \_source field is referred as ctx.\_source inside the script. For example, you can use script to add a new field in the document. In this case, the new field is specified as a parameter rather than hardcoding it in the script. This adds the flexibility of reusing the script in future without recompilation.

Let's say you want to add a new field called "**area**" to the employee document. You can do it as following:

```
curl -XPOST "http://localhost:9200/foo/eis/33124/_update" -d '
{
    "script" : "ctx. source.area = \"west\""
}'
```
■ **Tip** Dynamic scripting is disabled by default.

You can also remove the field in the following manner:

```
curl -XPOST 'localhost:9200/test/type1/1/_update' -d '{
    "script" : "ctx. source.remove(\"area\")"
}'
```
■ **Tip** The default scripting language is **Groovy**. It is similar to JavaScript in syntax and is a fast and expressive language.

#### Conflicting Updates

Elasticsearch allows parallel update requests, which can lead to conflict situations. During an update, the document is first retrieved and then reindexed. If the window between retrieve and reindex is small, then the probability of conflict is less. However, there is still a chance of conflict. It is quite possible that another process gave a request to change the document before update could reindex it. In order to avoid these kinds of situations, the update API fetches the current **\_version** of the document in the retrieve step. This \_version is passed to the index request during the reindex step. If another process changes the document, the \_version number will not match and this will cause the update request to fail.

There could be some interesting scenarios when it doesn't matter if a document has been changed. Let's take the case when two processes are both incrementing a counter. It does not matter in which order it happens. If a conflict indeed happens, the next step should be to reattempt the update. This task can be done automatically also by setting the **retry\_on\_conflict** parameter to the number of times that an update should retry before failing. The default value is **0**.

#### Document Creation

Often while creating documents there are chances that you may be overwriting an existing document with the same coordinates (index, type, and id). You might wonder whether it is possible to be sure of the uniqueness of a document. It was mentioned in earlier sections that the combination of index, type, and id uniquely identifies a document. The simplest way to ensure the newness of a document is to let Elasticsearch autogenerate the id. Elasticsearch ensures that the autogenerated ids are unique. You can use POST to create documents:

```
curl -XPOST "http://localhost:9200/foo/eis" -d '
{ ... }
```
But what if your document already has an associate id that you want to use? In this case, you must indicate to Elasticsearch that it should accept your index request only if a document with the same coordinates does not exist already. There are two ways of doing this.

**Use of op-type**: You can specify query-string parameter with op-type.

```
curl -XPUT "http://localhost:9200/foo/eis/33124?op_
type=create"
{ ... }
```
**Use of \_create endpoint:** You can use \_create endpoint in the URL.

```
curl -XPUT "http://localhost:9200/foo/eis/33124/_create"
{ ... }
```
For a successful request, Elasticsearch will return the metadata and HTTP response code of **201 Created**. If there is already a document with the same index, type, and id, Elasticsearch will return **409 Conflict response code**. An error message like the following will also be returned:

```
{
"error" : "DocumentAlreadyExistsException[[foo][4] [eis][123]:
document already exists]",
"status" : 409
}
```
#### Document Deletion

The way to **delete** a document is similar to how you can create or update documents. The big difference is the use of **HTTP DELETE** verb.

```
curl -XDELETE "http://localhost:9200/foo/eis/33124"
```
If the document exists, Elasticsearch will delete it and return a HTTP response code of **200 OK**. It will also return response body like the following:

```
{
     "found":"true",
     "_index":"foo",
      type":"eis",
     "_id":"33124",
     "_version":4,
}
```
You may have noticed that the **version number** is incremented. If the document does not exist, Elasticsearch returns a **404 Not Found** response code and a body like the following:

```
{
     "found":"false",
     "_index":"foo",
     "_type":"eis",
     "_id":"33124",
     "_version":4,
}
```
In this case, although the document does not exist, the **version number** is still incremented to take care of internal bookkeeping. This ensures that changes are applied in the same order across multiple nodes of a cluster.

# Bulk Operations

Just like mget can be used to fetch multiple documents in one request, similarly the bulk API allows performing multiple create, index, update, or delete requests in a single step. This can be of great help when indexing a data stream such as log events, which can be first queued and then indexed in batches of hundreds or thousands. The bulk request has the following format:

```
{ action: { metadata }}\n
{ request body }\n
{ action: { metadata }}\n
{ request body }\n
...
```
This format looks like it is a stream of valid single liner JSON documents joined together by newline  $(\nabla n)$  characters. It has the following key aspects:

Each line has to end with a **newline character**  $(\n\cdot n)$ . This rule applies even for the last line. The newline character is used as a marker for efficient line segregation.

• It is not allowed to have unescaped newline characters because it would create problems while parsing. This essentially means that JSON should not be pretty printed.

The action to be taken is specified by the action/metadata line. The action can be one of the following:

- Create: Document creation only if the document does not exist already.
- Index: New document creation or replacement of an existing document.
- • Update: Partial update of a document.
- Delete: Delete a document.

The metadata should consist of \_index, \_type, and \_id of the document. As an example, a delete request can be given as following:

```
{ "delete": { "_index": "foo", "_type": "eis", "_id": "33124" }}
```
The document \_source (fields and values) are present in the request body. This is used for document creation, indexing, and updating. A notable exception is the delete operation, which does not require any request body. Let's see an example with complete set of bulk requests:

```
{ "delete": { "_index": "foo", "_type": "eis", "_id": "33124" }}
{ "create": { "_index": "foo", "_type": "eis", "_id": "33124" }}
\overline{f} "name": "Tom \overline{S}mith", "id": 33124, "manager": "Rob Stewart",
"department": "sales" }
{ "index": { "index": "foo", "type": "eis" } }
{ "name": "Bob Dillon", "id": "54798", "manager": "James Owens", 
"department": "finance" }
{ "update": { "_index": "foo", "_type": "eis", "_id": "33124", 
" retry on conflict": 4 }}
{ "doc": {"manager" : "Lew Grey"} }
```
All the requests except the delete request have a body. Elasticsearch responds with an items array, where each array element corresponds to the result of each request, in the order in which they were requested:

```
{"took":89,"errors":false,"items":[{"delete":{"_index":"foo","_type":
"eis","_id":"33124","_version":4,"_shards":{"total":2,"successful":1,"failed
":0},"status":200,"found":true}}]}
{"took":121,"errors":false,"items":[{"create":{"_index":"foo","_type":
"eis","_id":"33124","_version":1,"_shards":{"total":2,"successful":1,"failed
":0},"status":201}}]}
{"took":156,"errors":false,"items":[{"create":{"_index":"foo","_type":
"eis","_id":"AVbR2mhj7uqRWQFJiJSv","_version":1,"_shards":{"total":2,"succes
sful":1,"failed":0},"status":201}}]}
```

```
{"took":76,"errors":false,"items":[{"update":{"_index":"foo","_type":
"eis","_id":"33124","_version":2,"_shards":{"total":2,"successful":1,"failed
":0},"status":200}}]}
{
     "took":89,
     "errors":false,
     "items":[
          {"delete":{
               "_index":"foo",
              "_type":"eis",
              "_id":"33124",
              "_version":4,
              "_shards":{"total":2,"successful":1,"failed":0},
              "status":200,
              "found":true
          }},
          {"create":{
              "_index":"foo",
              "_type":"eis",
              "_id":"33124",
              "_version":1,
              "_shards":{"total":2,"successful":1,"failed":0},
              "status":201
          }},
          {"create":{
              "_index":"foo",
              "_type":"eis",
              "_id":"AVbR2mhj7uqRWQFJiJSv",
              "_version":1,
              "_shards":{"total":2,"successful":1,"failed":0},
              "status":201
          }},
          {"update":{
              " index":"foo",
              "_type":"eis",
              "_id":"33124",
             "<sup>-\frac{1}{2}</sup> version":2,
              "_shards":{"total":2,"successful":1,"failed":0},
              "status":200
         }}
     ]
}
```
The bulk request handles individual request failures by executing them independently. This ensures that if one subrequest fails, the other subrequests will not be impacted. However, in this case, the top level error flag is set to **true**. The error details can be found under the relevant requests.

In the preceding example, you can see that it failed to create document 33124 because it already existed. However, the subsequent index request for document 33124 does succeed. This indicates that bulk requests are not atomic because each request gets processed individually. This means that the status of one request does not impact that of the others.

#### Bulk Request Size

When a node receives a bulk request, the entire request has to be loaded into memory. This constrains the memory available for other requests. There are optimal values for what the size of bulk request should be. If the request size is more than the optimal size, then you will not see any advantage in performance. On the contrary, performance may suffer and drop. To make things more interesting, optimal size is not a fixed number. It depends on various factors like hardware, size of document and its complexity, ongoing indexing, and search load.

Finding the optimal size is not too difficult. You can index typical documents in batches and keep on increasing their size. The tipping point is when performance starts to drop off. It indicates that your batch size is beginning to be over the cutoff. Start with a small size of batches and then increase them incrementally.

# Conflict Management

The process for updating documents with the index API is to read the original document, make the changes, and in the end, reindex the whole document. Indexing is successful for the most recent request. The document to be indexed last gets stored in Elasticsearch. If some other parallel request was given to change the document, then it would fail.

This behavior may or may not be a problem. In your solution, there may be little chance of two parallel requests on the same document. It might also happen that losing some change is not crucial for the system behavior. But it might be crucial in some situations. Say Elasticsearch is being used to store bank transactions (maybe just for search purpose). In this case, order is important. You can take a leaf out of the database world to deal with conflicts.

- Pessimistic concurrency control: This is a popular technique used in relational databases and it works on the assumption that conflicts are likely to happen and therefore blocks access to resources in order to prevent conflicts. A common example is locking of rows before reading from the row, thereby ensuring that only the thread with the lock makes the changes to the row data.
- **Optimistic concurrency control:** This approach is used by Elasticsearch and is based on the assumption that conflicts are unlikely to happen. Therefore, operations are not blocked from being attempted. If the underlying data gets modified between reads and writes, the updates will fail. The application now has to decide how to make sense of the data. There are multiple options like reapplying the update, use of fresh data, or reporting the error to the user.

# **Summary**

In this chapter, you were introduced to Elasticsearch and its different features. An overview was given on creating documents, indexing documents, partial and full updates, the delete operation, and bulk operations. The Elasticsearch API for performing different operations was covered. There can be conflicting situations in Elasticsearch and an overview of different conflict resolution strategies was covered.

#### **CHAPTER 5**

# **Searching Data**

In the previous chapter, you were introduced to Elasticsearch. An overview of its different features for creating documents, indexing documents, partial and full updates, the delete operation, and bulk operations was given. Different operations were performed elegantly using the Elasticsearch API. The goal of this chapter is to explore the elaborate mechanism for searching data available in Elasticsearch. I will cover both of the search query variations: Search Lite and full-body search. Then I will illustrate Query DSL and filters.

# Search Your Way

What good is a storage engine if it doesn't offer a comprehensive search mechanism to explore the stored data? Just like relational databases, Elasticsearch provides elaborate search mechanisms, from basic search APIs to querying DSL and advanced search mechanisms. The real power of Elasticsearch is to turn a huge amount of stored data into tangible information. The use of structured JSON documents rather than data blobs enables Elasticsearch to index data in order to provide a powerful search mechanism. All the fields are indexed and can act as potential keys for search. Not only that, Elasticsearch leverages all these indices to perform searches at an astonishing speed. This is where Elasticsearch scores ahead of relational databases.

You can not only perform basic search operations but also search using multi-index or multi-type. You can also have pagination of your search response. Elasticsearch has an elaborate Query DSL. You can have search responses filtered.

If you want more flexibility when querying data or more specific responses, you need to move beyond the match query. You should have a good understanding of your data in order to explore it better. Knowledge of each query's contribution to the **relevance** score helps in optimizing the queries. This ensures that the documents that best fit the search criteria appear first and less relevant documents are towards the end. Let's start by using the basic search mechanism to perform a structured search.

# Simple Searches

A straightforward search can be one of the following:

- **Structured query:** This is similar to the queries you give using SQL to a relational database, such as querying on distinct fields like bank account number or account type, which can be sorted by a field like balance amount.
- • **Full text query**: These types of queries find documents by matching search keywords, and the response is sorted by relevance.
- **Combination of above two**

For the most part, you can query by just giving some matching or search criteria. However, in order to leverage the full power of Elasticsearch, it is helpful to understand which components of Elasticsearch map and search data:

- • **Mapping**: Interpretation of data in a field.
- • **Analysis**: Processing of full text to make it search ready.
- • **Query DSL**: The query language used by Elasticsearch, which provides powerful and flexible searching.

In this chapter, I will cover the three above listed components, starting with the search API. For the purpose of exploring the search API, you should load the sample document containing information about some of the works of William Shakespeare and Charles Dickens. The sample document can be loaded by using a bulk request. It has the following content:

```
{ "create": { " index": "ws", " type": "author", " id": "1" }}
{ "name": "William Shakespeare", "born": "1564-04-26", "died": "1616-04-23", 
"country": "United Kingdom" }
{ "create": { "_index": "cd", "_type": "author", "_id": "2" }}
{ "name": "Charles Dickens", "born": "1812-02-07", "died": "1870-06-09", 
"country": "United Kingdom" }
{ "create": { " index": "ws", " type": "play", " id": "3" }}
{ "author": "William Shakespeare", "play": "Comedy of Errors", "published": 
"1589" }
{ "create": { " index": "cd", " type": "play", " id": "4" }}
{ "author": "Charles Dickens", "play": "The Pickwick Papers", "published": 
"1836" }
{ "create": { " index": "ws", " type": "play", " id": "5" }}
{ "author": "William Shakespeare", "play": "Henry VI", "published": "1590" }
{ "create": { "_index": "cd", "_type": "play", "_id": "6" }}
{ "author": "Charles Dickens", "play": "Oliver Twist", "published": "1837" }
{ "create": { "_index": "ws", "_type": "play", "_id": "7" }}
{ "author": "William Shakespeare", "play": "Richard III", "published": "1592" }
{ "create": { " index": "cd", " type": "play", " id": "8" }}
```

```
{ "author": "Charles Dickens", "play": "Nicholas Nickleby", "published": 
"1838" }
{ "create": { " index": "ws", " type": "play", " id": "9" }}
{ "author": "William Shakespeare", "play": "Taming of the Shrew", "published": 
"1593" }
{ "create": { " index": "cd", " type": "play", " id": "10" }}
{ "author": "Charles Dickens", "play": "The Old Curiosity", "published": 
"1840" }
{ "create": { "_index": "ws", "_type": "play", "_id": "11" }}
{ "author": "William Shakespeare", "play": "Romeo and Juliet", "published": 
"1594" }
{ "create": { " index": "cd", " type": "play", " id": "12" }}
{ "author": "Charles Dickens", "play": "David Copperfield", "published": 
"1849" }
```
■ **Tip** There should be an extra newline at the end of the bulk request content file.

Let's call the bulk content file as plays. json. Give the following command to load the bulk content:

```
curl -XPOST 'localhost:9200/_bulk?pretty' --data-binary "@plays.json"; echo
{
   "took" : 4343,
   "errors" : false,
  "items" : \lceil \nceil "create" : {
       "_index": "ws", "_type" : "author",
       \sqrt{n} id" : "1",
       " version" : 1,
         \overline{\phantom{a}} shards" : {
          "total" : 2,
          "successful" : 1,
          "failed" : 0
        },
        "status" : 201
     }
   }, {
      "create" : {
        "_index" : "cd",
       "_type" : "author",
       \overline{\phantom{a}} id" : "2",
        "_version" : 1,
       " shards" : \{ "total" : 2,
          "successful" : 1,
```

```
Chapter 5 ■ Searching Data
           "failed" : 0
         },
         "status" : 201
      }
   }, {
      "create" : {
        "_index" : "ws", "_type" : "play",
       \sqrt{ } \left[ id'' : "3", \right] "_version" : 1,
        "\overline{\phantom{a}}shards" : {
          \overline{\phantom{a}}"total" : 2,
           "successful" : 1,
           "failed" : 0
        },
         "status" : 201
      }
   }, {
      "create" : {
         "_index" : "cd",
        "_type" : "play",
       \overline{\text{id}}^{\text{!`}} : "4",
        "_version" : 1,
        "shards" : {
           "total" : 2,
           "successful" : 1,
           "failed" : 0
        },
        "status" : 201
      }
   },
...............................
   } ]
}
```
#### Searching Without Parameters

The simplest use of the search API is to search without any parameters. No query is specified and it simply responds with all documents in every index of the cluster:

```
curl -XGET 'localhost:9200/_search?pretty'
```
The response looks like the following:

```
{
   "took" : 9,
  "timed out" : false,
```

```
" shards" : \{<sub>.</sub><br>"total" : 10.
      "successful" : 10,
     "failed" : 0
   },
   "hits" : {
      "total" : 12,
      "max_score" : 1.0,
     "hits" : \lceil \nceil }, {
 "_index" : "ws",
       T<sup>-indco</sup> : "author",
       \overline{\phantom{a}} id" : "1",
       "score" : 1.0,\overline{\phantom{a}}^{\phantom{a}} source" : {
         "name" : "William Shakespeare",
           "born" : "1564-04-26",
           "died" : "1616-04-23",
           "country" : "United Kingdom"
        }
     }, {
         index" : "ws" "_type" : "play",
       \overline{\phantom{a}} id" : "3",
       "score" : 1.0,
        "_source" : {
         \bar{\ } "author" : "William Shakespeare",
           "play" : "Comedy of Errors",
           "published" : "1589"
        }
     }, {
  ................
    } ]
  }
}
```
#### Hits

In case you are wondering, hits is the most significant section of the response. It indicates the total number of documents matching your query. It also contains a hits array, which contains the first **10** documents that matched the search criteria. Every result in the hits array has the **\_index**, **\_type**, and **\_id** of the matching document. It also has the **\_source** field. This is significant because the entire document is available straightway from the search results. This is where Elasticsearch scores above other search engines which just return the **document Id**, necessitating another query to fetch the document contents.

You may have noticed that each entry also has a **score** field. Its value indicates the extent of matching the document with the query. The default behavior is to return the most relevant documents first, such as in descending order of score. In this scenario, since no specific query was specified, all documents have same relevance and thereby a \_score of **1** for all results. The highest \_score of any document matching the query is specified in the **max\_score** field.

#### Took

The took field specifies the time taken to execute the search query in **milliseconds**.

#### **Shards**

Multiple shards are typically involved in a search query and the **\_shards** field indicates the number of **participating shards**. It also specifies how many shards were successful and how many of them failed. Most of the time, all of the shards are successful, but there can be cases when one or more shards fail. In case of a major disaster, there is a high chance that both the primary and replica copy of the same shard are lost. In such a case, search requests for the shard would not be serviced because no copy of the shard is available. In such scenarios, Elasticsearch reports the shard as **failed** but still fetches results from the remaining available shards.

#### **Timeout**

Whether the query timed out or not is indicated by the **timed\_out** field. The default behavior for search requests is to **not time out**. If you want a response within a certain time period, specify the timeout value. For example, in the following GET query, a time period of 20 milliseconds is specified:

curl –XGET 'localhost:9200/\_search?timeout=20ms&pretty'

Elasticsearch will return only those results that it could gather from each shard during this time period.

■ **Tip** Timeout indicates to the coordinating node to return results obtained so far and close all connections. Use Timeout to fetch results if you have a SLA to meet.

#### Multi-Index, Multi-Type

In the preceding example, the response for the empty search consisted of documents of different types: authors and plays from two different indices, **ws** and **cd**. You didn't constrain the search to a particular index or type and therefore you searched across all documents in the cluster. Elasticsearch sent the request in parallel to a primary or replica of every shard in the cluster. The results were gathered to select the overall top 10, and sent in response.

Most of the time you won't want your search to be so broad. You will mostly search within a certain index and type. You can do this by passing the index and type as parameters in the search query, as shown in Table 5-1

| Query                         | <b>Search For</b>                                                |
|-------------------------------|------------------------------------------------------------------|
| / search                      | All types in all indices                                         |
| $/ws$ search                  | All types in the ws index                                        |
| /ws.cd/_search                | All types in both the ws and cd indices                          |
| $/w^*.c^*/\_search$           | All types in any indices beginning with w or beginning<br>with c |
| /ws/play/_search              | Type play in the ws index                                        |
| /ws,cd/play,published/_search | Type play and published in both the ws and cd indices            |
| /_all/play,published/_search  | Types play and published in all indices                          |

*Table 5-1. Search Criteria Combinations*

Searching within a single index requires Elasticsearch to forward the search request to the primary or replica of all shards in that index. Thereafter, results are gathered from all of the shards. However, searching within multiple indices requires looking in exactly the same way but with more shards being involved.

#### Pagination

The previous section about the **empty** search indicated that there are **12 documents** that match the criteria. You might have noticed that there were only **10 documents** in the **hits array**. This is due to the upper limit on the number of documents that the hits array can contain. So how can you fetch other documents? Not to worry. Elasticsearch has borrowed the pagination concept from SQL. Just like in SQL, you can use the **LIMIT** keyword to return all results in a single page; similarly, Elasticsearch uses the **from** and **size** parameters.

- from: Number of initial results to be skipped. Default value is 0.
- **size**: Number of results to be returned. Default value is 10.

If you want to show three documents per page, then pages 1 to 5 can be requested as follows:

```
curl –XGET 'localhost:9200/_search?size=3&pretty'
curl –XGET 'localhost:9200/_search?size=3&from=3&pretty'
curl –XGET 'localhost:9200/_search?size=3&from=6&pretty'
curl –XGET 'localhost:9200/_search?size=3&from=9&pretty'
curl –XGET 'localhost:9200/_search?size=3&from=12&pretty'
```
You should be cautious about paging **too deep** or fetching too many results in one shot. One of the costliest steps while generating results is to sort the results before returning them. More often than not, a search request spans multiple shards, leading to an increase in cost. After a shard generates its results, they must be sorted. Once all shards generate their results, they must be centrally sorted to make sure that the overall order is correct.

■ **Tip** In distributed systems, as you page deeper and deeper, the cost of sorting results grows exponentially.

# Search Lite

The search API comes in two forms:

- **Search Lite:** A query string that requires all the parameters to be passed in the query string.
- **Query DSL:** A full body query with a JSON request body and use of a rich search language known by the name of Query DSL.

The query string version has utility in performing ad hoc query searches from the command line. For example, the following query finds all documents of type "**play**" that contain the word "**The**":

```
GET / all/play/ search?q=play:The
```
You can combine different criteria together in the same query string. Let's say you want to search for all plays with "**The**" in the title and published in "**1840**". The following is the query:

+play:The +published:1840

After the percent encoding, the query string parameters are the following:

```
GET / search?q=%2Bplay%3AThe+%2Bpublished%3A1840
```
The **+ prefix** is used to specify the conditions that must be satisfied for the query to match. In the same way, **- prefix** is used to specify the conditions that must not match. Any condition without  $a + or - is$  optional.

#### The \_all Field

The simplest way to look for all documents containing the word "**Shakespeare**" is the following:

```
GET / search?q=Shakespeare
```
In the previous section, you looked for words in the play or published fields. This query, however, returns documents matching "Shakespeare" in the following fields:

- Author with name as Shakespeare
- Play with author as Shakespeare

The interesting thing is that Elasticsearch found results in two different fields. The foundation for this is laid at the time of indexing. At that time, Elasticsearch uses the string values of all of its fields to concatenate them into one big string, which is then indexed as the special **all** field. For example, look at the following document:

```
{
     "author": "William Shakespeare",
     "play": "Richard III",
     "published": "1592"
}
```
If you deep dive into how Elasticsearch stores this document, you can see an extra field called **\_all** with the following value:

"William Shakespeare Richard III 1592"

If no other specific field is specified in the query string, then this **\_all** field is used for the search request.

#### Query Mashup

Let's use different combinations for searching plays, based on the following criteria:

- • The play field contains either "**The**" or "**or**"
- • The published year is greater than **1838**
- • The \_all field contains either of the words **Shakespeare** or **Charles**

The query string is the following:

+play:(The or) +published:>1838 +(Shakespeare Charles)

After proper encoding, this query string is as follows:

?q=%2Bplay%3A(The+or)+%2Bpublished%3A%3E1838+%2B(Shakespeare+Charles)

It might come as a surprise, but this query string is extremely powerful. The elaborate query syntax facilitates the construction of quite complex queries. The flip side is that its brevity can make it cryptic. It is also error prone because even a single misplaced **-** or **+** can return an error. The query string search mechanism is quite useful for running slow and heavy queries on any of the fields. However, in production, using the full-featured request body search API is preferred.

# Query DSL

In the previous section you saw that search lite is useful for ad hoc queries, but it is not very flexible, and if the result set is large, the whole process becomes quite slow. You now come to another mechanism for searching data: Query DSL. It is quite flexible and uses an expressive language to perform the most intense queries through a simple JSON interface. If you want to search data in a production environment, then Query DSL is the way to go. It makes queries more precise while keeping them simple and easier to debug.

Let's see a basic use of Query DSL by passing a query in the query parameter:

```
curl -XGET 'localhost:9200/_search?pretty' –d '
{
     "query": ACTUAL QUERY
}'
```
Performing an empty search {} gives the same results as the match\_all query clause and returns all documents:

```
curl -XGET 'localhost:9200/_search?pretty' –d '
{
     "query": {
        "match all": {}
     }
}'
```
#### Query Clause Construction

Typically, a query clause should have the following construct:

```
{
    QUERY NAME: {
         ARGUMENT: VALUE,
         ARGUMENT: VALUE,...
     }
}
```
If you want to refer one particular field, then use the following construct:

```
{
    QUERY NAME: {
        FIELD NAME: {
              ARGUMENT: VALUE,
              ARGUMENT: VALUE,...
         }
     }
}
```
For example, if you want to find plays that have the word "**The**" in their title, you can query using the match clause in the following manner:

```
curl -XGET 'localhost:9200/_search?pretty' –d '
{
     "query": {
         "match": {
             "play": "The"
 }
    }
}'
```
#### Working with Multiple Clauses

Query clauses are like Lego blocks that can be combined to create complex queries. There are two types of clauses:

- **Leaf clauses** are used to compare field(s) to a query string, similar to the match clause.
- • **Compound clauses** are used to combine other query clauses. For example, a bool clause can be used to combine other clauses that either must match, must not match, or should match if possible:

```
 {
            "bool": {
               "must": \{ "match": \{ "author": "Dickens" \},"must not": { "match": { "play": "The" }},
                "should": { "match": { "published": "1838" }}
 }
        }
```
You can use a compound clause to combine multiple query clauses, including other compound clauses. They have the ability to nest within each other, which can lead to potentially complex logic. In order to demonstrate the combination of queries, let's load the following data:

```
{ "create": { "_index": "entertainment", "_type": "motion picture" }}
{ "movie": "Hollywood", "name": "Pulp Fiction", "actor": "Bruce Willis", 
"date": "1994-05-12", "genre": "action", "director": "Quentin Tarantino" }
{ "create": { "_index": "entertainment", "_type": "motion picture" }}
{ "movie": "Hollywood", "name": "Armageddon", "actor": "Bruce Willis", 
"date": "1998-07-01", "genre": "science fiction", "director": "Michael Bay" }
{ "create": { "_index": "entertainment", "_type": "motion picture" }}
{ "movie": "Hollywood", "name": "The Sixth Sense", "actor": "Bruce Willis", 
"date": "1999-08-02", "genre": "horror", "director": "M. Night Shyamalan" }
{ "create": { "_index": "entertainment", "_type": "motion picture" }}
```
{ "movie": "Hollywood", "name": "The Fast and the Furious", "actor": "Vin Diesel", "date": "2001-06-18", "genre": "action", "director": "Rob Cohen" } { "create": { "\_index": "entertainment", "\_type": "motion picture" }} { "movie": "Hollywood", "name": "The Pacifier", "actor": "Vin Diesel", "date": "2005-03-04", "genre": "action", "director": "Adam Shankman" } { "create": { "\_index": "entertainment", "\_type": "motion picture" }} { "movie": "Hollywood", "name": "The Last Witch Hunter", "actor": "Vin Diesel", "date": "2015-10-23", "genre": "action", "director": "Breck Eisner" }

Let's call the bulk contents file as plays.json. Give the following command to load the bulk contents:

```
curl -XPOST 'localhost:9200/_bulk?pretty' --data-binary "@movie.json"; echo
```
For example, the following query snippet searches for **Hollywood** movies in which either "**Vin Diesel**" has starred or those action movies in the "**action**" genre but not directed by "**James Cameron**":

```
{
     "bool": {
        "must": \{ "match": \{ "movie": "Hollywood" \}, "should": [
             { "match": { "actor": "Vin Diesel" }},
             { "bool": {
                  "must": { "genre": "action" }},
                 "must not": { "director": "James Cameron" }}
             }}
         ],
        "minimum should match": 1
     }
}
```
You can see that the compound query clause combines both a lead clause and other compound clauses to create a single query.

#### Filter and Query

The common perception is to think of only query DSL; however there are two types of DSLs: query DSL and filter DSL. Both have similar clauses but somewhat different purposes.

- Filter asks a yes or no question of each document and is useful for fields that contain exact values:
	- Is the published date in the range  $1850 1900$ ?
	- • Is the state field reflecting *success*?
	- • Is the distance covered more than *50km*?
- • **Query** is pretty similar to filter but adds value by ascertaining how well the document matches. A query figures out how relevant a document is and on that basis assigns it a relevance score. This score is later used to sort matching documents for the most relevant result. This concept of relevance is apt for a full-text search, where there is **no** correct answer. Some scenarios where query can have added benefit are the following:
	- Best match for the words in a full text search
	- Containing the word *play*, but maybe also matches *playing*, *player*, or *sprinter*.
	- Containing the words *sphinx*, *black*, and *quartz*. The closer the words are, the more relevant the document is.

#### Performance Concerns

More often than not, the output from a filter clause is a simple list of matching documents, which is fast to compute and easily stored in cache. It uses only **1 bit per document** and can be reused efficiently for subsequent requests. Queries have to do a much harder job of finding documents with an exact match and also calculate the relevant score for each document. This makes a query more demanding as compared to a filter. To make matters worse, results from a query cannot be cached.

Generally, a cached filter way outperforms a query consistently. This is due to the lesser number of documents examined by the filter.

■ **Tip** The rule of thumb is to use query clauses while doing a full-text search and use a filter clause for any other search.

#### Key Filters and Queries

Elasticsearch offers many filters and queries to work with; however only a handful of them are commonly used.

#### Term Filter

The term filter sifts documents by exact value, whether it is of type number, date, Boolean, or not\_analyzed exact-value string field.

```
{ "term": { "cost": 500 }}
{ "term": { "date": "2016-09-04" }}
{ "term": { "status": true }}
{ "term": { "label": "full_text" }}
```
#### Terms Filter

The terms filter is similar to the term filter but with a crucial difference in that you can specify multiple values to match. The document is considered matching if the field contains any of the specified values.

```
{ "terms": { "tag": [ "foo", "bar", "null" ] }}
```
#### Range Filter

The range filter is useful for searching numbers or dates within the specified range.

```
{
     "range": {
           "income": {
               "gte": 100000,
               "lt": 150000
          }
     }
}
```
Table 5-2 depicts the operators that are allowed.

*Table 5-2. Ranger Filter Operators*

| Operator | <b>Function</b>          |
|----------|--------------------------|
| gt       | Greater than             |
| gte      | Greater than or equal to |
| 1t       | Less than                |
| lte      | Less than or equal to    |

#### Exists and Missing Filters

The exists and missing filters help in fetching documents with a specified field occurring one or more times (exists) or not being present at all (missing). The corresponding operations in SQL are **IS\_NULL** (missing) and **NOT IS\_NULL** (exists).

The following code snippet demonstrates an example of an **exists** filter:

```
{
     "exists": {
          "field": "tag"
     }
}
```
The following code snippet demonstrates an example of the **missing** filter:

```
{
      "filter": {
          "missing": {
               "field": "tag"
          }
     }
}
```
#### Bool Filter

The bool filter combines multiple filter clauses by using Boolean logic. It accepts the following three parameters:

- must: The clauses *must* match, like and.
- • **must\_not**: The clauses *must not* match, like not.
- • **should**: At least one of the clauses *must* match, like or.

These parameters can take only one filter clause. If more than one filter clause needs to be specified, they have to be put in an array and then passed along with these parameters.

```
{
      "bool": {
          "must": { "term": { "movie": "Hollywood" }},
         "must not": { "term": { "actor": "Bruce Willis" }},
         "shou\overline{1}d": \overline{1} "must": { "genre": "action" }},
               "must_not": { "director": "James Cameron" }}
          ],
     }
}
```
#### Match all Query

The match\_all query is the default query to be used when no other query has been specified. It essentially matches all documents.

```
{\{ "match all": {\} }
```
This query is commonly used in combination with filters, for example to fetch all movies from the movie database. In this case, all documents have equal relevance so they all get a neutral score of 1.

#### Match Query

Whenever you want to query for full text or an exact value in almost any field, you should go for the match query. While running a match query against a full text field, the query string analysis is done using the appropriate analyzer for that particular field before starting the search:

```
{ "match ": { "play": "Comedy of Errors" }}
```
While using it on a field with an exact value like number, age, or date, the query searches for that exact value:

```
{ "match ": { "income": 100000 }}
{ "match ": { "date": "1812-02-07" }}
{ "match ": { "label": "full_text" }}
```
A match query is different from a query-string search using the String Lite mechanism. The match query does not need a query syntax like +play:The +published:1840. It looks for the specified words, making it safe to expose it to users from a search field.

#### Multi\_match Query

The multi\_match query enables the same *match* query to be run on multiple fields.

```
{
     "multi_match": {
         "query": "full text search",
         "fields": [ "label", "name" ]
     }
}
```
### Bool Query

Just like the bool filter, the bool query can be used to combine multiple query clauses. There are some subtle differences, though. While filters return binary yes/no answers, queries compute a relevance score instead. The bool query chains together the score obtained from each must or should clause that matches. The following parameters are acceptable:

- • **must**: The clauses that *must* match for document inclusion.
- must not : The clauses that *must not* match for document inclusion.
- • **should**: Matching of these clauses leads to increase in relevance score, without having any other effect. These clauses are helpful to refine the relevance score of each document.

The following query fetches documents corresponding to **Hollywood** movies in which "**Bruce Willis**" has not acted. If any document (movie) belongs to the action genre and was released before **January 1, 2000**, it will be ranked higher than others. Documents matching both conditions rank even higher.

```
{
     "bool": {
          "must": { "match": { "movie": "Hollywood" }},
         "must not": \{ "match": \{ "actor": "Bruce Willis" \},"shou\overline{1}d": [
             "match": \{ "genre": "action" \}, "range": { "date": { "lte": "2000-01-01" }}}
         ],
     }
}
```
#### Filter-Query Combination

Queries and filters are used in their respective context. If you go through the Elasticsearch API, you will quite frequently come across parameters with *query* or *filter* in the name. They expect only a single argument with either a single query or filter clause, respectively. This establishes the outer context as either a query context or a filter context.

Both compound query and filter clauses can wrap other query and filter clauses, respectively. However, it is recommended to apply a filter clause to a query clause. To aid in this, there are specific query clauses that wrap filter clauses, and vice-versa. This allows switching from one context to another. It is crucial to select the correct combination of query and filter clauses for the most efficient mechanism.

#### Filtering a Query

Let's assume you want to execute the following query:

```
{ "match": { "movie": "Hollywood" }}
```
Let's combine it with the following term filter, which matches only documents corresponding to movies where "Vin Diesel" is the actor:

```
{ "term": { "actor": "Vin Diesel" }}
```
As mentioned, the search API takes only a single query parameter, so the query and filter need to be encapsulated in another query, which you can call as the filtered query:

```
{
     "filtered": {
         "query": { "match": { "movie": "Hollywood" }},
         "filter": { "actor": "Vin Diesel" }}
     }
}
```
You can now pass this filtered query to the query parameter of the search API:

```
curl -XGET 'localhost:9200/_search?pretty'
{
     "query": {
         "filtered": {
              "query": { "match": { "movie": "Hollywood" }},
              "filter": { "actor": "Vin Diesel" }}
         }
     }
}
```
#### Only Filter

In the context of query, if you only want to use filter without any query (for example, all movies where Vin Diesel is the actor), just omit the query:

```
curl -XGET 'localhost:9200/_search?pretty'
{
     "query": {
          "filtered": {
               "filter": { "actor": "Vin Diesel" }}
         }
     }
}
```
If no query is specified, the default behavior is similar to using the match\_all query. So, the above query is equivalent to the following:

```
curl -XGET 'localhost:9200/_search?pretty'
{
     "query": {
         "filtered": {
             "query": \{ "match all": \{\},
              "filter": { "actor": "Vin Diesel" }}
         }
     }
}
```
#### Filter via Query

There can be occasions when you may want to use a query while being in a filter context. This can be done using the query filter, which just encapsulates a query. The following example shows one method to exclude movies where Vin Diesel has acted:

```
curl -XGET 'localhost:9200/_search?pretty'
{
  "query": {
    "filtered": {
      "filter": {
        "bool": {
          "must": { "term": { "movie": "Hollywood" }},
          "must_not": {
            "query": {
              "match": { "actor": "Vin Diesel" }
 }
 }
 }
 }
 }
  }
}
```
■ **Tip** You may need to use a query as a filter when you need full-text matching while in a filter context.

### Query Validation

Queries tend to be complex, especially in combination with different analyzers and field mappings. This makes it little difficult to follow. The validate query API checks whether a query is valid:

```
curl -XGET 'localhost:9200/ws/play/_validate/query?pretty'
{
     "query": {
          "play" : {
              "match" : "Pride and Prejudice"
         }
     }
}
```
The response to this query shows that the query is invalid:

```
{
   "valid" : false,
  " shards" : \{\overline{\phantom{a}}"total" : 1,
      "successful" : 1,
      "failed" : 0
   }
}
```
## Error Diagnostics

In order to find out more details on why the query is invalid, you can use the **explain** parameter in the following manner:

```
curl -XGET 'localhost:9200/ws/play/_validate/query?explain&pretty'
{
     "query": {
         "play" : {
             "match" : "Pride and Prejudice"
 }
     }
}
```
Looks like there was a mixup between the type of query (**match**) and the name of the field (**play**):

```
{
   "valid" : false,
  " shards" : { ... },
  "explanations" : [ {
     "index" : "gb",
     "valid" : false,
     "error" : "org.elasticsearch.index.query.QueryParsingException:
                [gb] No query registered for [play]"
  } ]
}
```
# Summary

In this chapter, you went through the different means to search data in Elasticsearch. You got an overview of simple searches using structured and full text queries. You saw that a search can be made more powerful using multi-index, multi-type queries. Large query results can be paged. Thereafter, Search Lite was used to search data by using a query string, which requires all of the parameters to be passed in the query string. The Query DSL is a more powerful mechanism that involves a full body query with a JSON request body and the use of a rich search language. The integration of filters and queries was covered in detail. In the end, different error diagnostic measures were explained.

### **CHAPTER 6**

# **Mapping and Analysis**

The previous chapter provided an overview of the different means of searching data in Elasticsearch; both simple searches and full text queries were covered. An overview of Search Lite and Query DSL was given. The goal of this chapter is to give a perspective of data mapping and analysis. You will learn about different types of mapping and analysis techniques.

# Data Mapping and Analysis

The exploration of the data in the index populated in Chapter [5](http://dx.doi.org/10.1007/978-1-4842-2626-1_5) amuses for more than one reason. It looks like something is broken. There are a total of 12 records: 2 records corresponding to two authors and then 5 records per author corresponding to plays. Only the author records have an exact date, **1870-06-09**, but just take a look at the hits for the following queries:

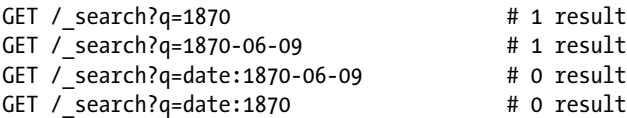

Note that querying the **all** field for only the full date returns the correct entry. However, searching for partial date (in this case, partial year) draws a blank. Why? Looks like Elasticsearch has indexed the \_all field differently from the date type fields. Let's deep dive into how Elasticsearch understands document structure by checking out the mapping for the **cd** index:

```
curl -XGET 'localhost:9200/cd/_mapping/author?pretty'
{
   "cd" : {
     "mappings" : {
       "author" : {
         "properties" : {
           "born" : {
              "type" : "date",
             "format" : "strict date optional time||epoch millis"
```

```
 },
           "country" : {
            "type" : "string"
          },
          "died" : {
             "type" : "date",
           "format" : "strict date optional time||epoch millis"
          },
           "name" : {
            "type" : "string"
 }
 }
       },
      'play" : {
         "properties" : {
          "author" : {
            "type" : "string"
          },
          "play" : \{ "type" : "string"
          },
           "published" : {
            "type" : "string"
 }
 }
 }
 }
  }
```
Elasticsearch dynamically generates a mapping based on its estimation of the field types. The response indicates that the "born" and "died" fields have been recognized as of type date. You might be wondering where the \_all field is. It does not get displayed because it is a default field and has string type. Indexing for date type fields and string type fields is done differently, allowing them to be searched differently. In fact, all the basic data types (strings, numbers, Booleans, and dates) are indexed in a different manner. The fields that represent exact values and fields that represent full text are indexed in a completely different manner. This is a crucial aspect that distinguishes Elasticsearch from all other databases.

# Exact Values and Full Text

Elasticsearch categorizes data into the following two types:

• **Exact values** are the specific value of a field, such as income, age, or date. They can also include exact strings like username or an email address. They are case sensitive. For example, the exact value "**Hello**" is not the same as the exact value "**hello**". Similarly, the exact value "**1870**" is not the same as the exact value "**1870-06-09**".

}

• **Full text** is the textual data, more often than not written in some human language, such as an email body, Facebook comments, etc.

Exact values are easier to query. This is because of the binary nature of a decision; a value will match the query or it won't. It can be expressed easily in SQL:

```
WHERE name = "Eric Anderson"
    AND id = 45796 AND date >= "2016-09-10"
```
Exploring full-text data requires much more finesse. Rather than asking "Does the document match the specified query?" you need to ask "How well does the document match the specified query?" You need to figure out how relevant the document is to the specified query. Rarely will you go for matching the whole full-text field exactly. The common use case is to search within text fields. Besides this, you expect Elasticsearch to understand your intent.

- • A search for *play* should also match *played*, *playful*, *playing*, *plays*.
- • *tom hanks* should match *Tom Hanks* and *mel gibson* should match *Mel Gibson*.
- • A search for *UK* should also return documents having reference to the *United Kingdom*.

During the processing of queries on full-text fields, Elasticsearch initially analyzes the text and then uses the results to build an inverted index. Detailed treatment will be provided on the concept of an inverted index and the analysis process in the following sections.

#### Inverted Index

Elasticsearch perform a fast full-text search by using an internal structure called an **inverted index**. This structure is comprised of a list of all unique words appearing in any document and correspondingly for each word in a list of documents where it appears. Let's take an example of two documents, each having a content field containing the following text:

- Pack my box with five dozen liquor jugs.
- Just pack my boxes with five dozen wine jugs.

Let's see how an inverted index will get created for these two documents by splitting the content field of each document into separate words (terms or tokens). Thereafter, you will create a sorted list with all unique terms and then a list of each document where a term appears. The breakup is depicted in Table [6-1.](#page-120-0)

| Term   | <b>Document 1</b> | <b>Document 2</b> |
|--------|-------------------|-------------------|
| Just   |                   | X                 |
| Pack   | X                 |                   |
| box    | X                 |                   |
| boxes  |                   | X                 |
| dozen  | X                 | X                 |
| five   | X                 | X                 |
| jugs   | X                 | X                 |
| liquor | X                 |                   |
| my     | X                 | X                 |
| pack   |                   | X                 |
| wine   |                   | X                 |
| with   | X                 | X                 |

<span id="page-120-0"></span>*Table 6-1. Sorted Term List*

If you want to search for **pack my**, you only need to find the documents in which each of these terms appears, as shown in Table 6-2.

*Table 6-2. Matching Documents*

| <b>Term</b> | Document 1 | <b>Document 2</b> |
|-------------|------------|-------------------|
| pack        |            | X                 |
| my          | X          | X                 |
| Total       |            | 2                 |

You can see that both the documents match, but the first document has more matching terms. A rudimentary algorithm that just counts the occurrence of matching terms will lead you to the conclusion that the second document is a better match. In other words, the second document is more relevant to your query than the first document. However, this approach is far from perfect:

- • *Pack* can be changed to lowercase *pack*.
- • *boxes* can be trimmed to its root form to become *box*.
- • *liquor* and *wine* mean pretty much the same and probably one term, *liquor*, can be used.

After applying these changes, the Term list looks like Table [6-3.](#page-121-0)

| <b>Term</b> | Document 1 | Document 2 |
|-------------|------------|------------|
| hox         | X          | X          |
| dozen       | X          | X          |
| five        | X          | X          |
| jugs        | X          | X          |
| just        |            | X          |
| liquor      | X          | X          |
| my          | X          | X          |
| pack        | X          | X          |
| with        | X          | X          |

<span id="page-121-0"></span>*Table 6-3. Normalized Term List*

You may be surprise to know that your search for **+Just +pack** is still not successful. This is due to the fact that the exact term **Just** is not in the index. But if the normalization rules similar to the content field are applied to the query string also, it will reformat as a query for **+just +pack**. This will then match the first document.

■ **Tip** Only terms that are part of the index can be queried, hence necessitating normalization of both the indexed test and the query string.

# Data Analysis

The next step after defining the mapping is to analyze the data using the following steps:

- • **Tokenize** a group of text into separate terms appropriate for an inverted index.
- Normalize the terms into a standard form for them to be easily searched.

These tasks are performed by analyzers, which are only a wrapper around the following three functions:

- 1. **Character filters**: The first step is to pass the string through any character filters in turn. The aim is to spruce up the string before tokenization and to do away with any markup text.
- 2. **Tokenizer**: The next step is to break the strings into tokens based on individual terms. A straightforward way is to use whitespace or punctuation as delimiter for extracting tokens.

3. **Token filters**: The last step is to route each term through a token filter. It can modify terms (for example, lowercasing Just), delete terms (for example, articles such as a, an, the) or supplement terms (for example, similar terms like liquor and wine).

There are different type of character filters, tokenizers, and token filters available with Elasticsearch by default. These filters can be chained together to create novel analyzers serving unique purposes.

#### Prepackaged Analyzers

Elasticsearch comes with certain prepackaged analyzers that can be used straightway. You can find the details of some of the key analyzers. There is a subtle difference in their behavior. Let's see what outcome you get from each analyzer after applying them to the following text:

If I were two-faced, would I be wearing this one $(1)$ ?

• **Standard Analyzer**: This is the default analyzer used by Elasticsearch. It works best for most of the scenarios for text in any language. The text is ripped on word boundaries. Most of the punctuation is done away with and all terms are lowercased. The output is

if, i, were, two, faced, would, be, wearing, this, one, 1

**Simple Analyzer:** It fragments text whenever it encounters nonletters and converts the terms to lowercase. The output is

if, i, were, two, faced, would, be, wearing, this, one

• **Whitespace Analyzer**: The test is delimited on the basis of whitespace and is not lowercased. The output is

If, I, were, two-faced, would,, be, wearing, this, one(1)?

• **Language Analyzer**: This kind of analyzer is available for multiple languages. It takes care of language idiosyncrasies such as removing stop words (for example, words like **a**, **an**, and **the** that don't impact relevance). It also truncates English words as it understands the rules of grammar. The output is

if, i, were, two, face, would, be, wear, this, one, 1

You might notice that **faced** and **wearing** have been truncated to their root form.

#### When to Use Analyzers

On indexing a document, all the full-text fields are analyzed and converted to terms that can be used to form the inverted index. But when you want to search for a full-text field, the query string has to go through the same analysis process. This guarantees that the search terms are of the similar form as that exists in the index. Full-text queries comprehend the significance of each field and take the correct action:

- On querving a *full-text* field, the same analyzer would be used to arrive at the correct list of terms that should be searched.
- On querying an *exact-value* field, rather than analyzing the query string, the exact specified value is searched for.

#### You Can Test Analyzers

There can be occasions when it is not obvious what is being tokenized and used in an index. To get a clear picture, you can leverage the analyze API to figure out how the text has been analyzed. Just give the analyzer in the query-string some parameters and the text to be analyzed in the body:

```
curl -XGET 'localhost:9200/_analyze?analyzer=simple&pretty' -d 'Be the 
change that you want to see in the world'
{
   "tokens": [ {
     "token": "be",
     "start_offset": 0,
     "end_offset": 2,
     "type": "word",
     "position": 0
   }, {
    "tokens": [ {
     "token": "the",
     "start_offset": 3,
     "end_offset": 6,
     "type": "word",
     "position": 1
   }, {
  "tokens": [ {
     "token": "change",
     "start_offset": 7,
     "end_offset": 13,
     "type": "word",
     "position": 2
   }, {
   "tokens": [ {
     "token": "that",
     "start_offset": 14,
```

```
Chapter 6 ■ Mapping and Analysis
     "end_offset": 18,
    "type": "word",
     "position": 3
   }, {
   "tokens": [ {
     "token": "you",
    "start offset": 19,
     "end_offset": 22,
     "type": "word",
     "position": 4
   }, {
   "tokens": [ {
     "token": "wish",
     "start_offset": 23,
    "end offset": 27,
    "type": "word",
     "position": 5
   }, {
   "tokens": [ {
     "token": "to",
     "start_offset": 28,
     "end_offset": 30,
     "type": "word",
     "position": 6
   }, {
   "tokens": [ {
     "token": "see",
    "start offset": 31,
     "end_offset": 34,
     "type": "word",
     "position": 7
   }, {
   "tokens": [ {
     "token": "in",
     "start_offset": 35,
     "end_offset": 37,
    "type": "word",
     "position": 8
   }, {
   "tokens": [ {
     "token": "the",
     "start_offset": 38,
     "end_offset": 41,
     "type": "word",
     "position": 9
   }, {
   "tokens": [ {
     "token": "world",
```

```
"start offset": 42,
    "end offset": 47,
     "type": "word",
     "position": 10
  } ]
}
```
The actual entity to be stored in index is the **token**. The order of appearance of the term in the original text is specified by **position**. Character positions occupied by the original word in the original string are specified by **start\_offset** and **end\_offset**. You can see that the analyze API is quite useful because it throws light on the internal functioning of Elasticsearch.

#### Assign Analyzer

On spotting a new string field in a document, Elasticsearch automatically treats it as a full-text string and assigns the standard analyzer. Now, depending on the situation, you may or may not want this. Maybe you want to assign some other analyzer that meets the peculiarities of the language of your data. There can be situations when you may want a string field to be treated just like a string field. In this case, the exact value is indexed without any analysis. To accomplish this, you must manually configure these fields by specifying the mapping.

# Data Mapping

Data mapping is essential to provide specific treatment to data fields. For example, you may want numeric fields to be treated as numbers, date fields to be treated as dates, and string fields as exact-value or full-text strings. A short recap from earlier chapters: each document in an index consists of a type. Each type has its own mapping (schema definition). This mapping defines fields within a type, the datatype for each field, and how Elasticsearch should handle the field. Mapping also configures metadata associated with the type.

### Simple Field Types

The following simple field types are supported by Elasticsearch:

- • Boolean: boolean
- Date: date
- Floating-point: float, double
- • String: string
- Whole number: byte, short, integer, long

While indexing a document, if Elasticsearch encounters a new field, it uses the heuristic of **dynamic mapping** to guess the field type from the available basic data types in JSON. These rules are specified in Table [6-4.](#page-126-0)

| <b>JSON Type</b>               | <b>Field Type</b> |
|--------------------------------|-------------------|
| Boolean: true or false         | boolean           |
| Whole number: 701              | long              |
| Floating point: 70.58          | double            |
| String, valid date: 1870-06-09 | date              |
| String: foo bar                | string            |

<span id="page-126-0"></span>*Table 6-4. Dynamic Mapping Rules*

■ **Tip** Indexing a number in quotes ("701"), maps it to as type **string** and not type **long**. On the other hand, if it the field already maps to type long, then the string value will be converted into a long. An exception is thrown if the conversion to long cannot happen.

#### Observe the Mapping

Elasticsearch provides the facility to observe the mapping for multiple types in multiple indices by the use of the **/\_mapping endpoint**. Early in this chapter, the mapping for the **cd** index was shown.

■ **Tip** There may be chance that your mapping is not correct. The **Income** field may be mapped to type **string** instead of **integer**. This can produce confusing results so you should go back and correct the mapping.

#### Mapping Customization

Elasticsearch provides good-enough basic field datatypes that are sufficient for most cases. But there may be a situation when you want to customize mapping for certain fields. Thankfully, Elasticsearch allows for mapping customization:

- • Differentiate full-text string fields from exact value string fields
- • Use of analyzers specific to different languages
- • Field optimization for limited matching

The type of a field is its most important attribute. For fields that are not **string**, you will not generally need to map anything but type:

```
{
   "cache_size": {
     "type": "integer"
  }
}
```
The default behavior for string fields is to consider them to contain full text. This means that the field value will be processed by an analyzer before indexing it. Similarly, a full-text query on the field will require the query string to first pass through an analyzer. The key mapping attributes for string fields are index and analyzer.

#### index

The index influences the indexing of a string with the possible values as follows:

- analyzed: First the string is analyzed and then it is indexed. The string gets indexed as full text.
- • **not\_analyzed**: Index the field without analyzing. The value gets indexed exactly as specified.
- • **no**: If you don't want the field to be searchable, you can specify it not to be indexed.

The default of index attribute for a string field is **analyzed**. If, however, you want the field to be mapped as an exact value, specify the index mapping as **not\_analyzed**:

```
{
   "label": {
     "type": "string",
     "index": "not_analyzed",
   }
}
```
#### analyzer

The analyzer attribute can be used to specify which analyzer to use both at search time and at index time. The default behavior is to use a **standard** analyzer but this can be modified by assigning one of the in-built analyzers, such as english, simple, or whitespace:

```
{
  "play": {
    "type": "string",
```

```
Chapter 6 ■ Mapping and Analysis
      "analyzer": "english",
   }
}
```
#### Mapping Revision

You have seen that the mapping for a type can be specified when an index is created. Thereafter, mapping can be added for a new type or mapping for an existing type can be updated, using the **/\_mapping** endpoint.

■ **Tip** Additions to an existing mapping can be done but it can't be changed. This is to ensure the sanctity of the already indexed data.

You can revise a mapping to add a new field but you can't modify an existing field from **analyzed** to **not\_analyzed**. To demonstrate the different ways of specifying mappings, let's create a new index, specifying that the string type fields should use the **english** analyzer:

```
curl -XPUT 'localhost:9200/sm' -d '
{
   "mappings": {
     "play": {
       "properties": {
          "play": {
            "type": "string",
            "analyzer": "english"
          },
          "author": {
            "type": "string",
            "analyzer": "english"
          },
          "published": {
            "type": "string",
            "analyzer": "english"
         }
   }<br>}
 }
 }
}'
```
The index will get created with the mappings specified in the body. Let's say at a later point you decide to update the mapping by adding a new **not\_analyzed** text field called label to the play mapping, by using the \_mapping endpoint:

```
curl -XPUT 'localhost:9200/sm/_mapping/play' -d '
{
   "properties": {
     "label" : {
       "type": "string",
       "index": "not_analyzed"
 }
 }
}'
```
You don't need to specify all the existing fields again because they can't be changed anyway. The new field gets merged with the existing mapping.

#### Mapping Test

With the help of the **analyze** API, you can test the mapping for string fields by name. Let's first check the mapping for the play field:

```
curl -XGET 'localhost:9200/sm/_analyze?field=play' -d 'The Making of a 
Saint'
```
It gives the following output:

```
{
   "tokens" : [ {
     "token" : "make",
     "start_offset" : 4,
     "end_offset" : 10,
     "type" : "<ALPHANUM>",
     "position" : 1
   }, {
     "token" : "saint",
    "start offset" : 16,
     "end_offset" : 21,
     "type" : "<ALPHANUM>",
     "position" : 4
  } ]
}
```
Now let's check the mapping for the label field:

```
curl -XGET 'localhost:9200/sm/_analyze?field=label' -d 'The Making of a 
Saint'
```
In this case, you get the following output:

```
{
   "tokens" : [ {
     "token" : "The Making of a Saint",
     "start_offset" : 0,
    "end offset" : 21,
     "type" : "word",
     "position" : 0
   } ]
}
```
The play field fragments the text into different tokens, whereas the label field takes the complete text string as is. This demonstrates that the mapping is working as intended.

#### Complex Field Types

Elasticsearch provides support for not only **simple** (scalar) datatypes but also **complex** data types like **arrays**, **objects**, and **null values**.

#### Multi-Value Fields

You may want to have more than one label in the label field. Rather than having a single string, you could have an array of labels:

```
{ "label" : [ "cache", "redis" ] }
```
Arrays don't need any specific mapping. Zero, one, or more values can be present in a field, similar to how a full-text field is analyzed to produce multiple terms. Arrays do have a restriction in that all the values must be of the same datatype. You can't have both numbers and strings in the same array. When you create a new field by indexing an array, the datatype of the first value in the array is used to determine the type of new field.

■ **Tip** Elasticsearch returns arrays in the same order as when they were indexed.

#### Empty Fields

You can have empty arrays also. This is same as zero value. You will be surprised to know that Elasticsearch has no way to store null values. So, fields with null values are also treated as empty fields. All the following fields are treated as empty fields and will not be indexed:

```
"array having null value" : \lceil null \rceil ,
"empty_array" : [],
"null_value" : null
```
#### Multi-Level Objects

Another significant datatype is the object type. In other programming environments, it is commonly referred to as an **associative array**, **dictionary**, or **hash map**. Inner objects typically insert an entity or object inside another. You can reformat the structure of documents with information about different plays (an earlier example):

```
{
   "author" : "William Shakespeare",
  "play" : \{ "name" : "Henry VI",
     "published": "1590"
   }
}
```
Elasticsearch figures out new object fields dynamically and maps them as type object and each inner field is listed under properties

#### Indexing Inner Objects

Elasticsearch considers all fields as a flat list of **key-value pairs**. While indexing inner objects, Elasticsearch transforms the document in the following manner:

```
{
   "author" : [william, shakespeare],
  "play.name" : [Henry, VI],
   "play.published": [1590]
}
```
You can refer to inner fields by their name. For example, you can directly refer to **name**. If two fields have the same first name, then you must use the full path (for example, **play.name**).

#### Inner Object Arrays

Inner objects can also have their own arrays. Let's say you have an employees' array with the following details:

```
{
   "employees" : [,
 { "name" : "Tom Hanks", "id" : 5712, "department" : "sales" },
 { "name" : "Mel Gibson", "id" : 6043, "department" : "operations" },
    { "name" : "Brad Pitt", "id" : 8954, "department" : "administration" }
  ]
}
```
As described earlier, the above specified document will be flattened and the result is the following:

```
{
   "employees.name" : [brad, gibson, hanks, mel, pitt, tom],
   "employees.id" : [5712, 6043, 8954],
   "employees.department" : [administration, operations, sales]
}
```
You may have noticed that the correlation between different fields like name ("Tom Hanks") and id (5712) does not remain intact. Each of the multi-value fields is not an ordered array but only a bag of values. Correlated inner objects are also known as nested objects.

# **Summary**

This chapter provided a perspective of data mapping and analysis. It covered different types of mapping and analyses techniques. Elasticsearch categorizes data either as an exact value or full text. It performs fast full-text searches by using an internal structure called an inverted index. There are various prepackaged analyzers available: standard, simple, whitespace, and language. An overview of field type mapping was given and in the end the concept of multi-level objects was introduced.

### **CHAPTER 7**

# **Data Exploration with Aggregates**

The previous chapter gave a perspective on data mapping and analysis. Different types of mapping and analyses techniques were covered. This goal of this chapter is to figure out how to get an overview of data, rather than just doing a search or query. An aggregation is the piece that converts raw data into actionable information. Insightful reports and dashboards can be made from the information received.

# Aggregation Basics

Aggregations enable you to get an overview of data and have a plug-and-play syntax; in other words, separate functional blocks can be tied together to provide the desired behavior. A very few components make the foundation of aggregates:

- **Buckets:** A group of documents meeting the criteria
- **Metrics**: Statistics computed on the documents in a bucket

It is hard to believe but this is all that is needed to work with aggregates. Each aggregation is just an amalgamation of one or more buckets. It may or may not have associated metrics. The following is a SQL-based analogy:

```
SELECT COUNT(sales)
FROM table
GROUP BY sales
```
In this example, COUNT(sales) is similar to a metric and GROUP BY sales is similar to a bucket. While grouping in SQL is similar to buckets, functions like COUNT()*,* MAX()*,* and SUM() are similar to metrics. Let's deep dive into these concepts.

#### Buckets

As mentioned earlier, a bucket essentially is a group of documents meeting a certain criteria. Some sample criterion to arrive at buckets is as follows:

- United States is in the *North America* continent bucket.
- • A company can be either in a *profitable* or *loss making* bucket.
- • A person would land either in the *employed* or *unemployed* bucket.

When an aggregation is executed, the values inside each document are compared to figure out whether they match the criteria of the bucket. If the document(s) matches, it is considered part of a bucket and the aggregation moves over to evaluate other documents. A bucket can be part of another bucket, leading to hierarchical relationships. As an example, California can be part of the USA country bucket and the entire USA can be part of the North America continent bucket.

To help with data exploration, Elasticsearch contains different types of buckets: hourly, popularity, age ranges, geo-locations, and many more. The central idea in each case is to compartmentalize documents on the basis of the specified criteria.

#### **Metrics**

While buckets facilitate compartmentalization of documents into small groups, it is of not much help without some metrics. Bucketing is the first step that groups documents such that useful metrics can be computed.

Generally, metrics are straightforward mathematical operations (for example, min, max, mean, sum, etc.) that are computed using the document values. Some practical usage of metrics are to calculate the average sales, mean salary or the 99th percentile for query latency.

#### The Two Together

Aggregation is made up of buckets and metrics. It may have one or more buckets supported by zero or more metrics. There may even be buckets inside buckets. As an example, you can have different buckets for departments in an organization and then compute the average salary per group (metric).

## Fun with Aggregation

In this section, you will go through the concept of aggregation by examples. As part of this exercise, you are going to build aggregations relevant to a mobile phone dealer. The data is about phone sales: phone model, color, sale price, and date of sale.

To start with, bulk-upload the sample data in the following manner:

```
POST /phones/sales/_bulk
\{ "index": \{\}{ "make" : "iPhone", "color" : "silver", "price" : 260, "sold" : "2016-01-16" }
{\n \ } "index": {\n \ }{ "make" : "iPhone", "color" : "gold", "price" : 400, "sold" : "2016-02-16" }
{\n \ } "index": {\n \ }
```

```
{ "make" : "motorola", "color" : "white", "price" : 80, "sold" : "2016-03-06" }
{ "index": {}}
 { "make" : "htc", "color" : "silver", "price" : 140, "sold" : "2016-04-03" }
{ 'index": {} }{ "make" : "htc", "color" : "white", "price" : 80, "sold" : "2016-04-16" }
{ "index": {}}
 { "make" : "motorola", "color" : "black", "price" : 80, "sold" : "2016-07-18" }
{ "index": {}}
{ "make" : "samsung", "color" : "white", "price" : 70, "sold" : "2016-08-23" }
{ "index": {}}
 { "make" : "LG", "color" : "black", "price" : 40, "sold" : "2016-09-04" }
{ "index": {}}
{ "make" : "huawei", "color" : "black", "price" : 30, "sold" : "2016-10-05" }
{ "index": {}}
{ "make" : "huawei", "color" : "white", "price" : 30, "sold" : "2016-12-19" }
```
After inserting the sample data, it is time to construct an aggregation. A phone dealer may be interested in knowing which colors sell the most. This can be easily found out using a simple aggregation. Let's do this using a terms bucket:

```
curl -XGET 'localhost:9200/phones/sales/_search?search_type=count&pretty' -d 
'{
   "aggs" : {
     "colors" : {
       "terms" : {
          "field" : "color"
       }
     }
   }
}'
```
You can see that aggregations are placed at the top level using the **aggs** parameter. Thereafter, the aggregation is named **colors.** In the end, a single bucket of type **terms** is specified. The context of execution is that of search results, implying that it is similar to a top-level parameter in a search request.

■ **Tip** Use of search type implies that you are not interested in search results, but want the overall operation to be faster.

The next step is to name the aggregation and then define it. In this case, only a single terms bucket is defined. It will ensure that a new bucket is created for every unique term. Since this example is specifying a terms bucket to use the color field, a new bucket will be created for each color. On executing the aggregation, you get the following results:

```
{
....
   "hits" : {
     "total" : 10,
     "max_score" : 0.0,
    "hits" : \lceil ]
   },
    "aggregations" : {
     "colors" : {
      "doc count error upper bound" : 0,
      "sum other doc count" : 0,
       "buckets" : [ {
          "key" : "white",
         "doc_count" : 4
       }, {
          "key" : "black",
         "doc_count" : 3
       }, {
          "key" : "silver",
         "doc_count" : 2
 }, {
 "key" : "gold",
         "doc_count" : 1
       } ]
     }
  }
}
```
Note that there are no search hits in the output since the **search\_type=count** parameter was used. The **colors** aggregation is part of the aggregations field. Unique terms found in the color field (for example, gold, server) serve as **keys** for each bucket. The number of documents is specified by the **doc\_count** field. The number of documents with a particular color are represented by the corresponding count of each bucket. For example, there are two silver colored phones.

This example is executed in real time; any searchable document can be aggregated. This implies that the aggregation results can be fed into a graphing tool to create real-time dashboards. If you sell a gold colored phone, the graphs will get updated in real time to show an increase in the sales of gold colored phones.

#### Metrics to the Rescue

The previous example demonstrated that plain vanilla aggregates are useful to tell us the number of documents in a bucket. But that turns out to be inadequate in many situations where more sophisticated statistics about the documents are required. For example, what is the maximum price of an iPhone? You can get this information by indicating to Elasticsearch which metrics are needed and on which fields. You can nest metrics inside buckets so that mathematical statistics are computed based on the values of documents in a bucket.

You can understand metrics by adding an average metric to the phones example:

```
curl -XGET 'localhost:9200/phones/sales/_search?search_type=count&pretty' -d 
'{
  "aggs" : {
     "colors" : {
       "terms" : {
         "field" : "color"
      },
       "aggs" : {
        "mean price" : {
          "avg" : \{ "field" : "price"
 }
 }
 }
 }
 }
}'
```
A new aggs level has been added to specify the metric with the name **mean\_price**. It is defined as an **avg** metric over the **price** field. The new aggregation level nests the avg metric inside the terms bucket, resulting in an average for each color. You need to name the metric (mean\_price, in this case) so the values can be retrieved later. The metric (avg) needs to be bound to a field for which you want the average to be computed (price). The response is

```
{
```

```
 ...
   "aggregations" : {
    "colors" : {
      "doc count error upper bound" : 0,
      "sum_other_doc_count" : 0,
       "buckets" : [ {
         "key" : "white",
         "doc_count" : 4,
         "mean_price" : {
           "value" : 65.0
 }
      }, {
         "key" : "black",
        "doc_count" : 3,
         "mean_price" : {
           "value" : 50.0
         }
 }, {
 "key" : "silver",
         "doc_count" : 2,
```

```
"mean price" : {
        "value" : 200.0
 }
 }, {
 "key" : "gold",
        "doc_count" : 1,
        "mean_price" : {
          "value" : 400.0
 }
     } ]
    }
  }
...
}
```
The information now returned is quite substantial. You knew that there are three black phones, but you can now see that their mean price is \$50. This information can be directly fed into graphs or dashboards.

#### Buckets Within Buckets

The hierarchical nature of buckets adds a lot of power to aggregations. You already saw how to nest a metric within a bucket. Let's increase the fun element by nesting buckets within other buckets to find out the phone make count for each color:

```
curl -XGET 'localhost:9200/phones/sales/_search?search_type=count&pretty' -d 
{
  "aggs" : {
     "colors" : {
      "terms" : {
        "field" : "color"
      },
      args" : \{"mean price" : {
          "avg" : {
            "field" : "price"
 }
         },
         "make" : {
          "terms" : {
            "field" : "make"
 }
 }
 }
```
122

 } } }'

The **mean price** metric can co-exist with the inner bucket. The inner bucket is an aggregation named **make**. It is also a terms bucket, which will result in unique buckets for each phone make. There could be metrics or buckets at each level of aggregation. The mean\_price metric indicates the mean price for each phone color and can exist independently of other buckets and metrics. This is crucial to build different metrics on the same set of documents. All of these metrics are collected by Elasticsearch in just one pass over the data.

You can see that the make aggregation is a bucket of type term, just like the outer colors terms bucket. This would result in a (color, make) tuple for every unique combination of data. Let's see what the output of make bucket is:

```
{
...
   "aggregations" : {
     "colors" : {
      "doc count error upper bound" : 0,
      "sum other doc count" : 0,
       "buckets" : [ {
         "key" : "white",
         "doc_count" : 4,
         "make" : {
          "doc count error upper bound" : 0,
          "sum other doc count" : 0,
           "buckets" : [ {
             "key" : "htc",
             "doc_count" : 1
           }, {
             "key" : "huawei",
             "doc_count" : 1
           }, {
              "key" : "motorola",
              "doc_count" : 1
           }, {
             "key" : "samsung",
              "doc_count" : 1
           } ]
         },
         "mean_price" : {
           "value" : 65.0
 }
       },
...
}
```
The new aggregation is nested under each color bucket with a breakdown of phone makes for each color. The response indicates the following:

There are four white colored phones.

- The mean price of a white colored phone is \$65.
- Each of htc, huawei, motorola, samsung has one white colored phone.

#### Multiple Metrics

There can be multiple metrics associated with an aggregation. Let's add two more metrics to compute the min and max price for each phone make:

```
curl -XGET 'localhost:9200/phones/sales/_search?search_type=count&pretty' -d 
'
{
   "aggs" : {
     "colors" : {
       "terms" : {
        "field" : "color"
       },
       "aggs" : {
         "mean_price" : {
          "avg" : {
             "field" : "price"
 }
         },
         "make" : {
           "terms" : {
             "field" : "make"
           },
          'aggs" : {
            "min price" : { "min" : {"field" : "price"} },
            "max|price" : { "max" : { "field" : "price" } } }
 }
 }
 }
 }
}'
```
Another aggs level has been added for nesting. Then **min** and **max** metrics are added. Let's see the outcome of executing this aggregate:

```
{
...
   "aggregations" : {
      "colors" : {
      "doc count error upper bound" : 0,
      "sum other doc count" : 0,
```

```
 "buckets" : [ {
         "key" : "white",
        "doc_count" : 4,
         "make" : {
          "doc_count_error_upper_bound" : 0,
          "sum_other_doc_count" : 0,
          "buckets" \overline{\cdot} [\overline{\cdot} "key" : "htc",
             "doc_count" : 1,
             "max_price" : {
              "value" : 80.0
             },
             "min_price" : {
            "value" : 80.0" }
           }, {
             "key" : "huawei",
            "doc_count" : 1,
             "max_price" : {
              "value" : 30.0
             },
             "min_price" : {
              "value" : 30.0
 }
           }, {
             "key" : "motorola",
             "doc_count" : 1,
             "max_price" : {
              "value" : 80.0
             },
             "min_price" : {
              "value" : 80.0
 }
           }, {
             "key" : "samsung",
            "doc_count" : 1,
             "max_price" : {
              "value" : 70.0
             },
             "min_price" : {
              "value" : 70.0
 }
           } ]
         },
        "mean price" : {
         "value" : 65.0
         }
```
... }

The addition of another metric has increased the information available:

- There are four white colored phones.
- The mean price of a white colored phone is \$65.
- Each of htc, huawei, motorola, samsung has one white colored phone
- The minimum and maximum price for a white colored htc phone is the same: \$80.

# Data Visualization with Bar Charts

Aggregations can be easily visualized using charts and graphs. This is one of the biggest advantages of aggregations. The most useful bucket is a **histogram**, which is popularly known as a bar chart. I am sure you are familiar with bar charts in some context. You need to specify an interval when working with a histogram. For example, while histogramming mobile phone prices, you may specify an interval of \$50. This creates a new bucket every \$50. The relevant documents are sorted into corresponding buckets.

For your example, find out the number of phones sold in each price range. Also, figure out the total revenue generated in each price bracket. This is computed by summing the price of each phone in that interval. This can be done using a histogram and a nested sum metric:

```
curl -XGET 'localhost:9200/phones/sales/_search?search_type=count&pretty' -d
```

```
{
  "aggs" : {
     "price" : {
      "histogram" : {
        "field" : "price",
         "interval" : 50
      },
       "aggs" : {
         "revenue" : {
          "sum" :{
            "field" : "price"
 }
 }
 }
 }
 }
}'
```
The query is built using price aggregation containing a histogram bucket. There are two parameters required for a histogram bucket: a **numeric field** and an **interval** to define the bucket size. The numeric parameter is the value to be used for computing buckets. The interval helps to define the size of each bucket. An interval of 50 means that you will have the ranges [0-49, 50-99, …].

'

The histogram bucket contains an associated metric. In your case, this is the sum metric which sums the price field from each document that fits in that price range. This provides the total sales revenue for each range and can provide an insight on what kind of phones have better sales numbers. The response can be seen below:

```
{
...
   "aggregations" : {
     "price" : {
      "buckets" : [ {
         "key" : 0,
         "doc_count" : 3,
         "revenue" : {
           "value" : 100.0
 }
 }, {
 "key" : 50,
        "doc_count" : 4,
         "revenue" : {
          "value" : 310.0
 }
 }, {
 "key" : 100,
       "doc_count" : 1,
        "revenue" : {
          "value" : 140.0
         }
       }, {
         "key" : 150,
        "doc_count" : 0,
        "revenue" : {
           "value" : 0.0
        }
      }, {
         "key" : 200,
        "doc_count" : 0,
         "revenue" : {
          "value" : 0.0
 }
      }, {
         "key" : 250,
        "doc_count" : 1,
        "revenue" : {
          "value" : 260.0
         }
 }, {
 "key" : 300,
       "doc_count" : 0,
```
```
 "revenue" : {
       "value" : 0.0
 }
 }, {
 "key" : 350,
       "doc_count" : 0,
       "revenue" : {
       "value" : 0.0
 }
 }, {
 "key" : 400,
       "doc_count" : 1,
       "revenue" : {
         "value" : 400.0
 }
     } ]
    }
  }
```
The Elasticsearch response is lucid with the histogram keys corresponding to the lower boundary of the interval. The key 0 means 0-49, the key 50 means 50-99, and so on. This data can be represented graphically as shown in Figure 7-1.

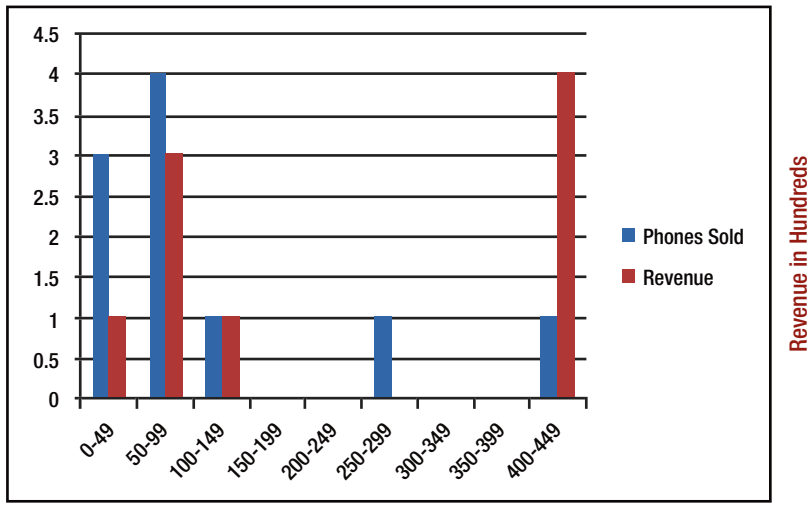

Price Ranges

*Figure 7-1. Price range histograms*

■ **Tip** Microsoft Excel was used to make the histogram based on the raw data.

}

Bar charts can be built with other aggregations also, as long as they can provide categories and statistics. Let's build a bar chart for popular phones and their mean price. You will then calculate the **standard error** and add error bars on the chart. You will again use the terms bucket but this time with **extended\_stats** metric:

```
curl -XGET 'localhost:9200/phones/sales/_search?search_type=count&pretty' -d 
'{
   "aggs" : {
     "makes" : {
       "terms" : {
         "field" : "make",
         "size" : 10
       },
       "aggs" : {
         "stats" : {
           "extended_stats" : {
             "field" : "price"
 }
 }
 }
 }
 }
}'
```
The result is a list of phone makes (sorted in order of popularity) along with different types of statistics:

```
{
...
  "aggregations" : {
     "makes" : {
      "doc count error upper bound" : 0,
      "sum other doc count" : 0,
       "buckets" : [ {
         "key" : "htc",
        "doc_count" : 2,
         "stats" : {
           "count" : 2,
           "min" : 80.0,
           "max" : 140.0,
           "avg" : 110.0,
           "sum" : 220.0,
           "sum_of_squares" : 26000.0,
           "variance" : 900.0,
          "std deviation" : 30.0,
           "std_deviation_bounds" : {
             "upper" : 170.0,
```

```
 "lower" : 50.0
 }
 }
 }, {
 "key" : "huawei",
        "doc_count" : 2,
       "stats" : \{"count" : 2. "min" : 30.0,
          "max" : 30.0,
          "avg" : 30.0,
          "sum" : 60.0,
         "sum of squares" : 1800.0,
         "variance" : 0.0,
         "std deviation" : 0.0,
          "std_deviation_bounds" : {
            "upper" : 30.0,
            "lower" : 30.0
 }
        }
 }, {
 "key" : "iphone",
        "doc_count" : 2,
       "stats" : \{ "count" : 2,
          "min" : 260.0,
          "max" : 400.0,
          "avg" : 330.0,
          "sum" : 660.0,
          "sum_of_squares" : 227600.0,
          "variance" : 4900.0,
         "std deviation" : 70.0,
          "std_deviation_bounds" : {
            "upper" : 470.0,
            "lower" : 190.0
 }
        }
      }, {
       "key" : "motorola",
        "doc_count" : 2,
        "stats" : {
          "count" : 2,
          "min" : 80.0,
          "max" : 80.0,
          "avg" : 80.0,
          "sum" : 160.0,
          "sum_of_squares" : 12800.0,
          "variance" : 0.0,
```

```
"std deviation" : 0.0,
           "std_deviation_bounds" : {
             "upper" : 80.0,
             "lower" : 80.0
           }
         }
       }, {
         "key" : "lg",
        "doc_count" : 1,
         "stats" : {
           "count" : 1,
           "min" : 40.0,
           "max" : 40.0,
           "avg" : 40.0,
           "sum" : 40.0,
           "sum_of_squares" : 1600.0,
           "variance" : 0.0,
          "std deviation" : 0.0,
           "std_deviation_bounds" : {
             "upper" : 40.0,
             "lower" : 40.0
           }
         }
       }, {
        "key" : "samsung",
         "doc_count" : 1,
         "stats" : {
          "count" : 1,
           "min" : 70.0,
           "max" : 70.0,
           "avg" : 70.0,
           "sum" : 70.0,
           "sum_of_squares" : 4900.0,
           "variance" : 0.0,
          "std deviation" : 0.0,
           "std_deviation_bounds" : {
             "upper" : 70.0,
             "lower" : 70.0
 }
         }
       } ]
...
```
The statistics you especially want are **stats.avg**, **stats.count**, and **stats.std\_deviation**. This information can be used to compute the standard error by the following formula:

```
std_err = std_deviation / count
```
}

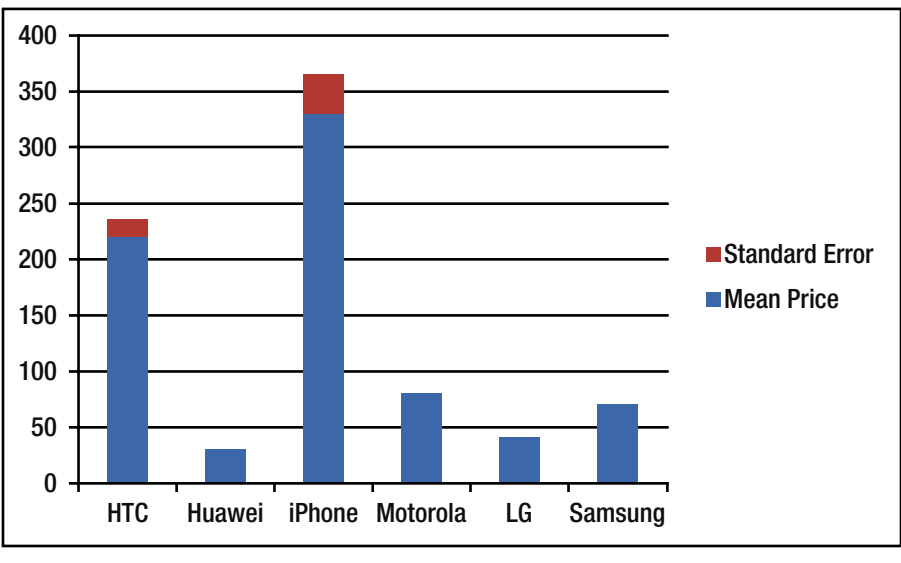

With this information you can make the bar chart shown in Figure 7-2.

Phone Make

*Figure 7-2. Mean price of phone makes with standard error*

■ **Tip** Microsoft Excel was used to make the histogram based on the raw data.

## Time Series Aggregations

Search is the most popular activity in Elasticsearch and date histograms come next in popularity. The use of date histograms serve many purposes. If your data has a timestamp, it can benefit tremendously from a data histogram. It does not matter what kind of data you have (server logs, alarms, account transactions, etc.). If you have data that consists of a timestamp, it is natural to build metrics based on time:

- Number of phones sold each month in this year
- Number of requests processed in the last one hour by a trading system
- Average latency per week for an e-commerce site.

Data histograms are represented slightly differently from regular histograms. Data histograms are best depicted by line graphs representing a time series. One of the most popular uses of Elasticsearch is to plot analytics data over a time period. The **date\_ histogram** buckets is pretty similar to the regular histogram. Instead of building buckets based on a numeric field corresponding to numeric ranges, it builds buckets on the basis of time ranges. This necessitates each bucket to be of a certain calendar size (for example, one week or two months).

■ **Tip** A regular histogram can also work with dates. Since it is not calendar-aware, it interprets dates as numbers, and intervals must be specified in milliseconds. On the other hand, date histogram is aware of nuances of a calendar system like number of days in February, leap years, etc.

Let's illustrate the advantages of date histogram by building a simple line chart to represent the number of mobile phones sold per month:

```
curl -XGET 'localhost:9200/phones/sales/_search?search_type=count&pretty' -d'
{
   "aggs" : {
     "sales" : {
       "date_histogram" : {
         "field" : "sold",
         "interval" : "month",
         "format" : "yyyy-MM-dd"
       }
    }
 }
}'
```
You can see that the interval is specified in terms of calendar unit (month, in this case). A date format is specified to make the bucket keys look nice. It is a relatively simple query, having only a single aggregation that builds a bucket per month. This will provide the number of phones sold in each month. Dates are internally represented as numeric values only. The following is the response:

```
{
 ...
   "aggregations" : {
     "sales" : {
      "buckets" : \lceil \ \rceil"key as string" : "2016-01-01",
          "key" : 1451606400000,
          "doc_count" : 1
       }, {
         "key as string" : "2016-02-01",
          "key" : 1454284800000,
          "doc_count" : 1
       }, {
          "key_as_string" : "2016-03-01",
```

```
"key" : 1456790400000,
         "doc_count" : 1
       }, {
        "key as string" : "2016-04-01",
        "key": 1459468800000,
         "doc_count" : 2
       }, {
         "key_as_string" : "2016-05-01",
        "key": 1462060800000,
         "doc_count" : 0
       }, {
        "key as string" : "2016-06-01",
        "key" : 1464739200000,
         "doc_count" : 0
       }, {
        "key as string" : "2016-07-01",
         "key" : 1467331200000,
         "doc_count" : 1
      }, {
        "key as string" : "2016-08-01",
        "key": 1470009600000,
         "doc_count" : 1
      }, {
        "key as string" : "2016-09-01",
         "key" : 1472688000000,
         "doc_count" : 1
       }, {
        "key as string" : "2016-10-01",
        "key" : 1475280000000,
        "doc_count" : 1
       }, {
         "key_as_string" : "2016-11-01",
         "key" : 1477958400000,
         "doc_count" : 0
 }, {
 "key_as_string" : "2016-12-01",
         "key" : 1480550400000,
         "doc_count" : 1
      } ]
```
You can see that the buckets are corresponding to each month and a count of docs in each month is given. The **key\_as\_string** field represents the date in a pretty format. Figure [7-3](#page-151-0) shows the line graph corresponding to phone sales.

... }

<span id="page-151-0"></span>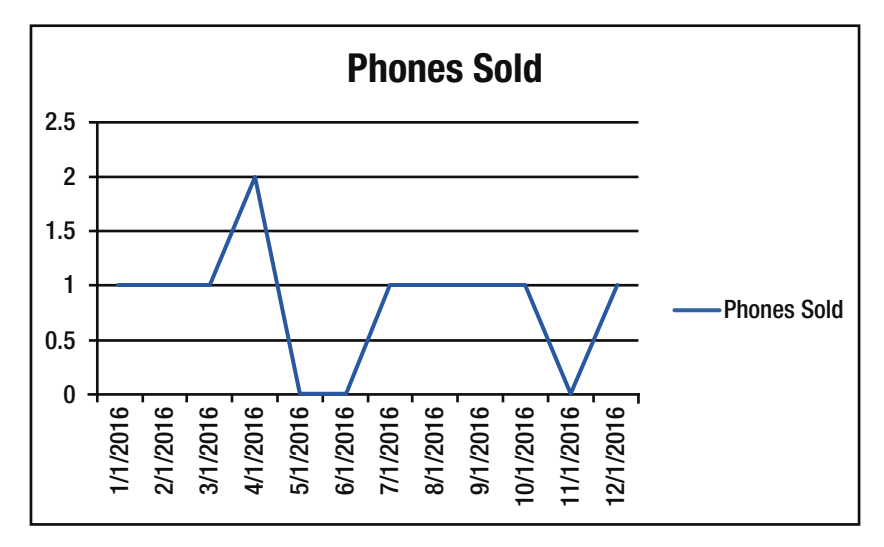

*Figure 7-3. Mobile phones sold over time*

#### Multi-Tier Correlation

As mentioned, buckets can be nested in other buckets for a more powerful experience. In order to show off this advantage, let's create an aggregation that shows the total sum of prices for all phone makes, listed per quarter. Also, let's compute the sum or prices per individual phone maker per quarter to indicate which phone is most profitable.

```
curl -XGET 'localhost:9200/phones/sales/_search?search_type=count&pretty' -d'
{
    "aggs" : {
        "sales" : {
           "date_histogram" : {
               "field" : "sold",
               "interval" : "quarter",
               "format": "yyyy-MM-dd",
              "min doc count" : 0,
               "extended_bounds" : {
                  "min" : "2016-01-01",
                  "max" : "2016-12-31"
               }
           },
           'aggs" : {
              "per make total" : {
                  "terms" : {
                      "field" : "make"
                  },
end the photomorrism<br>
Figure 7-3. Mobile pho<br>
Multi-Tier Corr<br>
As mentioned, buckets<br>
In order to show off this<br>
of prices for all phone m<br>
individual phone make:<br>
curl -XGET 'localhos<br>
("aggs" : {"sales" : {"date_histogra
```

```
 "total_price" : {
            "sum" : {'field" : "price" } }
         }
        },
       "grand total": {
        "sum": \{ "field": "price" \} }
 }
 }
 }
}'
```
The interval is now quarter instead of month. This aggregation will compute the sum per phone make and then the grand total of all makes combined together. The following is the response:

```
{
...
   "aggregations" : {
    "sales" : {
      "buckets" : [ {
       "key as string" : "2016-01-01",
       "key" : 1451606400000,
        "doc_count" : 3,
       "per make total" : {
         "doc count error upper bound" : 0,
         "sum_other_doc_count" : 0,
          "buckets" : [ {
           "key" : "iphone",
            "doc_count" : 2,
            "total_price" : {
              "value" : 660.0
 }
\}, {
 "key" : "motorola",
 "doc_count" : 1,
            "total_price" : {
              "value" : 80.0
 }
          } ]
        },
        "grand total" : {
          "value" : 740.0
        }
      }, {
        "key as string" : "2016-04-01",
        "key" : 1459468800000,
```

```
 "doc_count" : 2,
        "per_make_total" : {
         "doc count error upper bound" : 0,
         "sum other doc count" : 0,
         "buckets" \overline{\cdot} [\overline{\cdot}]
            "key" : "htc",
            "doc_count" : 2,
           "total price" : {
              "value" : 220.0
 }
          } ]
        },
        grand total" : {
        "value" : 220.0
 }
      }, {
        "key_as_string" : "2016-07-01",
       "key": 1467331200000,
        "doc_count" : 3,
        "per_make_total" : {
         "doc count error upper bound" : 0,
         "sum other doc count" : 0,
          "buckets" : [ {
            "key" : "lg",
           "doc_count" : 1,
            "total_price" : {
             "value" : 40.0
 }
\}, {
 "key" : "motorola",
           "doc_count" : 1,
           "total price" : {
             "value" : 80.0
 }
\}, {
 "key" : "samsung",
 "doc_count" : 1,
            "total_price" : {
              "value" : 70.0
 }
          } ]
        },
       "grand total" : {
         "value" : 190.0
 }
      }, {
       "key as string" : "2016-10-01",
        "key" : 1475280000000,
```

```
"doc count" : 2,
         "per make total" : {
           "doc count error upper bound" : 0,
           "sum other doc count" : 0,
           "buckets" \overline{\cdot} | \overline{\cdot}"key" : "huawei",
             "doc_count" : 2,
             "total price" : {
                "value" : 60.0
 }
            } ]
          },
         grand total" : {
            "value" : 60.0
 }
       } ]
...
}
```
This response can be used to create bar charts for each individual phone make (per quarter). A line chart can be made for the total sales. Figure 7-4 visually depicts the quarterly sales figures.

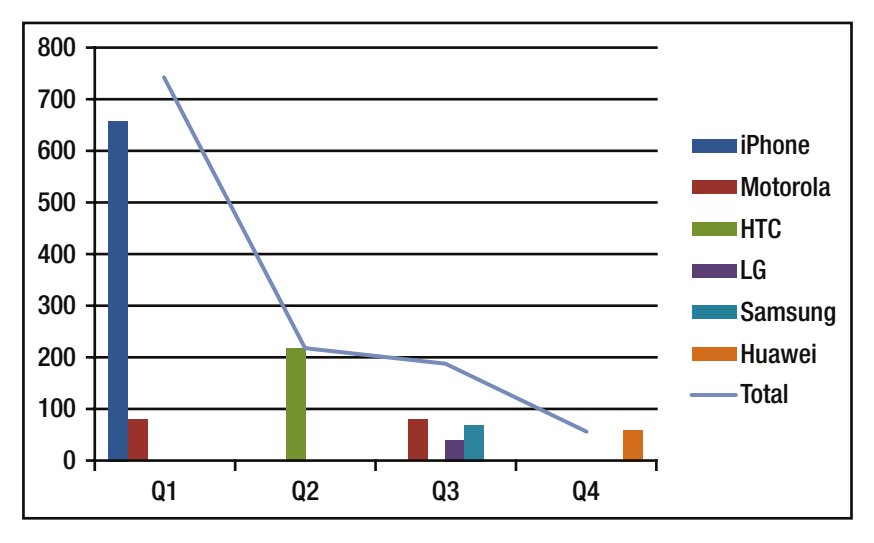

*Figure 7-4. Quarterly sales figures*

While the examples shown up to now are simple in nature, Elasticsearch aggregations can be used to handle much more complex real-life scenarios.

## Aggregation Scoping

You may have noticed that in all the previous examples there was no explicit query. The requests contained only aggregations. The beauty of aggregations is that they can be run along with the search requests. However, by use of **scope**, you can have much more directed aggregations. The default behavior is for aggregations to run in the same scope as the query. In simple terms, aggregations are computed on all the documents that match the query. Let's look at one of the initial examples one more time:

```
curl -XGET 'localhost:9200/phones/sales/_search?search_type=count&pretty' -d'
{
   "aggs" : {
      "colors" : {
       "terms" : {
          "field" : "color"
   }<sup>}</sup>
 }
 }
}'
```
You can very well see that the aggregation is specified in isolation, without any associated query. In such a scenario, Elasticsearch assumes that *when no query is specified*, it should *query all documents.* The query shown above is interpreted internally by Elasticsearch as the following:

```
curl -XGET 'localhost:9200/phones/sales/_search?search_type=count&pretty' -d'
{
   "query" : {
    "match all" : {}
 },
 "aggs" : {
      "colors" : {
       "terms" : {
         "field" : "color"
       }
 }
 }
}'
```
It may not be immediately obvious, but in reality, aggregations always operate within the scope of the query. This implies that an isolated aggregation operates within the scope of a **match\_all** query, so it searches all documents. The concept of scoping can help in customizing aggregations to a large extent. All the previous examples computed statistics for all the documents (data): top-selling mobile phone, mean price of all phones, quarterly sales, etc.

Using scope, you can figure out how many colors the iPhone comes in. This can be done by simply adding a query to the earlier requests (match query):

```
curl -XGET 'localhost:9200/phones/sales/_search?pretty' -d '
{
   "query" : {
     "match" : {
       "make" : "iphone"
     }
   },
   "aggs" : {
     "colors" : {
       "terms" : {
          "field" : "color"
       }
    }
   }
}'
```
You may notice that search\_type=count has been omitted so as to ensure that both search results and aggregation results are visible:

```
{
...
   "hits" : {
    "total"\vdots 2,
     "max_score" : 1.5108256,
    "hits" : [\{ "_index" : "phones",
       "_type" : "sales",
       "_id" : "AVdB6RkFM4scS7EY9HVl",
      \frac{1}{\sqrt{2}} score" : 1.5108256,
       "_source" : {
         "make" : "iPhone",
         "color" : "silver",
          "price" : 260,
          "sold" : "2016-01-16"
       }
     }, {
       ' index" : "phones",
       "_type" : "sales",
       "_id" : "AVdB6RkFM4scS7EY9HVm",
      \frac{1}{2} score" : 1.5108256,
      "source" : {
         .<br>"make" : "iPhone",
          "color" : "gold",
          "price" : 400,
          "sold" : "2016-02-16"
```

```
 }
 } ]
   },
   "aggregations" : {
      "colors" : {
       "doc_count_error_upper_bound" : 0,
       "sum_other_doc_count" : 0,
       "buckets" \overline{\cdot} [ \overline{\cdot} "key" : "gold",
          "doc_count" : 1
        }, {
         "kev" : "silver",
          "doc_count" : 1
        } ]
...
}
```
This seemingly simple scoping is a stepping stone to potentially more advance dashboards. Any static dashboard can be turned into a real-time explorations service by adding a search bar. This lets the user search for terms and get related graphs updated dynamically.

#### Global Bucket

On many occasions, you may want to scope your aggregation on a subset rather than the complete data set, such as comparing the average price of the iPhone with the average price of all mobile phones. A regular expression scoped to the query can be used to find out the average price of the iPhone. The average price of all mobile phones can be computed using a global bucket.

As is apparent, the global bucket contains all the documents irrespective of the query scope. In other words, it does not consider scope. Being an aggregation, it can have nested (inner) buckets:

```
curl -XGET 'localhost:9200/phones/sales/_search?pretty' -d '
{
   "query" : {
     "match" : {
       "make" : "iphone"
     }
   },
   "aggs" : {
     'single mean price" : {
      "ave": { "field" : "price" }
 },
 "all" : {
       "global" : {},
       "aggs" : {
```

```
"mean price" : {
         "avg" : { "field" : "price" }
 }
 }
 }
 }
}'
```
Notice that this aggregation runs in query scope and the global bucket takes no parameters. The **mean\_avg\_price** metric computation is based on all documents falling under the query scope of all iPhones. This metric lies within a global bucket so it is not affected by scoping. The mean price computed for the aggregation corresponds to the average price of all phones.

### Aggregations with Query Filters

The next logical step after aggregation scoping is filtering. As mentioned, aggregations operate in the context of the query scope, so any query filter would be applicable to the aggregation also.

### Query with Filter

How would you find all phones with a price of more than \$100 and in the process compute the average price of such phones? Don't worry; **filtered** queries serve this very purpose:

```
curl -XGET 'localhost:9200/phones/sales/_search?search_type=count&pretty' -d'
{
   "query" : {
     "filtered" : {
       "filter" : {
         "range" : {
           "price" : {
              "gte" : 100
 }
        }
       }
     }
   },
   "aggs" : {
     'single mean price" : {
       "avg" : { "field" : "price" }
     }
  }
}'
```
It gives the following response:

```
{
...
 "hits" : {
     "total" : 3,
     "max_score" : 0.0,
    "hits" : \lceil 1
   },
   "aggregations" : {
     'single mean price" : {
        "value" : 266.6666666666667
     }
   }
}
```
The response indicates there are three phones with price greater than \$100 and their average selling price is \$267. In principle, a **filtered** query is not different from a **match** query. Applying a filter on the query makes it return only a subset of documents and then an aggregation is applied only on those documents.

#### Filter Bucket

Consider a situation wherein you want to filter just the aggregation results. This might be the case if you are building the search page for mobile phone dealership. You may want to display search records based on what the user searches for. As a value addition, you may want to include the average price of phones sold in the last month (the base month is September).

Plain vanilla scoping won't help in this case because there are two different search criterions. Although the search results should match **iphone**, the aggregations results have to match **iphone** and **sold > now - 1M**. You can solve this by the use of **filter**, which is actually a special bucket. Documents matching the filter criteria are added to the bucket:

```
curl -XGET 'localhost:9200/phones/sales/_search?search_type=count&pretty' -d'
```

```
{
   "query" : {
     "match" : {
       "make" : "LG"
     }
   },
   "aggs" : {
     "recent_sales" : {
      "filter" : \{ "range" : {
            "sold" : {
              "from" : "now-1M"
```

```
 }
 }
     },
      "aggs" : {
       mean price" : {
        "avg" : {
          "field" : "price"
 }
 }
 }
 }
 }
}'
```
A **filter** bucket is used to apply a filter in addition to the query scope. The **avg** metric will ensure that you get the average for only those phones that are from LG and were sold in the last one month. It gives the following result:

```
{
...
   "aggregations" : {
     "recent_sales" : {
       "doc_count" : 1,
      "mean price" : {
          "value" : 40.0
       }
     }
   }
}
```
You can see that filter bucket is like any other bucket and can therefore nest any other buckets or metrics. The filter is inherited by all nested components.

#### Post Filter

Until now you have used a filter to both search results and aggregations (**filtered query**) and to filter individual portions of the aggregation (**filter bucket**). There can be situation when you may want to filter just the search results but not the aggregations. This is made possible by use of a **post\_filter**. It is a top-level, search-request element and it accepts a filter. The difference is that the filter is applied after the query execution. For this very reason, it does not affect either the query scope or aggregations.

This property can be used to apply additional filters to the search criteria, without affecting other aggregations or queries. Let's search for a phone and filter by color:

```
curl -XGET 'localhost:9200/phones/sales/_search?search_type=count&pretty' -d '
{
   "query" : {
```

```
 "match" : {
         "make" : "iphone"
      }
    },
    "post filter" : {
      "term" : {
         "color" : "silver"
      }
   },
    "aggs" : {
      \mathsf{``all}\ \mathsf{colors}\ \mathsf{''}\ :\ \mathsf{?} "terms" : { "field" : "color" }
      }
   }
}'
```
The post\_filter element is at the top level and filters just the output of search. The output is the following:

```
{
...
   "hits" : {
     "total" : 1,
     "max_score" : 0.0,
     "hits" : [ ]
   },
   "aggregations" : {
    "all_colors" : {
      "doc count error upper bound" : 0,
      "sum_other_doc_count" : 0,
       "buckets" : [ {
         "key" : "gold",
          "doc_count" : 1
       }, {
         "key" : "silver",
          "doc_count" : 1
       } ]
    }
  }
}
```
The query looks for all iPhones. Thereafter, a list of colors is built with a terms aggregation. Since aggregations operate in the query scope, the list of colors corresponds to the colors in which iPhones are painted. In the end, the post\_filter filters the search result to show only the silver colored iPhones. This happens after the query is executed so that the aggregations are not unaffected.

### Multivalue Bucket Sorting

Have you ever wondered how Elasticsearch decides the order of multivalue buckets like the terms, histogram, and date\_histogram? The default behavior is to sort buckets by **doc\_count** in descending order. This serves well for the majority of scenarios as generally you want to find the documents that maximize some criteria: income, population, price, etc. But there can be situations when you want to modify the sort order. Thankfully, Elasticsearch provides multiple ways to custom sort the buckets.

#### Intrinsic Sorts

These sort modes are intrinsic in nature and operate on data generated by a bucket like doc\_count. The syntax differs on the basis of the bucket being used. Let's execute a terms aggregation that is sorted by doc\_count in ascending order:

```
curl -XGET 'localhost:9200/phones/sales/_search?search_type=count&pretty' -d'
```

```
{
   "aggs" : {
     "colors" : {
       "terms" : {
          "field" : "color",
          "order" : {
            "_count" : "asc"
         }
   }<br>}
 }
 }
}'
```
The \_count keyword can be used to sort on the basis of doc\_count in ascending order:

```
{
...
   "aggregations" : {
     "colors" : {
      "doc count error upper bound" : 0,
      "sum other doc count" : 0,
       "buckets" : [ {
          "key" : "gold",
         "doc_count" : 1
       }, {
          "key" : "silver",
         "doc_count" : 2
       }, {
          "key" : "black",
         "doc_count" : 3
```

```
 }, {
 "key" : "white",
        "doc_count" : 4
      } ]
    ...
```
}

The order object facilitates sorting on one of several values:

- • **\_count**: Sort by count of document. Best suited for terms, histograms, and date\_histogram.
- **\_term**: Use the string value of a term to sort alphabetically. Best fit for terms.
- • **\_key**: Use the numeric value of each bucket's key for sorting. Best fit for histogram and date\_histogram.

#### Metric-Based Sorting

There can be scenarios when you want to sort on the basis of a metric's computed value. For the mobile phones sales analysis, let's try to build a bar chart of sales by phone color, sorting the bars by the average price in ascending order. This can be done by adding a metric to the bucket, and then referencing the metric from the order parameter.

```
curl -XGET 'localhost:9200/phones/sales/_search?search_type=count&pretty' -d'
{
   "aggs" : {
     "colors" : {
       "terms" : {
          "field" : "color",
          "order" : {
            "mean_price" : "asc"
          }
       },
```

```
 "aggs" : {
          "mean_price" : {
            "avg" : {"field" : "price" }
         }
   }<br>}
 }
 }
}'
```
The mean price per bucket is computed. After that, the buckets are sorted by the computed mean value in ascending order:

```
{
...
   "aggregations" : {
     "colors" : {
      "doc_count_error_upper_bound" : 0,
      "sum_other_doc_count" : 0,
       "buckets" : [ {
         "key" : "black",
        "doc_count" : 3,
        "mean price" : {
           "value" : 50.0
         }
 }, {
 "key" : "white",
         "doc_count" : 4,
        "mean price" : {
        "value" : 65.0"<br>}
 }
       }, {
         "key" : "silver",
         "doc_count" : 2,
         "mean_price" : {
           "value" : 200.0
         }
       }, {
         "key" : "gold",
        "doc_count" : 1,
         "mean_price" : {
           "value" : 400.0
 }
       } ]
...
}
```
Just by referencing the metric name, you can override the sort order with any metric. Occasionally, metrics emit multiple values. Case in point is the **extended\_stats** metric as it provides half a dozen individual metrics. Sorting on a multi-value metric requires the use of the dot-path to the metric of interest:

```
curl -XGET 'localhost:9200/phones/sales/_search?search_type=count&pretty' -d'
{
   "aggs" : {
     "colors" : {
       "terms" : {
         "field" : "color",
         "order" : {
           "stats.variance" : "asc"
```

```
 }
       },
       "aggs" : {
         "stats" : {
           "extended_stats" : {"field" : "price"}
         }
   }<br>}
 }
 }
}'
```
The use of the dot notation facilitates sorting on the metric of interest and emits the following output:

```
{
...
   "aggregations" : {
     "colors" : {
      "doc count error upper bound" : 0,
      "sum other doc count" : 0,
      "buckets" \overline{\cdot} [ {
         "key" : "gold",
         "doc_count" : 1,
        "stats" : \{ "count" : 1,
           "min" : 400.0,
           "max" : 400.0,
           "avg" : 400.0,
           "sum" : 400.0,
           "sum_of_squares" : 160000.0,
           "variance" : 0.0,
          "std deviation" : 0.0,
           "std_deviation_bounds" : {
             "upper" : 400.0,
             "lower" : 400.0
 }
 }
 }, {
 "key" : "white",
 "doc_count" : 4,
         "stats" : {
           "count" : 4,
           "min" : 30.0,
           "max" : 80.0,
           "avg" : 65.0,
           "sum" : 260.0,
           "sum_of_squares" : 18600.0,
           "variance" : 425.0,
```

```
 "std_deviation" : 20.615528128088304,
          "std_deviation_bounds" : {
            "upper" : 106.2310562561766,
          "lower" : 23.768943743823392
 }
 }
...
}
```
In this case, sorting is done on the variance of each bucket, so the colors with the least variance in price will appear earlier than those that have more variance.

### Summary

This chapter covered a lot of ground by presenting a lot of interesting topics. As a feature, aggregations are both powerful and flexible. Their ability to nest buckets and metrics, and observe statistical anomalies in near real time provides insight into the data. This chapter started by introducing the concept of aggregation and the use of buckets and metrics. Elasticsearch facilitates the visualization of data by creating histograms and time series aggregations. It allows multi-tier correlation. More power can be added by scoping and filtering.

### **CHAPTER 8**

# **Exploring Kibana**

This previous chapter gave an overview of how to use aggregations to gather insightful information from data. The power of aggregations lies in nesting buckets and metrics to observe statistical insights in near real time. Scoping and filtering can be used to pack more power to aggregations. This chapter will introduce Kibana, which is the third component of the ELK troika. Kibana is really the front end of ELK stack and does a good job of hiding all of the data complexities. It can be used to present beautiful visualizations of data like charts and dashboards. Kibana visualizations are dynamic in nature as they change with change in data in real time.

### Introducing Kibana

Kibana is the front end for Elasticsearch and provides delightful visualizations for data. Kibana is an open source analytics engine that can be used to search, view, and analyze data. Various kinds of visualizations are available to illustrate data in the form of tables, charts, histograms, maps, etc. There is a web-based interface to handle large volumes of data. Creating a dashboard is quite seamless and queries data in real time. Essentially, a dashboard is nothing but a way for analyzing JSON documents. You can save them, make them as templates, or simply export them. The ease of setup and use will help you cut through the complexities of stored data in minutes.

Kibana comes as an Apache-licensed product. Its flexible interface comes out as a great combination for Elasticsearch's searching capabilities. You only need a web server and any modern web browser to start working with Kibana. It leverages the REST APIs of Elasticsearch. Data can be visualized in real time by using dashboards. This helps in getting real-time insights.

■ **Tip** Kibana 4.5.1 is used as a reference for examples and snapshots in this chapter.

### Kibana Features

Kibana has the following key features:

- **Emphasis on search terms:** The list of documents returned as the response to a search contains the search terms as highlighted.
- • **Aggregations**: In-depth use of Elasticsearch aggregations is done to facilitate visualizations. As mentioned in previous chapters, there two main types of aggregations: buckets and metrics. Buckets return a set of documents meeting criteria like terms, range, histogram, etc. Metrics, on the other hand, compute statistics like min, max, sum, or average for a set of documents.
- • **Scripted fields**: Scripted fields help with computations in real time on indexed data. For example, for a certain field you want to add 500 before showing it. This can be saved as a scripted field. There is a caveat, though: scripted fields cannot be searched.
- • **Dynamic dashboards**: Kibana dashboards are flexible and dynamic, allowing for individual visualizations to be conveniently arranged. Moreover, they enable automatic refreshing of data.

### Kibana User Interface

The Kibana user interface consists of four main tabs:

- 1. **Discover**: This page is used for search based on free form text, fields, or ranges.
- 2. **Visualize**: As the name suggests, this page provides the facility for creating multiple visualizations like bar charts, pie charts, line charts, etc. These charts can be saved for use in dashboards later.
- 3. **Dashboard**: This page is a set of collections of multiple visualizations and searches. It allows for easy application of filters based on click interaction, which helps in drawing conclusions based on multiple data aggregations.
- 4. **Settings**: The settings page is used to configure Kibana operational parameters. Some of the examples are index patterns, scripted fields, data types of fields, etc.

Let's explore the Discover page in more detail in this chapter. I will cover the Visualize, Dashboard, and Settings pages in Chapter [9](http://dx.doi.org/10.1007/978-1-4842-2626-1_9).

#### The Discover Page

The key function of the Discover page is to execute interactive searches in your indexed data. You can perform ad hoc searches on the fields, filter data, and view indexed documents. The Kibana default page is the Discover page and it looks like Figure 8-1.

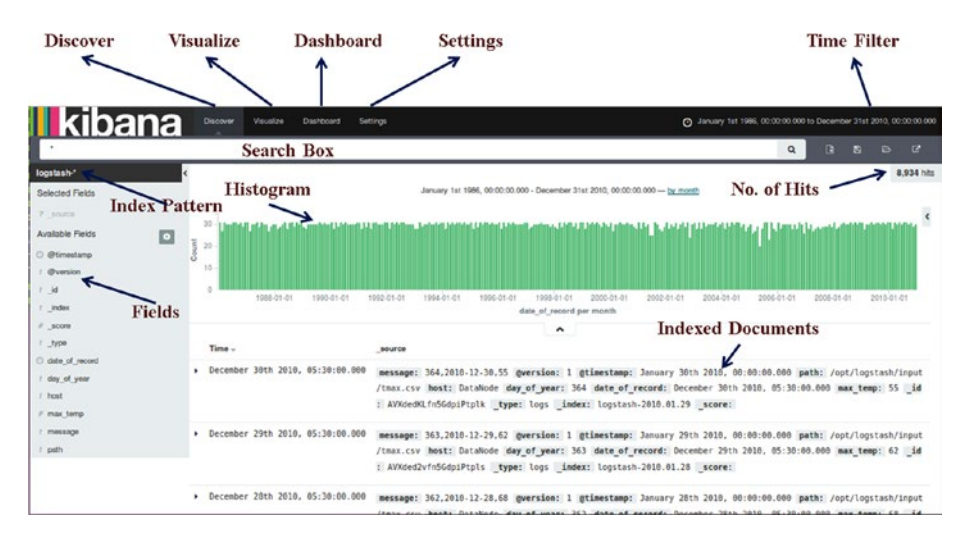

*Figure 8-1. The Discover page*

In the Discover page, all the indexed fields are shown in the **index pattern** on the left. The **time filter** is shown at the top and there is a **search box** to submit your search queries. A default **histogram** is shown based on the **@timestamp** field in the documents. The **number of hits** in the document corresponding to the search is also displayed. The default value is **500** documents arranged on the basis of the timestamp, with the latest at the top.

#### Time Filter

How many times have you needed to find some statistics corresponding to a time interval? No need to worry now, because the Kibana Discover page has a time filter. It enables you to filter data based on any specific time interval. The **absolute time interval** can be selected from the calendar or you can have it **relative** to the current time. Some ready-to-use filters are also available.

#### Quick Time Filter

A quick time filter helps filter quickly based on some already available time ranges. As shown in Figure [8-2](#page-170-0), a quick time filter quickly filters documents based on some existing time ranges.

#### <span id="page-170-0"></span>Chapter 8 ■ Exploring Kibana

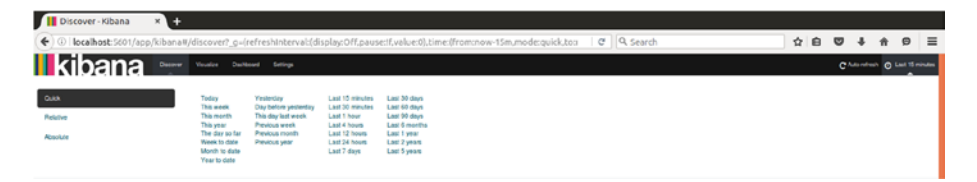

*Figure 8-2. Quick time filter*

#### Relative Time Filter

If you want to filter relative to the current time, then go for the relative time filter. The default value of the time filter is set to last 15 minutes. Figure 8-3 depicts the relative time filter.

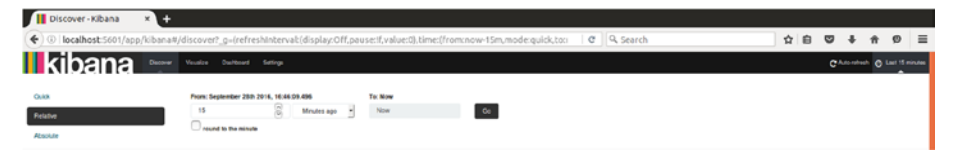

*Figure 8-3. The relative time filter*

#### Absolute Time Filter

If you want to filter between two dates, you can use the absolute time filter. It filters based on a range of dates using the From and To fields. Figure 8-4 illustrates this.

|              |                                                           | ( ) localhost:5601/app/kibana#/discover? g=(refreshinterval:(display:Off,pausetf,value:0),time:(from:now-15m,mode:quick.to:)   @     Q, search | $e \equiv$<br>☆白<br>$\sigma$ +<br>$\bullet$ |
|--------------|-----------------------------------------------------------|----------------------------------------------------------------------------------------------------|---------------------------------------------|
| II kibana    | Decoral Ventre Dechrant Salvoya                           |                                                                                                    | Christian C Lat If mouse                    |
| <b>Quick</b> | <b>Premo</b>                                              | To: ECONOMIC                                                                                                    |                                             |
| Ficialist    | 2016-09-26 16:46:26.362<br>WWW.ARA-DD WAS termined \$500. | 2016-09-28 17:01:26.363<br>$-0e$<br>VVVV MAI GO HHLIVILLI (555)                                                                                |                                             |
| Absolute     | September 3016<br>Sun Mon Tue Wed Thu Fel Sat             | September 2016 ><br>Sun Mon Yon Wed The Fri Sat                                                                                                |                                             |
|              | 3 3 3 3 9 9 9<br>04 05 06 07 08 09 10                     | <br>04 05 06 07 08 08 10                                                                                                    |                                             |
|              | 11 12 13 14 15 16 17                                      | 11 12 13 14 15 14 17                                                                                                    |                                             |
|              | 18 19 20 21 22 23 24<br><b>B B D B B B B</b>              | 18 19 20 21 22 23 24<br>B B D B B B +                                                                                                    |                                             |
|              | THE REPORT OF CASE OF THE                                 | 12 11 11 15 16 17 18                                                                                                    |                                             |

*Figure 8-4. The absolute time filter*

#### Auto-Refresh Settings

You can choose an interval for performing auto-refresh, as shown in Figure 8-5.

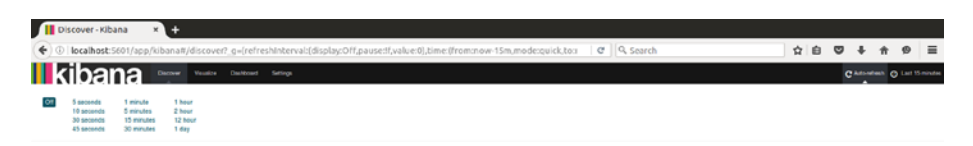

*Figure 8-5. The auto-refresh setting*

You can also specify a time filter using click and drag on a stretch of a chart. See Figure 8-6 for an illustration.

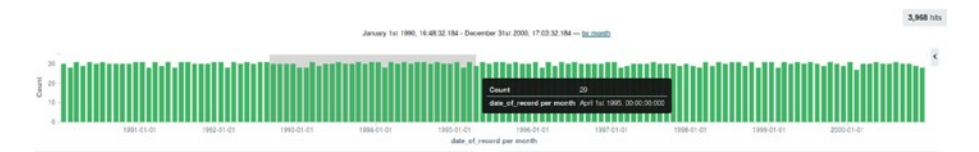

*Figure 8-6. Time filter by area selection*

#### Query and Search Data

The Lucene query syntax is leveraged by Kibana for searching among indices stored in index patterns. As described in an earlier chapter, the Elasticsearch Query DSL can also be used. This automatically refreshes the field list, indexed documents lists, and the histograms.

■ **Tip** For string fields, both the analyzed and non-analyzed versions are saved in indices. The non-analyzed fields are shown with .raw extension in the Discover page.

Let's go through some examples of data search.

#### Free Text Search

The free text search filters documents containing the search term. It looks for the searched term in all of the documents. For example, if you want to search for all of the **Action** movies from an index pattern consisting of Hollywood movies, you just need to specify "**Action**" in the search box. Kibana filters all documents containing the term **Action**.

Search keywords can be combined by the use of different operators:

• **AND:** If you want to search for all documents corresponding to **Action** movies starring **Vin Diesel**, you can specify

```
"Action" AND "Vin Diesel"
```
• **OR**: If you want to search for all documents corresponding to either an **Action** movie or starring **Vin Diesel**, you can specify

```
"Action" OR "Vin Diesel"
```
• **NOT**: If you want to search for all documents corresponding to **Action** movies not starring **Vin Diesel**, you can specify

"Action" NOT "Vin Diesel"

• **Groupings**: Different operators can be combined together. If you want to search for **Hollywood** movies that are either of the **Comedy** or **Action** genre, you can specify

```
("Action" OR " Comedy") AND "Hollywood"
```
- • **Wildcard searches**: You can perform wildcard searches in the following manner:
	- Trac\*: This will enable a search for documents having terms such as Trace, Track, Tracking, Tractor, etc.
	- Trac?: This will enable a search for documents having terms Trace or Tract.

#### Field Searches

You can use field searches to look for specific values or ranges of values for fields in your indexed document, which is displayed on the left-hand side of the Discover page. You need to specify the field name, : separator, and the value to be searched for:

```
<field name> : <field value>
```
Some examples of field searches are as following:

```
Movie : "Action"
Movie : "Action" AND Actor : "Vin Diesel"
```
#### Range Searches

Range searches can be used to search for a range of values for a field. If you want to search for a range of values for the sales field, use the following:

```
sales : [ 100000 TO 200000 ]
```
You can combine range and field searches using Boolean operators:

```
sales : [ 100000 TO 200000 ] AND Movie : "Action"
```
■ **Tip** If special characters must be searched for, they must be escaped using the **\** operator. The special characters are the following:

+ - && || ! ( ) { } [ ] ^ " ~ \* ? : \

#### New Search

To initiate a new search, just click the **New Search** button on the **Discover** toolbar. Figure 8-7 illustrates this.

```
II kibana
```
*Figure 8-7. A new search*

#### Saving a Search

You can save the search criteria using the **Save Search** option on the **Discover** toolbar. These saved searches can be used in visualizations later. They can also be used in dashboards for illustrating information in a traditional table format.

The **Load Saved Search** option on the **Discover** toolbar can be used to load the previously saved searches.

#### Field Search Using Field List

You can click the positive or negative filter icon on certain values of the field to perform a field search. Certain fields can be added on the right-hand side panel by using the Add button on the field name in the field list. As shown in Figure [8-8](#page-174-0), this facilitates a comfortable view of fields as tables based on your searches.

#### <span id="page-174-0"></span>Chapter 8 ■ Exploring Kibana

| logatesh <sup>2</sup>      |        |                                     | 31 http:                                                                                                    |
|----------------------------|--------|-------------------------------------|----------------------------------------------------------------------------------------------------|
| <b>Selected Pietra</b>     |        |                                     | August 25th 1962, 00:10:56.001 - April 14th 1995, 04:15:25.332 - by assist                                                                                         |
| 7.1000                     |        |                                     |                                                                                                    |
| Augustable Fields          | $\Box$ | 1.2<br>2.44                         |                                                                                                    |
| O O'imestero               |        | $\mathfrak{a}$                      |                                                                                                    |
| O'cerains                  |        | 62                                  |                                                                                                    |
| $\rightarrow$              |        | 76 I<br>1905-05-01<br>1992-05-21    | <b>IND IS CO.</b><br>1994-01-01<br>1985-01-01<br>1983-84-61<br>1994-04-01<br>1994 47-41<br>1894-15-01<br>1993-07-01                                                |
| <b>Tyches</b>              |        |                                     | slate at record per smak                                                                                                    |
| if anno                    |        |                                     | ۰                                                                                                    |
| <b>Jype</b>                |        | Time.                               | <b>MATES</b>                                                                                                    |
| one of record              |        | - March 20th 1995, 45:30:00.000     | message: 79,1995-83-78.75 generator: 1 attmestmmp: January 2018 1995, 00:00:00.000 path: /cot/logitash/1rout/tmax.cv heat: Databode day of year: 79 date of rece   |
| day of year<br><b>Book</b> |        |                                     | FB) March 2019 2995, 05:30:00.000 max tempt 75 [88] AVASZOSKTASGO/IPTATI [Type: Logs   Smdex: LogsTash-1995.01.19   McBrei'                                        |
| IT FRAX DATE:              |        |                                     |                                                                                                    |
| Photocape                  |        | . February 20th 1955, 05:30:00.000  | message: 51,1995-92-29.92 geersSon: 1 gtimestamp: January 2019.1995, 00:00:00.000 path: /cct/logstash/input/thax.csv heat: DataRode day of year: 51 date of rece   |
| pain.                      |        |                                     | rd; February 20th 1995, 45:30:00.000 max temp: 52 id; AVKSC/Xhni50quiPtido [type: tops   index: topstash-1995.01.19   score:                                       |
|                            |        | . January 20th 1995, 05:30:00.000.  | der of year: 26 message: 20.1995-01-20.44 myersies: 1 atimestamp: Jonuary 29th 1995, 00:00:00.000 path: /opt/logstash/input/thax.csv Rost: DataNude date of rec    |
|                            |        |                                     | erd; January 20th 1995, 05:30:00.000 mex temp; 64 [48] AVAIZ/XhnddogsPt-AB [type; Loss [Endex; Losstash-1995.01.19 [score;                                         |
|                            |        | . December 20th 1964, 05:30:00.000  | message: 354.1994-12-26.77 generalow: 1 dtimestamm: January 20th 1994. 00:00:000 path: /upt/logstash/input/tmax.csv hast; Databode day of year: 354 date of re     |
|                            |        |                                     | card: December 20th 1994, 05:30:00.000 mmx temp: 77 [Ad: Anna2riigfr06dpiPtnAe   type: Logs   Smdex; Logstash-1994.01.19   score:                                  |
|                            |        | . November 20th 1954, 05:30:00.000  | message: 324.1994-11-20.03 greesian: 1 gtimestamp: January 20th 1994, 00.00.000 gath: /upt/Logotash/input/tmax.cov heat: Databode day of year: 324 date of re      |
|                            |        |                                     | cord: November 20th 1994, 65:30:00.000 mmx temp: 63 Ed: ArtifitigfeSSdpiPtnAA (type: Logs Emdex: Logstesh-1994.01.19 (acore:                                       |
|                            |        | . October 20th 1994, 05:30:00.000   | message: 293.1994.10.20.00 generation: 1 dilmestama: January 20th 1994. 00:00:00.000 gath: /upt/topstash/input/tnax.cyv hast: Dotatode day of year: 293 date of ye |
|                            |        |                                     | gard: October 20th 1994. 05:30:00.000 max temp: 00 Ld: AVKEDLL=f=SdqLPt=5a type: Logs [Andex: Logstach-1994.01.19 score:                                           |
|                            |        | + September 20th 1994, 05:30:00.000 | message: 203.1994-09-26.00 gversion: 1 gtimestamp: January 20th 1994, 00.00.000 path: /upt/Logstenh/input/tmax.cyv heat: Databode day of year: 203 date of re      |
|                            |        |                                     | cond: Crocepher 50th 1954, 25:50:00 MM was fount of Ed. EXCEPT-InfoChristman From Long Cadigar Location, 1954 81-15 (senator)                                      |

*Figure 8-8. Field searches*

This way can be used to quickly add fields and sort documents based on the fields. It is most helpful for building tables for a quick search.

### **Summary**

This chapter presented a bird's eye view of Kibana. You explored the Discover page and different searching techniques. The Visualize, Dashboard, and Settings pages will be covered in detail in Chapter [9](http://dx.doi.org/10.1007/978-1-4842-2626-1_9).

### **CHAPTER 9**

# **Kibana - Data Visualization**

The previous chapter gave an overview of Kibana and explored the Discover page. It covered the execution of quick searches across indexed documents from the Discover page. This chapter will take the exploration of Kibana further by covering the Visualization section. You'll get an overview of the different techniques for building amazing charts and graphs that simplify comprehending complex data sets.

### The Visualize Page

The Visualize page is the most crucial page in Kibana and it helps to create visualizations on top of data that has been analyzed using the Discover page. Different types of visualizations can be built from the data already present in Elasticsearch. This page plays a key role in analyses and understanding the data using the visualizations. You can create visualizations of different types, save them, or combine them to form dashboards. The Visualize page enables creations of new visualizations from a new search or a saved search, as per requirements.

Visualization is the central component that makes Kibana feature rich and powerful. There are different types of visualizations like a vertical bar chart, line chart, area chart, pie chart, tile map, and data table. These visualizations can be shared with other users who have access to the Kibana instance. Visualizations leverage Elasticsearch for aggregation and visualization of data.

The Visualize page looks like Figure [9-1](#page-176-0).

<span id="page-176-0"></span>

|                |                    | Create a new visualization<br>Step 1                                                                                                    |
|----------------|--------------------|----------------------------------------------------------------------------------------------------|
|                | Area chart         | Great for stacked timelines in which the total of all series is more important than comparing any two or more series. Less<br>useful for assessing the relative change of unrelated data points as changes in a series lower down the stack will have a<br>difficult to gauge effect on the series above it. |
| 罪              | Data table         | The data table provides a detailed breakdown, in tabular format, of the results of a composed aggregation. Tip, a data<br>table is available from many other charts by clicking grey bar at the bottom of the chart.                                                                                         |
| $\overline{M}$ | Line chart         | Often the best chart for high density time series. Great for comparing one series to another. Be careful with sparse sets as<br>the connection between points can be misleading.                                                                                                    |
|                | Markdown widget    | Useful for displaying explanations or instructions for dashboards.                                                                                                    |
| 扁              | Metric             | One big number for all of your one big number needs. Perfect for showing a count of hits, or the exact average a numeric<br>field.                                                                                                    |
|                | Pie chart          | Pie charts are ideal for displaying the parts of some whole. For example, sales percentages by department.Pro Tip: Pie<br>charts are best used sparingly, and with no more than 7 slices per pie.                                                                                                    |
| ο              | Tile map           | Your source for geographic maps. Requires an elasticsearch geo_point field. More specifically, a field that is mapped as<br>type:geo_point with latitude and longitude coordinates.                                                                                                    |
| <b>I</b> .III  | Vertical bar chart | The goto chart for oh-so-many needs. Great for time and non-time data. Stacked or grouped, exact numbers or<br>percentages. If you are not sure which chart you need, you could do worse than to start here.                                                                                                 |

*Figure 9-1. The Visualize page*

In the Visualize page, you can create a new visualization or open an existing visualization from the saved list.

#### Metrics and Bucket Aggregations

**Metrics** and **bucket** aggregations are the foundation for making a Kibana visualization. Aggregations enable us to get an overview of data and have a plug-and-play syntax; in other words, separate functional blocks can be tied together to provide the desired behavior. Buckets correspond to group of documents meeting the criteria and metrics are statistics computed on the documents in a bucket. A detailed treatment of aggregations can be found in Chapter [7.](http://dx.doi.org/10.1007/978-1-4842-2626-1_7) Let's briefly revisit aggregations in the context of Kibana.

#### **Buckets**

In Kibana, the X-axis corresponds to the buckets. Figure 9-2 shows the buckets available in Kibana.

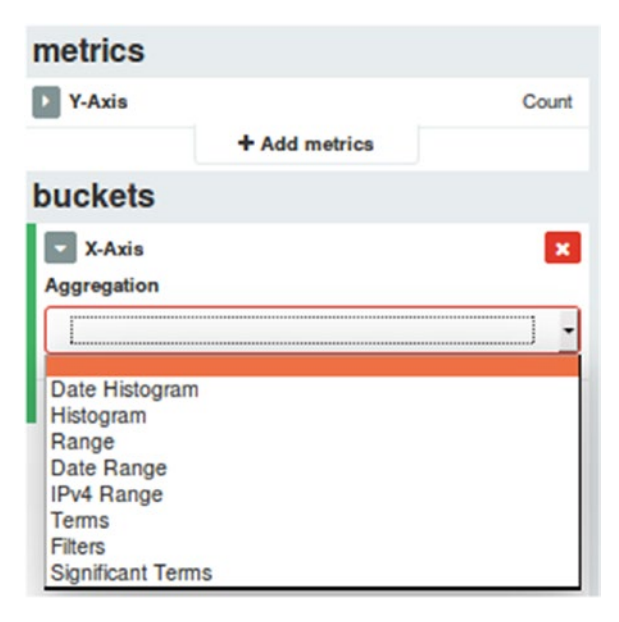

*Figure 9-2. Buckets in visualizations*

The different buckets available in Kibana are as follows:

- • **Date histogram**: Use it to group documents as per the specified field and time interval. It needs a field name of type date and interval for the configuration.
- • **Histogram**: This is quite similar to a date histogram, with a major difference being that it needs the field of type numbers and a numeric interval.
- • **Range**: Very similar to histogram but it enables configuring different ranges as per the requirements.
- • **Date range**: It needs a date field and a custom range corresponding to each bucket.
- **Terms**: Facilitate grouping of documents by the value of any field.

### **Metrics**

Metrics are computations done on values of fields in each bucket, such as calculating the average, count, maximum, or minimum of a field in a document. In Kibana, the Y-axis is associated with metrics. Figure 9-3 shows the metrics available in Kibana.

| metrics                 |  |
|-------------------------|--|
| <b>Y-Axis</b>           |  |
| Aggregation             |  |
| Count                   |  |
| Count                   |  |
| Average                 |  |
| Sum                     |  |
| Median                  |  |
| Min                     |  |
| Max                     |  |
| <b>Unique Count</b>     |  |
| Percentiles             |  |
| <b>Percentile Ranks</b> |  |

*Figure 9-3. Visualization metrics*

The different metrics available in Kibana are as follows:

- • **Count**: The **Count** metric is used to calculate the count of the number of fields in each bucket in a bucket aggregation.
- • **Min, Max, Sum, and Average**: Just like the **Count** aggregation, **Min**, **Max**, **Sum**, and **Average** calculate the minimum, maximum, sum and average, respectively, of all the values of a numeric field in the aggregation.
- • **Unique Count**: Pretty similar to **Count** but counts only the unique values for a field.

#### Advanced Options

You can make use of **advanced** options for buckets and metrics aggregations. You can give JSON input as scripted fields. The following snippet is an example of a script:

```
{ "script" : "doc['income'].value * 200" }
```
Figure 9-4 illustrates the Advanced Option box.

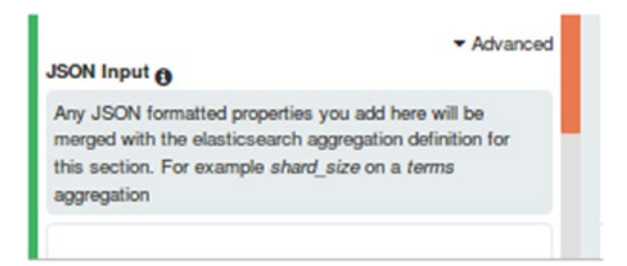

*Figure 9-4. JSON input advanced options*

The **New Visualization** page has the toolbar at the top, a metrics and buckets configuration on the left, and a preview pane on the right-hand side. This is illustrated in Figure 9-5.

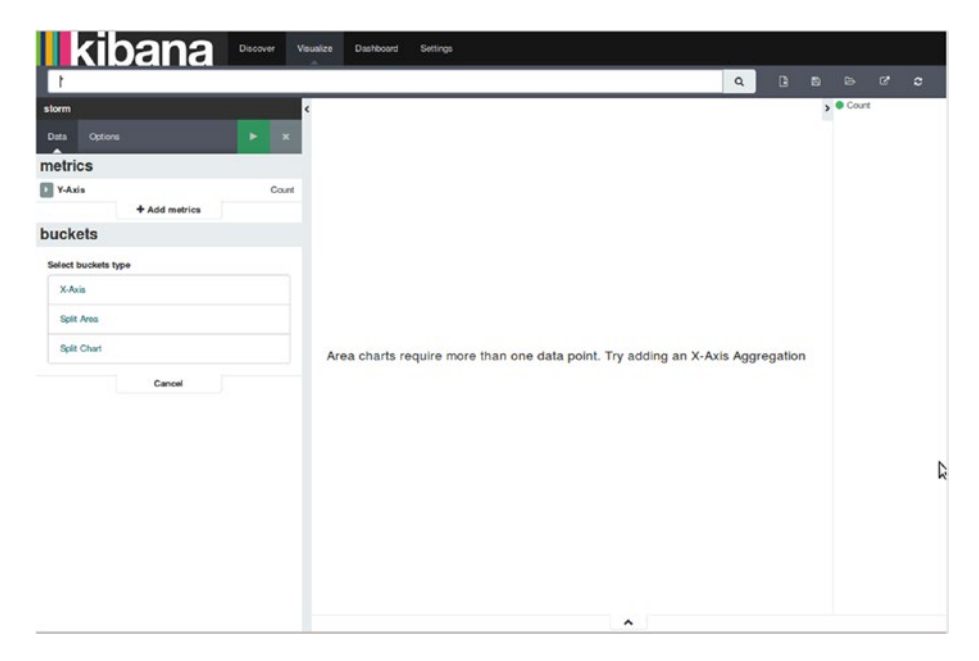

*Figure 9-5. New visualization page*
With the toolbar at the top, you can create new visualizations, save a visualization, open a saved visualization, share a visualization, and refresh it. This is illustrated in Figure 9-6.

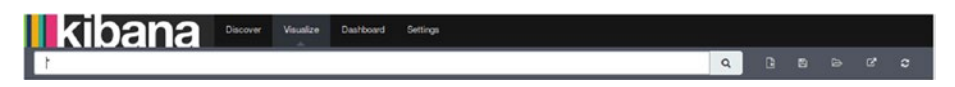

*Figure 9-6. Visualize toolbar*

For creating visualizations, you can use the following options:

- • **From a saved search**: Leverages a search already saved from the **Discover** page.
- • **From a new search**: Creates a new visualization based on a new search.

The different search source options are illustrated in Figure 9-7.

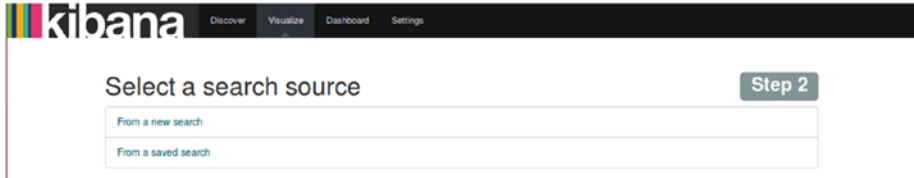

*Figure 9-7. Visualization search option*

#### Choosing a Search Data Source

Choosing the search source is essential to create the visualization you want. You can either select a newly created search or an already saved search as a data source for creating visualizations. All searches have an association with an index or a bunch of indices. You have the following options for choosing search data source:

- **From a saved search**: Leverages a search already saved from the **Discover** page.
- **From a new search:** Creates a new visualization based on a new search.

While selecting from a new search there are multiple indices to choose from; a dropdown menu is provided to select the particular index you want to visualize. It facilitates the creation of visualizations based on stored data.

On the other hand, while selecting from a saved search, you can link the visualization with the search query saved on the **Discover** page. Since the search is associated with a visualization, any change in the search dynamically updates the visualization.

# Visualization Canvas

You can create, edit, and configure **visualizations** through the visualization canvas. It has following key elements:

- 1. Toolbar
- 2. Aggregation Designer
- 3. Previewing Visualization

Figure 9-8 illustrates the different elements of the visualization canvas.

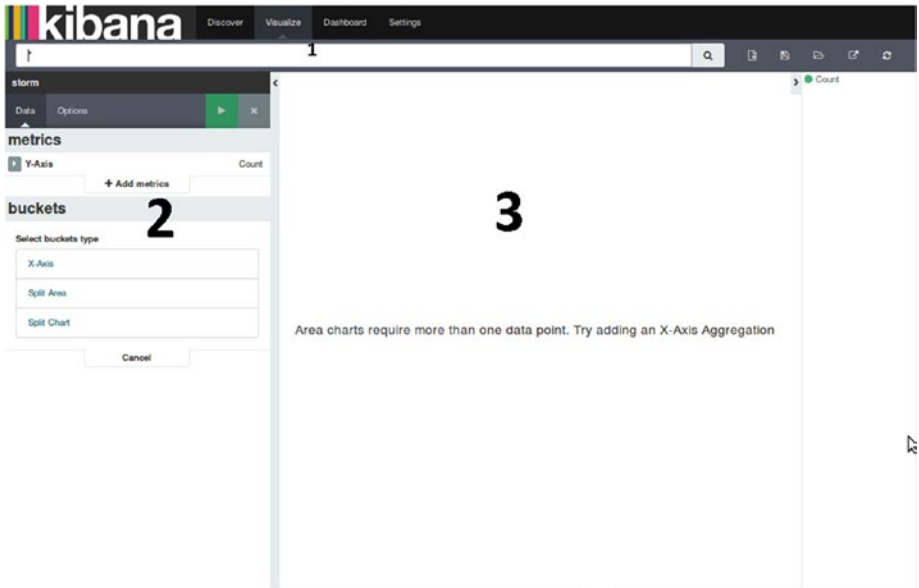

*Figure 9-8. Visualization canvas*

# Toolbar

Powerful analysis of data based on search queries and filters can be done using the toolbar. The search query can be specified on the basis of which visualization changes and updates dynamically. The search field can be used for interactive searching of data along with controls to create, save, or load visualizations. There is a search bar also along with main options like as **New Visualization**, **Save Visualization**, **Load Saved Visualization**, **Share Visualization**, and **Refresh**.

#### A New Visualization

You can create a fresh visualization using the **New Visualization** (Figure 9-9) option. The current visualization is erased and a new one is created. You can click on the **New Visualization** button, situated on the toolbar besides the search bar.

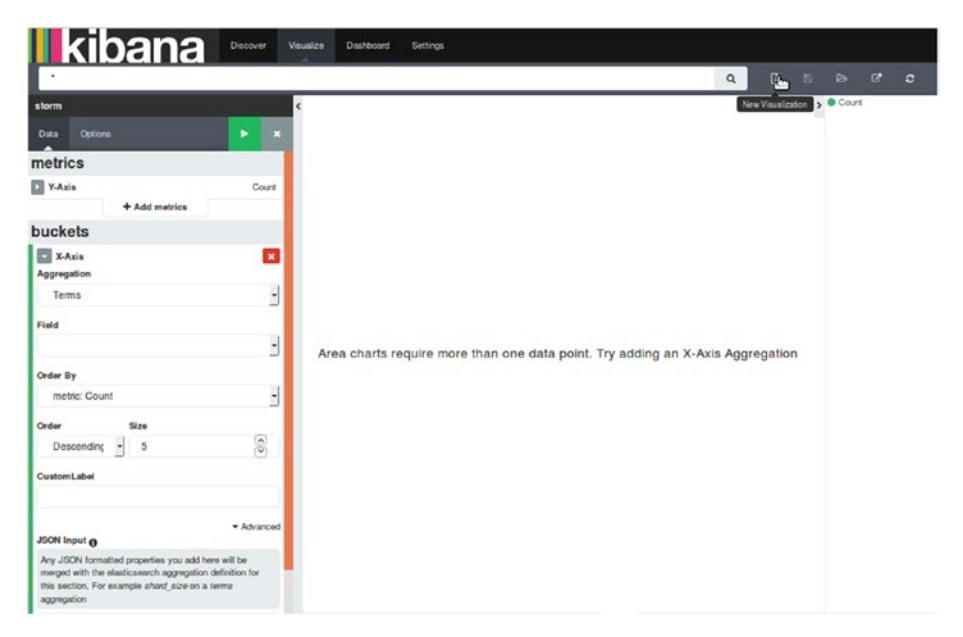

*Figure 9-9. A new visualization*

#### Saving a Visualization

You can save a visualization using the option to **Save Visualization**. The current visualization gets saved along with the selected index information. This option is available besides the **New Visualization** button on the toolbar.

#### Loading a Saved Visualization

You can load any previously created and saved visualizations via the **Load Saved Visualization** option. It uses the specified index to load the visualization. If you try to load a saved visualization including a different index, then after loading it, the selected index gets updated. You can locate this option beside the **Save Visualization** button on the toolbar.

#### Sharing a Visualization

You can share a visualization by using the **Share Visualization** option. You can share both a freshly created visualization and an already saved one. This can help other people in your team to view it. There is also an option to either share the **link** to the visualization or **embed** the visualization inside any HTML page. You can locate this option beside the **Save Visualization** button in the toolbar.

#### Refresh

You can use the Refresh button to refresh the page.

# Aggregation Designer

This is the central component for creating visualizations. It is located on the left-hand side of the **Visualize** page. You can use it to configure the metric and bucket aggregations. The **Aggregation Builder** consists of the following two tabs:

- **Data:** Use it to specify the metric and bucket aggregations.
- • **Options**: Use it to display the various types of view options available with each type of visualization. For each visualization, there are specific view options to change the aspects. It adds a lot of flexibility for creating different types of visualizations. Table 9-1 depicts some of the options associated with visualizations.

| <b>Visualization Type</b> | <b>View Options</b>                                                                               |  |  |
|---------------------------|---------------------------------------------------------------------------------------------------|--|--|
| Area Chart                | Chart mode (stacked, overlap, percentage, wiggle, silhouette),<br>show tooltip, show legend       |  |  |
| Data Table                | Per page, show partial lines, show metrics for every bucket/level                                 |  |  |
| Line Chart                | Y-axis scale (linear, square root, log), smooth lines, show circles,<br>show tooltip, show legend |  |  |
| Metric                    | Font size                                                                                         |  |  |
| Pie Chart                 | Donut, show tooltip, show legend                                                                  |  |  |
| Tile Map                  | Map type (scaled circle markers, shaded circle markers,<br>heat map)                              |  |  |
| <b>Vertical Bar Chart</b> | Bar mode (stacked, percentage, grouped), show tooltip, show<br>legend                             |  |  |

*Table 9-1. Visualization Options*

For seeing the visualization of a preview canvas, use the green **Apply Changes** button at the top right of the aggregation builder, besides the two tabs named **Data** and **Options**.

### Preview Canvas

The preview canvas can be used to review a visualization created using the aggregation designer. As soon as new changes are applied with different sets of metrics, options are automatically displayed dynamically on the preview canvas.

# Building a Visualization

To build a new visualization, you need to follow a step-by-step approach which can be triggered by clicking on the Visualize tab, which happens to be the second tab at the top of the page. The steps are as follows:

- 1. Chose a visualization type.
- 2. Chose a data source (either from a new search or an existing saved search).
- 3. Associate the aggregations (buckets and metrics) to be used for the visualization.

Let's look at each of these steps in detail.

# Visualization Types

The different visualizations supported by Kibana are covered in the following sections.

# Area Chart

You can use an area chart to create stacked timelines or distribute data. **Metrics** are used as **Y-axis** and **buckets** are used as **X-axis**. You can also have sub-aggregations in buckets to provide **split chart** functionality (multiple charts corresponding to different aggregations) or **split area** (area chart splits corresponding to different aggregations).

Let's create the chart based on hurricane data across the continental United States from 1851 to 2015.

■ **Tip** The hurricane related data across the whole of United States can be found at

```
www.aoml.noaa.gov/hrd/hurdat/All U.S. Hurricanes.html
```
The sample data has the following fields:

- Year
- **Month**
- States Affected
- **Category**
- Central Pressure
- **Maximum Wind**
- • Hurricane Name

For the purpose of this analysis, I have added the coordinates (latitude and longitude) of each state. A snippet of the data can be seen in Table 9-2.

| Year | <b>States</b><br><b>Affected</b> | Category       | Central<br><b>Pressure</b> | Max<br>Wind | <b>Name</b>       | Location                        |
|------|----------------------------------|----------------|----------------------------|-------------|-------------------|---------------------------------|
| 1851 | Texas                            | 1              | 974                        | 80          | NA                | "31.1060,-97.6475"              |
| 1851 | Florida                          | 3              | 955                        | 100         | Florida           | Great Middle "27.8333,-81.7170" |
| 1851 | Georgia                          | 3              | 955                        | 100         | Florida           | Great Middle "32.9866,-83.6487" |
| 1852 | Alabama                          | 3              | 961                        | 100         | Florida           | Great Middle "32.7990,-86.8073" |
| 1852 | Mississippi                      | 3              | 961                        | 100         |                   | Great Mobile "43.3504,-84.5603" |
| 1852 | Louisiana                        | 3              | 961                        | 100         |                   | Great Mobile "31.1801,-91.8749" |
| 1852 | Florida                          | 3              | 961                        | 100         |                   | Great Mobile "27.8333,-81.7170" |
| 1852 | Florida                          | 1              | 982                        | 70          | NA                | "27.8333,-81.7170"              |
| 1852 | Florida                          | $\overline{2}$ | 965                        | 90          | Middle<br>Florida | "27.8333,-81.7170"              |
| 1852 | Georgia                          | $\overline{2}$ | 965                        | 90          | Middle<br>Florida | "32.9866,-83.6487"              |

*Table 9-2. Hurricanes in the Continental United States*

In many cases, multiple states are affected by the same hurricane. I have kept separate rows for each state. This data has to be put in a format and location that is accessible to the ELK stack. Let's see what the CSV data looks like by using the UNIX **head** command:

```
$ head hurricane.csv
1851,Texas,1,974,80,NA,"31.1060,-97.6475"
1851,Florida,3,955,100,Great Middle Florida,"27.8333,-81.7170"
1851,Georgia,3,955,100,Great Middle Florida,"32.9866,-83.6487"
1852,Alabama,3,961,100,Great Mobile,"32.7990,-86.8073"
1852,Mississippi,3,961,100,Great Mobile,"43.3504,-84.5603"
1852,Louisiana,3,961,100,Great Mobile,"31.1801,-91.8749"
1852,Florida,3,961,100,Great Mobile,"27.8333,-81.7170"
1852,Florida,1,982,70,NA,"27.8333,-81.7170"
1852,Florida,2,965,90,Middle Florida,"27.8333,-81.7170"
1852,Georgia,2,965,90,Middle Florida,"32.9866,-83.6487"
```
Each row corresponds to the hurricane details for a particular state. This data is converted into JSON format that the ELK stack can understand. Let's see what the JSON data looks like by using the UNIX head command:

```
$ head hurricane.json
{ "create": { } " index" : "storm", "type": "hurricane" }{ "Year":1851, "State":"Texas", "Category":1, "Pressure":974, "Wind 
Speed":80, "Name":"NA", "Location":"31.1060,-97.6475"}
{ "create": { "_index": "storm", "_type": "hurricane" }}
{ "Year":1851, "State":"Florida", "Category":3, "Pressure":955, "Wind 
Speed":100, "Name":"Great Middle Florida", "Location":"27.8333,-81.7170"}
{ "create": { "_index": "storm", "_type": "hurricane" }}
{ "Year":1851, "State":"Georgia", "Category":3, "Pressure":955, "Wind 
Speed":100, "Name":"Great Middle Florida", "Location":"32.9866,-83.6487"}
{ "create": { "_index": "storm", "_type": "hurricane" }}
{ "Year":1852, "State":"Alabama", "Category":3, "Pressure":961, "Wind 
Speed":100, "Name":"Great Mobile", "Location":"32.7990,-86.8073"}
{ "create": { "_index": "storm", "_type": "hurricane" }}
{ "Year":1852, "State":"Mississippi", "Category":3, "Pressure":961, "Wind 
Speed":100, "Name":"Great Mobile", "Location":"43.3504,-84.5603"}
```
Give the following command to load the bulk contents:

```
curl -XPOST 'localhost:9200/_bulk?pretty' --data-binary "@hurricane.json"; echo
```
The area chart shows a comparison of states with highest occurrence of hurricanes along with the category of hurricanes over a period of time. The chart is split on the basis of states with the highest occurrence of hurricanes and the area is split on the basis of the hurricane category. The X-axis indicates the period of time.

- 1. First of all, specify the metrics on the Y-axis as **count**. You may use any other metric as per your requirements.
- 2. Next, add a **split chart** bucket type and add aggregation of **terms** specifying the field "**State**" with the top five size. By adding this, the chart is now split and shows the hurricanes in the top five states with largest number of occurrence of hurricanes.
- 3. Now let's add a split area sub-bucket and add sub-aggregation of terms specifying the top five values of field "**Category**". By doing this, the area has been split to show the distribution of hurricanes by their categories.
- 4. Since area charts display data over a period of time, let's add an X-axis sub-bucket, having the sub-aggregation as **Histogram** using the "**Year**" field with an interval of **10 years**.
- 5. Finally, you get a visualization that shows the category-wise distribution of hurricanes in the top five states with the largest number of occurrence over a period from 1850 to 2010 with an interval of 10 years.

■ **Tip** While using area charts, you may come across the following error message: "Area **charts require more than one data point. Try adding an X-Axis aggregation.**" An X-axis is needed as input for creating visualizations in the area chart. If the selected **time filter** does not fit into the visualization, it could also lead to an error.

To display the visualization, click the **green Apply Changes button** to update the visualization or click the **grey Discard Changes button** to discard changes to the visualization. The output is shown in Figure 9-10.

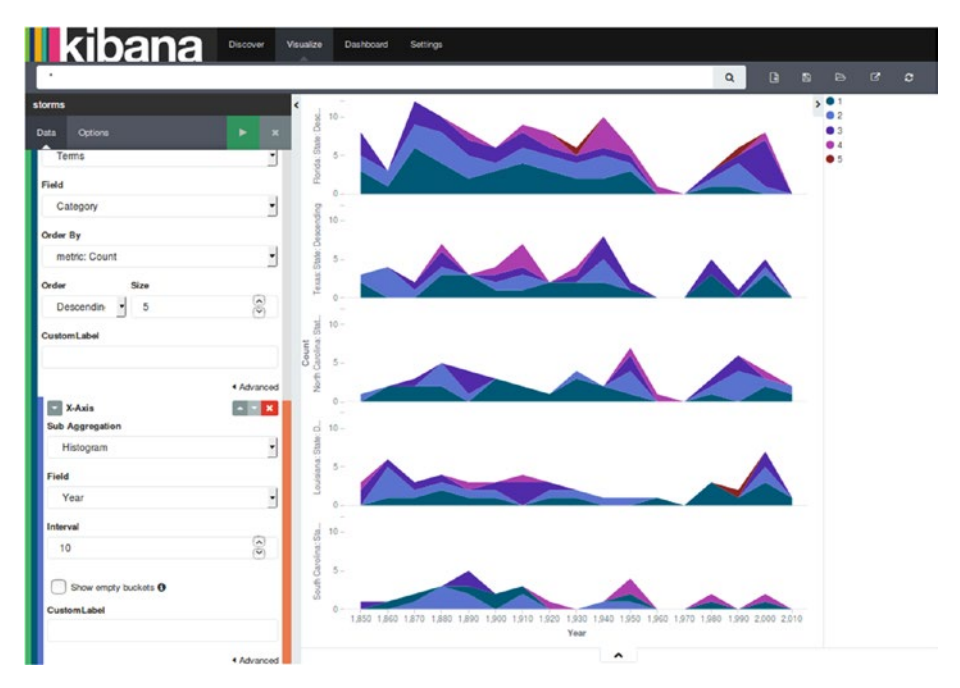

*Figure 9-10. Area chart*

Save this visualization as **Area Chart** so you can use it while creating dashboards.

■ **Tip** The default basis for split charts is rows, but it can be changed to columns by selecting columns just underneath the **split chart** bucket.

#### Chapter 9 ■ Kibana - Data Visualization

The default **chart mode** is set as **stacked** and it shows all the documents across the buckets from the height of the stacked elements. You can change the chart mode to any other mode by selecting the following chart modes:

**Overlap**: In this mode, rather than stacking charts one upon another, every area begins at the X-axis and is displayed in a **semi-transparent** way. This enables all the areas to be seen properly. It becomes easy to see the values of different buckets but little tedious to get a sum total of values of all the buckets. See Figure 9-11.

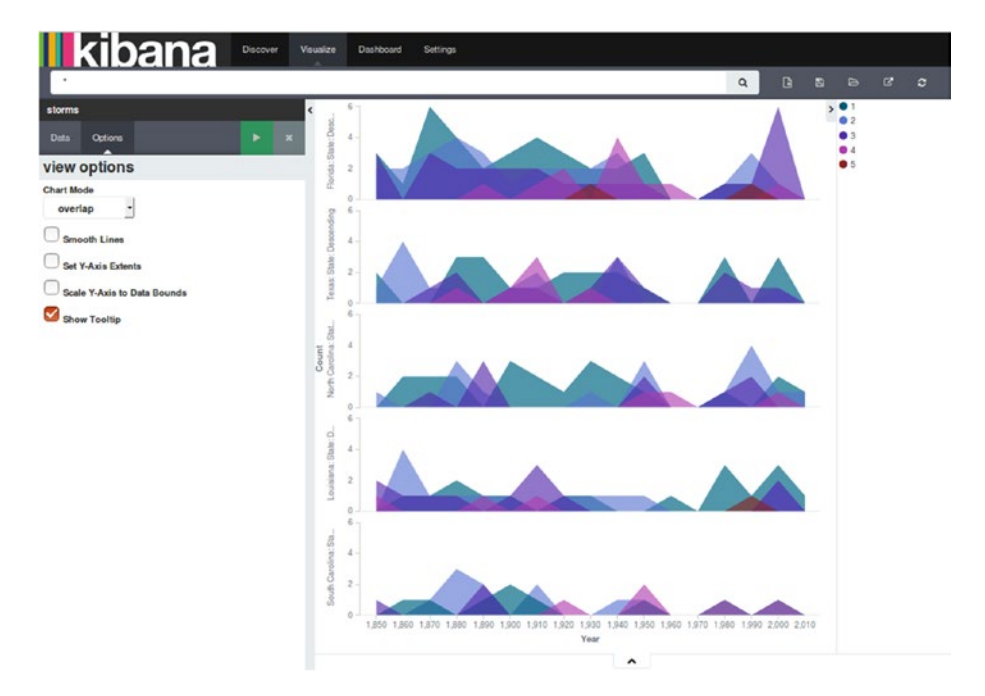

*Figure 9-11. Overlap area chart*

• **Percentage**: This chart mode (Figure 9-12) has the height always as 100% and the count for each bucket is shown in terms of the percentage of the whole chart.

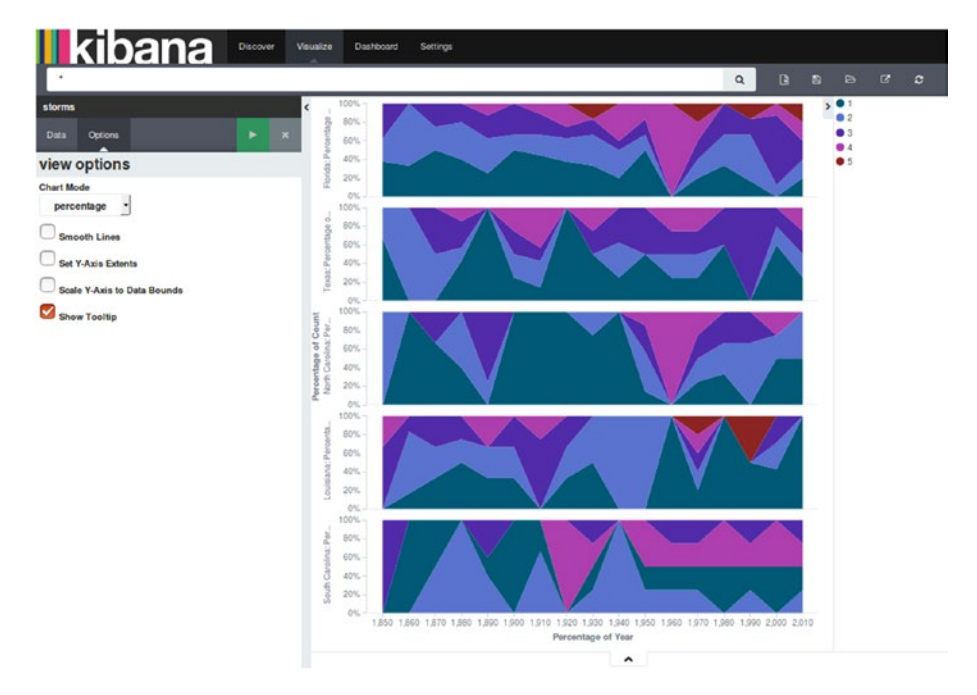

*Figure 9-12. Percentage area chart*

• **Wiggle**: Use this chart mode (Figure 9-13) to display aggregation as a stream graph. It essentially is a stacked area graph displaced around a central axis resulting in a flowing shape.

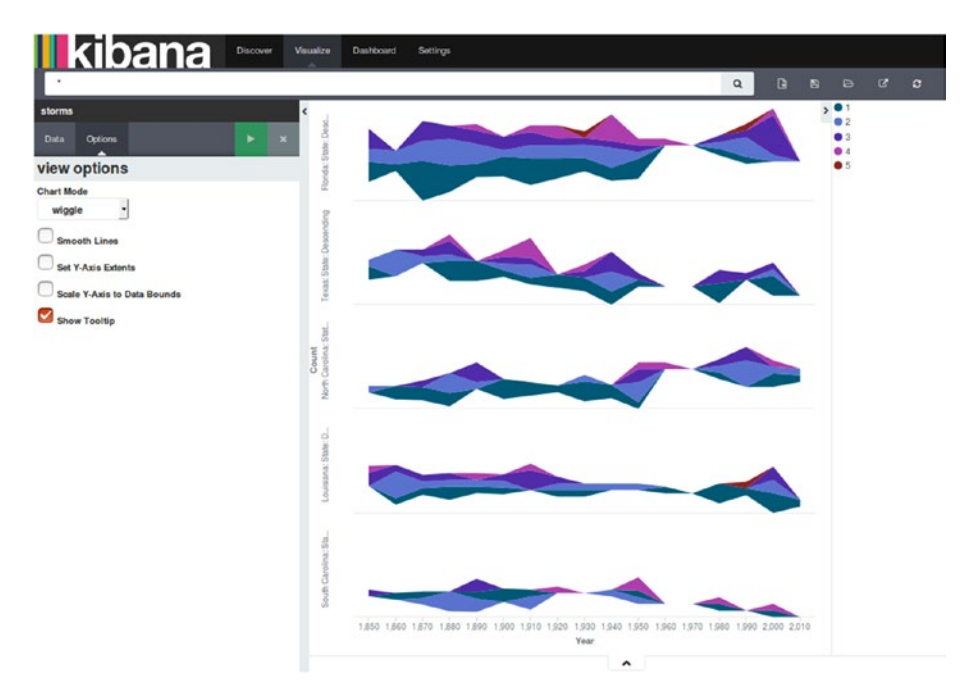

*Figure 9-13. Wiggle area chart*

• **Silhouette**: In this chart mode (Figure 9-14), aggregations are displayed as a variance from the central line from which the chart evolves in both directions.

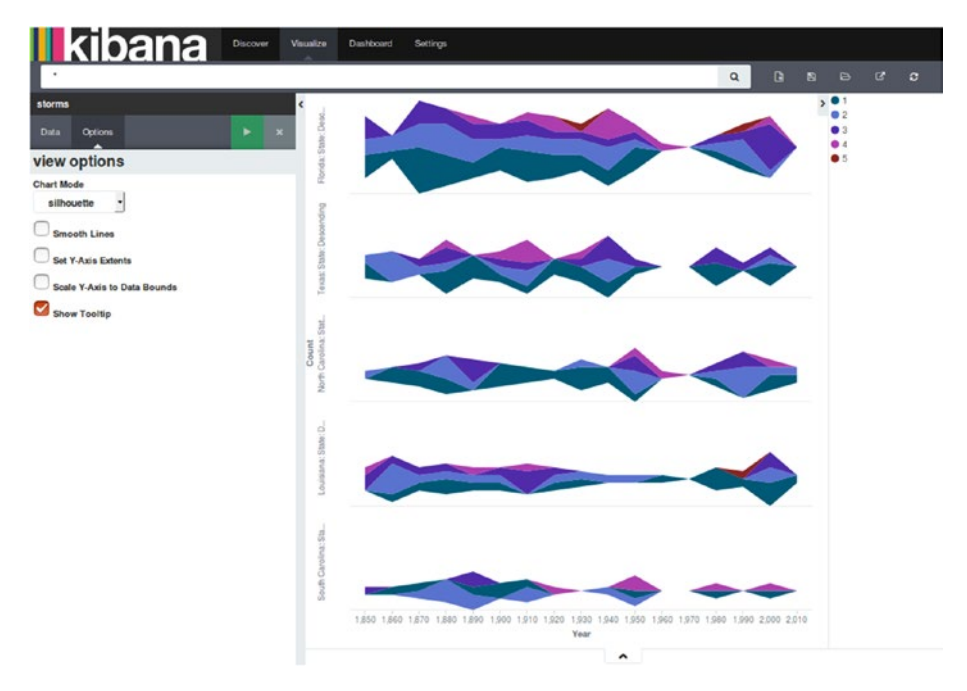

*Figure 9-14. Silhouette area chart*

The string fields specified in buckets, aggregations, or sub-aggregations have options for customization that can be edited/used by clicking the **Advanced** button shown beneath **Order By**, and include the following options:

- **Exclude Patterns: Pattern to exclude from the results**
- • **Exclude Pattern Flags**: Set of Java flags for the exclusion pattern
- • **Include Patterns**: Pattern to include in the results
- • **Include Pattern Flags**: Set of Java flags for the inclusion pattern
- • **JSON input**: Specific JSON properties to merge with aggregation

There are quite a few **view** options that can alter the following behavior of **area charts**:

- **Smooth Lines:** Use this option to curve the top boundary from point to point.
- **Current Time Marker:** Draw a red line on current time data.
- **Set Y-Axis Extents:** Set specific values for the Y-axis by providing y-max and y-min fields.
- **Set Y-Axis to Data Bounds:** Modify upper and lower bounds to match values returned in data.
- **Show Tooltip:** Enable rendering of information while hovering over the visualization.
- Show Legend: See the legend that is displayed beside the chart.

# Data Table

You can use the data table to show aggregated data in a tabular format. It helps to identify **Top N** kinds of aggregations. Let's create a data table that shows the top five states with the largest number of occurrence of hurricanes with a count of hurricanes in each state corresponding to **pressure range (mb)** from **961** to **1010** with an interval of **10mb**. This splits the rows on the basis of top states, and rows are further split on the basis of hurricane pressure.

- 1. First of all, specify the metrics as **count**. You may choose any other metric as per the requirements.
- 2. Next, add a new **split rows** bucket and add aggregation of **terms** specifying the field "**State**" with the top five size. This creates a **data table** showing a count of hurricanes in the top five states by the occurrence of hurricanes.
- 3. Now add a **split rows** sub-bucket and add a **range** subaggregation, specifying the field "**Pressure**" with ranges from 961 to 970 till 1001 to 1010.
- 4. In the end, click the Apply Changes button to display the visualization. This will show the breakup of occurrences of hurricanes for the pressure ranges for the top five states.

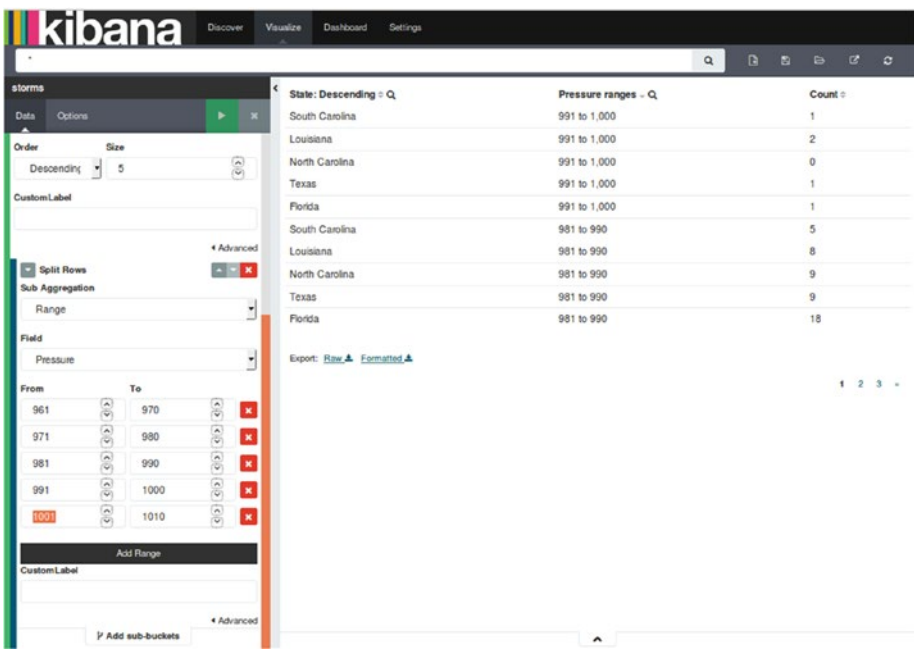

You can see the output of the data table in Figure 9-15.

*Figure 9-15. Data table*

There are certain options to alter the following behavior of the **data table**:

- • **Per Page**: Use this for pagination of the table. The default setting is 10 rows displayed per page. This setting can be changed as per convenience.
- • **Show Metrics for Every Bucket**: Enables the display of the intermediate metrics result corresponding to each bucket aggregation.
- • **Show Partial Rows**: Enables the display of rows even if there is no result.

### Line Chart

Line charts depict high density time series and are of great help when comparing one series with another. The lines can be displayed using different scales like **linear**, **log**, or **square root**.

#### Chapter 9 ■ Kibana - Data Visualization

Let's create a chart that compares the top **five** states with largest number of occurrence of hurricanes with a breakup on the basis of wind speed from **1850 to 2010**. The chart is split on the basis of wind speed and the X-axis represents the period of time.

- 1. First of all, specify metrics on the Y-axis as **count**. You may choose any other metric as per your requirements.
- 2. Next, add a new **split chart** bucket and add an aggregation of **terms** specifying the field "**State**" with the top five size. By doing this, you have effectively split the chart showing the occurrence of hurricanes in the top five states.
- 3. Now add a **split lines** sub-bucket and add a **terms** subaggregation, specifying the field "**Wind Speed**" with the top five size. This splits the area showing the top five categories in the top five states with the largest occurrence of hurricanes.
- 4. Since line charts are better at displaying data over a period of time, let's add an X-axis sub-bucket, having sub-aggregation as a **histogram**, using the field "**Year**" with **10 years** as interval.
- 5. In the end, click the Apply Changes button to display the visualization, which shows the top five categories for the top five states with the largest occurrence of hurricanes.

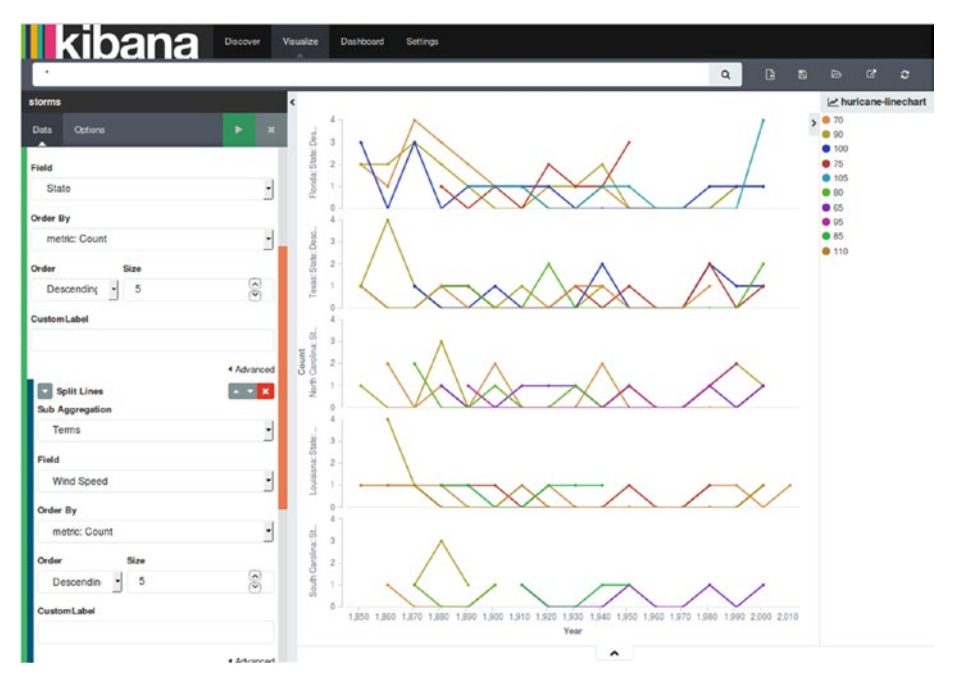

You can see the output of the line chart in Figure 9-16.

*Figure 9-16. Line chart*

Let's save this visualization as LineChart, so that it can be used to create dashboards later in the chapter.

The default mode for a line chart is **linear** and it is set in the **Options** tab. The mode can be changed to another scale by selecting any of the following scale options.

#### Square Root

Use the square root option (Figure 9-17) to orient the Y-axis scale on the basis of the **square root** of the count value.

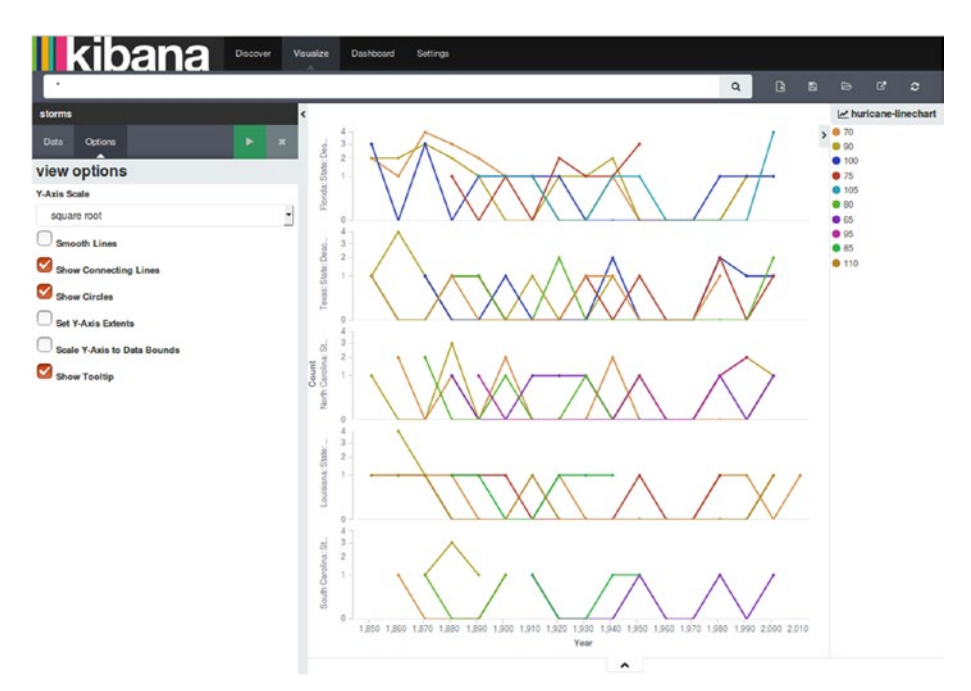

*Figure 9-17. Line chart with square root scale*

#### Log

The log option orients the Y-axis scale on the basis of the **logarithm** of the count value. It is helpful in displaying data exponentially.

There are some more options to modify the behavior of **line charts**:

• **Smooth Lines**: Curve the top boundary from point to point (Figure 9-18).

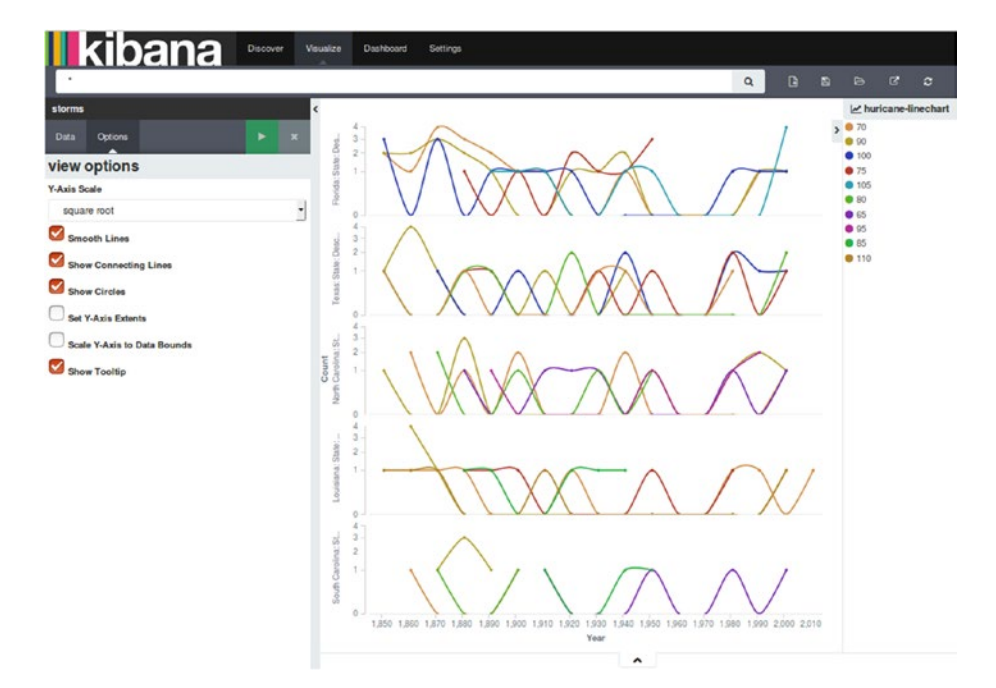

*Figure 9-18. Line chart with smooth lines*

• **Show Connecting Lines**: Draw lines between points to points (Figure 9-19).

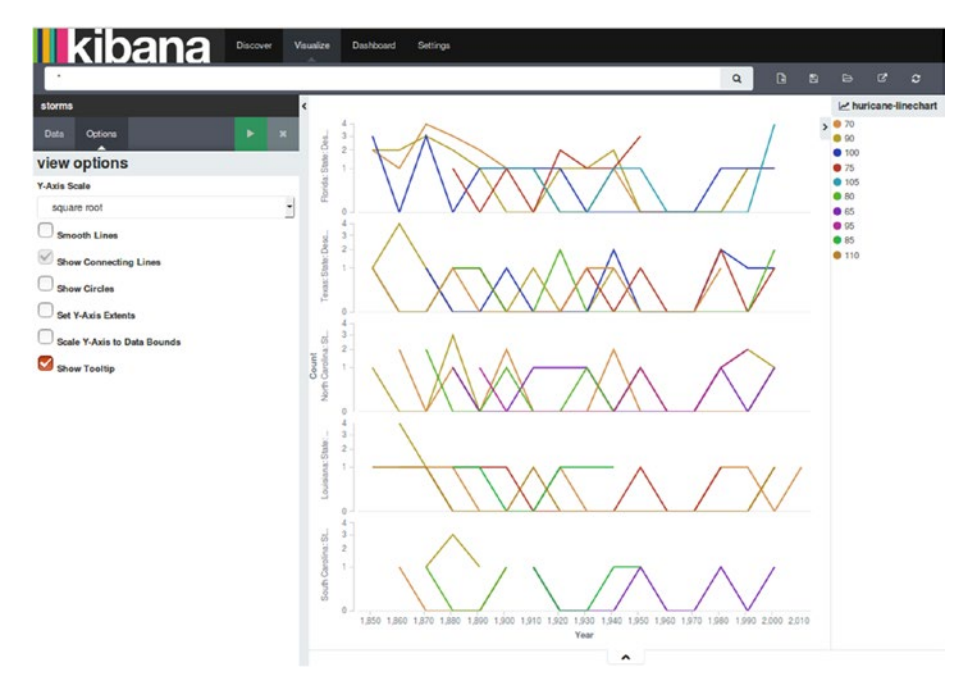

*Figure 9-19. Line chart connecting lines*

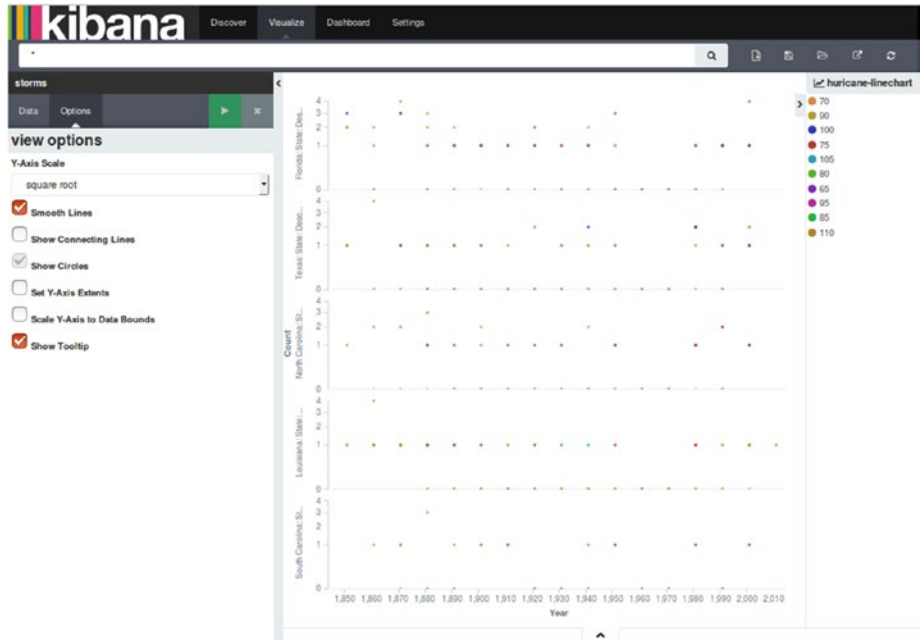

• **Show Circles**: Draw each data point as a circle (Figure 9-20).

*Figure 9-20. Line chart with circles*

- • **Current Time Marker**: Draw a red line on the current time data.
- • **Set Y-Axis Extents**: Specify the y-max and y-min fields to set specific values for the Y-axis (Figure 9-21).

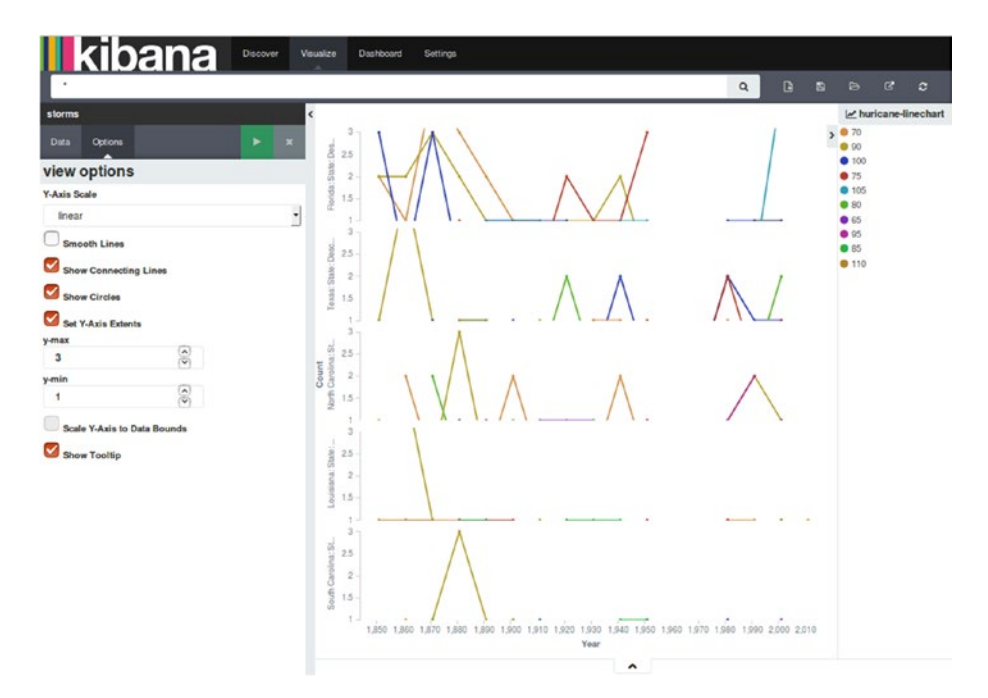

*Figure 9-21. Line chart with Y-axis extents*

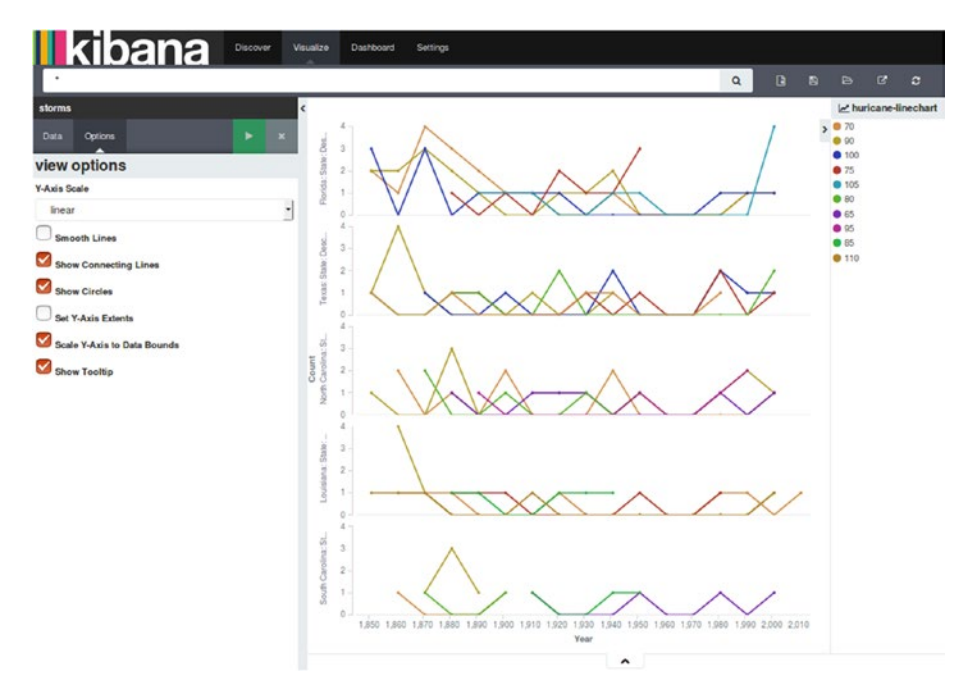

• **Set Y-Axis to Data Bounds**: Change upper and lower bounds to match values returned in the data (Figure 9-22).

*Figure 9-22. Line chart with Y-axis data bounds*

- • **Show Tooltip**: Enable information while hovering over the visualization.
- **Show Legend**: Display the legend that is shown besides the chart.

**Bubble charts** (Figure 9-23) are a variation of **line charts** and can be used to display data points as bubbles. A line chart can be converted into a bubble chart via the following steps:

- 1. Create **line chart** visualization, or load an already created line chart visualization.
- 2. In the **Data** tab, under the **Metrics** heading, click **Add Metrics** and select metrics type as **Dot Size** and specify **Dot Size Ratio** and **Aggregation** as **Count**.
- 3. In the **Options** tab, uncheck the **Show Connecting Lines** box and submit the changes by clicking the **Apply Changes** button.

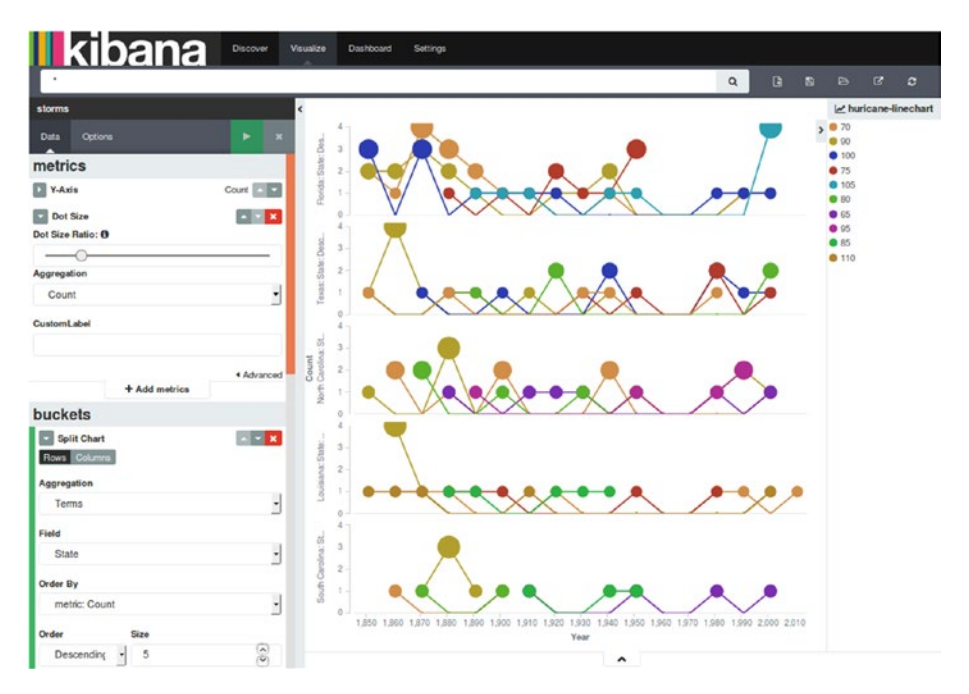

*Figure 9-23. Bubble chart*

Save this visualization as **Line\_Bubble**.

### Markdown Widget

The markdown widget displays information or instructions on the dashboard and is useful for any requirements for text on the dashboard. It can display text, links, code, tables, etc. which is like supplementary information and is sometimes quite useful. The text entered is displayed on the dashboard.

# **Metric**

Metric (Figure 9-24) condenses all the analysis for a field into one number. There is no bucketing done; the metrics aggregations get applied to the complete dataset. This dataset can be modified either by selecting another index or querying in the search bar.

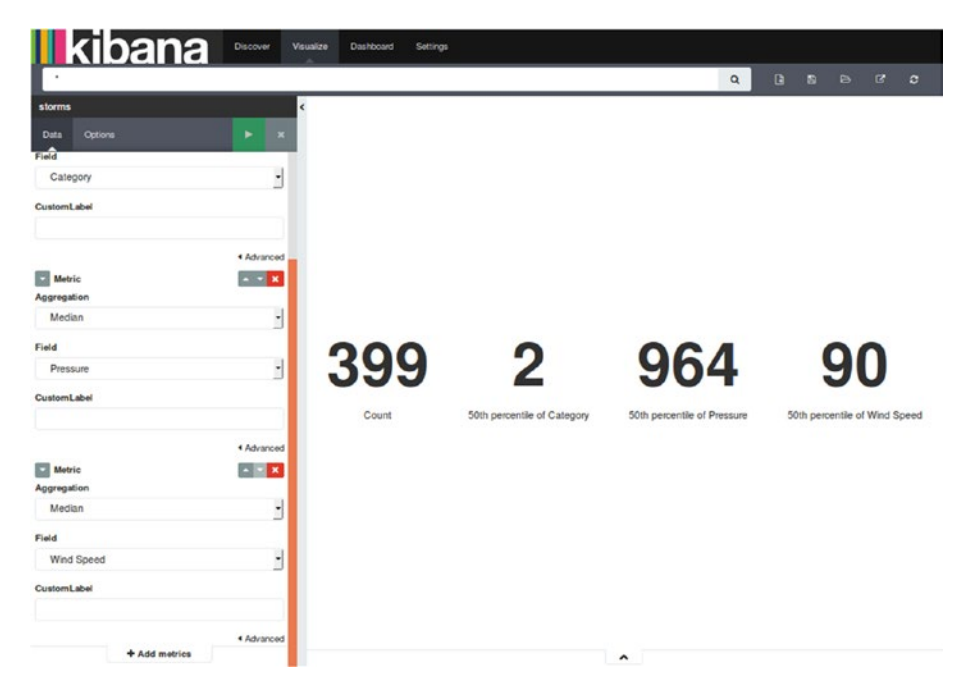

*Figure 9-24. Metric*

You can start creating it by just clicking Add Metrics and selecting Metrics. Thereafter, select the aggregation followed by the field name. Metrics can help in calculating things like sum or average of a field.

Let's create metric visualization related to the hurricane data corresponding to different states from 1850 to 2010.

- Total number of hurricanes across United States of America from 1850 to 2010
- Average category for hurricanes
- Average hurricane pressure
- Average hurricane wind speed

# Pie Chart

Pie charts show parts of a whole or a percentage relationship. They depict the distribution of data over multiple slices in a pie chart. Each slice of the pie chart corresponds to a metric aggregation like **count**, **sum**, or **unique count**. The type of data to be represented in one is determined by **bucket aggregation**.

Let's create a pie chart that compares the **top five states** with largest number of occurrence of hurricanes with a breakup on the basis of **top three categories** from **1850 to 2010**. The chart is split on the basis of year, split slices on the basis of the top five states, and split splices on the basis of the top three hurricane categories. While creating pie charts, split charts are generally used before split slices.

- 1. First of all, specify metrics on **Slice Size** as **count**. You may choose any other metric as per your requirements.
- 2. Next, add a new **split chart** bucket and add an aggregation of a **histogram** specifying the field "**Year**" with an interval of **150 years**. By doing this, you have effectively split the chart on the basis of years.
- 3. Now add a **split slices** sub-bucket and add **terms** subaggregation, specifying the field "**Category**" with top three size. This splits the slices in **pie chart** showing the top five states in two batches of 150 years and next 60 years.
- 4. To display the top hurricane categories for these states, let's add a **split slices** sub-bucket with sub-aggregation as **terms** specifying the field "**Category**" with top three size.
- 5. In the end, click the Apply Changes button to display the visualization, which shows the top three categories for the top five states with largest occurrence of hurricanes in two batches of 150 years and next 60 years.

Figure 9-25 shows the pie chart illustrating the distribution of hurricane occurrences over states.

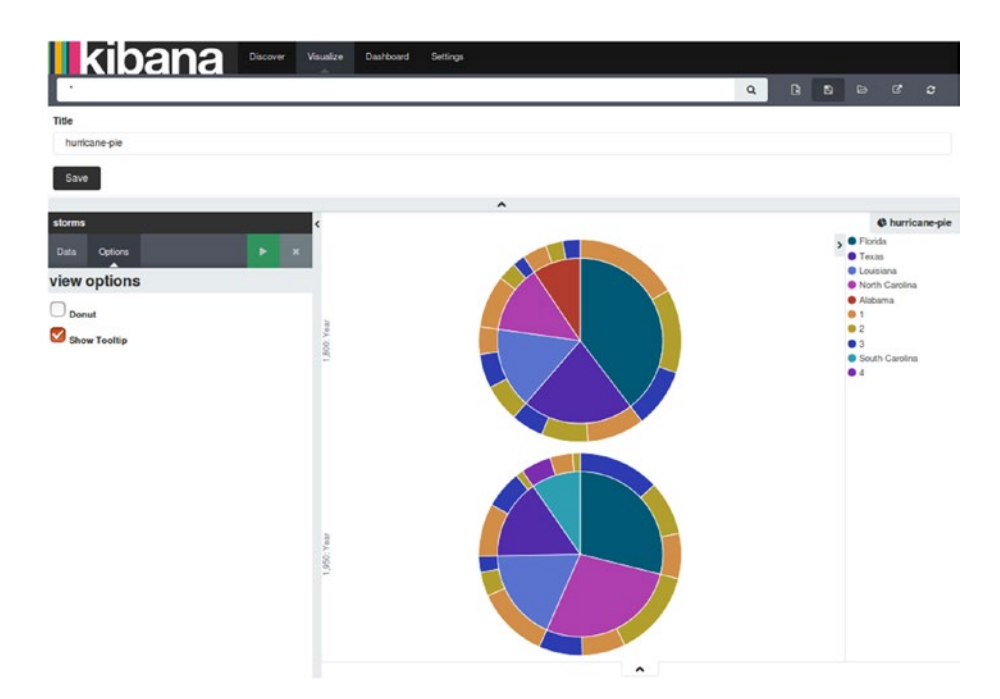

*Figure 9-25. Pie chart*

Save this visualization as **PieChart**.

If you hover over a particular slice, it displays the percentage (Figure 9-26) of occurrence of that event.

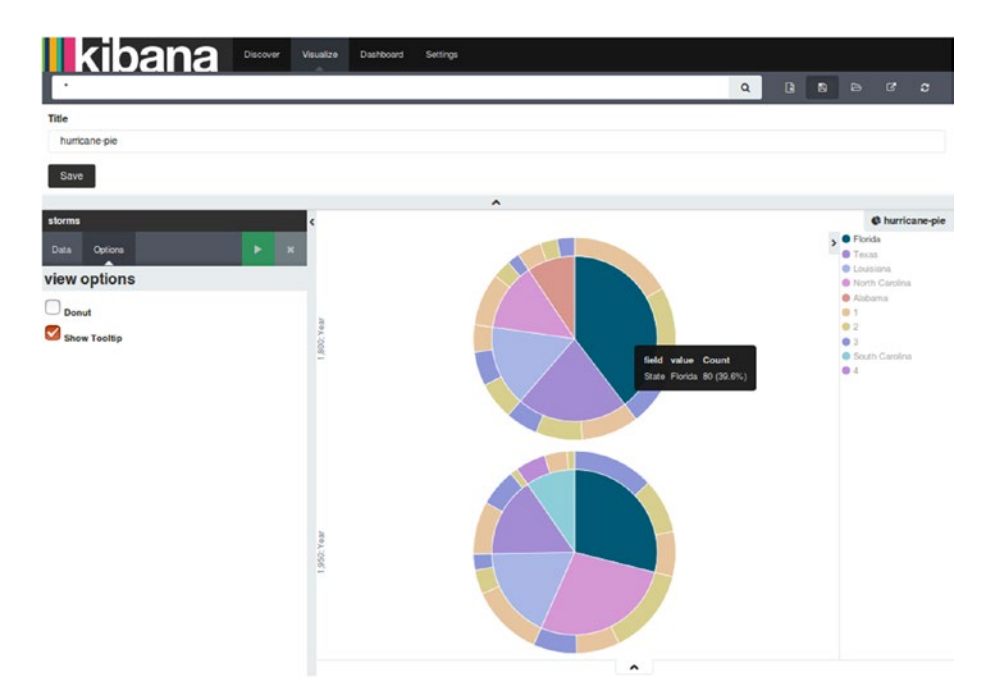

*Figure 9-26. Pie chart percentage*

The behavior of pie charts can be controlled by using the options provided in the **Options** tab:

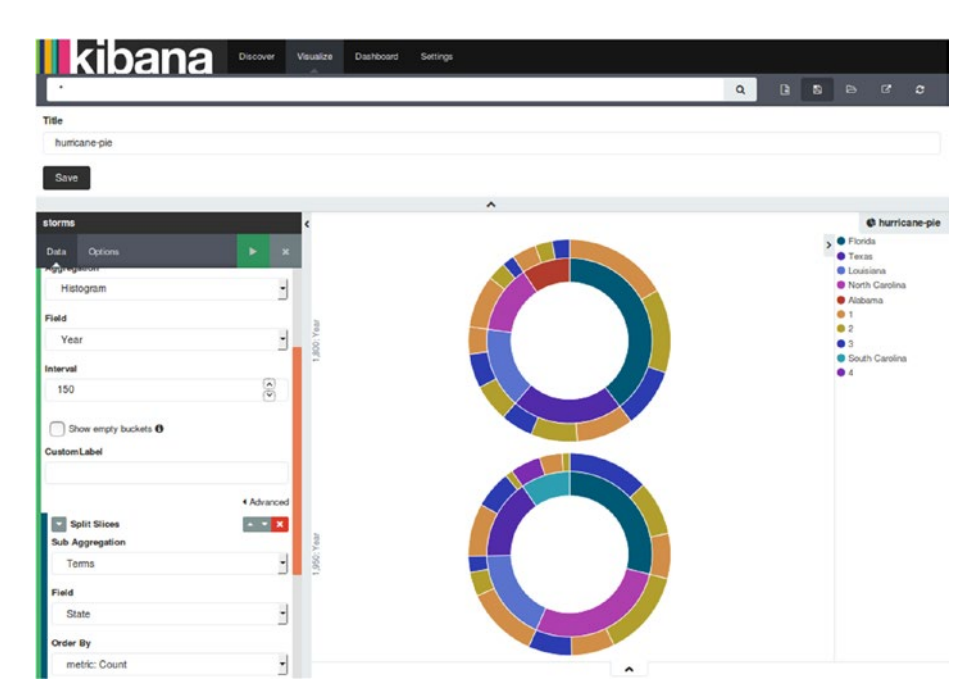

**Donut:** View a pie chart in the shape of a donut (Figure 9-27).

*Figure 9-27. Pie chart donut*

- • **Show Tooltip**: Enable information when hovering over the visualization.
- **Show Legend:** View the legend shown besides the chart.

# Tile Map

You can use maps to locate geographic locations based on geographical coordinates. The **geohash** bucket aggregation is used in tile maps and it groups multiple coordinates into one bucket. A field with type as **geo\_point** is required with inputs of **latitude** and **longitude**. The visualization displays the data points captured in the form of circles. The **size** is decided by the **precision** chosen, and **color** signifies the **actual value** computed.

■ **Tip** In order to use tile maps, you have to upgrade to Kibana version 4.5.3 or later.

Let's map the **locations** of states where hurricanes have occurred from 1850 to 2010. This requires the use of **geo coordinates** in a bucket.

- 1. First of all, specify metrics on **Value Size** as **count**. You may choose any other metric as per requirement.
- 2. Next, add a new **geo coordinates** bucket and add aggregation of **geohash** specifying the field "**Location**". On doing this, you will see a map that has circles as data points captured by the location field.
- 3. In the end, click the Apply Changes button to display the visualization, which shows the location on a map where hurricanes have occurred.

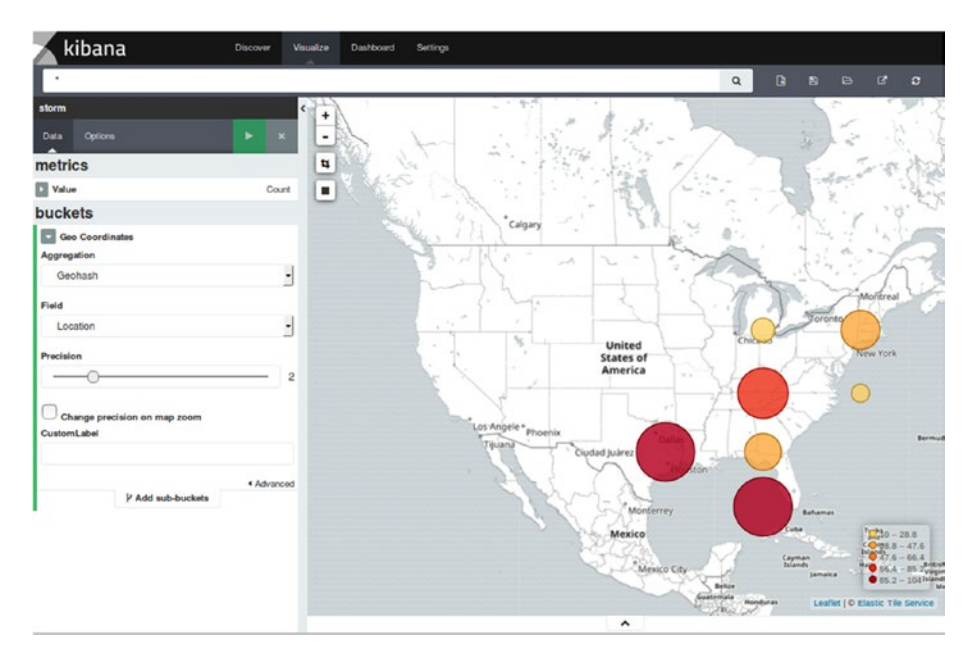

You can see the map in Figure 9-28.

*Figure 9-28. Tile map*

The default map type is set as **scaled circle markers** but can be changed from the **Options** tab.

#### Shaded Circle Markers

In this case, the size of each circle varies with the location of longitude and latitude. Being closer to the equator makes the circle size smaller. Similarly, being further from the equator makes the circle size larger. You can use it to display the markers (data points) with different shades on the basis on the metric aggregations' value (Figure 9-29).

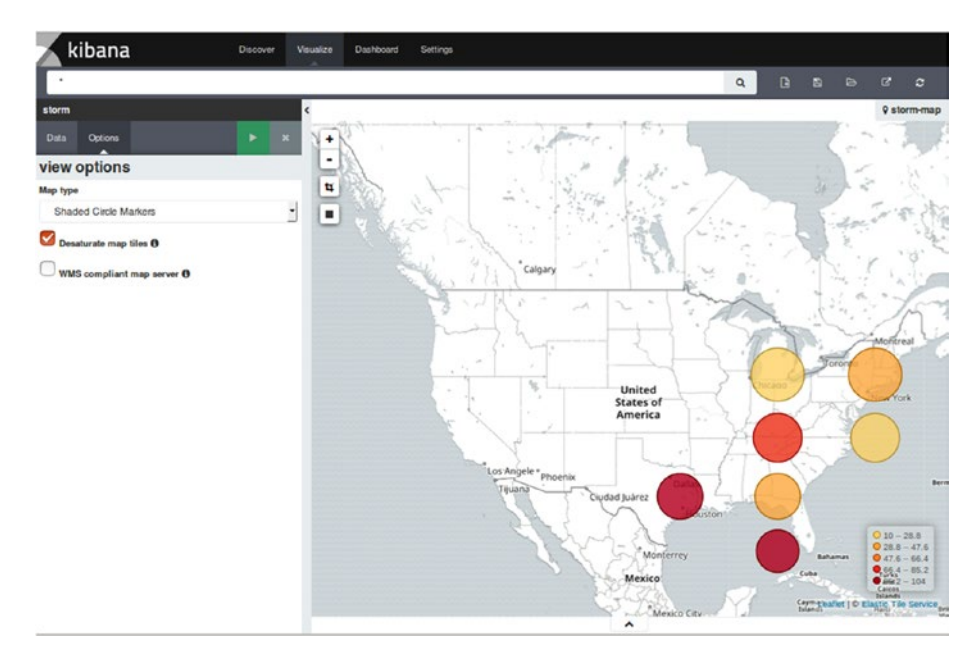

*Figure 9-29. Tile map with shaded circle markers*

#### Shaded Geohash Grid

The Shaded Geohash Grid option has markers displayed as rectangular cells of a geohash grid instead of circles. You can use it to display the markers (data points) with different shades based on the metric aggregations' value (Figure [9-30](#page-210-0)).

#### <span id="page-210-0"></span>Chapter 9 ■ Kibana - Data Visualization

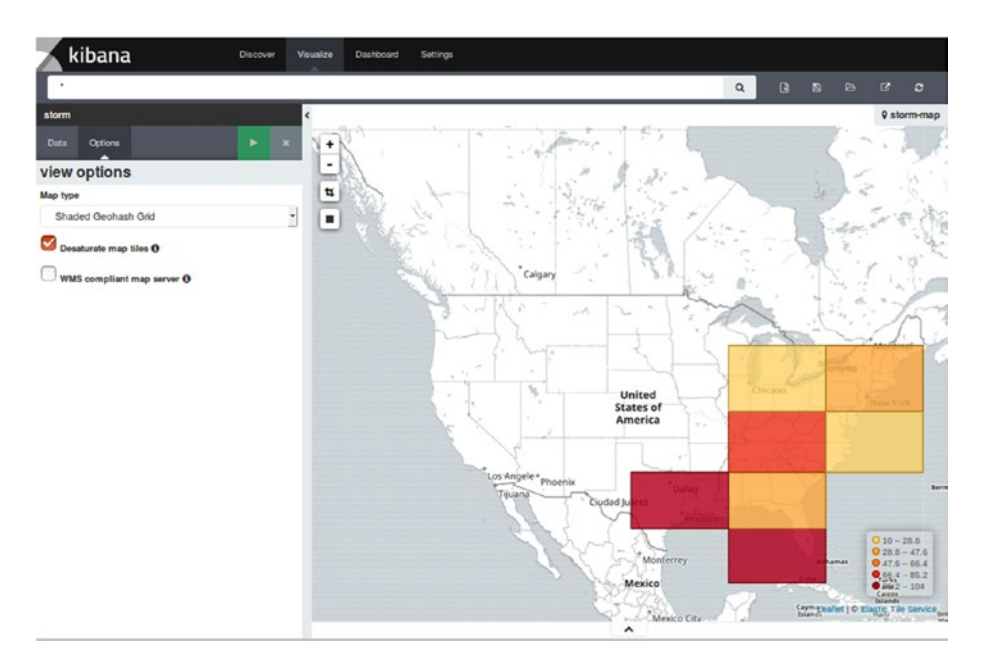

*Figure 9-30. Tile map with shaded geohash grid*

# Heat Map

A heat map is a special type of tile map that is a two-dimensional graphical representation of data with values displayed using colors instead of text, numbers, or markers (data points). It makes it easy to comprehend complex data sets. On the basis of the total amount of overlap, blurring of markers and shading is done.

A heat map contains following key properties:

- **Radius**: This sets the size of all heat map dots occurring on the map. A large radius signifies bigger size of overlap of dots. Similarly, a smaller radius signifies smaller size of overlap of dots. The default value is **25**.
- **Blur**: This sets the blurring amount for all heat map dots occurring on the map. Higher blur leads to fewer individual heat map dots shown on the map. Similarly, lower blur leads to more number of individual heat map dots. The default value is **15**.
- Maximum Zoom: This sets the zoom level of the map at which all heat map dots will be displayed with full intensity. Higher zoom leads to increased intensity of dots. Similarly, lower zoom leads to reduced intensity of dots. The default value is **16**.
- • **Minimum Opacity**: This sets the opacity for all heat map dots. The default value is **0.1.**
- Show Tooltip: If you check this box, it enables information when hovering over the visualization.

# Desaturate Map Tiles

It desaturates the map color so that the colors appear more clearly. Figure 9-31 shows the heat map when the **Desaturate map tiles** checkbox is ticked.

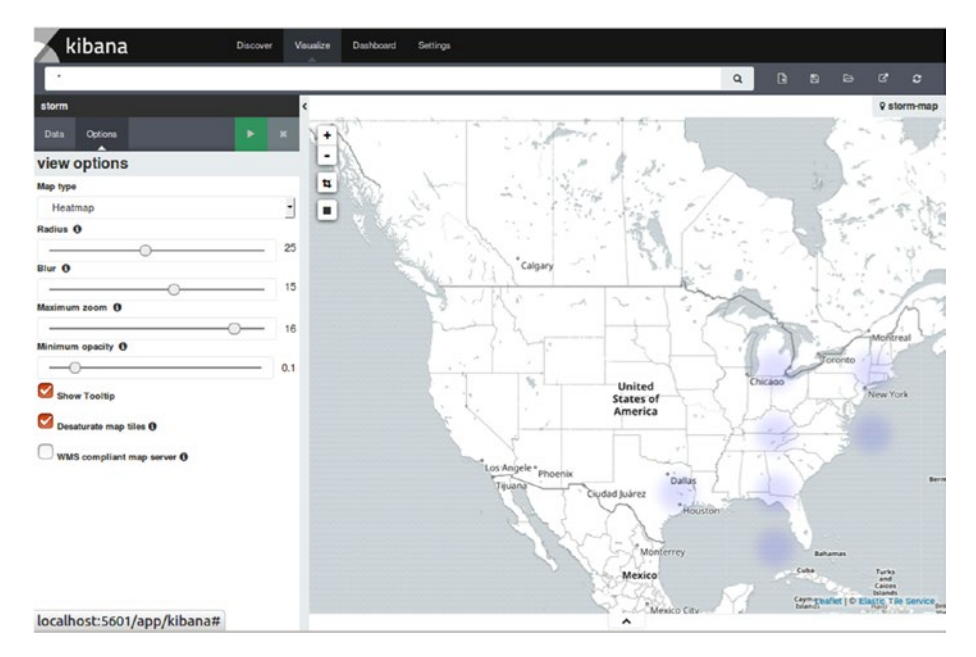

*Figure 9-31. Heat map with the desaturate option enabled*

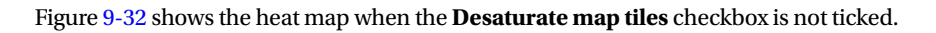

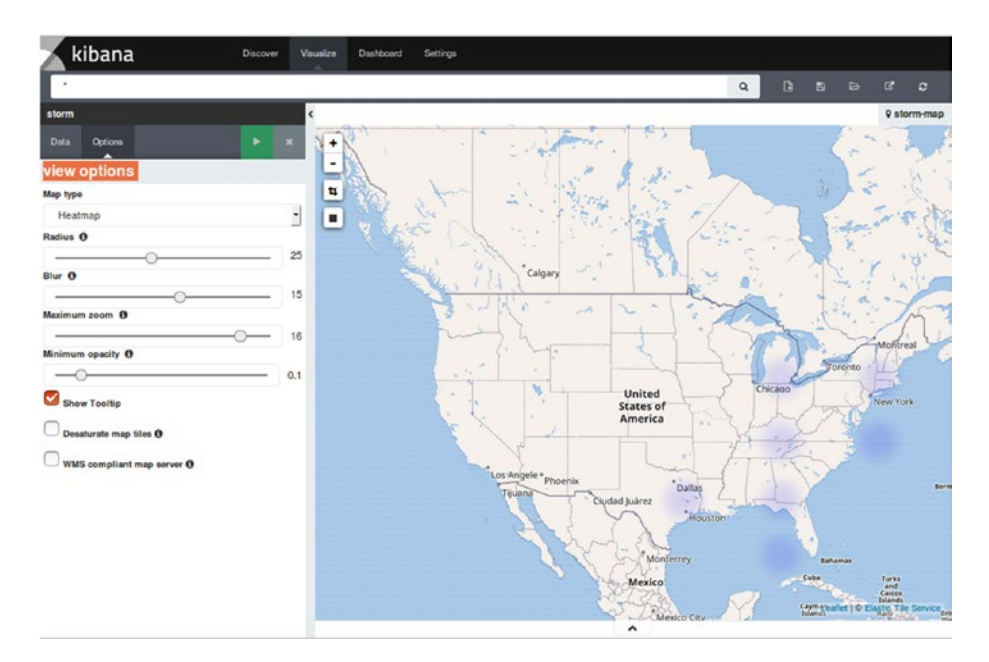

*Figure 9-32. Heat map with desaturate option disabled*

The tile map can be explored in the following manner:

- Click and drag the **cursor** to move the **map center**.
- • Change the **zoom level** by clicking the **Zoom In/Out buttons**.
- • Use the **Draw a Rectangle** button to make a filter for the box coordinates by drawing a rectangle box.
- • Use the **Fit Data Bounds** button to automatically adjust the map and display the map boundaries as per the geohash bucket that has at least a single result.

### Vertical Bar Chart

A vertical bar chart is used for multiple purposes and is suitable for both time and non-time based fields. You can use it as a single bar, stacked, or grouped. The **Y-axis** corresponds to **metrics** and the **X-axis** corresponds to **buckets** aggregation.

Let's create a chart to show a comparison of states with the highest occurrence of hurricanes within a range of wind pressure. The bars will be split on the basis of states with the highest occurrence of hurricanes and the chart will be split on the basis of

**wind pressure** in two ranges: **926 to 950** and **951 to 975**. The X-axis indicates the period of time from 1850 to 2010 with 10-year intervals.

- 1. First of all, specify metrics on the Y-axis as **count**. You may choose any other metric as per your requirements.
- 2. Next, add a new X-axis bucket, with aggregation as **histogram** using the field "**Year**" with an interval of 10 years. This will result in a display of hurricane statistics on a decade basis in terms of a histogram.
- 3. Now add a **split bars** sub-bucket and add a **terms** subaggregation, specifying the field "**State**" with top five size. This splits the bar displaying the top five states having the largest occurrence of hurricanes.
- 4. To show hurricanes statistics on the basis of wind pressure, let's add a **split chart** sub-bucket having sub-aggregation as **Range** specifying the field "**Pressure**" with the ranges defined as from **926 to 950** and **951 to 975**.
- 5. In the end, click the Apply Changes button to display the visualization, which shows the occurrence of hurricanes on a decade basis for the top five states with wind pressure in two ranges: **926 to 950** and **951 to 975**.

■ **Tip** While using bar charts, you may come across the following error message: "**This container is too small to render the visualization.**" It indicates that the visualization created using the buckets cannot fit into the preview visualization canvas.

You can see the output of the bar chart in the Figure 9-33.

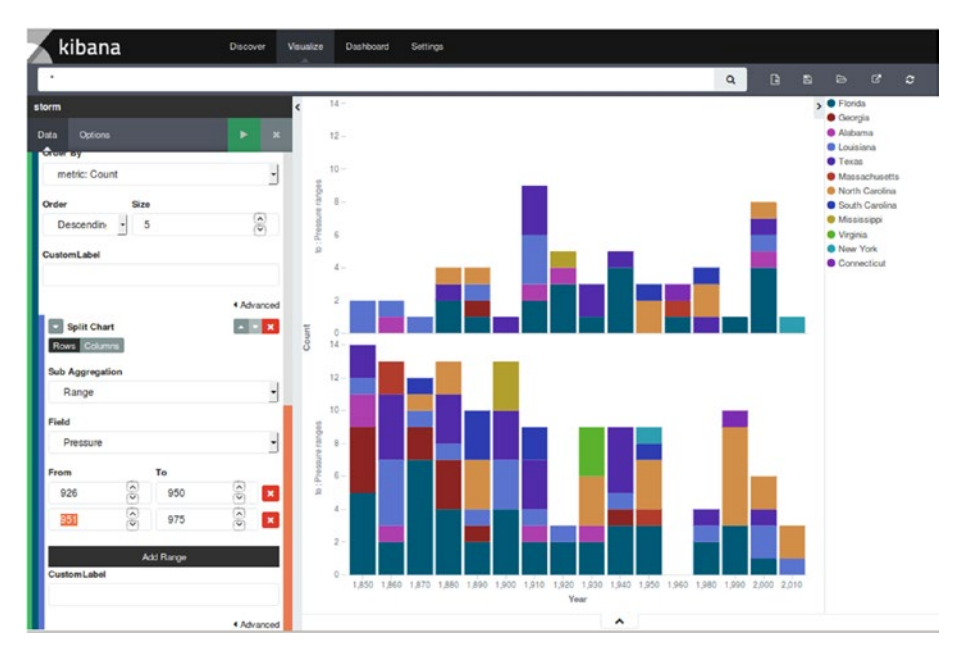

*Figure 9-33. Bar chart*

The bar mode is **stacked** by default, which displays all the documents across the buckets from the height of the stacked elements. Save this visualization as **BarChart** so that it can be used later for creating dashboards. From the Options tab, you can change to other bar modes.

• **Percentage**: This bar mode results in the height of the bar shown as always 100% and the count for each bucket depicted in terms of percentage of the whole bar (Figure 9-34).

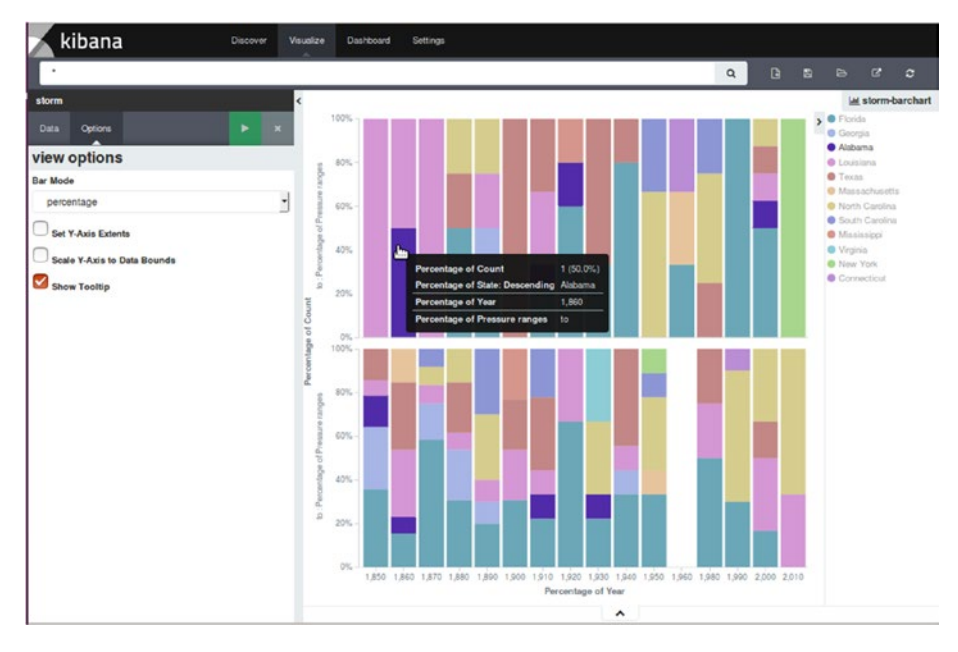

*Figure 9-34. Bar chart percentage*
**Grouped:** The results of each bucket are grouped and displayed alongside each other (Figure 9-35).

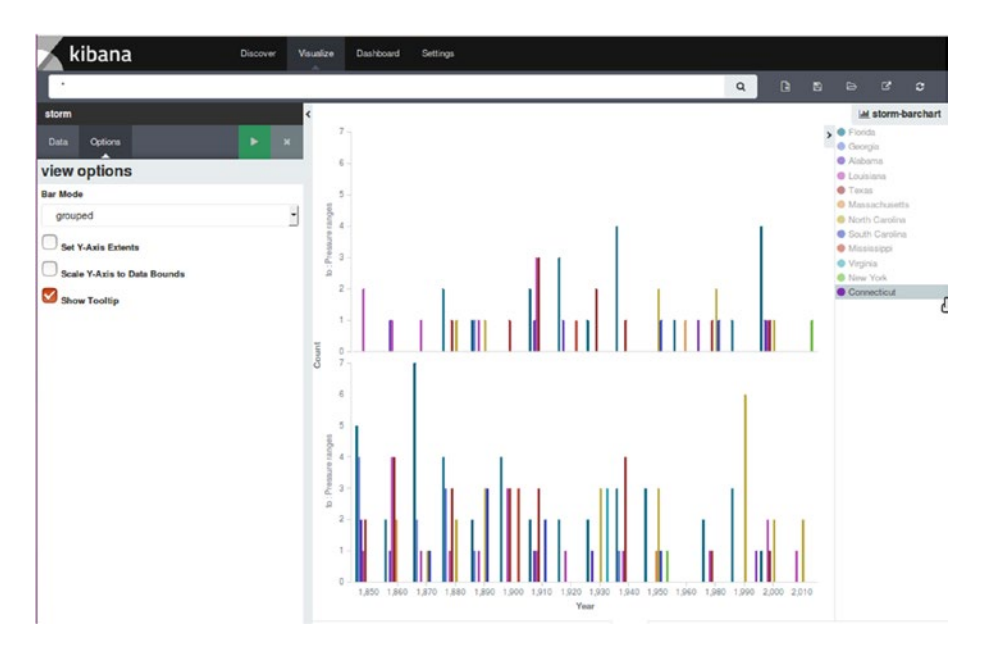

*Figure 9-35. Bar chart grouped*

There are few other options that can change the behavior of bar charts:

- **Current Time Marker:** Check this box to show a red line on the current time data.
- • **Set Y-Axis Extents**: Check this box to specify the **y-max** and **y-min** fields for setting a specific value for the Y-axis.
- **Scale Y-Axis to Data Bounds:** Check this box to modify the upper and lower bounds to match values returned in the data.
- **Show Tooltip:** Check this box in order to enable the information display when hovering over the visualization.
- Show Legend: Check this box to view legend shown next to the chart.

# **Summary**

This chapter gave an overview of various data visualization mechanisms available in Kibana. These visualization mechanisms not only present data in a user friendly manner, but also make it easier to comprehend complex data sets. Real-world data was used to create different visualizations like area charts, line charts, pie charts, data tables, tile maps, and bar graphs.

### **CHAPTER 10**

# **The Kibana Dashboard**

The previous chapter gave you an overview of the different visualizations supported by Kibana and how it simplifies comprehending data. This chapter will cover the last piece in the Kibana armor: the dashboard. Various visualizations can be combined to give a holistic view using the dashboard. This serves as a single area for visualizing and analyzing data in real time. This chapter will cover the key topics of associating visualizations with the dashboard, saving a dashboard, customizing visualizations in the dashboard, embedding a dashboard into a web page, and an explanation of the debug panel.

# Introduction to the Dashboard Page

The **Dashboard** page enables you to arrange all the saved visualizations in a single page. Different types of visualizations created earlier can be displayed on a **single** page. The user has the freedom to arrange the visualizations in any manner on the dashboard. You can easily **move**, **resize**, **edit**, or **remove** these visualizations. The arrangement of multiple visualizations on a single page facilitates the understanding of data in an easy manner. Some of the advantages of the **Dashboard** page are as follows:

- • A single page view for visualizations, making it easier to interpret data.
- It's easier to comprehend data visually rather than looking at raw data.
- Simple-to-use visualizations on multiple dashboards without coding.
- Making changes in any visualization automatically updates all the dashboards that use that particular visualization.
- Dashboards and visualizations are updated in real time as more data streams in.
- Filtering dashboards based on search queries changes the visualizations in the dashboard as per the search results.
- • You can click on any visualization to create filters.

■ **Tip** In order to create a dashboard, there should be at least one saved visualization.

Upon opening the **Dashboard** page, you will see the empty Dashboard page, as shown in Figure 10-1.

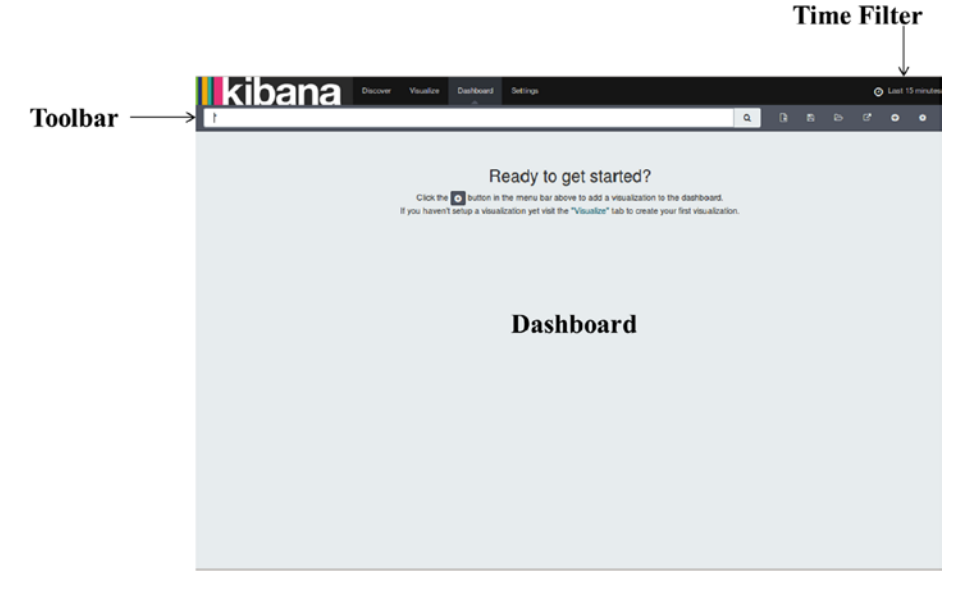

*Figure 10-1. Dashboard page*

As shown in Figure 10-1, the different areas of the Dashboard page are as following:

- • The **time filter** contains data for a particular time interval.
- • The **toolbar** consists of a search bar along with the options **New** Dashboard, **Save** Dashboard, **Load Saved** Dashboard, and **Share and Add Visualization**.
- • The dashboard **canvas** displays the added visualizations. If the dashboard is empty, it simply states "**Click on the add button to add a visualization to the dashboard.**"

■ **Tip** The default value for the time filter is **15 minutes**. Make sure the appropriate value is specified for the time filter.

Let's start exploring the **Dashboard** page.

# Working with the Toolbar

The toolbar is the central component of the Dashboard page since it provides different options to deal with visualizations. You can use the **search bar** to specify the search query or filters that can be used to analyze visualizations. When a search query is specified, it inspects all the documents and returns the results of the search query. The existing visualizations get updated according to the search query results obtained. The toolbar consists of a **search bar** along with buttons for options like **New Dashboard**, **Save Dashboard**, **Load Saved Dashboard**, and **Share and Add Visualization**.

Let's explore the usage of the different options of the toolbar.

### New Dashboard Option

The New Dashboard option facilitates the addition of visualizations to an empty dashboard. It empties everything including the visualizations created and added to the dashboard, along with the current dashboard. You can do this by clicking the **New Dashboard button**, which is located on the toolbar, next to the search bar, as illustrated in Figure 10-2.

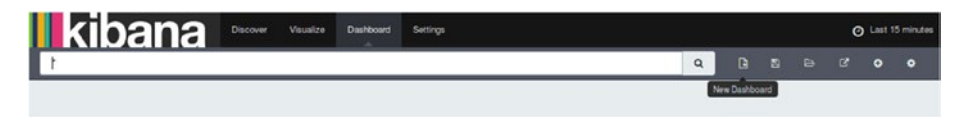

*Figure 10-2. The New Dashboard button*

■ **Tip** Make sure to save visualizations after adding them. If you click on the New Visualization button without saving first, the added visualizations will not be available.

### Adding Visualizations

The Add Visualization button facilitates adding visualizations to the dashboard. Any number of visualizations can be added. When starting with an empty dashboard, first click the Add button from the dashboard canvas or the Add button situated at the end of the toolbar next to the Share button.

Perform the following steps to add a visualization:

1. Click the Add Visualization button, as shown in Figure [10-3.](#page-220-0)

<span id="page-220-0"></span>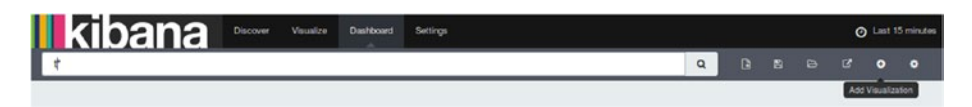

*Figure 10-3. Adding a visualization*

2. Select the visualization you want to add, as shown in Figure 10-4.

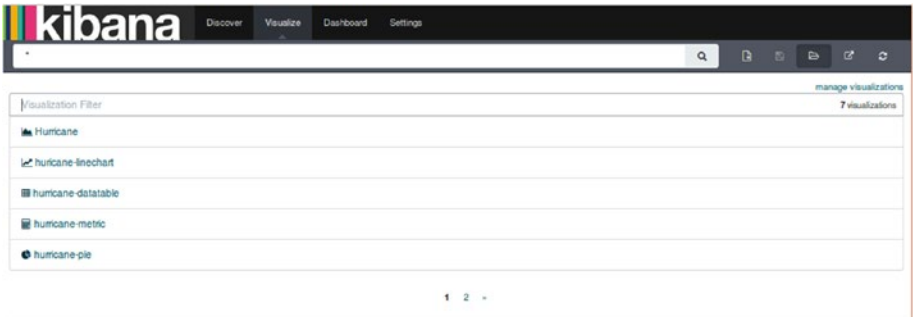

*Figure 10-4. Saved visualizations*

3. The selected visualization will appear on the dashboard canvas within a container.

Let's create a dashboard by adding the saved visualizations that were created in Chapter [9](http://dx.doi.org/10.1007/978-1-4842-2626-1_9). The following saved visualizations will be used:

- • Hurricane
- • hurricane-linechart
- • storm-barchart
- • hurricane-datatable
- • hurricane-pie

The dashboard illustrated in Figure [10-5](#page-221-0) is not very appealing. It may not interest users to go through it at first glance. To make it more attractive, you need to customize it further.

### CHAPTER 10 THE KIBANA DASHBOARD

<span id="page-221-0"></span>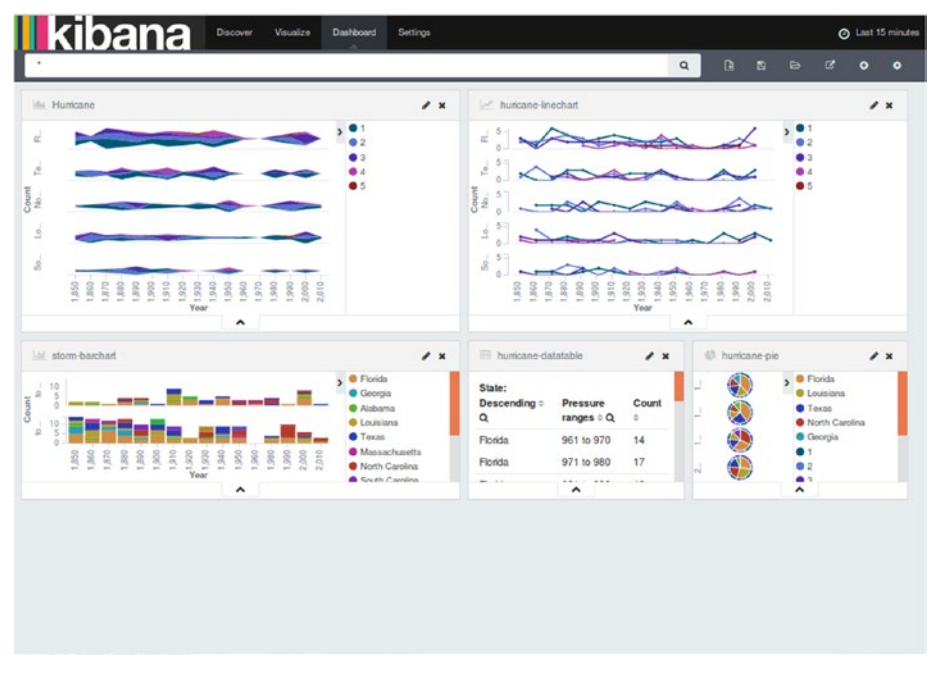

*Figure 10-5. Creating a dashboard*

■ **Tip** Dashboards can also contain saved searches. Just click the Add button and select a saved search from the Searches tab, which is located next to the Visualizations tab.

### Search Bar

Once visualizations have been added, you can query the dashboard similar to the Discover page. Based on the search query entered, all the relevant visualizations get updated with the result of the search query. This is an important feature that makes it easy to analyze data and monitor the trends for different aspects.

### Saving a Dashboard

This option saves the dashboard along with the added visualizations. This option can be found besides the New Dashboard button in the toolbar. Perform the following steps to save a dashboard:

1. Click the **Save Dashboard** button, located next to the **New Dashboard** button, as illustrated in Figure [10-6](#page-222-0).

<span id="page-222-0"></span>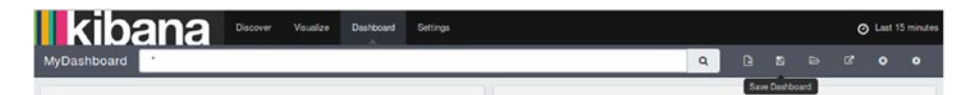

*Figure 10-6. The Save Dashboard button*

2. Give a name to the dashboard. Let's use **MyDashboard** as the name to save to your dashboard. This is illustrated in Figure 10-7.

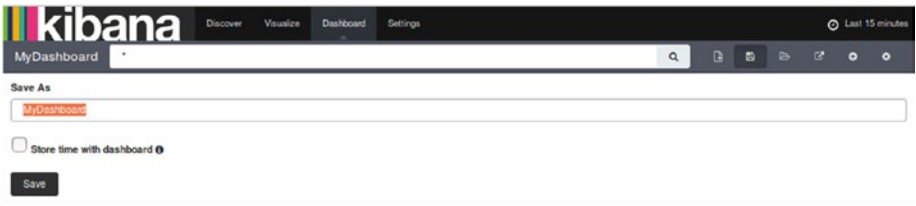

*Figure 10-7. Saving the dashboard*

3. Click the Save button to save the dashboard. Any time you make any changes to the dashboard, make it a point to save it.

### Loading a Saved Dashboard

The **Load Saved Dashboard** option facilitates the loading of a saved dashboard. It can be used to load already saved dashboards that contain visualizations. This option is situated beside the **Save Dashboard** button on the toolbar.

Perform the following steps to load a saved dashboard:

1. Click the Load Saved dashboard button on the toolbar, next to the **Save Dashboard** button, as illustrated in Figure 10-8.

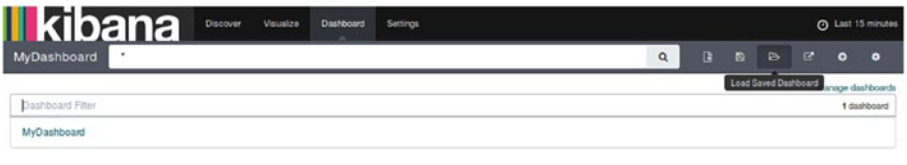

*Figure 10-8. The Load Saved Dashboard button*

- 2. Specify the saved dashboard name to load it. All saved dashboards can be seen below the displayed bar.
- 3. Select the dashboard to be loaded, as shown in Figure [10-9.](#page-223-0)

<span id="page-223-0"></span>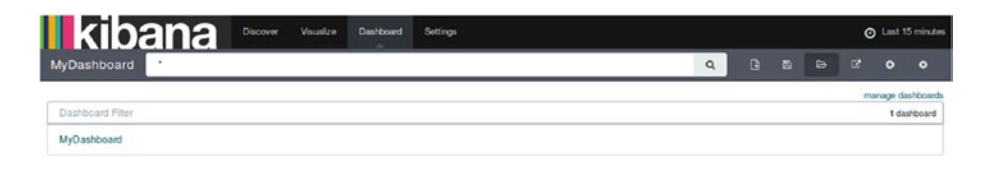

*Figure 10-9. Selecting a saved dashboard*

### Sharing the Saved Dashboard

You can share the saved dashboards among people who may wish to view it. There is also an option to either share the link of the saved dashboard or to embed the dashboard within any HTML page. This option is situated beside the Load Saved Dashboard button on the toolbar.

Perform the following steps to share a saved dashboard:

1. Click the Share button on the toolbar, next to the Load Saved Dashboard button, as illustrated in Figure 10-10.

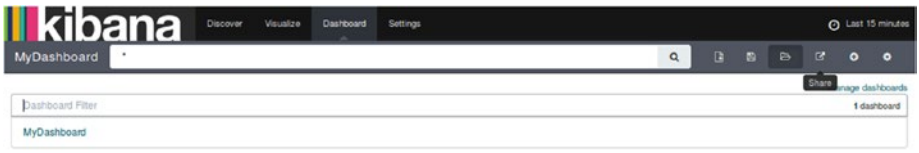

*Figure 10-10. The Share button*

2. After clicking it, you will find the link for embedding the dashboard and sharing it, as shown in Figure 10-11.

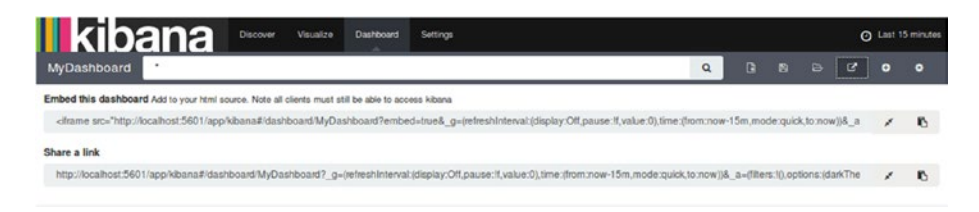

*Figure 10-11. The link to share the dashboard*

3. You can click the Copy to Clipboard button to copy the link and share it. You may also paste the **iframe** source in an HTML page to display the visualizations in a web page.

# Working with the Dashboard Canvas

The dashboard canvas can be used to display a preview of all saved visualizations added to the dashboard. Each visualization appears on the dashboard canvas within a container and these containers can be customized through various ways. This customization helps in making the visualization elegant.

### Moving a Visualization

The visualizations within a dashboard can be moved as per user preference. The **container** holding the visualization can be moved anywhere in the dashboard. You can perform the following steps to move the visualizations:

- 1. First, click and drag the container title bar (heading) by using the mouse.
- 2. Once you decide the new location for the visualization, just release the mouse button.

■ **Tip** Bear in mind that moving the container will shift the other containers also as per their size.

### Resizing a Visualization

You can always resize the visualizations added in the dashboard. The container holding the visualization can be resized anywhere in the dashboard. You can perform the following steps to resize the container:

- 1. Move the mouse pointer to the bottom-right corner of the container until the pointer does not change to indicate the resize option at the corner.
- 2. Click and drag to resize the visualization.
- 3. Release the button at the point when you want to confirm the new size of the visualization.

### Editing a Visualization

You can even edit visualizations already added in the dashboard. Perform the following steps to edit the visualization:

- 1. Initiate the editing process by clicking the **Edit Visualization** button on the title bar of the container.
- 2. The **Visualization Canvas** page will be displayed and you can edit here.

3. Once you have completed editing, click the **Save Visualization** button. The visualization changes get saved and updated automatically on the dashboard.

### Removing a Visualization

Existing visualizations can be removed from a dashboard. This makes it flexible to create dashboard as per your requirements and get rid of unnecessary visualizations.

■ **Tip** Removing a visualization from a dashboard just removes the link to the dashboard. However, the underlying visualization still remains intact.

In order to remove a container, just click the **Remove Container** button present on the title bar of the container.

By doing some customizations the earlier, dull-looking dashboard with default settings can get transformed into a visually appealing dashboard. This is illustrated in Figure 10-12.

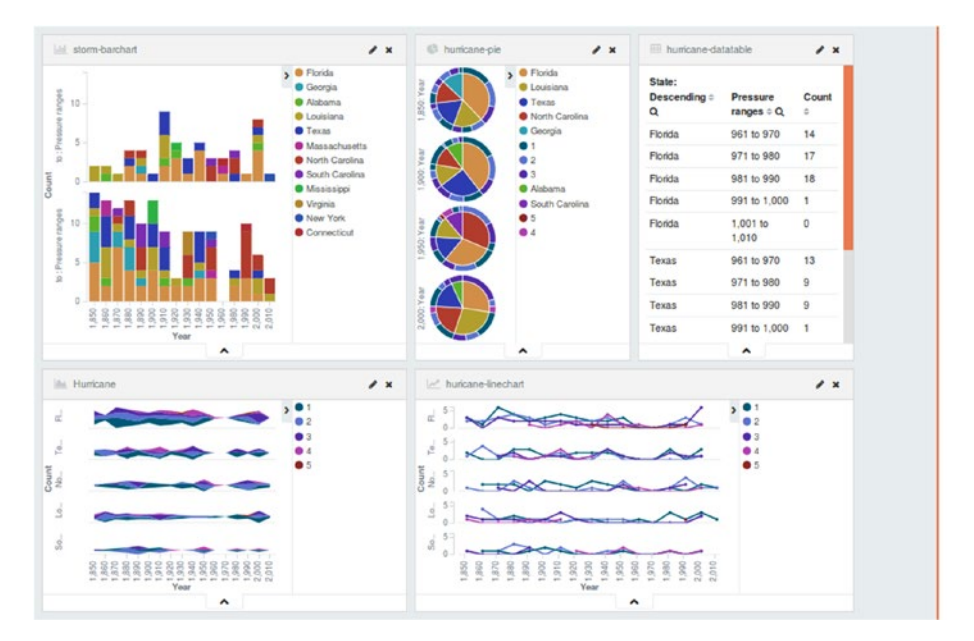

*Figure 10-12. An elegant dashboard*

An elegant and beautiful visualization makes it quite simple to analyze and draw conclusions, rather than going through huge chunks of raw data. Various types of charts can help in forecasting trends.

■ **Tip** The default place for storing all dashboards is the **.kibana** index. If this index gets deleted, then all the saved searches, visualizations, and dashboards will get removed.

### Embedding a Dashboard in a Web Page

Let's use the saved dashboard and click the Copy to Clipboard button to copy the link for embedding. You can have a simple HTML file and use this iframe source to embed a web page.

```
<html>
<head>
<title> Embed Kibana Dashboard</title>
</head>
<body>
<center><b>Fun with Embedded Dashboards </b></center>
<iframe src="http://localhost:5601/#/dashboard/Kibana_Dashboard?embed&_a=(fi
lters:!(),panels:!((col:1,id:AreaChart,row:1,size_x:6,size_y:3,type:visualiz
ation),(col:7,id:BarChart,row:5,size_x:6,size_y:3,type:visuali
zation),(col:1,id:Line Bubble,row:8,size x:12,size y:5,type:visualization),
(col:1,id:LineChart,row:5,size_x:6,size_y:3,type:visualization),
(col:7,id:PieChart,row:1,size_x:6,size_y:3,type:visualization)),query:
(query_string:(analyze_wildcard:!t,query:'*')),title:Kibana_Dashboard)&_g=
(refreshInterval:(display:Off,pause:!f,section:0,value:0),time:(from:'2015-
06-02T07:15:00.000Z',mode:absolute,to:'2015-06-02T08:03:00.000Z'))" 
height="600" width="800"></iframe>
</body>
</html>
```
This **HTML** file contains an **iframe** source which contains different visualizations added to the dashboard. You can customize properties like **rows**, **x axis**, **y axis**, **height**, and **width** for every visualization. Figure [10-13](#page-227-0) shows the HTML page just described.

<span id="page-227-0"></span>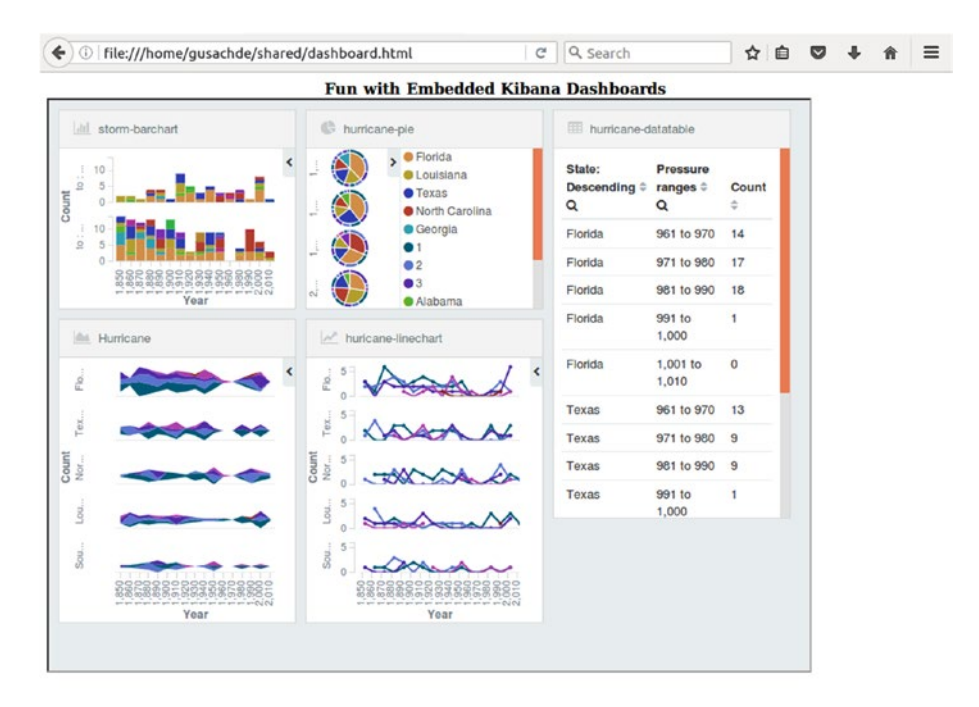

*Figure 10-13. Dashboard HTML page*

■ **Tip** You can embedded a visualization only if both Elasticsearch and Kibana are running.

## The Debug Panel

If you wish to see the raw data of Elasticsearch behind any visualization, you can use the **Debug panel**. It gives detailed information for the results of a visualization and the request of Elasticsearch. It also showcases the response from Elasticsearch.

In order to view the Debug panel, just click the **caret (^) button** at the bottom of any visualization. Let's examine the debug panel associated with the bar chart created in the previous chapter, which shows the top five states with the highest number of occurrences.

### Table

The data behind the visualization can be represented in the form of a table. The data is displayed in the form of pages. This data can be sorted by clicking any of the headers of the columns, as shown in Figure 10-14.

| Year $\Leftrightarrow$ Q | State: Descending $\Leftrightarrow$ Q | Pressure ranges $\diamond$ Q | Count $\doteq$          |
|--------------------------|---------------------------------------|------------------------------|-------------------------|
| 1,850                    | Florida                               | 926 to 950                   | $\circ$                 |
| 1,850                    | Florida                               | 951 to 975                   | 5                       |
| 1,850                    | Georgia                               | 926 to 950                   | $\circ$                 |
| 1,850                    | Georgia                               | 951 to 975                   | $\overline{4}$          |
| 1,850                    | Alabama                               | 926 to 950                   | $\circ$                 |
| 1,850                    | Alabama                               | 951 to 975                   | $\overline{\mathbf{c}}$ |
| 1,850                    | Louisiana                             | 926 to 950                   | $\overline{c}$          |
| 1,850                    | Louisiana                             | 951 to 975                   | 1                       |
| 1,850                    | Texas                                 | 926 to 950                   | $\circ$                 |
| 1,850                    | Texas                                 | 951 to 975                   | $\overline{2}$          |
|                          | Export: Raw $\pm$ Formatted $\pm$     |                              |                         |

*Figure 10-14. The visualization's data table*

You can clearly see the raw data underlying the visualization. The **page size** can be changed as per preference. The table data can be exported in raw form or formatted form to a **CSV** file.

### Request

The raw **request payload** sent to Elasticsearch can be viewed in **JSON** format from the **Request** tab. The Elasticsearch request body is shown, which if required can be directly queried from Elasticsearch for the created visualization. See Figure [10-15](#page-229-0).

<span id="page-229-0"></span>

| Table<br>Request<br>Response<br><b>Statistics</b>                                                                                                    | $\checkmark$ |  |  |  |  |
|----------------------------------------------------------------------------------------------------|--------------|--|--|--|--|
| Elasticsearch request body                                                                                                    |              |  |  |  |  |
| €<br>"query": $\{$<br>"query_string": {<br>"query": "*",<br>"analyze_wildcard": true<br>š,<br>"size": 0,<br>"aggs": $\{$<br>$"2"$ : {<br>"histogram": {<br>"field": "Year",<br>"interval": 10<br>},<br>"aggs": $\{$<br>$"3"$ : {<br>"terms": $\{$<br>"field": "State",<br>"size": $5$ ,<br>"order": {<br>"_count": "desc"<br>ı. |              |  |  |  |  |

*Figure 10-15. The visualization request*

### Response

The raw **response payload** received from Elasticsearch can be viewed in **JSON** format from the **Response** tab. The Elasticsearch response body is shown, which is returned as a result of the query used for creating visualization; see Figure 10-16.

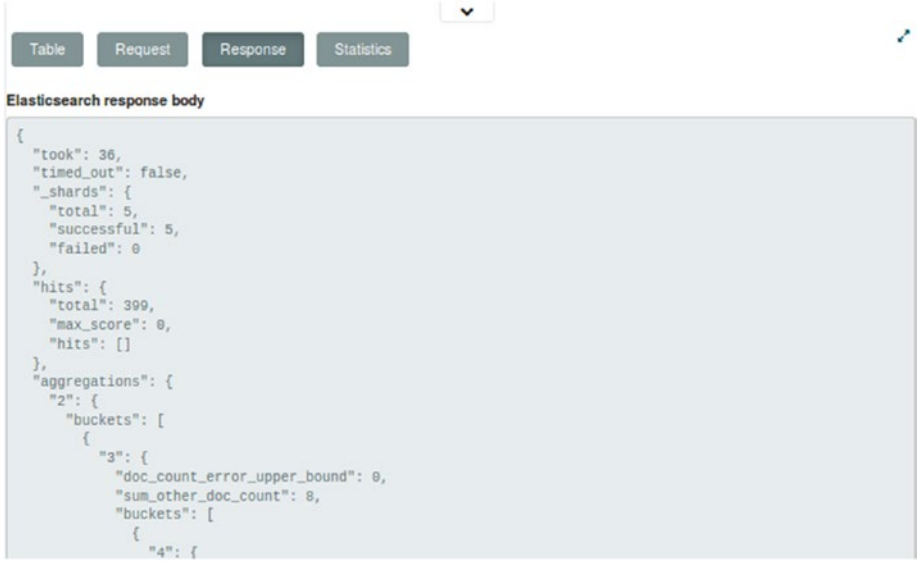

*Figure 10-16. The visualization response*

### **Statistics**

The Statistics tab displays the statistics used for the query in a tabular format like Query Duration, Request Duration, Hits (total number of records), and Index; see Figure 10-17.

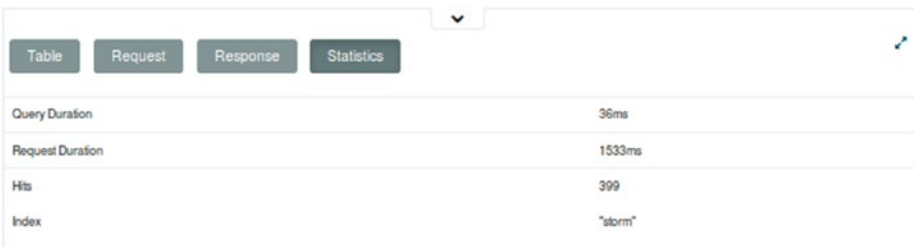

*Figure 10-17. The visualization statistics*

# Summary

This chapter highlighted the usefulness of dashboards in Kibana. Various components of the Dashboard page were explained. Thereafter, you saw through examples how to make beautiful dashboards from saved visualizations. Different visualizations can be combined together and customized to fit into a single panel. Dashboards can also be embedded within a web page.

### **CHAPTER 11**

# **Designing for Scale**

The previous chapter covered the wonders that Kibana dashboards can do to complex data sets. Dashboards provide a holistic view for representing data in different formats at the same time. We have come to the stage where most of the regular functions of the ELK stack have been covered. Now with this chapter, the focus is on how to scale. This enhances the capability to handle more data, index many more data sets, and search data faster. In these days of cloud computing and NoSQL databases, scaling is very important because there can be situations when it is required to process millions or even billions of documents. It's not possible to support this kind of load with one instance of Elasticsearch. In this chapter, you will learn about the scaling capabilities of Elasticsearch.

## Elasticsearch Cluster for Scale

As an example, say you are using Elasticsearch to analyze documents related to medical records of a particular city. If you have to support many more cities, it will increase the number of documents dramatically. Even if your workload does not increase, there can be situations when you may need to add more horsepower to Elasticsearch.

You may want to search and index data faster with increased parallelization. In time, you may run out of disk space on your machine. It might happen that the Elasticsearch node is running out of memory while querying data. In such situations, the easiest and fastest way is to transform the single node Elasticsearch system to a cluster by adding more nodes. Elasticsearch can be horizontally scaled by the addition of more nodes; this helps in sharing the indexing and searching workload.

### Adding Nodes to Cluster

You can start creating an Elasticsearch cluster by adding another node (or nodes) to the single node to make it a cluster of nodes. It is quite seamless to add a node to your environment by just extracting the Elasticsearch distribution to a separate directory, entering the directory, and running Elasticsearch from there. The following code snippet demonstrates this:

```
mkdir elasticsearch2
cd elasticsearch2
tar -zxvf elasticsearch-2.3.3.tar.gz
```

```
CHAPTER 11 BESIGNING FOR SCALE
```

```
cd elasticsearch-2.3.3
bin/elasticsearch
```
Elasticsearch automatically picks the next available port to bind to (in this case, **9201**) and joins the existing node. For those of you who are more adventurous, you need not extract the Elasticsearch distribution to another directory; multiple instances of Elasticsearch can also run from the same directory without interfering with one another. You can see the change in the status of the Elasticsearch cluster by running the **health** command:

```
curl -XGET 'http://localhost:9200/_cluster/health?pretty'
{
  "cluster name" : "elasticsearch",
 "status": "green",
   "timed_out" : false,
   "number_of_nodes" : 2,
  "number of data nodes" : 2,
  "active primary shards" : 3926,
   "active_shards" : 7852,
   "relocating_shards" : 0,
   "initializing_shards" : 0,
  "unassigned shards" : 0,
  "delayed unassigned shards" : 0,
  "number of pending tasks" : 0,
  "number of in flight fetch" : 0,
  "task max waiting in queue millis" : 0,
  "active shards percent as number" : 100.0
}
```
You can see that the **unassigned\_shards** count is **zero**, which indicates that now there are no unassigned shards in the cluster. The shards get assigned to the new node. Figure [11-1](#page-233-0) illustrates the distribution of the **foo** index before and after adding a node to the cluster. The left side demonstrates that the primary shards for the foo index have all been assigned to **Node1**, whereas the replica shards are still unassigned. The cluster state remains **yellow** because all of the primary shards have a home, whereas the replica shards don't. When a second node is added, the unassigned replica shards are assigned to the new node, **Node2**, which makes the cluster state as **green**.

<span id="page-233-0"></span>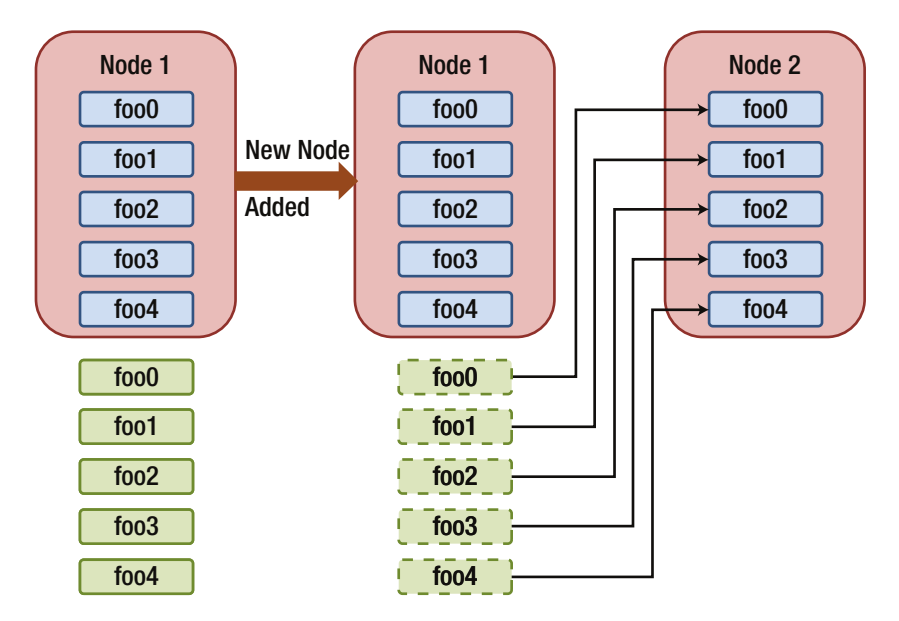

*Figure 11-1. Shard allocation from one node to two nodes*

When a new node is added, Elasticsearch automatically balances out the shards among all nodes. Figure 11-2 illustrates the distribution of shards across three Elasticsearch nodes in the same cluster. Observe that there is no restriction on having primary and replica shards on the same node as long as the primary and replica shards for the same shard number are not on the same node. If more nodes are added to the cluster, Elasticsearch tries to balance the number of shards evenly across all nodes because each node shares the burden by taking a portion of data (shards).

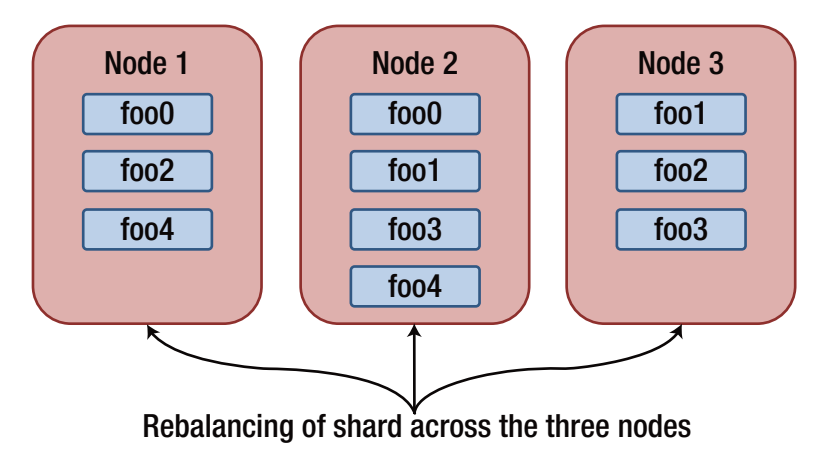

*Figure 11-2. Shard allocation with three Elasticsearch nodes*

Adding nodes to an Elasticsearch cluster has significant benefits like high availability and increased performance. Since replicas are enabled by default, Elasticsearch automatically promotes a replica shard to a **primary** in the event the primary shard can't be located. If you lose the node hosting the primary shards for an index, you can still access the data in your indices. The distribution of data among nodes leads to an increase in performance as search and get requests can be handled by both primary and secondary shards. Horizontal scalability enhances the memory of the cluster and could hasten memory-intensive searches and aggregations.

# Discovering Cluster Nodes

It might come as a surprise how smoothly the additional node discovers the first node and automatically joins the cluster. Behind the scenes, Elasticsearch nodes can use multiple mechanisms to discover other nodes: **multicast** or **unicast**. Both these mechanisms can be used but the default configuration is to use only multicast because unicast requires a list of known nodes to connect to.

### Multicast Discovery

At startup, Elasticsearch sends a **multicast** ping to the address **224.2.2.4** on port **54328**, which gets responded to by other Elasticsearch nodes with the same cluster name. If there is a coworker's local copy of Elasticsearch running and joining your cluster, just change the **cluster.name** setting inside your elasticsearch.yml configuration file from the default **elasticsearch** to some specific name. Multicast discovery has the following configuration options, which can be modified or disabled entirely by settings in elasticsearch.yml:

```
discovery.zen.ping.multicast:
     group: 224.2.2.4
     port: 54328
     ttl: 3
     address: null
     enabled: true
```
The multicast discovery mechanism is quite suitable for flexible clusters on the same network having nodes with IP addresses getting changed frequently. In simple terms, multicast discovery is akin to asking "Is there any other node out there running on the Elasticsearch cluster?" Thereafter, you simply wait for the response. Figure [11-3](#page-235-0) illustrates this mechanism.

<span id="page-235-0"></span>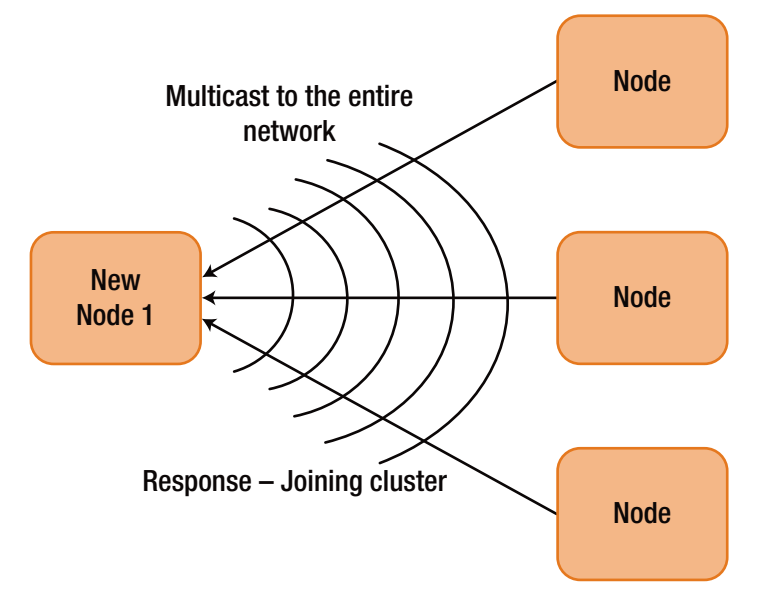

*Figure 11-3. Multicast discovery mechanism*

Multicast discovery is suitable for local development and quickly testing a cluster configuration. A more stable mechanism is to have some or all of the nodes as "**gossip routers**" to discover more information about the cluster. This is well suited for situations where the IP address of the node will not change frequently. It helps in avoiding situations where nodes may get connected accidentally to a cluster. This situation is avoided by the unicast mechanism by not sending a message to everyone on a network but connecting to a specific list of nodes.

### Unicast Discovery

Unicast discovery utilizes a list of hosts for Elasticsearch to connect to and attempt to find out more information about the cluster. This is well suited for situations where the IP address of the node will not change frequently or in production systems where only specific nodes should be communicated with instead of the entire network. In this mechanism, the IP address is specific and optionally the port or range of ports for other nodes is also mentioned. A sample unicast configuration is setting **discovery.zen.ping.unicast.hosts: ["10.0.0.6", "10.0.0.7:9400", "10.0.0.8[9500-9600]"]** in elasticsearch.yml for all the Elasticsearch nodes. It is not required that all the nodes in the cluster need to be present in the unicast list to discover all the nodes, but a sufficient address must be configured for each node to know about a gossip node that's available. For example, if the first node in the unicast list knows about four out of nine nodes in a cluster, and the second node in the unicast list knows about the other five out of nine nodes, the discover process triggered by a node will get to know about all the nodes in the cluster. Figure [11-4](#page-236-0) illustrates the unicast discovery process.

<span id="page-236-0"></span>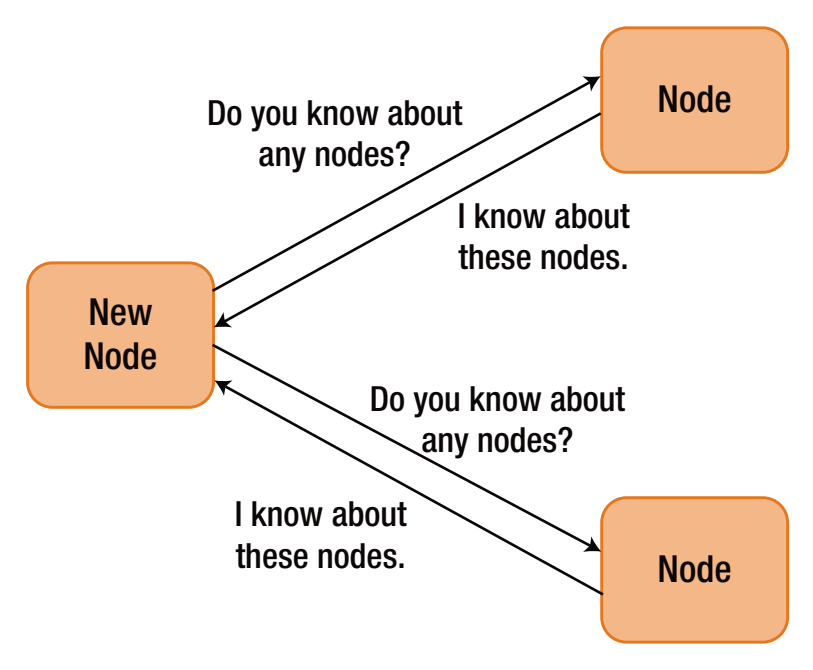

*Figure 11-4. Unicast discovery mechanism*

You need to explicitly disable unicast discovery. If you want to use only multicast discovery to find other Elasticsearch nodes, keep the list empty in the configuration file. Once all the nodes of the cluster are discovered, the Elasticsearch nodes hold a master election.

### Master Node Election

After the nodes in the cluster have discovered each other, they will negotiate to elect the master. The master node is responsible for managing the state of the cluster, such as the current settings and the state of the shards, indices, and nods in the cluster. After its election, the master node sets up a system of internal pings to ensure that each node stays alive and healthy while in the cluster. This helps in providing **fault detection**. All nodes are considered equally capable of being elected as master node unless the **node.master** setting is set to **false**. If the cluster has only a single node, that node itself becomes the master after a timeout period when it doesn't detect any other nodes in the cluster.

In production clusters with a larger number of nodes, it is a best practice to set the minimum number of master nodes. Although this sounds like Elasticsearch can have multiple master nodes, it actually determines how many nodes in a cluster are eligible to become a master before the cluster is in a healthy state. This setting helps in ensuring that the cluster doesn't try to perform potentially risky operations without first having a complete view of the state of the cluster. Either set the minimum number to the total number of nodes in the cluster if the number of nodes is fixed or set it as per the best practice of number of **nodes in the cluster divided by 2, plus 1**. If you set the **minimum\_** **master nodes** setting to a number higher than 1, it can help prevent what is known as a **split brain** in the cluster. The best practice for a 3-node cluster is to set the value of minimum master nodes to 2; for a 16-node cluster, you can set it to 9. This setting can be modified by changing **discovery.zen.minimum\_master\_nodes** in elastisearch.yml to the number that is appropriate for your cluster.

■ **Tip** Split brain is the scenario when one or more Elasticsearch nodes in the cluster lose communication with the master node. They elect a new master and continue to process requests. At this point, two Elasticsearch clusters are running independently of each other.

After the nodes are up and have discovered each other, you can see which node has been elected as master:

```
curl -XGET 'http://localhost:9200/_cluster/state/master_node,nodes?pretty'
{
  "cluster_name" : "elasticsearch".
  "master node" : "4IqtTbfoQk6vS6BvwBqVug",
   "nodes" : {
     "MLOt_QcjSSqPnYpdDUN-NQ" : {
       "name" : "Alistaire Stuart",
       "transport_address" : "127.0.0.1:9301",
       "attributes" : { }
     },
      "4IqtTbfoQk6vS6BvwBqVug" : {
       "name" : "Hobgoblin II",
       "transport_address" : "127.0.0.1:9300",
       "attributes" : { }
     }
   }
}
```
### Fault Detection

Now that the cluster has two nodes in it, as well as an elected master node, there is a need to communicate with all nodes in the cluster to make sure everything is in order within the cluster. This is referred to as the **fault detection** process. The master node does a **healthcheck** ping on all other nodes in the cluster and each node pings the master to make sure another election doesn't need to be held, as illustrated in Figure [11-5.](#page-238-0)

<span id="page-238-0"></span>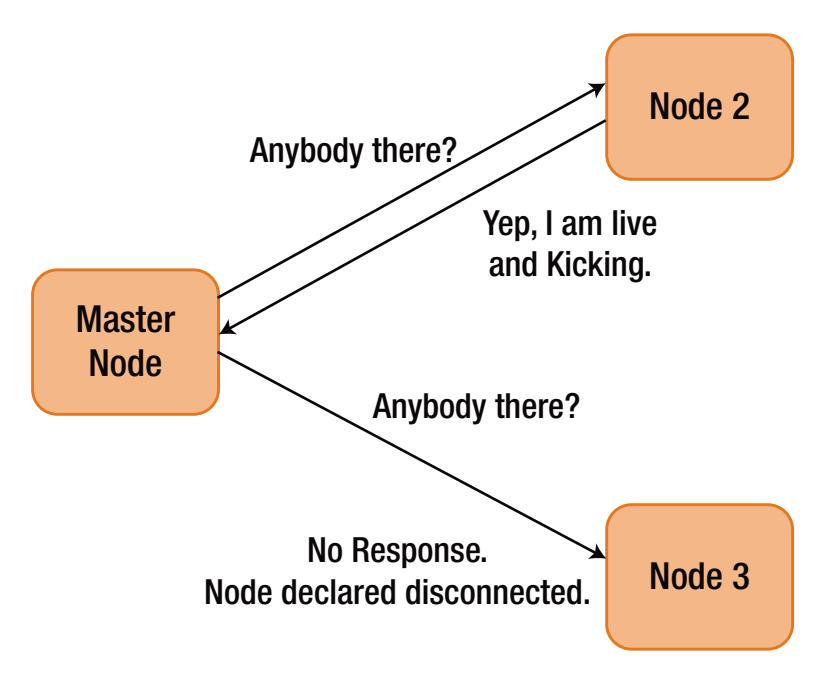

*Figure 11-5. Cluster fault detection*

You can see in the figure that each node sends a ping every **discovery.zen.fd.ping\_ interval** (default value is **1 sec**), waits for **discovery.zen.fd.ping\_timeout** (default value is **30 sec**), and tries a maximum number of **discovery.zen.fd.ping\_retries** (default value is **3**) before it declares a node as disconnected and routing shards or electing another master node. If your environment has a higher latency, then change these values to reflect the ground reality.

# Removal of Nodes from Cluster

You have seen that adding nodes in the cluster can help scale easily. However, there can be situations when a node drops out of the Elasticsearch cluster or it stops working. Let's take an example of a three-node cluster to see how the removal of a node impacts the cluster.

Assume that the power supply to Node1 gets disrupted. Obviously Node1 will become unavailable. There are three shards on Node1. First of all, Elasticsearch will automatically turn the test0 and test3 replica shards that are on Node2 into primary shards, as illustrated in Figure [11-6](#page-239-0). Indexing first goes to the primary shards, therefore Elasticsearch tries to ensure that there are always primaries assigned for an index.

<span id="page-239-0"></span>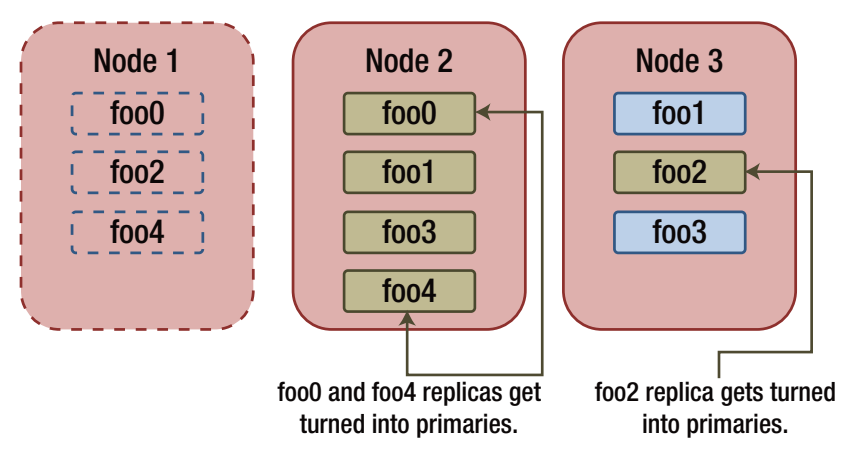

*Figure 11-6. Replica shards turn into primary shards after node loss*

■ **Tip** Elasticsearch may choose any of the replicas to turn into a primary shard.

After the replicas for the missing primary shards are turned into primaries, the cluster looks like Figure 11-6. The cluster state changes to **yellow**, indicating that some replica shards aren't allocated to a node. Elasticsearch will create more replica shards to maintain high-availability setup for the index. Since all the primaries are available, the data from the foo0 and foo4 primary shards on Node2 are replicated into replicas on Node3 and the data from the foo2 primary shard on Node3 are replicated onto Node2, as illustrated in Figure 11-7.

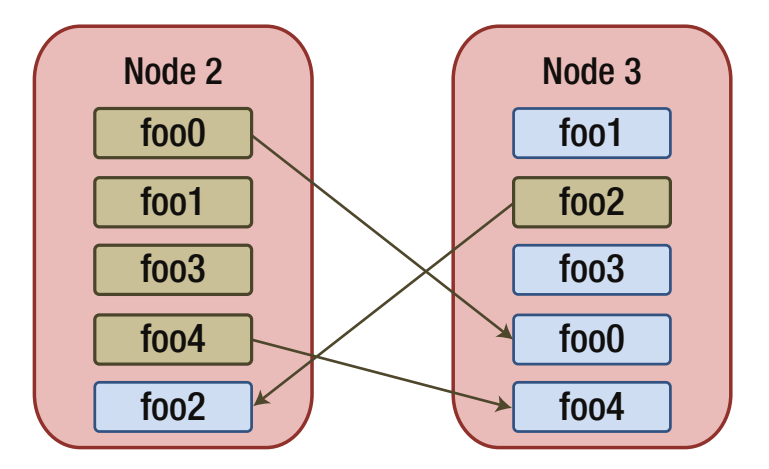

*Figure 11-7. Recreating replica shards*

After the replica shards get recreated to compensate for the node loss, the cluster comes back to the **green** state with all the primary and replica shards assigned to a node. Bear in mind that all this happens while the entire cluster is available for searching and indexing, and no data was actually lost. If more than a single node is lost or a shard with no replicas is lost, the cluster comes into a **red** state. This implies that some amount of data has been lost permanently and you need to either reconnect the node with the data to the cluster or reindex the data that went missing.

You need to take a calculated risk while fixing the number of replica shards. If there is only a single replica, then even if one node disassociates from the cluster, there would be no data loss. Similarly, if there are replicas, two nodes can get disassociated without any loss of data. It becomes pertinent to choose the number of replicas with due consideration. It is a best practice to make a backup of your indices.

### Decommissioning of Nodes

Elasticsearch does great job in automatically creating new replicas when a node goes down. However, in a cluster configuration, you may eventually face a situation where you want to shut down a node with some data on it, without the cluster state turning **yellow**. Some of the reasons for this could be degrading of hardware or lesser amount of request traffic. You can simply kill the **Java process** corresponding to the node and Elasticsearch will recover the data to the other nodes. But what about scenarios when you have a zero replica for an index? In such a situation, you would lose data if you shut down the node without moving the data first.

Fortunately, Elasticsearch has a mechanism for decommissioning a node by telling the cluster not to allocate any shards to a node or a set of nodes. In the three-node example, let's assume that Node1, Node2, and Node3 have the IP address 192.168.1.5, 192.168.1.6, and 192.168.1.7, respectively. If you want to shut down Node1 while keeping the cluster in a **green** state, you should decommission the node first so that all the shards move from Node1 to other nodes in the cluster. You can initiate decommissioning by making a transient change to cluster settings:

```
curl -XPUT "localhost:9200/_cluster/settings" -d '{
     "transient" : {
         "cluster.routing.allocation.exclude_ip" : "192.168.1.5"
     }
}'
```
On running this command, Elasticsearch starts moving all the shards from the decommissioned node to other nodes in the cluster. You can observe where the shards are located in the cluster by first determining the ID of the nodes in the cluster with the **\_nodes** endpoint and then looking at the cluster state to check where each shard in the cluster is currently allocated.

Once you are sure that there are no shards on the node being decommissioned, you can safely stop Elasticsearch on that node without causing the cluster status to change from the green state. This process can be safely repeated one at a time to decommission each node you don't want to run. You may also use a comma-separated IP address instead of 192.168.1.5 to decommission multiple nodes at once.

■ **Tip** Before decommissioning any node, make sure that the remaining nodes in the cluster can handle allocating the shard in terms of disk and memory use.

# Upgrading Elasticsearch Nodes

As your Elasticsearch cluster becomes stable, with time there may arise a need to upgrade to the latest version of the Elasticsearch software. Depending on the situation at your cluster, upgrading may be simple or complex.

■ **Tip** It is highly recommended to always run the latest version of Elasticsearch because there are always new features being added and bugs being fixed.

Certain key aspects should be considered before making the decision to upgrade Elasticsearch:

- After upgrading Elasticsearch, if you add any new documents, then you can't downgrade to the previous version.
- Before starting the upgrade, make a backup of all of the data.
- Do not mix different IVM versions within the same Elasticsearch cluster.

The best way to upgrade an Elasticsearch cluster is to shut down all nodes and then upgrade each Elasticsearch installation with the method you originally used. For example, extract the distribution if you used the **.tar.gz** distribution or install the **.deb** package using **dpkg** if you have a Debian-based system. After upgrading each node, simply restart the entire cluster and wait for Elasticsearch to be available with the green status. See, it's that simple!

There can be many other tricky scenarios, such as if downtime is not at all acceptable. For such situations, you can perform a **rolling restart** to upgrade the Elasticsearch cluster while serving requests for indexing and searching data.

### Rolling Restart

A rolling restart can help in restarting the cluster in order to upgrade a node or make a non-dynamic configuration change while still being available for requests. This is quite useful for production deployments of Elasticsearch. Rather than shutting down the whole cluster in one step, you just shut down the nodes one at a time. This process is slightly more tedious than full restart because it requires some additional steps.

- 1. Evaluate if you want Elasticsearch to automatically rebalance shards while each individual node is not running. In the majority of cases, it is not preferable to have Elasticsearch start automatic recovery in case a node leaves the cluster for an upgrade because this would lead to rebalancing each and every node. Actually, the data is not lost; you just need to restart the node and rejoin the cluster.
- 2. In most cases, it is not necessary to shift data around the cluster while performing the upgrade. This can be accomplished by setting the **cluster.routing.allocation. enable** setting to node while performing the upgrade. Follow these steps:
	- a. Disable the cluster allocation.
	- b. Shut down the node that is to be upgraded.
	- c. Upgrade the node.
	- d. Start the upgraded node.
	- e. Wait for the upgraded node to join the cluster.
	- f. Enable cluster allocation.
	- g. Wait for the cluster state to turn **green**.

■ **Tip** Repeat this process for every node that is to be upgraded.

You can disable cluster allocation by using the following cluster settings API:

```
curl -XPUT "localhost:9200/_cluster/settings" -d '{
     "transient" : {
         "cluster.routing.allocation.enable" : "none"
     }
}'
```
On running this command, Elasticsearch stops rebalancing the shards around the cluster. For example, if a primary shard is lost for an index due to the corresponding node being shut down, Elasticsearch will still transform the replica shard into a new primary, but a new replica will not be created. In this state, you can simply shut down the single Elasticsearch node and perform the upgrade.

Once you are done with the upgrade, ensure that you re-enable allocation for the cluster. If you don't re-enable allocation, Elasticsearch will not automatically replicate your data. The allocation can be re-enabled by setting the **cluster.routing.allocation. enable** setting to **all** instead of **none**. See the following command:

```
curl -XPUT "localhost:9200/_cluster/settings" -d '{
     "transient" : {
```

```
 "cluster.routing.allocation.enable" : "all"
    }
}'
```
The twin steps of disabling allocation and then re-enabling allocation need to be performed for each and every node in the cluster that is to be upgraded. If you perform these steps once in the beginning and once in the end, Elasticsearch will not allocate the shards that exist on the upgraded node every time you upgrade a node and your cluster status will continue to be **red** after you have upgraded multiple nodes. By following the step-by-step process of re-enabling allocation and waiting for the cluster to come to the **green** state after each node is upgraded, your data is not lost and is available when you move to the next node that needs to be upgraded. You can repeat these steps for all of the nodes that need to be upgraded.

The case of indices not having any replicas is a little peculiar. If you have an index that has no replicas, you can decommission the node by following the steps covered in an earlier section. You need to move all the data off it before shutting down to upgrade.

### Quick Restart

The disable and enable allocation steps can take quite a while for the cluster to return to a green state when upgrading a single node. This is due to the fact that Elasticsearch replicates shard segments rather than at the document level. This implies that the Elasticsearch node sending data for replication is actually asking the peer node if it has data for a particular segment. If it doesn't have the corresponding file or the file is different, then the entire segment is copied. A large volume of data may be copied in case the documents are the same. Until Elasticsearch comes out with a way of verifying the last document written in a segment file, it has to copy over any differing files while replicating data between the primary shard and the replica shard.

There are two different ways to make segment files identical on the primary and replica shards:

- **Optimize API:** Use the optimize API to create a single, large segment for both the primary and the replica.
- • **Toggling**: Toggle the number of replicas to **0** and then back to a higher number to ensure that all replica copies have the **same segment files** as the primary shard. In this case, for a short period, there is only a single copy of the data, so you need to be **cautious** while performing this approach in production environment.

■ **Tip** To reduce recovery time, you may halt indexing data into the cluster while upgrading the node.

# Cluster Information

Elasticsearch provides a mechanism to fetch cluster information in a user friendly manner. The regular **cluster** API can dump a ton of information for a big cluster, which is difficult to comprehend. For such scenarios, the **\_cat** API is quite suitable. The \_cat API provides both helpful diagnostic and debugging tools that can print data in a more human-readable manner, rather than dumping a huge JSON response. Let's first revisit the standard \_cluster APIs to fetch cluster information.

Check cluster health using the cluster health API:

```
curl -XGET "localhost:9200/_cluster/health?pretty"
{
  "cluster name" : "elasticsearch",
  "status": "green",
  "timed out" : false,
  "number of nodes" : 2,
  "number of data nodes" : 2,
  "active primary shards" : 3926,
   "active_shards" : 7852,
   "relocating_shards" : 0,
   "initializing_shards" : 0,
  "unassigned shards" : 0,
   "delayed_unassigned_shards" : 0,
  "number of pending tasks" : 0,
  "number of in flight fetch" : 0,
  "task max waiting in queue millis" : 0,
  "active shards percent as number" : 100.0
}
```
Check cluster health using the \_cat API:

curl -XGET "localhost:9200/\_cat/health?v" epoch timestamp cluster status node.total node.data shards pri relo init 1479650899 19:38:19 elasticsearch yellow 2 2 5129 3921 0 2

Fetch the list of nods as well as master node details using the \_cluster API:

```
curl -XGET "localhost:9200/ cluster/state/master node,nodes&pretty"
{
  "cluster name" : "elasticsearch",
  "master_node" : "4IqtTbfoOk6vS6BvwBqVug"
}
```
Fetch the list of nods as well as master node details using the cat API:

```
curl -XGET "localhost:9200/_cat/nodes?v"
host ip heap.percent ram.percent load node.role 
master name
127.0.0.1 127.0.0.1 25 96 2.56 d
m Alistaire Stuart
127.0.0.1 127.0.0.1 64 96 2.56 d
       Hobgoblin II
```
■ **Tip** The node with "m" in the master column is the master node.

The **cat** API comes with many other features, all of which are quite helpful in troubleshooting different scenarios. You can see the full list of options of the \_cat API by giving the following command:

```
curl -XGET "localhost:9200/_cat "
```
Some of the most popular and useful cat APIs are the following:

- **allocation**: Informs about the number of shards allocated to each node.
- • **count**: The count of number of documents in the entire cluster or index.
- **health**: Information regarding the health of the cluster.
- indices: Details about existing nodes.
- master: Indicates which node is currently elected master node.
- • **nodes**: Different information regarding all the nodes in the cluster.
- • **recovery**: Status of in-progress shard recoveries in the cluster.
- • **shards**: Indicates count, size, and names of shards in the cluster.
- **plugins**: Information about installed plugins.

It is quite interesting to see how the shards are distributed across each node using the \_cat API. This way is much simpler than using the regular commands. See the following to fetch the count of shards across each node:

```
curl -XGET 'localhost:9200/_cat/allocation?v'
shards disk.indices disk.used disk.avail disk.total disk.percent 
host ip node
 1447 14.1mb 7.9gb 2.4gb 10.4gb 76 
127.0.0.1 127.0.0.1 Alistaire Stuart
 3921 39.6mb 7.9gb 2.4gb 10.4gb 76 
127.0.0.1 127.0.0.1 Hobgoblin II
```
<span id="page-246-0"></span>Get detailed information about primary and replica shards:

```
curl -XGET 'localhost:9200/_cat/shards?v'
index shard prirep state docs store ip mode
phones 2 r STARTED 5 4.7kb 127.0.0.1 Alistaire Stuart
phones 2 p STARTED 5 4.7kb 127.0.0.1 Hobgoblin II
phones 3 r STARTED 2 4.1kb 127.0.0.1 Alistaire Stuart
phones 3 p STARTED 2 4.1kb 127.0.0.1 Hobgoblin II
phones 4 r STARTED 1 3.9kb 127.0.0.1 Alistaire Stuart
phones 4 p STARTED 1 3.9kb 127.0.0.1 Hobgoblin II
phones 1 r STARTED 1 3.9kb 127.0.0.1 Alistaire Stuart
phones 1 p p STARTED 1 3.9kb 127.0.0.1 Hobgoblin II
phones 0 r STARTED 1 3.9kb 127.0.0.1 Alistaire Stuart<br>phones 0 p STARTED 1 3.9kb 127.0.0.1 Hobgoblin II
     0 p STARTED 1 3.9kb 127.0.0.1 Hobgoblin II
```
Use of the **\_cat/allocation** and **\_cat/shards** APIs is also helpful to determine when a node can be safely shut down after performing the decommissioning of a node.

# Scaling Options

Although adding a node to a cluster might seem to be an easy task, in reality a little planning can go a long way to improve the performance of the cluster. Different configurations of Elasticsearch can be suitable for different kinds of needs. You need to decide how you will index data and how you will search it. There are three key considerations for an Elasticsearch cluster in production environment: **over-sharding, data slicing, and maximizing throughput.**

### Over-Sharding

Over-sharding is the name given to the approach wherein an intentionally large number of shards are created for an index so that there is enough room to add nodes and grow in the future. Figure 11-8 illustrates the over-sharding process.

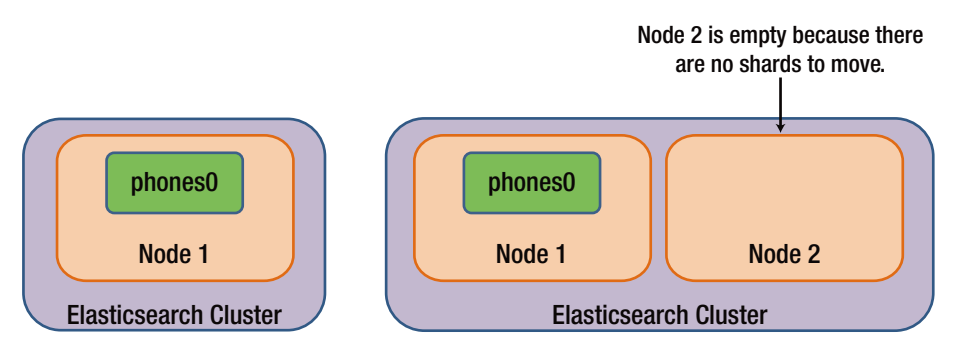

*Figure 11-8. Two nodes scaling a single shard*

You can see in the Figure [11-8](#page-246-0) that the **phones** index has a single shard and no replicas. If you add another node, practically any benefit from adding nodes is removed. Adding another node won't let you scale in this particular situation. This is because the entire indexing and querying load is still handled by the node with the single shard on it. Since a shard is the smallest unit that Elasticsearch can move around, it is always better to make sure that there are at least as many primary shards in the cluster as you plan to have nodes. For example, if a cluster currently has **three nodes** and **eight primary shards**, there is scope to add more nodes to handle additional requests. Now if you need more than eight nodes, there is no possibility to distribute the primary shards across nodes because there will be more nodes than shards.

You might think that this is an easy problem to solve: you just need to create 100 primary shards. This seems like a good idea but there is a hidden cost to each shard that Elasticsearch has to manage. Each shard is actually a complete **Lucene index** and requires a number of file descriptors for each segment of the index. There is memory overhead, too. A large number of shards for an index leads to increased memory use that could instead have been used to increase performance. You may hit the limit of a machine's file descriptor or RAM limits. On top of this, while compressing data, you will end up splitting the data across 100 different things. This results in a lower compression ratio as compared to a reasonable number of shards.

There is no best or perfect **shard-to-index** ratio that can fit all situations. The default is **five shards** but keep in mind how you plan on growing in the future.

■ **Tip** Once an index is created with certain number of shards, the number of primary shards can never be modified for that index.

Careful consideration of the number of shards should be done because you don't want to re-index significant portion of data with the passage of time.

### Data Slicing

Currently, there is no way to increase or decrease the number of primary shards in an index, necessitating the spanning of data into multiple indices from the beginning. This is a reasonable way to split data. Let's use the data from the **phones** index described in **Chapter [7](http://dx.doi.org/10.1007/978-1-4842-2626-1_7)**. Just to recap that particular example, the phones index contains sales data of different smartphones and has details like **make, price, color, and date of sale**. Segmenting data in this manner is helpful when searching because the segmentation is handled by putting the right data in the right place. If you want to search a particular brand of phones, such as HTC or Samsung, you can search only those particular indices rather than the entire phones index.

Use of **aliases** is another mechanism that can be used along with indices. An alias is nothing but a pointer to an index or a set of indices. It has a provision for changing the indices that it points to at any time. This is immensely helpful for segmenting data in a semantic manner. You can create an alias called **htc-group** that points to only HTC phones. This technique is quite popular in situations where data-based information is indexed (such as log files). Data can be segmented by date on a monthly, weekly, or daily basis. You create an alias named "**recent**" that always points to the data that should be

<span id="page-248-0"></span>searched without having to change the name of the index being searched every time the segment rolls over. The biggest USP of aliases is the incredible level of flexibility and minimal overhead.

If you are creating indices, bear in mind that since each index has its own shard, there is an overhead of creating a shard. Be careful not to make too many shards as a consequence of creating too many indices. Use the scarce resources for something better like handling requests. Once you gain familiarity with your data, you can always tweak the node configuration to get maximum performance.

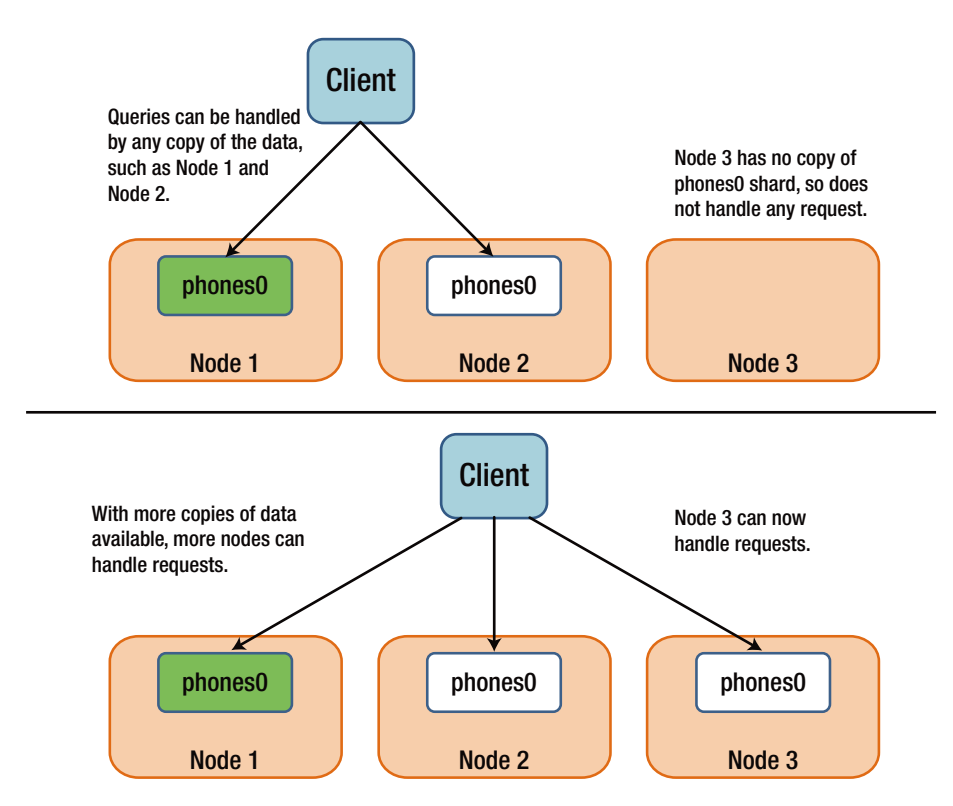

*Figure 11-9. Request traffic distributed to additional replicas*

### Maximizing Throughput

We all want to maximize throughput from our system but more often than not, we have vague idea about the throughput. What exactly do you want to max out on? Is it the indexing throughput or fast searches? Elasticsearch can be fine-tuned in multiple ways to suit different throughput considerations. Let's say you have to handle hundreds and thousands of new documents. How can you index them as fast as possible? A straightforward approach for a faster indexing is to temporarily reduce the number of replica shards in the cluster. While indexing data, the default approach is that the request won't get completed until the data exists on the primary shard as well as all the replicas. So, you can try to reduce the number of replicas to one while indexing, and then increase to more than one once all the data has been indexed.

You can tweak Elasticsearch to enable fast searches by adding more replicas since only a primary or a replica shard can be used for searching. Figure [11-9](#page-248-0) illustrates a three-node cluster where the third node can't participate in searches until it has a copy of the data.

■ **Tip** Having more shards has a small cost in terms of increase in file descriptors and memory.

If the request traffic is too high for the nodes in the cluster to handle, you can consider adding nodes with **node.data** and **node.master** both set to **false**. These nodes can then participate in handling incoming requests, distribute the requests among the data nodes, and collate the results for the response. In this manner, the nodes searching the shards don't have to handle connections from search clients. They only have to search in shards.

# Aliases

Aliases are one of the most useful features of Elasticsearch. Aliases are like pointers or names that can be used to correspond with one or more actual indices. This makes things simpler by providing flexibility when scaling the cluster and managing how data is spread across indices. You can use an alias even for a single index in an Elasticsearch cluster.

### Working with an Alias

Aliases are managed by a maser node and have a small overhead associated with them. For example, if there is an alias by the name of **car** that points to an index named **Honda**, there is additional overhead of an extra key in the cluster map that maps the name car to the concrete index Honda. This implies that in comparison to additional indices, aliases tend to be much lighter. In fact, thousands of them can be maintained without having a significant impact on the cluster. Having said that, you need to be cautious against creating thousands or millions of aliases because at that level, even the minimal overhead of a single entry in a map adds up to a significant value. This can cause the cluster state to grow to a large size. This results in increased time for creating a cluster state because the entire cluster state is sent to each node every time it changes.

### Benefits of Aliases

It is highly recommended to use aliases for all Elasticsearch indices because they provide a lot more flexibility at the time of future reindexing. Let's assume you started by creating an index with a single primary shard and then later on decided that you need more capacity on your index. If you already have an alias for the original index, you can simply change the alias to point to the additionally created index without changing the name of the index to search for.

Another significant benefit is to create windows into different indices. For example, if you create periodic (daily, weekly, etc.) indices for your data, you can have a sliding window of the last period's (week or day) data by creating an alias for the last few periods. On a regular basis, you can continue adding new data to the alias while removing the old data.

### Living with Aliases

You can use the **aliases** API to create aliases. Each action is like a map consisting of either an add or remove action followed by the index and alias on which to apply the operation. See the following example for clarity:

```
curl -XPOST 'http://localhost:9200/_aliases' -d '
{
   "actions" : [
   {
     "add" : {
       "index" : "phones",
       "alias" : "ph-alias"
     }
   },
   {
     "remove" : {
       "index" : "old-phones",
       "alias" : "old-ph-alias"
     }
 }
 ]
}'
{"acknowledged":true}
```
As this example shows, the **phones** index is added to an alias named **ph-alias**, and the made-up index named **old-phones** is removed from the alias **old-ph-alias**. The very act of adding an index to an alias creates it. Similarly, removal of all indices, which an alias points to, removes the alias. Interestingly, there is no manual alias creation and deletion. However, the alias operations will fail if the index does not exist. There is no limit to the add or remove actions. All these actions are executed atomically. It is possible to perform individual actions on the Alias API by using the common HTTP methods that Elasticsearch uses. The following calls will have the same result:

```
curl -XPUT 'localhost:9200/phones/_alias/ph-alias'
curl -XDELETE 'localhost:9200/old-phones/_alias/old-ph-alias'
```
### Creating Aliases

There are many options available for creating aliases. You may create aliases on a specific index, many indices, or a pattern that matches index names:

```
curl -XPUT 'http://localhost:9200/{index}/_alias/{alias}'
```
Create **bar** alias on **foo** index:

curl -XPUT 'http://localhost:9200/foo/\_alias/bar'

Create **bar** alias on **foo** index:

```
curl -XPUT 'http://localhost:9200/_all/_alias/bar'
```
Create **bar** alias on both the indices **foo1** and **foo2**:

curl -XPUT 'http://localhost:9200/foo1,foo2/\_alias/bar'

Create **bar** alias on all indices with the pattern **foo\***:

curl -XPUT 'http://localhost:9200/foo\*/\_alias/bar'

Alias **deletion** can be done in a similar manner:

curl -XDELETE 'http://localhost:9200/{index}/\_alias/{alias}'

All the aliases of a concrete index can be fetched by issuing a **GET** request on an index with **\_alias**. You can also retrieve all indices and the associated aliases by not specifying the index name. You can retrieve an alias for an index in the following manner:

```
curl 'localhost:9200/phones/_alias?pretty'
{
     "phones" : {
         "aliases" : {
            "ph-alias" : \{\} }
     }
}
```
There are other ways also to fetch alias information from an index. You can give a specific index, \_all, comma-delimited list of index names, pattern to match, or just leave it blank. Similarly, you can give the alias name, comma-delimited list or a pattern.

```
curl -XGET 'http://localhost:9200/{index}/_alias/{alias}'
```
Retrieve alias **bar** for index **foo**:

```
curl -XGET 'http://localhost:9200/foo/_alias/bar'
```
Retrieve all aliases for index **foo**:

```
curl -XGET 'http://localhost:9200/foo/_alias/*'
```
Retrieve all indices with alias **bar**:
```
CHAPTER 11 BESIGNING FOR SCALE
```
curl -XGET 'http://localhost:9200/\_alias/bar'

Retrieve all indices with aliases that match the pattern **bar\***:

```
curl -XGET 'http://localhost:9200/_alias/bar*'
```
#### Camouflaging Documents with Filters

Aliases can also be used to automatically apply a filter to queries. For example, there can be an alias that points only to the groups that contain the Elasticsearch tag. This helps in creating an alias that does this filtering automatically, as follows:

```
curl -XPOST 'http://localhost:9200/_aliases' -d '
{
   "actions" : [
   {
     "add" : {
       "index" : "phones",
       "alias" : "htc-group",
       "filter" : {
         "term" : {"make" : "htc"}
       }
     }
  }
\Box}'
{"acknowledged":true}
curl -XGET 'localhost:9200/phones/sales/_count' -d '
{
   "query" : {
    "match all" : \{\} }
}'
{"count":10,"_shards":{"total":5,"successful":5,"failed":0}}
curl -XGET 'localhost:9200/htc-group/_count' -d '
{
   "query" : {
    "match all" : \{\} }
}'
{"count":2,"_shards":{"total":5,"successful":5,"failed":0}}
```
As you can see, the **htc-group** alias contains only two groups instead of ten. This is due to the process of automatically applying the **term** filter for groups that contain the tag elasticsearch. This can be leveraged for varied needs. For example, while indexing sensitive data, you can create a filtered alias to make sure that anyone using that particular alias can't see data for which they don't have access.

# Routing

It is the process of routing that places documents in a particular shard. Elasticsearch uses the **hash** of the **document id**, either specified by you or generated by Elasticsearch, to select in which shard should the document be indexed. There is also provision for manually specifying the routing of a document when indexing. This is typically what happens in **parent-child** relationships as the child document has to be in the same shard as the parent document.

Instead of the document id, Elasticsearch can also use a **custom** value for hashing. You just need to specify the **routing query parameter** on the URL and the associated value will be used for hashing instead of the id.

#### Significance of Routing

In the absence of any routing, Elasticsearch makes sure that all the documents are distributed in an even manner across all of the different shards. So why do we need routing? Customization of routing allows collection of multiple documents with a shared routing value into a single shard. After these documents land in the same index, it allows routing certain queries in a way that they are executed on a subset of the shards for an index.

#### Routing Strategies

Routing as a strategy requires the following:

- Pick good routing values while indexing documents.
- • Reuse those values while performing queries.

In the phones example, first you must figure out a good way to separate each document. In this example, select the **phone make** to use as the routing value. This looks like a fair choice for a routing value as the phone makes vary widely enough that you have quite a few values to pick from. Each phone is associated with a brand (make) so it makes it easy to extract that from a document before indexing. Picking up something that has only a few different values can lead to unbalanced shards for the index. If there are only four possible routing values for all documents, all documents will end up routed between a maximum of four shards. It is essential to pick a value that will have sufficient cardinality to spread data among shards in an index.

After picking up the desired routing value, make sure to specify this routing value when indexing documents. You can index a document with a routing value of **Lenovo** in the following manner:

```
curl -XPOST 'localhost:9200/phones/sales/10?routing=Lenovo' -d '
{
   "make" : "Lenovo",
   "color" : "gold",
   "price" : 100,
   "sold" : "2016-11-03"
}'
```

```
{"_index":"phones","_type":"sales","_id":"10","_version":1,"_shards":{"total
":2,"successful":2,"failed":0},"created":true}
```
You can index a document with a routing value of **Sony** in the following manner:

```
curl -XPOST 'localhost:9200/phones/sales/11?routing=Sony' -d '
{
   "make" : "Sony",
   "color" : "black",
   "price" : 150,
   "sold" : "2016-12-15"
  }'
{"_index":"phones","_type":"sales","_id":"11","_version":1,"_shards":{"total
":2,"successful":2,"failed":0},"created":true}
```
You can index a document with a routing value of **Blackberry** in the following manner:

```
curl -XPOST 'localhost:9200/phones/sales/12?routing=Blackberry' -d '
{
   "make" : "Blackberry",
   "color" : "black",
   "price" : 120,
   "sold" : "2016-11-21"
}'
 {"_index":"phones","_type":"sales","_id":"12","_version":1,"_shards":{"total
":2,"successful":2,"failed":0},"created":true}
```
As you can see in the above examples, three different routing values, **Lenovo, Sony, and Blackberry**, have been used for three different documents. This implies that instead of hashing the ids 10, 11, and 12 to determine which shard to put the documents in, the routing values are used. In the indexing process, this does not help much. The real benefit comes by combining routing on the query side. Multiple routing values can be combined using a comma.

You can query with a routing value of Lenovo and Blackberry in the following manner:

```
curl -XPOST 'localhost:9200/phones/sales/_search?routing=Lenovo,Blackberry
 ' -d '
{
   "query" : {
     "match" : {
       "color" : "black"
     }
   }
}'
{
   "hits" : {
```

```
"total" : 2,
     "max_score" : 1.0,
    "hits" : [
       {
         "_index" : "phones",
         "_type" : "sales",
         "_id" : "AVdB6RkFM4scS7EY9HVt",
        "score" : 1.0,
         "_source" : {
           "make" : "huawei",
           "color" : "black",
           "price" : 30,
         "sold" : "2016-10-05"
 }
       },
       {
         "_index" : "phones",
         "_type" : "sales",
         "_id" : "12",
          score" : 1.0, "_routing" : "Blackberry",
        " source" : {
           "make" : "Blackberry",
           "color" : "black",
           "price" : 120,
           "sold" : "2016-11-21"
         }
       }
     ]
  }
```
}

It is interesting to observe that instead of returning all three documents, only two are returned. When Elasticsearch receives such request, it hashes the value of the two specified routing values, **Lenovo** and **Blackberry**. The query is then executed on all the shards they are hashed to. In this case, Lenovo and Blackberry both get hashed to the same shard, and **Sony** gets hashed to a different shard.

Taking this strategy further to hundreds of thousands of documents, by specifying the routing while indexing and searching, you can limit the scope of where a search request is executed. This can phenomenally improve the performance for an index that might have 1,000 shards. Rather than querying on all 1,000 shards, it can be limited in scope. This makes it run faster with less impact to the Elasticsearch cluster.

In the examples shown, Lenovo and Blackberry route to the same shard value. They could also have been hashed to different shard values. Interestingly, there is a way to know which shard a request will be executed on. Elasticsearch provides an API to show the nodes and shards on which a search request will be executed.

#### Determining Shards

As mentioned, it is possible to determine on which shard and node a query gets executed. You can use the search shards API to see which shards the request is going to be executed on. You need not specify the routing value.

```
curl -XGET 'localhost:9200/phones/_search_shards?pretty'
{
   "nodes" : {
     "MLOt_QcjSSqPnYpdDUN-NQ" : {
       "name" : "Alistaire Stuart",
       "transport_address" : "127.0.0.1:9301",
       "attributes" : { }
     },
     "4IqtTbfoQk6vS6BvwBqVug" : {
       "name" : "Hobgoblin II",
       "transport_address" : "127.0.0.1:9300",
       "attributes" : { }
     }
   },
   'shards" : \lceil \int "state" : "STARTED",
     "primary" : true,
     "node" : "4IqtTbfoQk6vS6BvwBqVug",
     "relocating_node" : null,
     "shard" : 0,
     "index" : "phones",
     "version" : 36,
     "allocation_id" : {
       "id" : "mcScD7QST2exi3_9LjZrXw"
     }
 }, {
 "state" : "STARTED",
     "primary" : false,
     "node" : "MLOt_QcjSSqPnYpdDUN-NQ",
     "relocating_node" : null,
     "shard" : 0,
     "index" : "phones",
     "version" : 36,
     "allocation_id" : {
       "id" : "M6g5vZ8hROy-0rOW4lN1aA"
 }
  } ], [ {
.....
    "state" : "STARTED",
     "primary" : false,
     "node" : "MLOt_QcjSSqPnYpdDUN-NQ",
     "relocating_node" : null,
```

```
 "shard" : 4,
 "index" : "phones",
 "version" : 36,
     "allocation_id" : {
       "id" : "TN7Myk0lQRWxg4WupVAMUA"
     }
   }, {
     "state" : "STARTED",
     "primary" : true,
     "node" : "4IqtTbfoQk6vS6BvwBqVug",
     "relocating_node" : null,
     "shard" : 4,
     "index" : "phones",
     "version" : 36,
     "allocation_id" : {
       "id" : "Fxm1R2UKQaqZMbywglI98A"
 }
  } ] ]
}
```

```
You can specify the routing value also:
```

```
curl -XGET 'localhost:9200/phones/_search_shards?pretty&routing=Lenovo'
{
   "nodes" : {
     "MLOt_QcjSSqPnYpdDUN-NQ" : {
      "name" : "Alistaire Stuart",
       "transport_address" : "127.0.0.1:9301",
       "attributes" : { }
     },
     "4IqtTbfoQk6vS6BvwBqVug" : {
      "name" : "Hobgoblin II",
       "transport_address" : "127.0.0.1:9300",
       "attributes" : { }
     }
   },
   "shards" : [ [ {
 "state" : "STARTED",
 "primary" : true,
     "node" : "4IqtTbfoQk6vS6BvwBqVug",
     "relocating_node" : null,
    "shard" : 1,
     "index" : "phones",
     "version" : 40,
    "allocation id" : {
       "id" : "LX29QZHLTayDlzEaclPJcg"
     }
   }, {
```

```
CHAPTER 11 BESIGNING FOR SCALE
     "state" : "STARTED",
     "primary" : false,
     "node" : "MLOt_QcjSSqPnYpdDUN-NQ",
     "relocating_node" : null,
    "shard" : 1,
     "index" : "phones",
     "version" : 40,
     "allocation_id" : {
       "id" : "bA3JOpAnRoCwzP_w4cpE4w"
 }
   } ] ]
}
```
As you can see, even though the index consists of two shards, when the routing value is specified, only shard 1 is going to be searched. You just cut the amount of data the search query must sift through by half. Routing is certainly useful for indices having large number of shards, but for day-to-day regular usage, you can keep away from it.

#### Routing Configuration

It always helps if you specify that you intend custom routing for all documents and to stop indexing a document without a custom routing value. This can be configured through the mapping of a type. For example, you can create an index called **routed-phones** and the corresponding routing in the following manner:

```
curl -XPOST 'localhost:9200/routed-phones' -d '
{
   "mappings" : {
     "sales" : {
       "_routing" : {
         "required" : "true"
       },
        "properties" : {
          "color" : {
            "type" : "string"
          },
        "make" : { "type" : "string"
          },
          "price" : {
            "type" : "long"
         },
          "sold" : {
            "type" : "date",
           "format" : "strict date optional time||epoch millis"
         }
       }
```

```
 }
 }
 }
}'
{"acknowledged":true}
```
Now let's try to index a document without a routing value:

```
curl -XPOST 'localhost:9200/routed-phones/sales/13' -d '
{
   "make" : "Blackberry",
   "color" : "black",
   "price" : 140,
   "sold" : "2016-11-29"
}'
{"error":{"root_cause":[{"type":"routing_missing_
exception","reason":"routing is required for [routed-phones]/
[sales]/[13]","index":"routed-phones"}],"type":"routing missing
exception","reason":"routing is required for [routed-phones]/[sales]/
[13]","index":"routed-phones"},"status":400}
```
As you can see, Elasticsearch gives an error because the required routing value is missing.

#### Routing in Combination with Aliases

Until now you have seen that aliases provide a powerful and flexible abstraction on top of indices. They can also be leveraged along with routing to automatically apply routing values while querying or indexing. This is with an assumption that the alias points to a single index. Try indexing into an alias that points to a group of indices, and you will get an error. This is due to the fact that Elasticsearch doesn't know which concrete index the document should be indexed into.

You can go ahead and create an alias called **Lenovo-group** that automatically filters out phones with "**Lenovo**" in the make and adds "**Lenovo**" to the routing when searching and indexing to limit where queries are executed, as follows:

```
curl -XPOST 'localhost:9200/_aliases' -d '
{
   "actions" : [
   {
     "add" : {
       "index" : "phones",
       "alias" : "Lenovo-group",
       "filter" : {
         "term" : {"make" : "Lenovo"}
       },
       "routing" : "Lenovo"
     }
```

```
 }
]
}'
{"acknowledged":true}
curl -XPOST 'localhost:9200/Lenovo-group/_search?pretty' -d '
{
   "query" : {
    "match all" : {}
 },
   "fields" : ["make"]
}'
{
   "took" : 462,
   "timed_out" : false,
  "_shar\bar{ds}" : {
    "total" : 1,
     "successful" : 1,
     "failed" : 0
   },
   "hits" : {
     "total" : 0,
    "max score" : null,
    "hits" : \lceil ]
   }
}
```
You can use the alias while indexing also. Indexing with the **Lenovo-group** alias is similar to a document being indexed with the **routing=Lenovo** query string parameter. Since aliases are lightweight, you have the luxury of creating as many as required while using custom routing for scaling.

# Summary

This chapter covered how multiple nodes, each containing multiple indices, which in turn are made up of a number of shards, come together to form an Elasticsearch cluster. The process of node addition was covered along with maser node election. Different ways to remove and decommission nodes have been described. Aliases provide a convenient way to address a subset of data in an index. The chapter ended with an overview of routing and how to use it in combination with aliases to make a flexible and scalable cluster.

### **CHAPTER 12**

# **The ELK Stack in Production**

The previous chapter covered the different scaling strategies for Elasticsearch. An overview of node addition, decommissioning aliases, and routing was provided. When running the ELK stack in a production environment, there can be multiple things that you must take care of. Monitoring the different components and troubleshooting any problems are quite important. Custom configurations are required for specific scenarios. This chapter will address the key aspects of running the ELK stack in a production environment.

# Deployment Considerations

There is a big difference between playing with Elasticsearch on your laptop as compared to real deployments on multi-node production environment. There are quite a few best practices that are worth considering. They are of course not the "**final word**" but they are certainly suitable for a wide range of deployments.

#### Memory

Memory is a resource that always seems scarce, and with Elasticsearch your chances of running out of it are pretty high. Elasticsearch operations like **sorting** and **aggregations** are memory hungry so it is prudent to have enough heap space for these operations. Even if the heap size is small, extra memory can be given to the OS filesystem cache. Since Lucene uses many disk-based data structures, Elasticsearch utilizes OS cache significantly. Happily, memory prices have dropped these days so we should try to allocate as much memory as possible.

■ **Tip** Although it is quite common to see machines with 32GB or 16GB of RAM size, the ideal memory size is 64GB of RAM. There can be challenges if the RAM size is less than 8GB or more than 64GB.

#### Disks

Disks are quite essential for cluster configurations and more for indexing-heavy clusters. Disks are the slowest subsystem in a server, so it is very easy for write-heavy clusters to saturate the disks. This creates a bottleneck for the entire cluster. If your budget allows, you should always go for **SSDs**. Having a SSD gives enough boost for query and indexing performance.

■ **Tip** When using SSD, ensure that the OS I/O scheduler is configured correctly. The default scheduler is **cfq**, which is more suitable for spinning media. In case of SSD, it is better to go for the **deadline** or **noop** scheduler.

Another efficient way to increase disk speed is to use **RAID 0** for both spinning disks and SSDs. It is best to avoid **Network Attached Storage (NAS)** as it is generally found to be slow, leading to large latencies.

#### Network

Distributed systems work best with fast and reliable networks. This holds true for Elasticsearch clusters also. Nodes can communicate easily if latency is low. High bandwidth facilitates seamless shard movement and recovery. The modern data center networks (1 GbE, 10 GbE) are suitable for clusters in most scenarios.

■ **Tip** Elasticsearch clusters should not span multiple data centers even if these data centers are in close geographical proximity.

We are living in interesting times. On the one hand, it is possible to procure big machines with hundreds of gigabytes of RAM with multi-core CPUs. On the other hand, it is quite easy to spin up hundreds or thousands of small virtual machines in cloud platforms such as AWS. What should one do? Well, the answer, as in most such situations, is "It depends!" There is no prominent advantage of small machines because there would be additional overhead of managing a cluster with thousands of nodes. Similarly, gigantic machines are best avoided because they can lead to imbalanced resource usage and logistical complexity when running multiple nodes per machine. As a rule of thumb, go for **medium-to-large** machines.

#### Java Virtual Machine

As a best practice, always run the most recent version of the Java Virtual Machine (JVM), unless otherwise mentioned on the Elasticsearch documentation. Both Elasticsearch and Lucene are quite demanding and often expose weaknesses in JVM.

■ **Tip** Java 8 is preferred over Java 7/Java 6 for ELK stack installations.

JVM comes with dozens of settings, parameters, and configurations. It gives you the freedom to tweak every aspect of the JVM. Elasticsearch is a complex piece of software, so unless you are very sure, do not change any of the JVM settings.

# Data Management

Elasticsearch is generally believed to perform with good speed operations like **indexing**, **searching** and **aggregations**. However, there are many aspects to consider while deciding how fast you want these operations to be.

- **Request complexity:** Multiple operations like index, update, delete, search, and get can be clubbed together in a single HTTP call. This can give a phenomenal boost to performance.
- • **Tradeoff between indexing speed and searching speed**: Internally, Elasticsearch uses Lucene segments for data storage. A better understanding of Lucene segments can help in making an informed decision.
- **Memory:** Elasticsearch relies on caching for faster data access. Large caches require significant memory.

The subsequent sections will provide more details on the above listed factors.

#### Request Grouping

One of the easiest things to do for faster indexing is to send multiple documents to be indexed at once using the **bulk** API. This not only saves network round-trips but also allows for more indexing throughput. You can include different types of operations in a single bulk request. In the same bulk request, you can include operations for **creating documents** or **overwriting** them. Not only that, you can also include **update** or **delete** operations in a bulk request. For performing multiple **get** or **search** operations, you can use the **multiget** and **multisearch** APIs.

#### Bulk Indexing, Updating, and Deleting

If you index documents one at a time, there are some overheads that must be incurred every time.

- The application must wait for a response from Elasticsearch before moving on to the next task.
- • Elasticsearch needs to process all request data for every indexed document.

In order to boost indexing speed, it is best to use the bulk API, which can help in indexing multiple documents at the same time. As illustrated in Figure 12-1, when you send an HTTP request with multiple indexing operations, you get a single HTTP response for all of the operations.

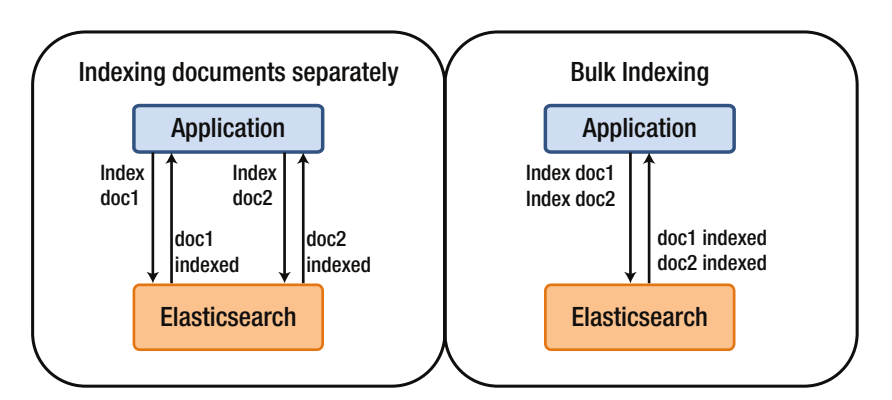

*Figure 12-1. Bulk indexing can process multiple documents*

A bulk request for indexing documents can be given in the following manner.

curl -XPOST 'localhost:9200/{index}/\_bulk --data-binary @\$REQUESTS\_FILE

Or

```
curl -XPOST 'localhost:9200/{index}/{type}/_bulk --data-binary 
@$REOUESTS_FILE
```
Let's refresh from the example regarding authors, first introduced in Chapter [5](http://dx.doi.org/10.1007/978-1-4842-2626-1_5). The request file can be specified in the following manner:

```
{ "create": { " index": "ws", " type": "author", " id": "1" }}
{ "name": "William Shakespeare", "born": "1564-04-26", "died": "1616-04-23", 
"country": "United Kingdom" }
{ "create": { "_index": "cd", "_type": "author", "_id": "2" }}
{ "name": "Charles Dickens", "born": "1812-02-07", "died": "1870-06-09", 
"country": "United Kingdom" }
{ "create": { "_index": "ws", "_type": "play", "_id": "3" }}
{ "author": "William Shakespeare", "play": "Comedy of Errors", "published": 
"1589" }
{ "create": { " index": "cd", " type": "play", " id": "4" }}
{ "author": "Charles Dickens", "play": "The Pickwick Papers", "published": 
"1836" }
{ "create": { " index": "ws", " type": "play", " id": "5" }}
{ "author": "William Shakespeare", "play": "Henry VI", "published": "1590" }
```

```
{ "create": { "_index": "cd", "_type": "play", "_id": "6" }}
{ "author": "Charles Dickens", "play": "Oliver Twist", "published": "1837" }
{ "create": { "_index": "ws", " type": "play", " id": "7" }}
{ "author": "William Shakespeare", "play": "Richard III", "published": "1592" }
{ "create": { " index": "cd", " type": "play", " id": "8" }}
{ "author": "Charles Dickens", "play": "Nicholas Nickleby", "published": 
"1838" }
{ "create": { " index": "ws", " type": "play", " id": "9" }}
\{ "author": "William Shakespeare", "play": "Taming of the Shrew", "published":
"1593" }
{ "create": { " index": "cd", " type": "play", " id": "10" }}
{ "author": "Charles Dickens", "play": "The Old Curiosity", "published": 
"1840" }
{ "create": { " index": "ws", " type": "play", " id": "11" }}
\{ "author": "William Shakespeare", "play": "Romeo and Juliet", "published":
"1594" }
{ "create": { "_index": "cd", " type": "play", " id": "12" }}
{ "author": "Charles Dickens", "play": "David Copperfield", "published": 
"1849" }
```
The **index** and **type** fields indicate where to index each document. The **id** field indicates the id of the document being indexed.

■ **Tip** If the index "**author**" and type "**play**" already exists, it is suggested to DELETE the associated data before proceeding ahead. Otherwise, you will get a "**Document already exists**" error message.

```
curl -XPOST 'localhost:9200/_bulk?pretty' --data-binary "@plays.json"; echo
```
On running this command, you will get a JSON containing the time it took to index the bulk request and the responses for each operation. An errors flag indicates if any operation failed. The response will look like this:

```
{
   "took" : 4343,
   "errors" : false,
   "items" : [ {
     "create" : {
       "_index" : "ws",
        "_type" : "author",
       \overline{\phantom{a}} id" : "1",
        "_version" : 1,
       "shards" : {
        ^{-}"total" : 2,
          "successful" : 1,
```

```
 "failed" : 0
        },
         "status" : 201
      }
   }, {
      "create" : {
        "_index" : "cd",
        "_type" : "author",
       \overline{\phantom{a}} id" : "2",
        "_version" : 1,
       "shards" : {
           "total" : 2,
           "successful" : 1,
           "failed" : 0
        },
        "status" : 201
      }
   }, {
          ..............................
   } ]
}
```
If one (or more) document fails to be indexed, it does not mean the whole bulk request has failed. Items in the same bulk request are independent of each other.

■ **Tip** The size of bulk request influences the performance.

Just like performing an indexing operation in bulk, you can perform **update** or **delete** operations also in bulk. The update operation looks similar to the index operation with a notable exception that the **document ID** has to be specified. The document content can contain a doc or script similar to performing individual update operation. The delete operations are specified differently because there is no document content. There is just the metadata line with the document ID.

#### Multisearch and Multiget APIs

The use of **multisearch** and **multiget** provide similar benefits as bulk APIs. Grouping multiple search or get requests saves time and avoids network latency. A typical use of sending multiple search requests at the same time is while searching different types of documents. The multisearch API is similar to the bulk API in the following manner:

- You need to hit the **msearch** endpoint, and it is optional to specify the index or type in the URL.
- A request contains two single-line JSON strings. The first line contains parameters like **index, type, routing value**, or **search type**. The second line contains the query body consisting of the request payload.

Let's put the contents of the multisearch request in a CSV file (bulksearch.json):

```
{"index" : "phones", "type" : "sales"}
{"query" : {"match" : {"make" : "iPhone"}}}
{"index" : "phones", "type" : "sales"}
{ 'query' : { 'match' : { 'make' : 'htc' } } }
```
You can invoke the multisearch request in the following manner:

```
curl 'localhost:9200/ msearch?pretty' --data-binary @bulksearch.json
```
The following snippet shows the result of the multisearch request:

```
{
   "responses" : [ {
     "took" : 51,
     "timed_out" : false,
    " shards" : \{\overline{\phantom{a}}"total" : 5,
       "successful" : 5,
       "failed" : 0
     },
     "hits" : {
      "total" : 2,
       "max_score" : 1.5108256,
       "hits" : [ {
          "_index" : "phones",
         "_type" : "sales",
         "_id" : "AVdB6RkFM4scS7EY9HVl",
         "_score" : 1.5108256,
         "source" : {
            "make" : "iPhone",
            "color" : "silver",
            "price" : 260,
            "sold" : "2016-01-16"
 }
       }, { ... }
         ]
     }
   }, {
     "took" : 38,
    "timed out" : false,
    "_shar\bar{ds}" : \{-<br>"total" : 5,
       "successful" : 5,
       "failed" : 0
     },
     "hits" : {
```

```
 "total" : 2,
       "max_score" : 1.9162908,
      "hits" : \lceil \ \cdot \rceil "_index" : "phones",
 "_type" : "sales",
         "_id" : "AVdB6RkFM4scS7EY9HVo",
         "_score" : 1.9162908,
        "source" : {
           "make" : "htc",
           "color" : "silver",
           "price" : 140,
           "sold" : "2016-04-03"
         }
       }, { ... }
 ]
     }
  } ]
```
Multiget is apt for situations where an external application needs to fetch a set of documents without doing any initial search. For example, if you are storing system properties at regular time intervals, the ID can be the timestamp. In such a scenario, if you want to fetch specific system properties belonging to a specific duration, you don't need to do any filtering. You can simply call the **mget** endpoint and send a docs array with the index type and id of the documents you want to fetch. Refer to the Employee example mentioned in **Chapter [4](http://dx.doi.org/10.1007/978-1-4842-2626-1_4)**. If you want to fetch details of multiple Employees, you can do in the following manner:

```
curl -XGET "http://localhost:9200/_mget" -d '{
     "docs" : [
         {
              "_index" : "foo",
              "type" : "eis",
              . .<br>"id" : "33124"
         },
\{ "_index" : "foo",
              "type": "eis",
              "_id" : "AVbA4WNg7uqRWQFJiJSn",
              "_source" : "department"
         }
     ]
}'
```
A docs array is returned in the response body. This docs array contains a response per document and it is in the same order as specified with the request. You can see that each of these responses is the same that is expected from an individual get request. Since you had specified only one particular field (in this case, "**department**" for the second document), you can see that for the second document only this particular field is present in the response body.

}

```
{
"docs":[{"_index":"foo","_type":"eis","_id":"33124","_
version":1,"found":true,"_source":
{
     "name": "Tom Smith",
     "id": 33124,
     "manager": "Rob Stewart",
     "department": "sales",
     "contact details": {
     "mobile phone": "+12072553130",
     "email": "tom.smith@foo.com" }}
},
{"_index":"foo","_type":"eis","_id":"AVbA4WNg7uqRWQFJiJSn","_
version":1,"found":true,"_source":
{
     "department": "hr",
}
{}^{11}
```
If the documents you want to retrieve have the same \_index value, you can just specify the default index in the URL:

```
curl -XGET "http://localhost:9200/foo/_mget" -d '{
     "docs" : [
         {
             "type" : "eis",
             "_id" : "33124"
         },
\{ "type": "eis",
              "_id" : "AVbA4WNg7uqRWQFJiJSn",
             "_source" : "department"
         }
    ]
}'
```
Similarly, if the documents have the same \_index and \_type value, you can specify the \_index and \_type values in the URL:

```
curl -XGET "http://localhost:9200/foo/eis/_mget" -d '{
     "ids" : [ "33124", "AVbA4WNg7uqRWQFJiJSn" ]
}'
```
Clubbing multiple operations in the same request with multiget API may appear to introduce additional complexity, but the requests become fast without any additional cost. It's the same with multisearch and bulk APIs. You can try out different request sizes to figure out what works best for your documents and environment.

# Elasticsearch Tuning

Elasticsearch stores documents in a disk in a **segment**. But before that, it saves documents intermittently in **cache**. Both the segment handling and cache management can be tuned based on the scenario for optimal functioning of Elasticsearch.

#### Lucene Segment Optimization

One receiving documents, Elasticsearch indexes them in memory in inverted indices called segments. These segments are written to disk from time to time. Bear in mind that these segments can't be modified, only deleted. This makes it easier for the operating system to cache them. Besides this, bigger segments are formed from smaller segments to consolidate the inverted indices in order to make searching faster. There are different means to configure how Elasticsearch manages these segments. A detailed description of these options will be given in subsequent sections.

#### Thresholds for Refresh and Flush

By **refreshing**, Elasticsearch's views get reopened and newly indexed documents are made available for searching. The indexed data is committed from memory to disk in **flushing**. Both of these operations have a significant cost so it is important to configure them optimally. Elasticsearch offers near-real time searching capability because its operations are not carried on the very latest indexed data but on an earlier snapshot. A point-in-time view of the index is kept opened so that multiple searches hit the same files and reuse the same caches. This has a related consequence that each refresh has a performance penalty as caches are invalidated, leading to slow down of search operations. The reopening process also requires CPU cycles that could otherwise be used for indexing.

The default value for the refreshing interval is **1 second**. However, you can change this value as per your requirement. The following command would set the refresh interval to **3 seconds**:

```
curl -XPUT 'localhost:9200/{index}/_settings' -d '{
   "index.refresh_interval" : "3s"
}'
```
You can verify that your changes have been applied by giving the following command:

```
curl -XGET 'localhost:9200/{index}/_settings?pretty'
```
Increasing the value of **refresh\_interval** leaves CPU cycles for indexing.

#### ■ **Tip** You can disable automatic refreshing by setting **refresh interval** to **-1**.

Disabling the automatic refreshing can be suitable for situations where indices change in batches and not frequently, such as a warehouse where goods are stocked every night. In this case, indexing throughput is preferable to data freshness. You can manually refresh using the following command:

```
curl -XGET 'localhost:9200/{index}/_refresh'
```
Elasticsearch periodically persists the in-memory segments to the actual Lucene index on the disk and this process is called **flushing**. In order to ensure data is not lost when a node goes down, Elasticsearch keeps track of indexing operations that are still in the transaction log. During the process of flushing, the transaction log is also cleared. Flushing happens in one of the following conditions:

- The memory buffer becomes full.
- • A certain period of time has passed since the last flush.
- The transaction log hits a certain threshold.

You can control how often flushing happens by configuring the settings for the above mentioned conditions. The **memory buffer size** can be controlled through the **indices. memory.index\_buffer\_size** setting in the elasticsearch.yml configuration file. This setting controls the entire buffer for a node and can be specified either as a percent of overall JVM heap like **15%** or an absolute value like **50MB**. The transaction log has index-specific settings that control both the size at which a flush should occur (through **index.translog.flush\_threshold\_size**) and the time since the last flush (through **index. translog.flush threshold period**). You can change these settings in the following manner:

```
curl -XPUT 'localhost:9200/{index}/_settings' -d '
{
   "index.translog" : {
    "flush threshold size" : "250mb",
    "flush threshold period" : "20m"
 }
}'
```
One or more segments get created in disk after a flush is done. While servicing a query, Elasticsearch will look in all the segments and then merge the results as an overall result. The higher the number of segments to search through, the slower the search. It is best to keep segments at a minimum by merging smaller segments into bigger segments.

#### **Merge Policies**

Segments are cached to make searches fast. Changing the dataset, such as addition of a document, does not require rebuilding the index for data stored in existing segments. A direct consequence of creating mode indices is an increase in the number of segments. This makes indexing faster but it has an overhead. When you update a document, the earlier version is not changed. Rather, the existing version is deleted and a new version is indexed. Similarly, when you delete a document, it does not remove the document from the segment. It's only marked as deleted in a separate **.del** file. Documents can be removed only during segment merging.

For these reasons, in the background smaller segments are merged to form larger segments to keep their number manageable. The merging process also removes deleted documents. However, the merge process is performance intensive, especially in terms of I/O. You can tune the merge policy to control how often merges happen and how big the segments grow. The default merge policy is **tiered**, whereby the segments are divided into tiers. If there are more than the maximum numbers of segments in a tier, a merge is triggered for that tier. There are some configuration options to control the merge policies:

- **index.merge.policy.segments per tier**: A high value leads to more segments in a tier, leading to less merging and better performance. If you don't need to index often and want better search performance, you should lower this value.
- • **index.merge.policy.max\_merge\_at\_once** : This configuration setting specifies how many segments can be merged at the same time. Having a lower value leads to lesser merging.
- • **index.merge.policy.max\_merged\_segment**: This setting specifies the maximum segment size. If you want less merging and faster merging, you should lower this value because bigger segments are difficult to merge.
- • **index.merge.scheduler.max\_thread\_count**: This configuration setting specifies how many threads are working in the background for merging segments. This actually sets a limit on the number of merges that can happen simultaneously.

The configuration options specified above are specific to the index. They can be changed at runtime also in the following manner:

```
curl -XPUT 'localhost:9200/{index}/_settings' -d '
{
   "index.merge" : {
     "policy" : {
      "segments per tier" : 3,
      "max merge at once" : 3,
      "max merged segment" : "1gb",
 }
     "scheduler.max_thread_count" : 1
 }
}'
```
It is possible to also trigger a merge manually. A manual merge is also known as **optimize**. You should consider running a manual merge for indices that are not expected to change later. Optimizing is I/O intensive and invalidates a lot of caches. If after optimizing you continue to index, update, or delete documents, the advantage would be lost. Optimizing is most suitable for static indices. You can trigger optimizing in the following manner:

```
curl -XPUT 'localhost:9200/{index}/_optimize?max_num_segments=1'
```
The optimizing operation can take a long time for a large index. For such scenarios, you can run it in the background by setting **wait\_for\_merge** to **false**.

#### Store Throttling

Since merges have a big impact on I/O throughput, Elasticsearch limits the amount of I/O throughput that merges can use through store throttling. This is controlled at the node level by the **indices.store.throttle.max\_bytes\_per\_sec** having a default value of **20mb**. This limit is suitable for a wide range of scenarios but in certain situations it might need to be tweaked.

In systems with a fast disk where more I/O throughput is required for merging, the throttle limit can be raised. You can, in fact, remove the limit by setting the value as **none**. The following command raises the throttling limit to **250MB/s**:

```
curl -XPUT 'localhost:9200/_cluster/settings' -d '
{
   "persistent" : {
     "indices.store.throttle" : {
       "type" : "all",
      "max bytes per sec" : "250mb"
     }
  }
}'
```
■ **Tip** You can check cluster settings to see if the configuration changes have been applied.

#### Cache Management

Elasticsearch utilizes caching for serving a huge amount of request traffic on a large number of documents, and that too on commodity hardware. Why, once indexing is done, is the second query often quite faster than the first one? This is due to caching. This section elaborates on the different kinds of caches used by Elasticsearch and how to keep them in optimal running condition.

#### Filter Caches

Lots of queries utilize filters because they provide good performance. Elasticsearch, by default, caches frequently used filters on bigger segments. This avoids caching too aggressively but catches frequent filters and optimizes them. The results of a cached filter are stored in the **filter cache**. This cache is a node-level cache. The default value is **10%** but this can be changed by modifying the following setting in elasticsearch.yml:

```
indices.cache.filter.size : 20%
```
You must monitor your actual usage over a period of time to decide on the desired filter cache size. There are situations when filter cache entries have a short lifespan. This happens typically if no more searches are happening, which can utilize the cached filter query. The cache entry will remain for some time before it eventually gets evicted. A full cache having many evictions has a performance challenge because every search operation will consume CPU cycles to fit in new cache entries by evicting old ones. In order to prevent evictions from happening at the same time when queries are run, you can introduce a **TTL** (time to live) on cache entries. This can be done on a per-index basis in the following manner:

```
curl -XPUT 'localhost:9200/{index}/_settings' -d '
{
   "index.cache.filter.expire" : "30m"
}'
```
■ **Tip** Just having room for filter caches is not enough; you need to ensure that filters take advantage of the cached entries.

#### Shard Query Cache

The filter cache is segment-specific and its primary purpose is to make filters run faster. Shard query cache, on the other hand, maintains a mapping between the **whole request** and its **result** on the **shard level**. This is illustrated in Figure [12-2](#page-275-0).

<span id="page-275-0"></span>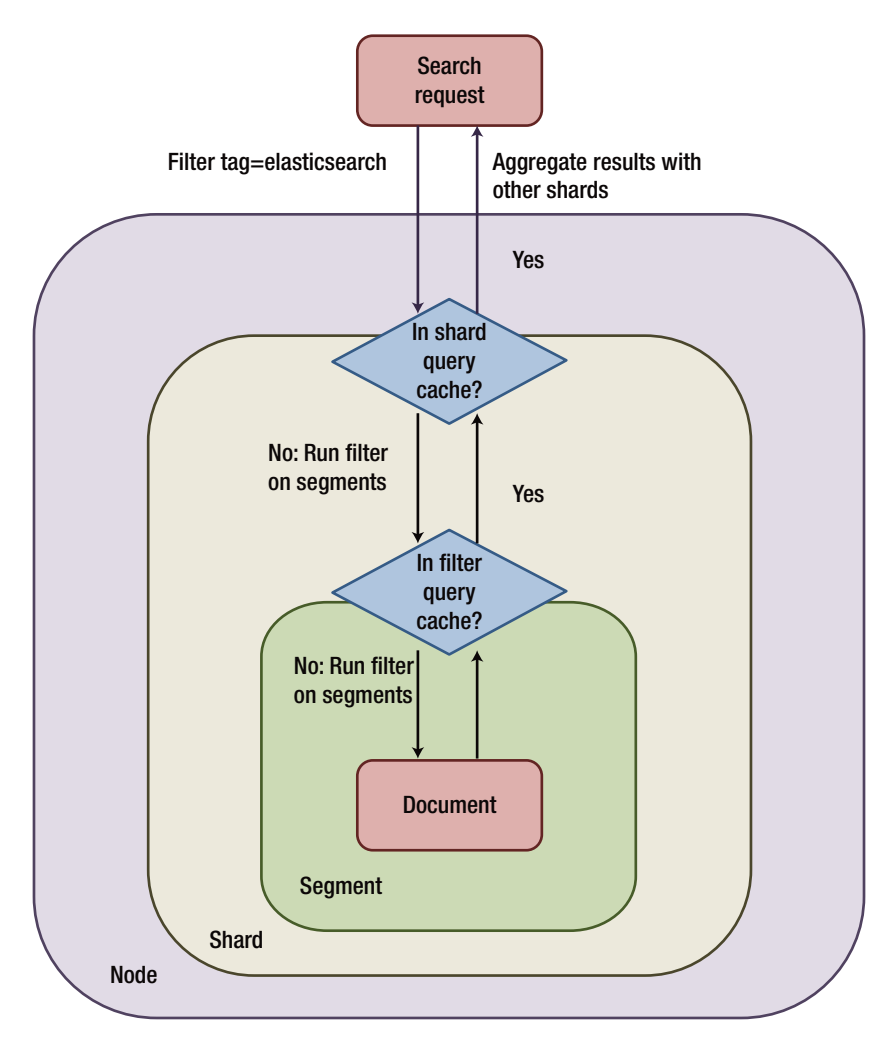

*Figure 12-2. Shard query cache and filter cache*

Shards will try to service identical requests from the cache. Results cached at the shard level are limited by the total number of hits, aggregations, and suggestions. For this very reason, a shard query cache works only when the query has **search\_type** set to **count**.

■ **Tip** By setting the **search type** to **count** in the URI parameters, Elasticsearch gets the hint that real interest is not in the query results, but only in the number.

Since the shard query cache entries differ from one request to another, they serve a narrow set of requests. If the search is for a different term or slightly different aggregation, then the cache would not be able to service. When a refresh happens, the shard's contents get modified and all the shard query cache entries get invalidated. This narrow nature of cache entries makes shard query cache useful in situations where shards rarely change and there are many identical requests. For example, if you have indexed logs and the indices are timebased, you may be fine running aggregations on older indices that will remain unchanged until they are deleted. These older indices are fit to be cached in shard query cache. You can enable the shard query cache by default at the index level by the following command:

```
curl -XPUT 'localhost:9200/{index}/_settings' -d '
{
  'index.cache.query.enable" : true
}'
```
You can enable or disable the shard query cache on a per query basis, overriding the index-level setting. You just need to add the **query\_cache** parameter to the URL. Similar to the filter cache, the shard query cache has a **size** configuration parameter. If there is limited memory, then you should lower the cache size to provision for the memory used by index and search requests.

#### JVM Heap and OS Cache

Just like all JVM processes, if Elasticsearch does not have enough memory for servicing requests, it throws an **out-of-memory** exception. This will make the node crash and become unavailable. As a side effect, there will be extra load on other nodes as they replicate and relocate shards in order to get back to the original state. You should be cautious of JVM heap because even if there is no out-of-memory exception in the logs, the node may become unresponsive. This happens due to the **garbage collector** (GC) taking more CPU cycles to free up memory, which already is scarce. Less CPU cycles are available for actual operations.

If the JVM heap is constantly under pressure, you can use one (or more) of the following steps:

- Decrease the filter cache and/or shard query cache.
- • Decrease the **index buffer size**.
- • Decrease the **size** value of searches and aggregations
- • Add some non-data and non-master nodes to act as clients. They will take the load of aggregating per-shard results of searches and aggregations.

All the JVM collectors are generational collectors, which implies that they have a **young generation** area for newly allocated objects and an **old generation** area for objects that have been around for quite some time. Objects in the young generation are promoted to the old generation if they are needed for a longer duration or if lots of new objects are to be allocated. The second case occurs typically for **aggregations**, which need to iterate through large sets of documents and create lots of objects that may be reutilized in the next aggregation.

You may prefer that the potentially reusable objects get promoted to the old generation instead of some random temporary objects. To accomplish this, Elasticsearch implements a **PageCacheRecycler** where big arrays used by aggregations are prevented from being garbage-collected. The default value of the page cache is **10%** of the total heap. In some cases, this may be unnecessarily high; for example, for a 30GB heap size, the cache would be 3GB. You can change the size of the cache from elasticsearch.yml by modifying the parameter **cache.recycler.page.limit.heap**.

There can be times when you would need to take other measures to tune the JVM settings, such as maybe you don't want long GC pauses. There are some options to trigger the GC frequently so as to reduce the **STW** (Stop the World) pause time.

- Increase the **survivor space** (lower -XX:SurvivorRatio) or the **whole young generation** (lower -XX:NewRatio) compared to the total heap.
- • Use the **G1 GC** (-XX:+UseG1GC) garbage collector. It has better allocation and collection algorithms and works best for large heap sizes requiring low latency.

■ **Tip** The rule of thumb is to allocate half of the node's RAM to the Elasticsearch JVM heap, but not more than 32GB.

**OS level caches** are dependent on the RAM of the servers. You can redesign your indices in a way that works best with the operating system's caching. For example, while indexing application logs, you expect that most of the indexing and searching will require recent data. For time-based indices, the latest index is likely to fit in the OS cache rather than the whole dataset, making the operations faster. Searches for older data will hit the disk, but users will not mind a little higher time for past and infrequently accessed data. Typically, if you put "hot" data in the same set of indices or shards by using timeseries based indices, user based indices, or routing, you will leverage the OS cache in an efficient manner.

#### Warmers for Caches

All of the different types of caches (filter caches, shard query caches, and OS caches) start getting built when a query first runs. The first query is inevitably slower because the caches have to be loaded and there is more slowness in the case of a large amount of data or a complex query. If this slowdown is giving you a headache, then you can **warm up** the caches in advance by using **index warmers**. A warmer facilitates defining any kind of search request containing queries, filters, sort criteria, or aggregations. After it is defined, Elasticsearch runs the query with every operation. This will certainly slow down the refresh process but the user queries will always get handled through "**warm caches**."

Warmers are quite useful for situations when the first-time query is too slow and you want the refresh operation to take a hit rather than the user. If there are millions of documents and consistent search performance is essential, warmers tend to be quite useful. You can have more warmers, but bear in mind that the more warmers you have, the slower the refreshes will be. Generally, you can use a few popular queries as your warmers. You can define the warmer by using the PUT request in the following manner:

```
curl -XPUT 'localhost:9200/phones/sales/_warmer/_search?search_
type=count&pretty' -d '
{
   "aggs" : {
      "colors" : {
        "terms" : {
          "field" : "color",
          "order" : {
         \sum_{i=1}^{\infty} count" : "asc"
 }
      }
     }
  }
}'
```
You can get the list of warmers on an index by doing a GET request on the \_warmer type:

```
curl -XGET 'localhost:9200/phones/sales/_warmer/?pretty'
```
You can delete warmers by using the DELETE request:

curl -XDELETE 'localhost:9200/phones/sales/\_warmer/?pretty'

■ **Tip** If you are using multiple indices, it is better to register warmers at index creation.

## Configuration Management

In this section, you will see the different tuning options available under the hood. With a smart use of these configuration options, you can get the maximum performance from your Elasticsearch cluster.

#### Better than Defaults

Although the default configuration settings of Elasticsearch suffice for a large number of scenarios, Elasticsearch is a highly flexible system that can be further tuned for maximum performance. Most uses of Elasticsearch can be for just search queries; however, in the recent past, there have been deployments that are pushing the boundaries. Elasticsearch is being used now as a logging aggregator, source of data, and also in some cases a hybrid storage architecture in conjunction with other databases.

#### Index Templates

Creating new indices and associated mappings is not a difficult task. There can be some scenarios when the future indices should also have the same settings and mappings as the previous ones. Some such scenarios are as following:

- **Multi-tenancy:** Systems with dynamic tenants need to store tenant-specific data in silos.
- • **Log aggregation**: Frequent log indexing might be required for fast querying and storage. In cloud-based systems, different systems push their logs onto a central Elasticsearch server.
- • **Regulations**: Blocks of data may have to be either kept or removed after a certain period of timer as per the regulatory compliance.

Templates are quite helpful when a mature and deterministic pattern is needed for homogenous data storage.

#### Template Creation

Index templates are applied to any newly created index. Indices with a matching predefined naming pattern get the template applied to them. The index creation event should match the template pattern for the template to be applied. You can apply templates either using the **REST API** or through a **configuration file**. The former requires a running cluster.

Let's look at a simple index template used for log aggregation so that the log aggregation tool will have a new index created per day. The default behavior of Logstash is to make API calls using the daily timestamp prefixed to the index name (for example, logstash-11-10-2016). Let's assume that you are using Elasticsearch default settings, which allow for automatic index creation. When Logstash makes a call to the Elasticsearch cluster with a new event, the new index will get created with the name of **logstash-12-10-2016** and the document type gets auto mapped. Let's first use REST APIs for template creation:

```
curl -XPUT 'localhost:9200/_template/logging_index' -d '
{
   "template" : "logstash-*",
   "settings" : {
    "number of shards" : 2,
     "number_of_replicas" : 1
   },
   "mappings" : {
     "logs" : {
       "properties" : {
         "@timestamp" : {
           "type" : "date",
           "format" : "strict_date_optional_time||epoch_millis"
         },
```

```
 "@version" : {
           "type" : "string",
           "index" : "not_analyzed"
         },
        "date of record" : {
           "type" : "date",
          "format" : "strict date optional time||epoch millis"
         },
        "day of year" : {
           "type" : "string",
           "norms" : {
             "enabled" : false
           },
           "fielddata" : {
             "format" : "disabled"
           },
           "fields" : {
             "raw" : {
               "type" : "string",
              "index" : "not analyzed",
              "ignore above" : 256
 }
           }
         }
       }
 }
      "aliases" : { "december" : {}} }
```
The **PUT** command tells Elasticsearch to apply this template whenever indexes request matching the **logstash-\*** pattern is received. The template applies an alias so that all indices for a given month can be grouped together.

#### Templates Configured on the Filesystem

You can even have templates configured on the file system if you follow these rules:

- • The **JSON** format should be used for template configuration. For ease of use, use a name with a **.json** extension
- Template definitions should be placed in an Elasticsearch configuration location under a **templates** directory.
- • Template definitions should be kept in the directories of nodes that are eligible to be elected as master.

}'

For the previous example, the template, ison file will look like this:

```
{
   "template" : "logstash-*",
   "settings" : {
    "number of shards" : 2,
     "number_of_replicas" : 1
   },
  " mappings" : { .... },
  "aliases" : \{ "december" : \{\} }
}'
```
The result will be similar to that when using REST APIs.

#### Merging of Multiple Templates

Elasticsearch facilitates the configuration of multiple templates with different settings. You can extend the previous example by configuring a template to handle log events by month and another will store log events in one index, as shown below:

```
curl -XPUT 'localhost:9200/_template/logging_index_all' -d '
{
   "template" : "logstash-12-*",
   "order" : 1,
   "settings" : {
     "number_of_shards" : 2,
    "number of replicas" : 1
   },
   "mappings" : {
     "date" : { "store" : false }
   },
   'alias" : { "december" : \{\}}'
```
The above template will be applied to any index beginning with "**logstash-12-**":

```
curl -XPUT 'localhost:9200/_template/logging_index' -d '
{
   "template" : "logstash-*",
   "order" : 0,
   "settings" : {
    "number of shards" : 2,
    "number of replicas" : 1
   },
   "mappings" : {
     "date" : { "store" : true }
  }
}'
```
The above template will be applied to any index beginning with "**logstash-\***" and the date filed will be stored. The topmost template will take care of December-specific logs as it matches the pattern of index names beginning with "**logstash-12-**". The second template is a superset and aggregates all log stash indices. The order attribute makes sure that the lowest order number is applied first and then the higher order number overrides it. Due to this, the two template settings get merged with all December log events not having the date field stored.

#### Retrieving Index Templates

To fetch the list of all templates, you can give the following command:

```
curl -XGET 'localhost:9200/_template'
```
You can also fetch one or many individual templates by name:

```
curl -XGET 'localhost:9200/_template/log_index'
curl -XGET 'localhost:9200/_template/log_index_1,log_index_2'
```
You can fetch template names by pattern also:

curl -XGET 'localhost:9200/\_template/log\_\*'

#### Deleting Index Templates

You can delete a template name easily in the following manner:

curl -XDELETE 'localhost:9200/\_template/log\_index'

# Monitoring and Troubleshooting

Elasticsearch provides a mechanism to gauge the health and performance of the cluster. An understanding of diagnostic data and regular monitoring of the overall cluster status can provide an early warning for any performance bottlenecks. There is a wide range of APIs that help monitoring the cluster without interacting with the actual stored data.

#### Health of the Cluster

As you are aware, an Elasticsearch cluster can contain one or more nodes. It can be a modest cluster with two or three nodes or a big cluster with hundreds of nodes and few master nodes accessing thousands of indices. Thankfully, the cluster health API scales up quite well to provide health information for any size of the cluster. It provides a high-level view of the cluster and can alert in case of a problem somewhere in the cluster. You can run the cluster health API in the following manner:

curl -XGET 'http://localhost:9200/\_cluster/health?pretty'

It will return the response in the JSON format. The response contains important information for the cluster:

```
{
  "cluster name" : "elasticsearch",
   "status" : "green",
  "timed out" : false,
  "number of nodes" : 2,
  "number of data nodes" : 2,
   "active_primary_shards" : 3926,
  "active shards": 7852,
   "relocating_shards" : 0,
  "initializing shards" : 0,
  "unassigned shards" : 0,
  "delayed unassigned shards" : 0,
  "number of pending tasks" : 0,
  "number of in flight fetch" : 0,
  "task max waiting in queue millis" : 0,
  "active shards percent as number" : 100.0
}
```
The crucial piece of information is the **status** value, which can be one of three values:

- • **green**: The cluster is fully operational with all the primary and replica shards allocated.
- **vellow**: The primary shards are allocated but at least one replica is missing. There is no data loss so there's no impact on search operations. Cluster high-availability can be a challenge. For a single node deployment, the normal status is yellow.
- **red**: There is at least one missing primary shard (and its replicas). This implies that there is a data loss, which can impact search operations.

The cluster status gives a general assessment of the cluster. Other fields also convey significant information:

- **number** of nodes and **number** of data nodes are selfdescriptive.
- active\_primary\_shards gives the number of primary shards in cluster. This is an aggregate across all indices.
- • **active\_shards** is sum total of all the shards across all indices, including replica shards.
- **relocating shards** gives the number of shards currently moving from one node to another.
- **initializing\_shards** indicates the shards currently being allocated.
- • **unassigned\_shards** are those shards that exist in the cluster state but are not found in the cluster itself.

#### Detecting an Index Problem

What will you do if your cluster status turns **red**? Let's say you do a health check and it shows the following status:

```
{
  "cluster name" : "elasticsearch",
  "status": "red".
   "timed_out" : false,
  "number of nodes" : 5,
  "number of data nodes" : 5,
  "active primary shards" : 125,
   "active_shards" : 250,
   "relocating_shards" : 0,
   "initializing_shards" : 0,
   "unassigned_shards" : 30,
  "delayed unassigned shards" : 0,
  "number of pending tasks" : 0,
  "number of in flight fetch" : 0,
  "task max waiting in queue millis" : 0,
  "active shards percent as number" : 100.0
}
```
What do you infer from this kind of status? Of course the cluster is red, indicating missing data (primary & replicas). There were seven nodes in the cluster but the status only shows five nodes. Looks like two nodes have gone missing. Also, there are 30 unassigned shards. What else do you know about the missing shards? Is it 30 indices with 1 primary shard each or 1 index with 30 primary shards? Is it 15 indices with 1 primary and 1 replica? Which is the missing index? Let's try to get some more information by checking cluster health with some more information using the **level** parameter:

```
curl -XGET 'http://localhost:9200/_cluster/health?level=indices&pretty'
```
The level parameter facilitates the cluster health API to provide list of indices in the cluster and details about each of these indices:

```
{
  "cluster name" : "elasticsearch",
   "status" : "red",
  "timed out" : false,
  "number of nodes" : 5,
  "number of data nodes" : 5,
  "active primary shards" : 125,
   "active_shards" : 250,
  "relocating shards" : 0,
   "initializing_shards" : 0,
  "unassigned shards" : 30,
   "delayed_unassigned_shards" : 0,
```

```
"number of pending tasks" : 0,
  "number of in flight fetch" : 0,
  "task max waiting in queue millis" : 0,
  "active shards percent as number" : 100.0,
   "indices" : {
 ...
 "phone" : {
       "status" : "red",
       "number_of_shards" : 5,
      "number of replicas" : 1,
      "active primary shards" : 0,
       "active_shards" : 5,
       "relocating_shards" : 0,
       "initializing_shards" : 0,
      "unassigned shards" : 30
    },
         ...
  }
}
```
You can see that the **phone** index has made the cluster red and all the 30 missing shards are from this index. You clearly get to know which the problematic index is. Most probably the 30 shards are from the two nodes that are missing from the cluster. The level parameter has one more variant for shard-related information:

```
curl -XGET 'http://localhost:9200/_cluster/health?level=shards&pretty'
```
The shards option provides a verbose dump, which gives the status and location of every shard inside every index.

#### Examining Individual Nodes

For cluster-level diagnostic information, you can rely on the cluster health API. Similarly, for node-specific information, you can leverage the **node-stats** API. This API provides a comprehensive set of statistics for each node in the cluster. You can use this API in the following manner:

```
curl -XGET 'localhost:9200/_nodes/stats'
```
The following output has the cluster name and first node details at the top:

```
{
  "cluster name" : "elasticsearch",
   "nodes" : {
     "QmO3WzTfR_StlFSiplCi2A" : {
       "timestamp" : 1480318094408,
       "name" : "Lorvex",
```
Chapter 12 ■ The ELK Stack in Production

```
 "transport_address" : "127.0.0.1:9301",
 "host" : "127.0.0.1",
 "ip" : [ "127.0.0.1:9301", "NONE" ],
```
The nodes are specified in a hash with **UUID** of the node serving as the key. There is information about the node's network properties like transport address, host, etc. There is a wealth of information that can help in diagnosing node-related issues during discovery or normal operations.

#### The indices Section

The **indices** section provides the aggregate statistics for all the indices that are present on this particular node:

```
"indices" : {
   "docs" : {
     "count" : 9782,
     "deleted" : 0
   },
   "store" : {
    "size in bytes" : 41592264,
    "throttle time in millis" : 0
  },
```
The statistics can be combined into the following groups:

- **docs**: Number of documents residing on the node. Also the number of deleted docs that haven't been purged from segments yet.
- • **store**: Physical storage consumed by the node. It gives the number of shards currently moving from one node to another.

```
 "indexing" : {
  "index total" : 1,
  "index time in millis" : 122,
  "index_current" : 0,
  "index failed" : 0,
  "delete total" : 0,
  "delete time in millis" : 0,
   "delete_current" : 0,
  "noop update total" : 0,
  "is throttled" : false,
  "throttle time in millis" : 0
 },
 "get" : {
   "total" : 0,
```

```
"time in millis" : 0,
  "exists total" : 0,
  "exists time in millis" : 0,
  "missing total" : 0,
  "missing time in millis" : 0,
   "current" : 0
 },
 "search" : {
   "open_contexts" : 0,
   "query_total" : 20,
  "query time in millis" : 190.
   "query_current" : 0,
  "fetch_total" : 6,
  "fetch time in millis" : 51,
  "fetch_current" : 0,
  "scroll total" : 0,
  "scroll time in millis" : 0,
   "scroll_current" : 0
 },
 "merges" : {
   "current" : 0,
  "current docs" : 0,
  "current size in bytes" : 0,
   "total" : 0,
  "total time in millis" : 0,
  "total docs" : 0,
  "total size in bytes" : 0,
  "total stopped time in millis" : 0,
  "total throttled time in millis" : 0,
  "total auto throttle in bytes" : 82334187520
 },
```
- **indexing**: Number of docs that have been indexed. It gets incremented anytime an index operation happens, including updates.
- **get**: Details of get-by ID statistics, including GET and HEAD request for a single document.
- • **search**: Number of active searches (**open\_contexts**), number of queries total. Additionally, it also informs about the amount of time spent on queries since the node was started. The ratio between **query\_ time\_in\_millis/query\_total** is a good indicator for query efficiency. A large value indicates more time being taken by each query.
- • **merges**: Details of Lucene segment merges. It gives information like number of active merges, number of docs involved, cumulative size of merges being merged, and the amount of time spent on merges.
- **filter cache**: Amount of memory utilized by cached filter bitsets and the number of times a filter is evicted. A large number hints at looking at filters to ensure that they are caching properly.
- • **id\_cache**: Memory usage of parent/child mappings.
- field data: Memory used by field data, which is utilized for aggregations and sorting.
- • **segments**: Number of Lucene segments the node is currently serving. A large number can indicate problem with merging.

#### OS and Process Sections

This section provides resource statistics such as CPU and load:

```
"os" : {
   "timestamp" : 1480318109825,
   "cpu_percent" : 27,
  "load average" : 4.69,
   "mem" : {
     "total_in_bytes" : 2097577984,
    "free in bytes" : 74170368,
    "used in bytes" : 2023407616,
    "free percent" : 4,
     "used_percent" : 96
   },
   "swap" : {
     "total_in_bytes" : 1071640576,
    "free \overline{in} bytes" : 668672000,
     "used_in_bytes" : 402968576
   }
},
"process" : {
   "timestamp" : 1480318109838,
   "open_file_descriptors" : 18566,
  "max file descriptors" : 65535,
  "cpu" : \{ "percent" : 10,
     "total_in_millis" : 9481560
   },
   "mem" : {
     "total_virtual_in_bytes" : 3204153344
   }
},
```
The OS section illustrates for the entire OS while the Process section displays statistics related to the Elasticsearch process. These metrics are quite useful and some of them are mentioned below:

- **CPU**
- Memory usage
- • Open file descriptors
- System load
- Usage of swap

#### JVM Section

The JVM section contains essential information about the JVM running Elasticsearch. Most important is the garbage collection details, which reflects on the stability of Elasticsearch cluster:

```
 "jvm" : {
   "timestamp" : 1480318110038,
   "uptime_in_millis" : 142723571,
  "mem" : {
    "heap used in bytes" : 775873376,
     "heap_used_percent" : 72,
    "heap committed in bytes" : 1065025536,
    "heap max in bytes" : 1065025536,
    "non heap used in bytes" : 79743032,
    "non heap committed in bytes" : 81043456,
```
• **jvm section**: This section gives general stats about heap memory usage. You can clearly see the heap usage, allocated memory, max heap size, etc. Typically, **heap\_committed\_in\_bytes** should be identical to **heap\_max\_in\_bytes**. If the commit size happens to be smaller, the JVM will resize the heap appropriately. Another important metric is **heap\_used\_percent\_metric**, which is configured to trigger GC when the heap reaches **75%** full. If this value is consistently **>= 75%**, it indicate some serious memory related trouble.

```
 "pools" : {
   "young" : {
     "used_in_bytes" : 15291432,
     "max_in_bytes" : 69795840,
     "peak_used_in_bytes" : 69795840,
     "peak_max_in_bytes" : 69795840
   },
   "survivor" : {
```

```
"used in bytes" : 8716288,
             "max in bytes" : 8716288,
             "peak used in bytes" : 8716288,
             "peak max in bytes" : 8716288
            },
            "old" : {
             "used in bytes" : 751865656,
              "max_in_bytes" : 986513408,
              "peak_used_in_bytes" : 813325376,
              "peak_max_in_bytes" : 986513408
 }
 }
        },
```
The different heap areas like **young**, **survivor**, and **old** sections represent how memory is being used. Excessive usage of a particular section indicates a problem.

```
 "gc" : {
           "collectors" : {
             "young" : {
              "collection_count" : 8805,
              "collection_time_in_millis" : 511285
            },
            "old" : {
              "collection_count" : 261,
             "collection time in millis" : 14579
 }
 }
        },
```
• **gc section**: This section displays the garbage collection counts and cumulative time for both young and old generations. You need to keep an eye on the old generation count because it should remain small. The time spent doing garbage collection is quite crucial. If the JVM is doing more of GC, then less CPU cycles will be spent in performing actual computing.

#### Threadpool Section

Elasticsearch has a pool of threads that collaborate to perform computing for all operations. There are cases when a task is passed from one thread to another. The default configuration of threadpool suffices for most situations. It is still worthwhile to explore these statistics to see how the cluster is working. There are around a dozen threadpools and they all share the same format:

```
"index" : {
   "threads" : 1,
   "queue" : 0,
   "active" : 0,
   "rejected" : 0,
   "largest" : 1,
   "completed" : 1
},
```
Each threadpool displays the number of configured **threads**, how many of these threads are **active**, and how many tasks are waiting a **queue**. A queue filled up to its limit leads to tasks being rejected. This indicates that the Elasticsearch cluster is facing a resource constraint. The important threadpools to monitor are as following:

- index: Normal indexing requests
- • **get**: Get-by-ID operations
- • **merging**: Threadpool for Lucene merges
- • **bulk**: Bulk requests
- • **search**: Search and query operations

#### F5 and Network Sections

Towards the later part of the node-stats API, you can see a group of statistics related to the filesystem: **disk I/O stats**, **free space**, **data path**, etc. You don't have to monitor free disk space separately because you can see its value in this section. There are two sections related to network statistics also:

```
 "transport" : {
        "server open" : 13,
        "rx count" : 2793,
        "rx size in bytes" : 3383451,
        "tx_count" : 3973,
        "tx size in bytes" : 1906214
 },
 "http" : {
        "current open" : 1,
         "total_opened" : 30
      },
```
• **transport**: Basic statistics related to the **transport address**. This is related to inter-node communication and associated transport client or node client connections. Elasticsearch maintains a large number of inter-node connections so don't get scared by a big value.

• **http**: Statistics related to the **HTTP port** (most of the times **9200**). In case the **total\_opened** metric is constantly increasing, then it is an indication that a HTTP client is not using **keep-alive** connections.

#### Circuit Breaker

The last section is for statistics related to **fielddata circuit breaker**:

```
"breakers" : {
   "fielddata" : {
    "limit size in bytes" : 639015321,
    "limit size" : "609.4mb".
    "estimated size in bytes" : 0,
    "estimated size": "0b",
     "overhead" : 1.03,
     "tripped" : 0
  },
   ...
}
```
This section throws light on the maximum circuit-breaker size. It also indicates the number of times the circuit breaker has been **tripped** and the current value of the overhead. This **overhead** value pads estimates as some queries are harder to estimate than others. The key item to watch for is the **tripped** metric. In case the number is too high or gradually increasing, it is a sign that your queries need to be optimized or there should be more memory allocated.

#### Cluster Statistics

You can get an output similar to **node-stats** API using the **cluster-stats** API. Of course there is a key difference that node stats displays statistics per node, whereas the cluster-stats API displays the summation of all nodes in a single metric. There are quite a few useful statistics. You can get to know how much heap your cluster is using or whether filter cache is evicting properly. This API provides a quick summary that is more elaborate than cluster-health but less comprehensive than the detailed node-stats.

You can invoke this API in the following manner:

```
curl -XGET 'localhost:9200/_cluster/stats'
```
#### Index Statistics

Until now we have looked at only **node-centric** statistics. Sometimes it is helpful to look at statistics from an **index-centric** perspective. This could throw light on the number of search requests being received by an index or the amount of time spent fetching docs in a particular index. You can select the index of your choice and get corresponding statistics in the following manner:

```
curl -XGET 'localhost:9200/{index}/_stats'
```
You can get the statistics for multiple indices in the following manner:

```
curl -XGET 'localhost:9200/{index1},{index2}/_stats'
```
The node-centric statistics are useful for identifying hot indices inside the cluster. They can also help in knowing why some indices are faster or slower than others.

#### Pending Tasks

Some tasks are performed only by the master node, such as creating a new index or transferring shards around the cluster. As you know, a cluster can have only one master, so only one node can perform **cluster-level metadata changes**. Most of the time this is not an issue because the queue of metadata changes remains practically zero. In some exceptional scenarios, the number of metadata changes occurs faster than the master can process them. This can result in sizeable number of pending actions, which are queued.

The pending-tasks API displays the pending cluster-level metadata changes:

```
curl -XGET 'localhost:9200/_cluster/pending_tasks'
```
Most of the time, the response is something like the following:

```
{
  "tasks" : []
}
```
This indicates that there are no pending tasks. If there are an exceptionally high number of fields required to be kept in the cluster state, the master has to process if any one of them changes. This requires significant CPU overhead in addition to the network overhead of informing other nodes about the cluster state. This kind of cluster can have cluster-state actions pending and queued up. There are a few options to circumvent this situation:

- Increase the horsepower of master node.
- • Try to limit the dynamic nature of documents, which will help in limiting the cluster-state size.
- • Have another cluster if a certain threshold has been crossed.

## Logging

Elasticsearch dumps a lot of logs that are placed in **ES\_HOME/logs**. The default logging level is **INFO** and it provides a moderate amount of information. It is structured to be lightweight so that logs in a production setup are not huge.

While debugging problems you may want to increase the log level to **DEBUG**. You can modify the logging.yml file and restart all the nodes. This is a tedious process and involves unnecessary downtime. There is a smarter way to update logging levels by using the **cluster-settings** API. You can dynamically change the log level in the following manner:

```
curl -XPUT 'localhost:9200/_cluster/settings' -d '
{
   "transient" : {
     "logger.discovery" : "DEBUG"
 }
}'
```
Elasticsearch will start dumping DEBUG level logs while the setting is being applied.

■ **Tip** The **TRACE** log level is quite verbose and it is best to be avoided in production environment.

#### Slowlog

There is another log known as the **slowlog**. It catches queries and indexes requests that take over a certain threshold of time. It is of great help in finding out queries that are slow. The slowlog is **disabled** by default. You can **enable** it by defining the **action** (**query**, **fetch**, or **index**), the **level** at which you want the event logged (**WARN**, **DEBUG**, etc.) and a **time threshold**.

As it is an **index-level** setting, it is applied to individual indices:

```
curl -XPUT 'localhost:9200/{index}/settings' -d '
{
   "index.search.slowlog.threshold.query.warn" : "15s",
   "index.search.slowlog.threshold.fetch.debug" : "400ms",
   "index.indexing.slowlog.threshold.index.info" : "5s",
}'
```
The above settings instruct Elasticsearch to do the following:

- Dump a **WARN** log when queries are slower than 15 seconds.
- • Dump a **DEBUG** log when fetches are slower than 400 milli-seconds.
- Dump an **INFO** log when indexing takes longer than 5 seconds.

You can even define these thresholds in your elasticsearch.  $vm$  configuration file. If no threshold is configured, these indices will inherit the static configuration. After the thresholds are set, you can switch the logging level just like any other logger:

```
curl -XPUT 'localhost:9200/_cluster/settings' -d '
{
   "transient" : {
     "logger.index.search.slowlog" : "DEBUG",
     "logger.index.indexing.slowlog" : "WARN"
 }
}'
```
The above settings will do the following:

- **Search** slowlog is set to **DEBUG** level.
- • **Indexing** slowlog is set to **WARN** level.

### Rolling Restarts

There can be a situation when you are in need of performing a rolling restart of your cluster, keeping the cluster online and operational, but nodes are taken offline one at a time. This may be required in situations like a **version upgrade** of Elasticsearch or some **maintenance** on the server. In all these cases, there is a specific method to perform a rolling restart.

Elasticsearch strives to fully replicate the data and evenly balance it. If a single node is shut down for maintenance, the cluster immediately recognizes the loss of the node and begins rebalancing. You may want to stop the automatic rebalancing as you may have more knowledge of external factors. This can be achieved in the following manner:

- 1. Stop indexing new data, if possible.
- 2. Shard allocation should be disabled. This does not let Elasticsearch rebalance missing shards until it is specifically enabled again. You can disable allocation as follows:

```
curl -XPUT 'localhost:9200/_cluster/settings' -d '
{
   "transient" : {
     "cluster.routing.allocation.enable" : "none"
  }
}'
```
- 3. Shut down the node by killing the Elasticsearch process.
- 4. Perform the maintenance upgrade.
- 5. Restart the node and confirm it becomes part of the cluster.
- 6. Re-enable shard allocation in the following manner:

```
curl -XPUT 'localhost:9200/_cluster/settings' -d '
{
   "transient" : {
     "cluster.routing.allocation.enable" : "all"
 }
}'
```
The rebalancing of the shard may take some time and you should wait till the cluster has returned to status **green** before continuing.

7. Now it is safe to resume indexing. It will be better that you wait until the time cluster is fully balanced before resuming indexing.

### Backup and Restore

Elasticsearch stores crucial pieces of data in many cases. This necessitates routine backup of data and restoring an earlier snapshot in case of a crash. Elasticsearch replicas provide high availability and in case of a node loss also, the service is largely available. However, replicas can't protect from catastrophic failure. You need to back up your cluster to safeguard against catastrophic failures.

#### Cluster Backup

You can use the **snapshot** API to back up the cluster. The current state and data in the cluster are saved in a shared repository. The first snapshot is a complete copy of the data, but all subsequent snapshots are incremental backups. The delta between the existing snapshots and new data are saved. Data gets incrementally added and deleted over time. This makes the subsequent backups pretty fast.

In order to make a backup, you first need to create a repository to save the data. There are several options to choose from for a repository:

- Shared filesystem such as NAS
- • Azure Cloud
- • Amazon S3
- **Hadoop Distributed File System (HDFS)**

#### Creating the Repository

Let's use a shared filesystem repository:

```
curl -XPUT 'localhost:9200/foo_backup'
{
   "type" : "fs",
   "settings" : {
     "location" : "/mount/backups/foo_backup"
   }
}
```
A name is provided to the repository. In this case it is foo\_backup. The repository type is specified as filesystem and a mounted drive is provided as the destination.

■ **Tip** The shared filesystem path must be accessible from all nodes in the cluster.

A name is provided to the repository. In this case, it is **foo\_backup**. The repository type is specified as **filesystem** and a mounted drive is provided as destination. This creates the repository and required metadata. You may want to configure some other options also:

- **max\_snapshot\_bytes\_per\_sec**: This option regulates the speed of snapshotting data into the repo. The default value is **20mb per second**.
- **max\_restore\_bytes\_per\_sec**: This option regulates the speed of restoring data from the repo. The default value is **20mb per second**.

You can change these default settings in the following manner:

```
curl -XPOST 'localhost:9200/_snapshot/foo_backup' -d '
{
   "type" : "fs"
   "settings" : {
     "location" : "/mount/backups/foo_backup",
    "max snapshot_bytes_per_sec" : "30mb",
    "max restore bytes per sec" : "30mb"
 }
}'
```
Note the use of **POST** operation instead of **PUT**. This will update the settings.

#### Snapshot of All Open Indices

There can be multiple snapshots for a repository. Each snapshot has an associated set of indices (for example, all indices, some subset, or a single index). When creating a snapshot you need to specify which index you are interested in and give a unique name for the snapshot. You can create a snapshot with a basic command:

curl -XPUT 'localhost/9200/\_snapshot/foo\_backup/snapshot\_1'

This will take a backup of all open indices into a snapshot named **snapshot\_1** in the foo\_backup repository. The snapshot happens in the background and the call returns immediately.

#### Snapshot of Particular Index

The default behavior is to make a backup of all open indices. But if there is not enough space to back up everything, you can make a backup of selective indices:

```
curl -XPUT 'localhost/9200/_snapshot/foo_backup/snapshot_2' -d '
{
   "indices" : "index_1,index_2"
}
```
Now a backup of only **index\_1** and **index\_2** will be taken.

#### Listing Snapshot of Information

After a while of taking snapshots, you may not remember details related to each other. In particular, if the snapshots are named based on time boundaries (such as backup\_2016\_11\_27), it can be a problem. To avoid this frustration, Elasticsearch provides an API to obtain snapshot-related information. To fetch information for a single snapshot, submit a GET request against the repo and snapshot name:

```
curl -XGET 'localhost:9200/_snapshot/foo_backup/snapshot_2'
```
The response will contain different pieces of information related to the snapshot. You can fetch the entire listing of all the snapshots in the repository in the following manner:

```
curl -XGET 'localhost:9200/_snapshot/foo_backup/_all'
```
#### Snapshot Deletion

Elasticsearch provides an API to delete old snapshots that are no longer required. You just need to give a **DELETE HTTP** request with the repository/snapshot name:

```
curl -XDELETE 'localhost:9200/_snapshot/foo_backup/snapshot_2'
```
Removing the snapshots through the **DELETE** request is the safest mechanism. Since snapshots are incremental in nature, they may be relying on old segments. The **delete** API can take care of this and will delete only that old data that is no longer in use. There is a risk of corruption if you do manual file deletion.

#### Monitoring Snapshot Progress

Although the **wait\_for\_completion** flag provides a basic form of monitoring, it is not sufficient enough. Elasticsearch provides APIs for a more detailed status of the snapshot process in progress. First, you fetch snapshot information using the GET request by specifying the snapshot ID:

```
curl -XGET 'localhost:9200/_snapshot/foo_backup/snapshot_2'
```
If at the time of this request the snapshot is still in progress, you will get information like when the snapshot started, how long it has been running, and so forth. This API uses the same threadpool as the snapshot mechanism. If you are taking a snapshot of a large shard, there can be a significant time delay between status updates. A better way is to poll the **\_status** API:

```
curl -XGET 'localhost:9200/_snapshot/foo_backup/snapshot_2/_status'
```
The \_status API return immediately and gives a detailed response.

#### Cancelling a Snapshot

If you want to cancel a snapshot, you can simply delete a snapshot in progress:

```
curl -XDELETE 'localhost:9200/_snapshot/foo_backup/snapshot_2'
```
If the snapshot is in progress, it will be first halted and then deleted.

#### Restoring from a Snapshot

After you have taken up a snapshot, it is quite easy to **restore** it. Just add **\_restore** to the ID of the snapshot from which you wish to restore into the cluster.

```
curl -XPOST 'localhost:9200/_snapshot/foo_backup/snapshot_2/_restore'
```
The default action is to restore all the indices present in the snapshot. If **snapshot\_1** contains three indices, all three will be restored into the cluster. It is possible to specifically select which indices to restore. If the snapshot is in progress, it will be first halted and then deleted.

There is an option to rename indices. This enables matching of index names with a pattern and then providing a new name during the restore process. This is quite handy for restoring old data to verify its contents without replacing existing data. Let's try to restore a single index from the snapshot and give a replacement name:

```
curl -XPOST 'localhost:9200/_snapshot/foo_backup/snapshot_2/_restore' -d '
{
   "indices" : "index_1",
  "rename pattern" : ."index ( . + )",
  "rename replacement" : "restored index $1"
}'
```
The above operation will restore **index\_1** into your cluster but rename it to **restored\_ index\_1**.

#### Monitor Restore Operations

The restoration of data from a repository relies on the recovery mechanism of Elasticsearch. You can monitor the process of restoring using the **recovery** API. You can invoke the API by specifying the indices that are being recovered:

```
curl -XGET 'localhost:9200/_recovery/restored_index_2'
```
You can determine the recovery status of all of the indices in the following manner:

```
curl -XGET 'localhost:9200/_recovery'
```
This will dump the list of all indices currently being recovered and then list all shards in each of those indices. Each shard will be associated with start/stop time, recover percentage, bytes transferred, etc.

#### Cancelling Restore

If you want to cancel a restore, just delete the indices being restored. Since a restore process is just shard recovery, invoking the **delete-index** API modifies the cluster state and halts the recovery process. You can trigger cancellation in the following manner:

```
curl -XDELETE 'localhost:9200/restored_index_4'
```
If **restored\_index\_4** was being restored, the delete command would suspend the restoration and delete any data that was restored into the cluster.

### **Summary**

This chapter covered key aspects of running an Elasticsearch cluster like monitoring, configuration changes, logging, troubleshooting, backups, and restoring. Elasticsearch has a built-in mechanism to run clusters in a self-sufficient manner but every now and then you need to peek into the working of the cluster. Elasticsearch comes out with defect fixes regularly and it is important to understand the process of upgrades. In order to be fail-safe, it is important to have a disaster recovery plan, and taking regular snapshots helps in that.

#### **CHAPTER 13**

# **Real-Life Stories**

I started this book with an introduction to the ELK stack and I covered the various features of the three programs. There are many ways in which Elasticsearch, Logstash, and Kibana can be configured to work for different situations. This chapter will highlight some real-life stories of how the ELK stack is being used for a diverse set of requirements. The ELK stack has transcended from the realm of lab trials to live multi-node clusters. These success stories should encourage you to experiment with the ELK stack for your data storage and search needs.

### New Age Log Analysis

The adoption of cloud-based computing together with big data has changed how we deal with logs. No longer can we use a simple log generation utility. In order to analyze logs and troubleshoot, we need the ELK stack. It transforms mundane, repetitive-looking, raw data into elegant visualizations that can provide real-time insight. Due to various success stories, the ELK stack has been widely adopted. It has also disrupted the use of commercial proprietary software. The ELK stack can be used in a wide range of situations like business intelligence, IT operations, e-commerce site traffic, user behavior, and customer support.

### Online Programmer Community - Stack Overflow

Stack Overflow is the leading online community where programmers can interact, learn, share their knowledge, and get solutions to their problems. Many of you have visited this community. There are questions and answers on a diverse range of topics in computer programming. It serves as a platform for members to ask and answer queries. Members can earn reputation points and badges. Although at the onset it might sound just like any other website, it handles an enormous amount of traffic on a daily basis. On any given day, millions of HTTP requests and corresponding queries to databases and internal cache occur. Needless to say, this amount of request processing generates huge amounts of logs. There is a three-node Elasticsearch cluster with each node having around 300GB of RAM and using SSD. It was found that Elasticsearch performance is much better with SSD given that there are frequent writes/reindexes.

■ **Tip** Another efficient way to increase disk speed is to use RAID 0, for both spinning disks and SSDs. It is best to avoid Network Attached Storage (NAS) as it is generally found to be slow, leading to large latencies.

### Healthcare at Tips - Influence Health

Influence Health is a digital marketing and patient engagement platform to help patients well beyond the care setting. It provides a comprehensive healthcare consumer experience through which a provider organization can influence consumer decisionmaking and health behaviors. As of 2016, Influence Health has 250 clients using its products in 46 states and multiple provinces in Canada. This represents 1,100 hospitals managing more than 80 million patient records. Some time back, Influence Health was struggling with providing customers a facility to identify subsets of their patients that may have specific healthcare needs.

The consumer engagement platform was built with a **SQL database**. Whenever a customer built a campaign list, the data services teams had to offline pull the information through a SQL query, which took significant time to prepare and execute. Thereafter, the **pivot tables** were sent to customers for their approval. This resulted in further revisions to the query, extending the entire process into weeks. Influence Health wanted to revamp this process to make its healthcare services more efficient and cost effective. By facilitating customers to seamlessly identify patients with specific needs, they can get people to preventive care more efficiently.

Influence Health explored lot of different technologies including MongoDB. They wanted real-time aggregation but with the way MongoDB performed indexing and sharding it was not possible. They stumbled upon Elasticsearch almost by accident. After checking out its RESTful interface and ease of operations, a Proof of Concept was done to compare it with MongoDB. They realized that Elasticsearch makes query execution quite easy and is the right choice for them.

#### Building Blocks

Elasticsearch is essentially being used for population segmentation. It is currently hosted on Azure, partitioned by clients so that they have access to their data only. The following are the steps:

- Initially, all patient data is gathered from customers in the form of **flat files** or **HL7 messages**. Patient data is also enriched with third-party consumer and demographic data.
- The data is ingested via Apache Spark into a Cassandra database. If a new patient record comes in, the delta changes are compared with already existing records and incremental changes are persisted.
- • A scheduled sync of data from the Cassandra database to Elasticsearch is done via **ES-Hadoop**. It takes roughly **15 minutes** to index the data from Cassandra into Elasticsearch, corresponding to **3 million patients** with **10 million** clinical encounters.
- • It uses aggregations to build specific patients lists for customers.

The Influence Health cluster components are described in Table 13-1.

| Query                      | <b>Search For</b> |
|----------------------------|-------------------|
| Clusters                   | 1                 |
| <b>Nodes</b>               | 10                |
| <b>Hosting Environment</b> | Microsoft Azure   |
| Documents                  | > 1 Billion       |
| <b>Total Data Size</b>     | 5 TB              |
| Daily Ingest Rate          | 250,000 documents |
| Number of Indices          | 40                |
| Query Rate                 | 80/s              |
| Replicas                   | 2                 |

*Table 13-1. Influence Health Cluster Components*

#### Benefits

There have been immense benefits of introducing Elasticsearch for population segmentation in Influence Health.

- No need for data services team to be involved in building custom queries for customers. The client services team can perform these queries on their own now. This frees up the data services team to focus on core product development.
- Huge benefit in terms of turnaround time. While earlier the entire process used to take two weeks, it can now be accomplished in **7-8 milliseconds**. This helps in putting a list together in **10 minutes** or less.

### Real Time News - *The Guardian*

*The Guardian* is a national British daily newspaper, founded in 1821 as *The Manchester Guardian*. Although it started out as a UK-based newspaper, today it is a global provider of news content. The main website, [www.theguardian.com](http://www.theguardian.com/), is one of the world's most visited website with 5 million unique visitors per day. This makes it the third largest English-speaking news website in the world.

#### Chapter 13 ■ Real-Life Stories

*The Guardian* was facing the challenge of ensuring that the web content is properly presented and exposed to five million readers based on real-time happenings around the world. Typically, a lot of traffic gets directed in a very short span of time. The website has to respond at peak traffic levels and information is required immediately. People do not want to wait for the end of day to see what's happening around the world.

There was a need for an analytics platform to fulfil the following goals:

- • Leverage real-time analytics
	- • Query 360 million documents seamlessly.
	- • Observe the traffic for all content as it is happening.
	- Insights into impact of updates on site traffic.
- **Empower organization** 
	- Real-time insight into audience engagement.
	- Enable analytics access for more than 500 users.

In nutshell, the goal was to ensure that five million readers get to see correct and properly presented content.

#### Building Blocks

The pre-Elasticsearch analytics platform was a traditional analytics suite, which had a four-hour long cycle. Needless to say, that the user experience was quite unpleasant. By using Elasticsearch, *The Guardian* has developed a very powerful in-house analytics platform that can process **40 million documents** per day and deliver real-time results. This platform is used throughout the organization with over **500 active users**. A significant portion of *The Guardian*'s business needs are met by Elasticsearch. There are multiple use cases:

- Number of hits received by each content item
- • Headlines and content that generate more traffic
- Point of referral of traffic
- Best social media platforms to promote the content
- Diagnosing website performance issues

Besides real-time improvements, *The Guardian* also has benefited from the overall improvement of the site as the entire organization aspires to fine-tune the content and headlines to meet the reader's expectations. Journalists feel empowered to investigate their content's audience. The ease of using the ELK stack has encouraged not just the top management, but all employees to look at traffic data. The ease of scalability that comes with Elasticsearch has been more than helpful.

#### Benefits

*The Guardian* has benefited a lot by using Elasticsearch as the analytics platform:

- **Increase in page views:** Improvement in content, headlines, and promotion in multiple ways led to increase in the number of page views and resulted in the site's success.
- • **Team empowerment**: Access to the ELK-driven analytics platform has empowered editors and journalists to take a more proactive approach to improving the site and its contents.
- • **Improved site performance**: Elasticsearch is leveraged to track performance-impacting changes, diagnose issues, and keep the site up and running at peak performance.
- • **Delightful user experience**: Readers have sufficient content to meet their demands, which makes for a delightful user experience.

### Group Communication Service - HipChat

HipChat is a web service offering **private chat** and **instant messaging**. Along with one-on-one and group chat, it also provides cloud-based file storage, video calling, searchable message history, and inline image viewing. Over time, HipChat crossed the **1.2 billion** message storage mark and now the number of messages being sent, stored, and indexed is being doubled every few months. This has put a lot of strain on the existing infrastructure. Despite being under high traffic, indexing and storing messages is a constant process. Some statistics from HipChat:

- 1.2 billion documents stored
- 60 messages per second
- 4TB of EBS RAID
- 8 node Elasticsearch cluster on AWS
- • 26 frontend proxy servers with double that number in backend application servers
- 5TB of search data

Table [13-2](#page-307-0) depicts the different components of the advanced platform used to meet these requirements.

| Query         | <b>Search For</b>                                         |
|---------------|-----------------------------------------------------------|
| Hosting       | AWS with 75 Ubuntu instances                              |
| Database      | Elasticsearch for chat history, MySQL for everything else |
| Caching       | Redis                                                     |
| Search        | Elasticsearch                                             |
| Language      | Python, PHP                                               |
| Configuration | Chef                                                      |
| Monitoring    | Sensu, Monit, Pagerduty                                   |
| Graphing      | statsD, Graphite                                          |

<span id="page-307-0"></span>*Table 13-2. HipChat Platform Components*

#### Product Features

HipChat uses quite a comprehensive technology framework behind the hood and it has many interesting features:

- Traffic comes in bursts with peak load going to hundreds of requests per second. The majority of traffic is not made of chat traffic but presence information (away, idle, and available), people connecting/disconnecting, etc.
- HipChat is tailored to be a notification center for users.
- Far better searching capabilities than other competing platforms like IRC. HipChat stores and indexes every conversation so that they can be searched easily later. However, the storage and searching of messages is not scalable.
- • Use of XMPP allows any XMPP client to connect to HipChat.
- User friendly APIs for developing custom applications.

#### Storage Architecture

The HipChat data storage framework has evolved with the changing requirements.

#### Initial Architecture

During the growth phase, there were **1 billion** messages sent on HipChat. It really pushed the limits of the **CouchDB** and **Lucene** solution for storing and searching messages. There was a lack of capacity planning, and unexpected growth rate added to the challenges. The initial apprehension was that **Redis** would be the failure point and too much focus was put into that. The data storage architecture was neglected due to this. It was not possible to scale further by just moving to larger Amazon instances.

The Amazon cloud offers flexibility of flipping new instances. This horizontal computing model provides true scalability. It uses a dynamic model where new instances are brought up quickly in place of lost instances. However, Amazon Elastic Block Store (EBS) does not permit more than **1TB** of data. This limit was not known earlier and there were some challenges with CouchDB also. HipChat's total data was **0.5TB**. In order to do compaction, CouchDB had to copy data into a compaction file, which doubles the space. This further stressed the already limited storage space. Amazon's **DynamoDB** was considered but not chosen. HipChat is also packaged as an on-premise solution where the cloud services may not be available. Besides, a full SaaS solution would have led to vendor locking. With these thoughts and challenges, it was decided to consider Elasticsearch.

#### The Move to Elasticsearch

HipChat decided to use Elasticsearch for all data storage and search requirements. The following are the key factors that led to the selection of Elasticsearch:

- Ability to consume massive amount of data
- • High availability
- • Horizontal scalability
- Sharding and replication facilities

Performing searches on Elasticsearch has been quite fast. All HipChat queries were already Lucene compatible and this fits well with the Lucene background of Elasticsearch.

Interestingly, Elasticsearch is being used as the key-value store also. The Elasticsearch cluster has eight nodes. There have been quite a few benefits from introducing Elasticsearch:

- Reduction in number of database systems simplifies the overall solution.
- The typical response time is between 10 milliseconds and 100 milliseconds, which is better than CouchDB.
- The eight-node Elasticsearch cluster ensures that if one node goes down, the cluster still keeps on servicing requests
- HipChat experienced issues with automatic failover in AWS due to network reliability issues. Elasticsearch does not have this kind of challenge.
- A monthly index is used so that every month is a separate index. Each primary index has eight shards and two replicas, which make sure that the Elasticsearch is available at all times to service requests.

HipChat has hit the **2 billion** message mark but it is confident that the Elasticsearch cluster will be able to handle the increased load.

### Telecommunication - Verizon Wireless

Verizon Wireless is the largest wireless provider in the United States. It is a wholly operated subsidiary of Verizon Communications and was founded in 2000 as a joint venture between Bell Atlantic (Verizon Communications' predecessor) and UK-based Vodafone. Verizon Wireless was an early mover in the log analytics space. Being a telecom service provider, it understood the power of log analytics and the critical insights they could provide to understand system performance. Towards this end, both a custom in-house solution and a vendor-supplied solution were deployed for monitoring and analyzing logs. This combination served well for many years. However, the last few years saw the cost of handling massive data volumes increasing. Besides it was becoming cumbersome to analyze the unstructured and time-sensitive data using RDBMS.

There was an organization-wide thrust to explore new technologies like NoSQL. A better solution was required to handle the non-relational data.

#### The Transition to Elasticsearch

After a careful evaluation of different technologies, the platform team at Verizon Wireless selected Elasticsearch because they were convinced of its capabilities and the seamless scalability. A **centralized log analytics platform** was built with **Logstash** shippers pumping logs to Logstash indexers. The data is cached in a **Redis** cluster and indexed in an Elasticsearch cluster. Plugins like **Shield** and **Marvel** are used for added capabilities. **Kibana** takes care of the visualization part.

The ELK-based analytics platform does heavy-duty data processing every day:

- Collecting and processing 4TB logs per day. This consists of infrastructure, web server, and application server logs. The total data consumption is 80TB.
- 10 billion total log events per day with a peak traffic of 125,000 events per second.
- More than 200 operators across more than 50 application groups leveraging the system in a multi-tenant manner.

Real-time access to log data is enabled for two to four weeks and thereafter the metrics are archived to Hadoop using **ES-Hadoop** connector. Kibana and Shield are used for data visualizations. There is also a custom user interface for specialized workflows. Verizon found it quite simple to run things with a small-sized cluster. However, scaling to a large number of nodes required further planning and design.

#### **Benefits**

There has been a huge reduction in MTTR from **20-30 minutes** to **2-3 minutes** on average, which is a **10x** improvement. In one instance, an incorrectly designed marketing campaign generated 8 times the expected traffic to the front-end. This was a threat to critical services and a quick resolution was required. With the real-time insight of the analytics platform, the operations team was able to quickly identify the root cause of the spurious traffic and take measures to control it within minutes.

After the early success, the Elasticsearch-based analytics platform is being used to help the entire business achieve its most important customer satisfaction goals. An increase in system responsiveness and the quick resolution of outage issues directly leads to a better experience for the customers. Other types of operational data like infrastructure metrics and network packets are also being added in this analytics platform. Verizon Wireless intends to use the ELK stack as the single source for all realtime dashboards for other groups like marketing and executive teams.

### Mobile Messaging Service - Tango

Tango is a free mobile messaging service. It is based out of California and has **250 million** registered users in **224 countries**. Tango offers social features and a unique content platform through which users discover new ways to connect and socialize. The customer experience is the most important operational aspect for such a service. Whenever there is outage or performance degradation, a customer is lost. Repeat failures can trigger to movement to competing services.

The Tango engineering team realized early on that log analysis is an efficient way for performance management. Earlier they used command line tools to manually examine system log. The client side logs were pushed to a huge database, but the application had to know where to look for a particular piece of data. They were missing out on crucial features like event correlation, alerts based on incidents, and thresholds. This led to lengthy response times for performance issues.

#### The Move to ELK

The ELK stack was selected to store logs and monitor performance issues. **Elasticsearch** serves as the core engine for data storage and searches, **Logstash** is used for the data pipeline, and **Kibana** provides data visualization. Logs can be searched on the basis of specific types, time, and region.

The logs are first shipped from server via Logstash to a **Redis** cluster. Thereafter, the logs are indexed in Elasticsearch. All the backed logs and client logs are indexed in Elasticsearch. Thereafter, log correlation is done and Kibana is used for visualization. The use of the ELK stack has enabled Tango to measure in real time the response times for **250 million customers** all around the world. It empowers them to troubleshoot issues for any customer sitting anywhere in the world. Tango has had some tangible benefits of using ELK stack:

- **Increased productivity:** The use of ELK has helped in achieving 100% improvement in productivity because the manual tasks have been eliminated.
- **Improved response times:** The response time for performance issues has significantly dropped to **5 minutes** after an incident. Earlier it could take days. ELK has strengthened the capability to monitor uptime and performance, and analyze and solve issues quickly.
- **Business intelligence** : Tango is leveraging the ELK stack for Business Intelligence (BI) based on the operational and infrastructure data coming both from the client and servers. This helps in focusing on the features that are working fine and also those that are not working properly. Features can then be changed or improved upon to enhance the customer experience. As an example, Tango uses the ELK stack to distinguish geographical regions with low performance. This gives Tango an opportunity to partner with local cloud providers to enhance performance with a proxy layer in that geography.
- **Performance management:** New Relic is used for performance management and the ELK stack augments this. New Relic-based analysis and log analysis with ELK is done side by side so that it can give more details of performance-related issues.
- • **Monitoring reliability**: Marvel is a monitoring system for Elasticsearch. It makes sure that the performance management system is always up and running.

Tango has benefited immensely after the switch to ELK. It has led to an increase in user base and enabled a delightful user experience.

### Summary

This chapter presented some real-life stories where different organizations have used the ELK stack and benefited from it. The most interesting thing is that in the actual use cases, the configuration and deployment setup is different in each of these cases. This flexibility is the biggest advantage of the ELK stack. There are many more success stories of the ELK stack being used in a variety of situations. I am sure in whatever way you will use the ELK stack, it will add to the success of your solution.

## **Index**

#### **A**

Absolute time filter, 154 Aggregation scoping, 139 Aliases, 233 add/remove action, 234 benefits of, 233 creation, 234 filters, 236 routing combination, 243 working process, 233 Amazon Web Services, 2, 57 Analyzer attribute, 111 Analyzing events, 35 Apache Lucene, 2 Area chart, visualization, 168 chart modes overlap, 172 percentage, 173 silhouette, 175 wiggle, 174 fields, 168 hurricanes, 169 output, 171 string fields options, 175 UNIX head command, 169 view options, 175 X-axis, 170

#### **B**

Binary operators, 26 Boolean logic, 26 Bool filter, 95–96 Bubble chart, 186 Buckets, 161 Bulk information

indexing process, 248–250 operations, 76 request size, 79 updating and deleting, 247–250

#### $\Box$  C

Carbon Dioxide Information Analysis Center (CDIAC), 19 Cluster health and configuration, 62 Codec plugin, 50 Complex field types, 114 Compound clauses, 91 Conflict management, 79

#### **D**

Dashboard, 201 button option, 203 debug panel request, 212 response, 213 statistics, 214 table, 212 edit visualizations, 208 elegant and beautiful visualization, 210 HTML page, 211 load option, 206 move option, 208 remove, 209 resize, 208 save button, 206 search bar, 205 share button, 207 visualization

button, 204 creation, 204 save button, 204 web page, 210 window page, 201 Data exploration buckets, 117, 122 colors, 119 components, 117 metrics, 118, 120 multiple metrics, 124 visualization (bar charts), 126 Data histograms, 132 Data management bulk indexing, update and delete, 247 multisearch and multiget, 250 operations, 247 request group, 247 Data mapping analysis, 109 types, 101 Data node, 58 Data slicing, 231 date\_histogram buckets, 132 Default logging configuration, 35 Desaturate map tiles checkbox, 195 option disabled, 196 tile map, 196 Discover page, 153 Document information creation, 75 deletion, 75 existence, 69 retrieval, 67 storage, 60 updates, 72 Dynamic dashboards, 152 Dynamic mapping rules, 110 Dashboard (*cont.*)

#### **E**

Elasticsearch, 3, 102, 110 API, 61 configuration and settings, 7 health status, 63 HipChat, 293 indices, 60 installation, 6 key features, 3

plugin configuration, 9 components, 30 response, 128 running, 6 output configuration, 31 storage ecosystem, 59 Elasticsearch cluster, 215 aliases (*see* Aliases) cluster information, 228 custom Id, 65 document, 59 fault detection, 221 index and type, 61 master node election, 220 multicast discovery mechanism, 218 node, 58 object and document, 59 production environment, 266 removal nodes decommission, 224 primary shards, 222 replica shards, 223 routing (*see* Routing process) shard, 61 shard allocation, 217 source code, 215 unicast discovery, 219 upgrade nodes, 225 key aspects, 225 quick restart, 227 rolling restart, 225 Elasticsearch, Logstash, and Kibana (ELK), 2 data pipeline, 5 stack installation,5 (*see* Stack installation (ELK)) Environment variables, 7 Error diagnostics, 100 Exact-value field, 102–103, 107 Exists and missing filters, 94

#### **F**

Fault detection process, 221 Field references, 25 Field searches, 156, 158 Filter bucket, 143 events, 27 free text search, 155

query combination, 97 via query, 98 Full-text field, 107 query, 82

#### **G**

GitHub repository, 46 Global bucket, 141 Grok filter, 35

#### **H**

Heat map, 194 Histogram, 126 bucket, 127 HTTP HEAD method, 69

#### **I**

Impedance mismatch, 57 Indexing inner objects, 115 Index management, 65 Inner object arrays, 115 Intrinsic sorts, 146 Inverted index, 103

#### **J**

JAVA\_OPTS, 7 Java Virtual Machine (JVM), 246 JSON documents, 81

#### **K**

key\_as\_string field, 134 Kibana, 4 bar chart, 39 configuration, 15 dashboard, 42 data table, 41 discover page, 36 features, 152 installation, 14 interface, 15 line chart, 38 key features, 4 metric, 39 settings page, 36–37 share options, 42

time filter, 36 user interface, 152 visualization, 16, 17, 37

#### **L**

Language analyzer, 106 Leaf clauses, 91 Line charts log option bubble chart, 186 circles, 183 connecting lines, 182 smooth lines, 180 Y-axis data bounds, 185 Y-axis extents, 184 output, 177 square root option, 180 Load balancer node, 58 Log analysis, 1 Log management, 1 Logstash, 4 agent, 12 codecs, 13 configuration file, 11, 21 Elasticsearch, 11 event pipeline, 24 forwarder, 12 function, 13 input plugins, 13 installation, 9 logstash-output-mongodb plugin, 46 output plugins, 14 plugin development advantages, 45 configuration, 50 download and installation, 46 execution, 51 management, 45 pattern, 48 register, 51 teardown, 51 running, 9 Lucene query syntax, 155

#### **M**

Mapping customization, 110 revision, 112 test, 113

■ INDEX

Master node, 58 Match attribute, 29 match\_all query, 95 query, 96 timestamp, 29 mean\_price metric, 121, 123 Metadata information, 26, 59 Metrics, 162 based sorting, 147 visualization, 187 Microsoft Azure, 57 Mobile messagingservice. *See* Tango Multicast discovery mechanism, 218 Multi-level objects, 115 Multiline event configuration, 34 Multi\_match query, 96 Multiple document retrieval, 70 Multi-tier correlation, 135 Multivalue bucket sorting, 146 Multi-value fields, 114

### **N**

Newline character, 76 NoSQL document database, 58

#### **O**

Optimistic concurrency control, 79 Over-sharding, 230

#### **P**

Partial document retrieval, 69 Participating shards, 86 Pessimistic concurrency control, 79 Pie charts, 188 donut, 191 percentage, 190 Play field fragments, 114 plays.json, 83 Plugin packaging, 54 structure, 47 Post filter, 144 Prepackage analyzers, 106 Price range histograms, 128 Primary and replica shards, 61 Production environment, 245 backups

cancel, 283 deletion, 282 index, 282 indices, 282 list option, 282 monitoring, 283 shared file system repository, 281 cluster, 266 backup, 280 statistics, 276 datamanagement (*see* Data management) disks, 246 index templates configuration management, 262 creation, 263 delete, 266 file system, 264–265 merge option, 265 problem, 268 retrieve, 266 scenarios, 263 individual nodes F5 and network sections, 275 fielddata circuit breaker, 276 gc section, 274 index statistics, 277 indices section, 270 JVM section, 273 OS and process sections, 272 output, 269 pending tasks, 277 threadpools, 274–275 Java virtual machine, 246 logging debugging problems, 278 slowlog, 278 memory, 245 monitoring, 266 network, 246 restoration, 283 cancel, 284 monitor operations, 284 rolling restarts, 279 troubleshooting, 266

#### **Q**

Query documents, 139 clause construction, 90 DSL, 90

filter, 142 mashup, 89 string version, 88 validation, 99 Quick time filter, 153–154

#### **R**

RabbitMQ topic, 27 Ranger filter operators, 94 Range searches, 157 Relations and tuples, 57 Relative time filter, 154 Reloading configuration file, 33 Routing process aliases combination, 243 configuration, 242 determine shards, 240 significance, 237 strategies, 237 run method, 51

#### **S**

Scalingcapabilities. *See also* Elasticsearch cluster data slicing, 231 maximizing throughput, 232 over-sharding, 230 Scripted fields, 152 Searching data criteria combinations, 87 document Id, 85 Elasticsearch, 81 filter and query, 92 hits, 85 lite, 88 pagination, 87 performance concerns, 93 search without parameters, 84 took field, 86 search\_type=count parameter, 120 Shipping events, 30 Sorted term list, 104 sprintf format, 25 Stack installation (ELK), 287 analyze logs and troubleshoot, 287 healthcare, 288 benefits, 289 building blocks, 288

HipChat components, 292 Elasticsearch, 293 features, 292 initial architecture, 292 statistics, 291 storage architecture, 292 stack overflow, 287 Tango, 295 telecommunication (*see* Verizon wireless) The Guardian, 289 benefits, 291 blocks, 290 Stack overflow, 287 Standard analyzer, 106, 109 Standard error, 129 Store and index documents, 59 Structured query, 82

#### **T**

Tango, 295 Business Intelligence (BI), 296 ELK stack, 295 monitoring system, 296 performance management, 296 redis cluster, 295 response time, 295 The Guardian (national British daily newspaper), 289 benefits, 291 blocks, 290 goals, 290 Throughput/fast searches, 232 Tile maps geohash grid option, 193 map, 191 shaded circle markers, 193 timed\_out field, 86 Time filter, 153 Time series aggregations, 132 Tokenizers, 105 filters, 106

#### **U**

Unicast discovery, 219 Universally unique identifiers, 67 Updating documents partially, 72 U.S. Department of Energy (DOE), 19 ■ INDEX

#### **V**

Verizon wireless benefits, 294 communications, 294 transition, 294 Vertical bar chart bar chart, 198 bar charts, 200 grouped view, 200 percentage, 199 X-axis, 196 Visualization advanced options JSON input, 162–163 bucket aggregations, 160 canvas aggregation designer, 167 key elements, 165 load option, 166 new visualization button, 166 preview, 167 refresh button, 167 save option, 166 share, 166 data table, 176 desaturate map tiles checkbox, 195 option disabled, 196 tile map, 196 heat map, 194 line charts

log option, 180 output, 177 square root, 180 markdown widget, 186 metric, 187 metrics, 162 page creation, 159 pie charts donut, 191 percentage, 190 split charts, 188 search data source, 164 search source options, 164 step-by-step approach, 168 tile maps geohash grid option, 193 map, 191 shaded circle markers, 193 toolbar page, 163 types (*see* Area chart, visualization) vertical bar chart bar chart, 198 bar charts, 200 grouped view, 200 percentage, 199 X-axis, 196

#### **W, X, Y, Z**

Whitespace analyzer, 106